# Securing Small-Business and Home Internet of Things (IoT) Devices:

Mitigating Network-Based Attacks Using Manufacturer Usage Description (MUD)

Functional Demonstration Results
Supplement to NIST Special Publication 1800-15B

**Mudumbai Ranganathan** NIST

William C. Barker Dakota Consulting Drew Cohen Kevin Yeich MasterPeace Solutions, Ltd.

Steve Johnson Ashwini Kadam Craig Pratt Darshak Thakore CableLabs

Adnan Baykal Global Cyber Alliance

Parisa Grayeli
Joshua Harrington
Joshua Klosterman
Blaine Mulugeta
Susan Symington
The MITRE Corporation

Yemi Fashina

Eliot Lear Cisco

September 2020

DRAFT

This publication is available free of charge from <a href="https://www.nccoe.nist.gov/projects/building-blocks/mitigating-iot-based-ddos">https://www.nccoe.nist.gov/projects/building-blocks/mitigating-iot-based-ddos</a>

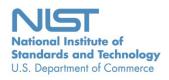

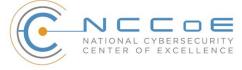

# **1 Contents**

| 2  | 1 | Intr | oduct  | ion                                                             | 1   |
|----|---|------|--------|-----------------------------------------------------------------|-----|
| 3  |   | 1.1  | Object | tive                                                            | 2   |
| 4  |   | 1.2  | Functi | onal Demonstration Activities                                   | 2   |
| 5  |   | 1.3  | Assum  | nptions                                                         | 2   |
| 6  |   | 1.4  | Docur  | nent Conventions                                                | 3   |
| 7  |   | 1.5  | Docur  | nent Organization                                               | 5   |
| 8  |   | 1.6  | Typog  | raphic Conventions                                              | 6   |
| 9  | 2 | Bui  | ld 1   | ·                                                               | 7   |
| 10 |   | 2.1  |        | ation of MUD-Related Capabilities                               |     |
| 11 |   |      | 2.1.1  | Requirements                                                    |     |
| 12 |   |      | 2.1.2  | Test Cases                                                      | 24  |
| 13 |   |      | 2.1.3  | MUD Files                                                       | 74  |
| 14 |   | 2.2  | Demo   | nstration of Non-MUD-Related Capabilities                       | 74  |
| 15 |   |      | 2.2.1  | Non-MUD-Related Functional Capabilities                         | 75  |
| 16 |   |      | 2.2.2  | Exercises to Demonstrate the Above Non-MUD-Related Capabilities | 75  |
| 17 | 3 | Bui  | ld 2   | •••••                                                           | 81  |
| 18 |   | 3.1  | Evalua | ation of MUD-Related Capabilities                               | 81  |
| 19 |   |      | 3.1.1  | Requirements                                                    | 81  |
| 20 |   |      | 3.1.2  | Test Cases                                                      | 98  |
| 21 |   |      | 3.1.3  | MUD Files                                                       | 190 |
| 22 |   | 3.2  | Demo   | nstration of Non-MUD-Related Capabilities                       | 192 |
| 23 |   |      | 3.2.1  | Terminology                                                     | 192 |
| 24 |   |      | 3.2.2  | General Overview of Build 2's Non-MUD Functionality             | 192 |
| 25 |   |      | 3.2.3  | Non-MUD-Related Functional Capabilities                         | 193 |
| 26 |   |      | 3.2.4  | Exercises to Demonstrate the Above Non-MUD-Related Capabilities | 199 |
| 27 | 4 | Bui  | ld 3   | ••••••••••••••••••••••••••••••                                  | 235 |
| 28 |   | 4.1  | Evalua | ation of MUD-Related Capabilities                               | 235 |

| 29 |     |                 | 4.1.1     | Requirements                                                    | 235 |
|----|-----|-----------------|-----------|-----------------------------------------------------------------|-----|
| 30 |     |                 | 4.1.2     | Test Cases                                                      | 252 |
| 31 |     |                 | 4.1.3     | MUD Files                                                       | 324 |
| 32 |     | 4.2             | Demo      | nstration of Non-MUD-Related Capabilities                       | 326 |
| 33 |     |                 | 4.2.1     | Non-MUD-Related Functional Capabilities                         | 326 |
| 34 |     |                 | 4.2.2     | Exercises to Demonstrate the Above Non-MUD-Related Capabilities | 329 |
| 35 | 5   | Bui             | ld 4      | •••••••••••••••••••••••••••••••••••••••                         | 366 |
| 36 |     | 5.1             | Evalua    | tion of MUD-Related Capabilities                                | 366 |
| 37 |     |                 | 5.1.1     | Requirements                                                    | 366 |
| 38 |     |                 | 5.1.2     | Test Cases                                                      | 383 |
| 39 |     |                 | 5.1.3     | MUD Files                                                       | 436 |
| 40 | Lis | st of           | Tabl      | es                                                              |     |
| 41 | Tab | le 1-1:         | : Test Ca | se Fields                                                       | 4   |
| 42 | Tab | le <b>2-1</b> : | : MUD U   | se Case Functional Requirements                                 | 7   |
| 43 | Tab | le 2-2:         | : Test Ca | se IoT-1-v4                                                     | 24  |
| 44 | Tab | le 2-3:         | : Test Ca | se IoT-2-v4                                                     | 30  |
| 45 | Tab | le 2-4:         | : Test Ca | se IoT-3-v4                                                     | 34  |
| 46 | Tab | le 2-5          | : Test Ca | se IoT-4-v4                                                     | 38  |
| 47 | Tab | le <b>2-</b> 6: | : Test Ca | se IoT-5-v4                                                     | 43  |
| 48 | Tab | le <b>2-7</b> : | : Test Ca | se IoT-6-v4                                                     | 47  |
| 49 | Tab | le 2-8:         | : Test Ca | se IoT-7-v4                                                     | 54  |
| 50 | Tab | le 2-9:         | : Test Ca | se IoT-8-v4                                                     | 56  |
| 51 | Tab | le <b>2-1</b> ( | 0: Test C | ase IoT-9-v4                                                    | 58  |
| 52 | Tab | le <b>2-1</b> : | 1: Test C | ase IoT-10-v4                                                   | 63  |
| 53 | Tab | le <b>2-1</b> 2 | 2: Test C | ase IoT-11-v4                                                   | 70  |
| 54 | Tab | le <b>2-1</b> 3 | 3: Non-N  | MUD-Related Functional Capabilities Demonstrated                | 75  |
| 55 | Tab | le <b>2-1</b> 4 | 4: Exerci | se CnMUD-13-v4                                                  | 76  |
| 56 | Tab | le 3-1:         | : MUD U   | se Case Functional Requirements                                 | 81  |

# DRAFT

| 57 | Table 3-2: Test Case IoT-1-v498                                  |
|----|------------------------------------------------------------------|
| 58 | Table 3-3: Test Case IoT-2-v4                                    |
| 59 | Table 3-4: Test Case IoT-3-v4                                    |
| 60 | Table 3-5: Test Case IoT-4-v4                                    |
| 61 | Table 3-6: Test Case IoT-5-v4                                    |
| 62 | Table 3-7: Test Case IoT-6-v4                                    |
| 63 | Table 3-8: Test Case IoT-7-v4                                    |
| 64 | Table 3-9: Test Case IoT-8-v4                                    |
| 65 | Table 3-10: Test Case IoT-9-v4                                   |
| 66 | Table 3-11: Test Case IoT-10-v4                                  |
| 67 | Table 3-12: Test Case IoT-11-v4                                  |
| 68 | Table 3-13: Non-MUD-Related Functional Capabilities Demonstrated |
| 69 | Table 3-14: Exercise YnMUD-1-v4                                  |
| 70 | Table 3-15: Exercise YnMUD-2-v4                                  |
| 71 | Table 3-16: Exercise YnMUD-3-v4                                  |
| 72 | Table 3-17: Exercise YnMUD-4-v4                                  |
| 73 | Table 3-18: Exercise YnMUD-5-v4                                  |
| 74 | Table 3-19: Exercise YnMUD-6-v4                                  |
| 75 | Table 3-20: Exercise YnMUD-7-v4                                  |
| 76 | Table 4-1: MUD Use Case Functional Requirements                  |
| 77 | Table 4-2: Test Case IoT-1-v4252                                 |
| 78 | Table 4-3: Test Case IoT-2-v4270                                 |
| 79 | Table 4-4: Test Case IoT-3-v4                                    |
| 80 | Table 4-5: Test Case IoT-4-v4                                    |
| 81 | Table 4-6: Test Case IoT-5-v4                                    |
| 82 | Table 4-7: Test Case IoT-6-v4                                    |
| 83 | Table 4-8: Test Case IoT-9-v4                                    |
| 84 | Table 4-9: Test Case IoT-10-v4                                   |

# DRAFT

| 85 | Table 4-10: Test Case IoT-11-v4                                  | 310 |
|----|------------------------------------------------------------------|-----|
| 86 | Table 4-11: Non-MUD-Related Functional Capabilities Demonstrated | 326 |
| 87 | Table 4-12: Exercise MnMUD-1.                                    | 330 |
| 88 | Table 4-13: Exercise MnMUD-2.                                    | 350 |
| 89 | Table 4-14: Exercise MnMUD-3                                     | 358 |
| 90 | Table 5-1: MUD Use Case Functional Requirements                  | 366 |
| 91 | Table 5-2: Test Case IoT-1-v4                                    | 383 |
| 92 | Table 5-3: Test Case IoT-2-v4                                    | 402 |
| 93 | Table 5-4: Test Case IoT-3-v4                                    | 406 |
| 94 | Table 5-5: Test Case IoT-4-v4                                    | 409 |
| 95 | Table 5-6: Test Case IoT-5-v4                                    | 413 |
| 96 | Table 5-7: Test Case IoT-6-v4                                    | 418 |
| 97 | Table 5-8: Test Case IoT-9-v4                                    | 427 |
| 98 | Table 5-9: Test Case IoT-10-v4                                   | 430 |
| 99 | Table 5-10: Test Case IoT-11-v4                                  | 435 |

# 1 Introduction

The National Institute of Standards and Technology (NIST) Cybersecurity Practice Guide explains how the Manufacturer Usage Description (MUD) Specification (Internet Engineering Task Force [IETF] Request for Comments [RFC] 8520) can be used to reduce the vulnerability of Internet of Things (IoT) devices to botnets and other network-based threats as well as reduce the potential for harm from exploited IoT devices. It describes the logical architecture of a standards-based reference design for using MUD, threat signaling, and employing software updates to significantly increase the effort required by malicious actors to compromise and exploit IoT devices on a home or small-business network. It provides users with the information they need to replicate deployment of the MUD protocol to mitigate IoT-based distributed denial of service (DDoS) threats. The guide contains three volumes and a supplement:

- NIST SP 1800-15A: Executive Summary why we wrote this guide, the challenge we address, why it could be important to your organization, and our approach to solving this challenge.
- NIST SP 1800-15B: Approach, Architecture, and Security Characteristics what we built and why, including the risk analysis performed, and the security control map.
- NIST SP 1800-15C: How-To Guides instructions for building the example implementations including all the security-relevant details that would allow you to replicate all or parts of this project.

This document, Functional Demonstration Results, is a supplement to NIST SP 1800-15B, Approach, Architecture, and Security Characteristics. The document describes the functional demonstration results for four implementations of the reference design that were demonstrated as part of this National Cybersecurity Center of Excellence (NCCoE) project. These implementations are referred to as builds:

- Build 1 uses equipment from Cisco Systems and Forescout. The Cisco MUD Manager is used to provide support for MUD, and the Forescout Virtual Appliances and Enterprise Manager are used to perform non-MUD-related device discovery on the network.
- Build 2 uses equipment from MasterPeace Solutions Ltd., Global Cyber Alliance (GCA), and ThreatSTOP. The MasterPeace Solutions Yikes! router, cloud service, and mobile application are used to support MUD, as well as to perform device discovery on the network and to apply additional traffic rules to both MUD-capable and non-MUD-capable devices based on device manufacturer and model. The GCA Quad9 DNS Service and the ThreatSTOP Threat MUD File Server are used to support threat signaling.
- Build 3 uses equipment from CableLabs. CableLabs Micronets (e.g., Micronets Gateway, Micronets Manager, Micronets mobile phone application, and related service provider cloudbased infrastructure) supports MUD and implements the Wi-Fi Alliance's Wi-Fi Easy Connect protocol to securely onboard devices to the network. It also uses software-defined networking

138139

147

| 135 | to create separate trust zones (e.g., network segments) called "micronets" to which devices |
|-----|---------------------------------------------------------------------------------------------|
| 136 | are assigned according to their intended network function.                                  |

- Build 4 uses software developed at the NIST Advanced Networking Technologies laboratory. This software serves as a working prototype for demonstrating the feasibility and scalability characteristics of the MUD RFC.
- For a more comprehensive description of each build and a detailed explanation of each build's architecture and technologies, refer to NIST SP 1800-15B.

## **1.1 Objective**

- 143 This document, Functional Demonstration Results, reports the results of the functional evaluation and
- demonstration of Builds 1, 2, 3, and 4. For each of these builds, we defined a list of requirements unique
- to that build and then developed a set of test cases to verify that the build meets those requirements.
- The requirements, test cases, and test results for each of these four builds are documented below.

## 1.2 Functional Demonstration Activities

- All builds were tested to determine the extent to which they correctly implement basic functionality
- defined within the MUD RFC. Builds 1, 2, and 3 were also subjected to additional exercises that were
- designed to demonstrate non-MUD-related capabilities. These additional exercises were demonstrative
- rather than evaluative. They did not verify the build's behavior for conformance to a standard or
- specification; they were designed to demonstrate advertised capabilities of the builds related to their
- ability to increase device and network security in ways that are independent of the MUD RFC. These
- additional capabilities may provide security for both non-MUD-capable and MUD-capable devices.
- 155 Examples of this type of capability are device discovery, identification and classification, support for
- threat signaling, and secure, automated onboarding of devices using the Wi-Fi Easy Connect protocol.

## 157 1.3 Assumptions

- 158 The physical architecture of each build as deployed in the NCCoE laboratory environment is depicted
- and described in NIST SP 1800-15B. Tests for each build were run on the lab architecture documented in
- 160 NIST SP 1800-15B. Prior to testing each build, all communication paths to the IoT devices on the
- network were open and could potentially be used to attack systems on the internet. For traffic to be
- sent between IoT devices, it was required to pass through the router/switch that served as the policy
- 163 enforcement point (PEP) for the MUD rules.
- 164 In the lab setup for each build, the following hosts and web servers were required to be set up and
- available to support the tests defined below. On the local network where the IoT devices are located,
- hosts with the following names must exist and be reachable from an IoT device that is plugged into the
- 167 local network:

175

176

177

178

179

180

181

184

185 186

187

188

189

192

| 168 | unnamed-host (i.e., a local host that is not from the same manufacturer as the IoT device in     |
|-----|--------------------------------------------------------------------------------------------------|
| 169 | question and whose MUD Uniform Resource Locator (URL) is not explicitly mentioned in the         |
| 170 | MUD file of the IoT device as denoting a class of devices with which the IoT device is permitted |
| 171 | to communicate. For example, if device A's MUD file says that it may communicate locally with    |
| 172 | devices that have MUD URLs www.zzz.com and www.xxx.com, then a local host that has a             |
| 173 | MUD file of www.ggg.com could be unnamed-host.)                                                  |

- anyhost-to (i.e., a local host to which the IoT device in question is permitted to initiate communications but not vice versa)
- anyhost-from (i.e., a local host that is permitted to initiate communication to the IoT device but not vice versa)
- same-manufacturer-host (i.e., a local host that is from the same manufacturer as the IoT device in question. For example, if device A's MUD file is found at URL www.aaa.com and device B's MUD file is also found at URL www.aaa.com, then device B could be same-manufacturer-host.)
- On the internet (i.e., outside the local network), the following web servers must be set up and reachable from an IoT device that is plugged into the local network:
  - https://yes-permit-to.com (i.e., an internet location to which the IoT device in question is permitted to initiate communications but not vice versa)
  - https://yes-permit-from.com (i.e., an internet location that is permitted to initiate communications to the IoT device but not vice versa)
  - https://unnamed.com (i.e., an internet location with which the IoT device is not permitted to communicate)
- We also defined several MUD files for each build (provided in each build section below) that were used to evaluate specific capabilities.

#### 1.4 Document Conventions

- 193 For each build, a set of requirements and a corresponding set of functional test cases were defined to
- verify that the build meets a specific set of requirements that are unique to that build. For evaluating
- MUD-related capabilities, these requirements are closely aligned to the order of operations in the
- 196 Manufacturer Usage Description Specification (RFC 8520). However, even for MUD-specific tests, there
- are tests that are applicable to some builds but not to others, depending on how any given build is
- 198 implemented.
- 199 For each build, the MUD-related requirements for that build are listed in a table. Each of these
- requirements is associated with two separate tests, one using Internet Protocol version 4 (IPv4) and one
- using IPv6. At the time of testing, however, IPv6 functionality was not fully supported by any of the
- builds and so was not evaluated. The names of the tests in which each requirement is tested are listed

204

205

206

207

208

209210

211

212213

214

215

216

in the rightmost column of the requirements table for each build. Tests that end with the suffix "v4" are those in which IPv4 addressing is used; tests that end with the suffix "v6" are those in which IPv6 addressing is used. Only the IPv4 versions of each test are listed explicitly in this document. For each test that has both an IPv4 and an IPv6 version, the IPv4 version of the test, IoT-n-v4, is identical to the IPv6 version of the test, IoT-n-v6, except:

- IoT-n-v6 devices are configured to use IPv6, whereas IoT-n-v4 devices are configured to use IPv4.
- IoT-n-v6 devices are configured to use Dynamic Host Configuration Protocol version 6 (DHCPv6), whereas IoT-n-v4 devices are configured to use DHCPv4.
- The IoT-n-v6 DHCPv6 message that is emitted includes the MUD URL option that uses Internet Assigned Numbers Authority (IANA) code 112, whereas the IoT-n-v4 DHCPv4 message that is emitted includes the MUD URL option that uses IANA code 161.

Each test consists of multiple fields that collectively identify the goal of the test, the specifics required to implement the test, and how to assess the results of the test. Table 1-1 describes all test fields.

#### 217 Table 1-1: Test Case Fields

| Test Case Field                                     | Description                                                                                                    |
|-----------------------------------------------------|----------------------------------------------------------------------------------------------------|
| Parent Requirement                                  | Identifies the top-level requirement or the series of top-level requirements leading to the testable requirement                                                                                                    |
| Testable Requirement                                | Guides the definition of the remainder of the test case fields, and specifies the capability to be evaluated                                                                                                    |
| Description                                         | Describes the objective of the test case                                                                                                    |
| Associated Test Case(s)                             | In some instances, a test case may be based on the outcome of (an)other test case(s). For example, analysis-based test cases produce a result that is verifiable through various means (e.g., log entries, reports, and alerts). |
| Associated Cybersecurity Framework Subcategory(ies) | Lists the Cybersecurity Framework Subcategories addressed by the test case                                                                                                    |
| IoT Device(s) Under Test                            | Text identifying which IoT device is being connected to the network in this test                                                                                                    |

| Test Case Field  | Description                                                                                                    |
|------------------|----------------------------------------------------------------------------------------------------|
| MUD File(s) Used | Name of MUD file(s) used                                                                                                    |
| Preconditions    | Starting state of the test case. Preconditions indicate various starting-state items, such as a specific capability configuration required or specific protocol and content.                                    |
| Procedure        | Step-by-step actions required to implement the test case. A procedure may consist of a single sequence of steps or multiple sequences of steps (with delineation) to indicate variations in the test procedure. |
| Expected Results | Expected results for each variation in the test procedure                                                                                                    |
| Actual Results   | Observed results                                                                                                    |
| Overall Results  | Overall result of the test as pass/fail                                                                                                    |

218 Each test case is presented in the format described in Table 1-1.

# 1.5 Document Organization

- 220 The remainder of this document describes the evaluation and demonstration activities that were
- performed for Builds 1, 2, 3, and 4. Each build has a section devoted to it, with that section being
- 222 divided into subsections that describe the evaluation of MUD-related capabilities and the
- demonstration of non-MUD-related capabilities (if applicable). The MUD files used for each build are
- also provided.

219

Acronyms used in this document can be found in the Acronyms Appendix in NIST SP 1800-15B.

# 1.6 Typographic Conventions

The following table presents typographic conventions used in this document.

| Typeface/<br>Symbol | Meaning                                                                                                    | Example                                                                                                    |
|---------------------|----------------------------------------------------------------------------------------------------|----------------------------------------------------------------------------------------------------|
| Italics             | file names and path names;<br>references to documents that<br>are not hyperlinks; new terms;<br>and placeholders | For language use and style guidance, see the NCCoE Style Guide.                                                           |
| Bold                | names of menus, options, command buttons, and fields                                                             | Choose File > Edit.                                                                                                    |
| Monospace           | command-line input, onscreen<br>computer output, sample code<br>examples, status codes                           | Mkdir                                                                                                    |
| Monospace Bold      | command-line user input contrasted with computer output                                                          | service sshd start                                                                                                    |
| blue text           | link to other parts of the document, a web URL, or an email address                                              | All publications from NIST's NCCoE are available at <a href="https://www.nccoe.nist.gov.">https://www.nccoe.nist.gov.</a> |

# 228 2 Build 1

- 229 Build 1 uses equipment from Cisco Systems and Forescout. The Cisco MUD Manager is used to support
- 230 MUD and the Forescout Virtual Appliances, and Enterprise Manager is used to perform non-MUD-
- related device discovery on the network.

# 232 2.1 Evaluation of MUD-Related Capabilities

- 233 The functional evaluation that was conducted to verify that Build 1 conforms to the MUD specification
- was based on the Build 1-specific requirements defined in Table 2-1.

## 235 2.1.1 Requirements

## 236 Table 2-1: MUD Use Case Functional Requirements

| Capability<br>Requirement<br>(CR-ID) | Parent Requirement                                                                                                    | Subrequirement 1                                                                                                    | Subrequirement 2 | Test Case                                         |
|--------------------------------------|----------------------------------------------------------------------------------------------------|----------------------------------------------------------------------------------------------------|------------------|---------------------------------------------------|
| CR-1                                 | The IoT DDoS example implementation shall include a mechanism for associating a device with a MUD file URL (e.g., by having the MUD-enabled IoT device emit a MUD file URL via DHCP, Link Layer Discovery Protocol [LLDP], or X.509 or by using some other mechanism to enable the network to associate a device with a MUD file URL). |                                                                                                    |                  | IoT-1-v4,<br>IoT-1-v6,<br>IoT-11-v4,<br>IoT-11-v6 |
| CR-1.a                               |                                                                                                    | Upon initialization, the MUD-enabled IoT device shall broadcast a DHCP message on the network, including at most one MUD URL, in hypertext transfer protocol secure |                  | IoT-1-v4,<br>IoT-1-v6,<br>IoT-11-v4,<br>IoT-11-v6 |

| Capability<br>Requirement<br>(CR-ID) | Parent Requirement | Subrequirement 1                                                                             | Subrequirement 2                                                                                                    | Test Case                                         |
|--------------------------------------|--------------------|----------------------------------------------------------------------------------------------|----------------------------------------------------------------------------------------------------|---------------------------------------------------|
|                                      |                    | (https) scheme,<br>within the DHCP<br>transaction.                                           |                                                                                                    |                                                   |
| CR-1.a.1                             |                    |                                                                                              | The DHCP server shall be able to receive DHCPv4 DIS-COVER and REQUEST with IANA code 161 (OP-TION_MUD_URL_V4) from the MUD-enabled IoT device.            | IoT-1-v4,<br>IoT-11-v4                            |
| CR-1.a.2                             |                    |                                                                                              | The DHCP server shall be able to receive <b>DHCPv6 Solicit</b> and <b>Request with IANA code 112</b> (OPTION_MUD_URL_V6) from the MUD-enabled IoT device. | IoT-1-v6,<br>IoT-11-v6                            |
| CR-1.b                               |                    | Upon initialization, the MUD-enabled IoT device shall emit the MUD URL as an LLDP extension. |                                                                                                    | IoT-1-v4,<br>IoT-1-v6,<br>IoT-11-v4,<br>IoT-11-v6 |
| CR-1.b.1                             |                    |                                                                                              | The network service shall be able to <b>process</b> the MUD URL that is received as an <b>LLDP extension.</b>                                             | IoT-1-v4,<br>IoT-1-v6,<br>IoT-11-v4,<br>IoT-11-v6 |

| Capability<br>Requirement<br>(CR-ID) | Parent Requirement                                                                                                    | Subrequirement 1                                                                                                 | Subrequirement 2                                         | Test Case             |
|--------------------------------------|----------------------------------------------------------------------------------------------------|----------------------------------------------------------------------------------------------------|----------------------------------------------------------|-----------------------|
| CR-2                                 | The IoT DDoS example implementation shall include the capability for the MUD URL to be provided to a MUD manager.                 |                                                                                                    |                                                          | IoT-1-v4,<br>IoT-1-v6 |
| CR-2.a                               |                                                                                                    | The DHCP server shall assign an IP address lease to the MUD-enabled IoT device.                                  |                                                          | IoT-1-v4,<br>IoT-1-v6 |
| CR-2.a.1                             |                                                                                                    |                                                                                                    | The MUD-enabled IoT device shall receive the IP address. | IoT-1-v4,<br>IoT-1-v6 |
| CR-2.b                               |                                                                                                    | The DHCP server shall receive the DHCP message and extract the MUD URL, which is then passed to the MUD manager. |                                                          | IoT-1-v4,<br>IoT-1-v6 |
| CR-2.b.1                             |                                                                                                    |                                                                                                    | The MUD manager shall receive the MUD URL.               | IoT-1-v4,<br>IoT-1-v6 |
| CR-3                                 | The IoT DDoS example implementation shall include a MUD manager that can request a MUD file and signature from a MUD file server. |                                                                                                    |                                                          | IoT-1-v4,<br>IoT-1-v6 |
| CR-3.a                               |                                                                                                    | The MUD manager<br>shall use the GET<br>method (RFC 7231) to                                                     |                                                          | IoT-1-v4,<br>IoT-1-v6 |

| Capability<br>Requirement<br>(CR-ID) | Parent Requirement | Subrequirement 1                                                                                                    | Subrequirement 2                                                          | Test Case             |
|--------------------------------------|--------------------|----------------------------------------------------------------------------------------------------|---------------------------------------------------------------------------|-----------------------|
|                                      |                    | request MUD and signature files (per RFC 7230) from the MUD file server and can validate the MUD file server's Transport Layer Security (TLS) certificate by using the rules in RFC 2818.                                    |                                                                           |                       |
| CR-3.a.1                             |                    |                                                                                                    | The MUD file server shall receive the https request from the MUD manager. | IoT-1-v4,<br>IoT-1-v6 |
| CR-3.b                               |                    | The MUD manager shall use the GET method (RFC 7231) to request MUD and signature files (per RFC 7230) from the MUD file server, but it cannot validate the MUD file server's TLS certificate by using the rules in RFC 2818. |                                                                           | IoT-2-v4,<br>IoT-2-v6 |
| CR-3.b.1                             |                    |                                                                                                    | The MUD manager shall drop the connection to the MUD file server.         | IoT-2-v4,<br>IoT-2-v6 |
| CR-3.b.2                             |                    |                                                                                                    | The MUD manager shall send locally defined policy to the                  | IoT-2-v4,<br>IoT-2-v6 |

| Capability<br>Requirement<br>(CR-ID) | Parent Requirement                                                                                                    | Subrequirement 1                                                                                                    | Subrequirement 2                                                                                                    | Test Case             |
|--------------------------------------|----------------------------------------------------------------------------------------------------|----------------------------------------------------------------------------------------------------|----------------------------------------------------------------------------------------------------|-----------------------|
|                                      |                                                                                                    |                                                                                                    | router or switch that<br>handles whether to<br>allow or block traffic<br>to and from the<br>MUD-enabled IoT de-<br>vice. |                       |
| CR-4                                 | The IoT DDoS example implementation shall include a MUD file server that can serve a MUD file and signature to the MUD manager. |                                                                                                    |                                                                                                    | IoT-1-v4,<br>IoT-1-v6 |
| CR-4.a                               |                                                                                                    | The MUD file server shall serve the file and signature to the MUD manager, and the MUD manager shall check to determine whether the certificate used to sign the MUD file (signed using distinguished encoding rules [DER]-encoded Cryptographic Message Syntax [CMS] [RFC 5652]) was valid at the time of signing, i.e., the certificate had not expired. |                                                                                                    | IoT-1-v4,<br>IoT-1-v6 |
| CR-4.b                               |                                                                                                    | The MUD file server shall serve the file and signature to the                                                                                                    |                                                                                                    | IoT-3-v4,<br>IoT-3-v6 |

| Capability<br>Requirement<br>(CR-ID) | Parent Requirement                                                                                                    | Subrequirement 1                                                                                                    | Subrequirement 2                                                                                                    | Test Case             |
|--------------------------------------|----------------------------------------------------------------------------------------------------|----------------------------------------------------------------------------------------------------|----------------------------------------------------------------------------------------------------|-----------------------|
|                                      |                                                                                                    | MUD manager, and the MUD manager shall check to determine whether the certificate used to sign the MUD file was valid at the time of signing, i.e., the certificate had already expired when it was used to sign the MUD file. |                                                                                                    |                       |
| CR-4.b.1                             |                                                                                                    |                                                                                                    | The MUD manager shall cease to process the MUD file.                                                                                                    | IoT-3-v4,<br>IoT-3-v6 |
| CR-4.b.2                             |                                                                                                    |                                                                                                    | The MUD manager shall send locally defined policy to the router or switch that handles whether to allow or block traffic to and from the MUD-enabled IoT device. | IoT-3-v4,<br>IoT-3-v6 |
| CR-5                                 | The IoT DDoS example implementation shall include a MUD manager that can translate local network configurations based on the MUD file. |                                                                                                    |                                                                                                    | IoT-1-v4,<br>IoT-1-v6 |

| Capability<br>Requirement<br>(CR-ID) | Parent Requirement | Subrequirement 1                                                                                                    | Subrequirement 2                                                                                                    | Test Case               |
|--------------------------------------|--------------------|----------------------------------------------------------------------------------------------------|----------------------------------------------------------------------------------------------------|-------------------------|
| CR-5.a                               |                    | The MUD manager shall successfully validate the signature of the MUD file.                                                                                                    |                                                                                                    | IoT-1-v4,<br>IoT-1-v6   |
| CR-5.a.1                             |                    |                                                                                                    | The MUD manager, after validation of the MUD file signature, shall check for an existing MUD file and translate abstractions in the MUD file to router or switch configurations. | IoT-1-v4,<br>IoT-1-v6   |
| CR-5.a.2                             |                    |                                                                                                    | The MUD manager shall <b>cache</b> this newly received MUD file.                                                                                                    | IoT-10-v4,<br>IoT-10-v6 |
| CR-5.b                               |                    | The MUD manager shall attempt to validate the signature of the MUD file, but the signature validation fails (even though the certificate that had been used to create the signature had not been expired at the time of signing, i.e., the signature is invalid for a different reason). |                                                                                                    | IoT-4-v4,<br>IoT-4-v6   |

| Capability<br>Requirement<br>(CR-ID) | Parent Requirement                                                                                                    | Subrequirement 1                                                                                                    | Subrequirement 2                                                                                                    | Test Case             |
|--------------------------------------|----------------------------------------------------------------------------------------------------|----------------------------------------------------------------------------------------------------|----------------------------------------------------------------------------------------------------|-----------------------|
| CR-5.b.1                             |                                                                                                    |                                                                                                    | The MUD manager shall cease processing the MUD file.                                                                                                    | IoT-4-v4,<br>IoT-4-v6 |
| CR-5.b.2                             |                                                                                                    |                                                                                                    | The MUD manager shall send locally defined policy to the router or switch that handles whether to allow or block traffic to and from the MUD-enabled IoT device. | IoT-4-v4,<br>IoT-4-v6 |
| CR-6                                 | The IoT DDoS example implementation shall include a MUD manager that can configure the MUD PEP, i.e., the router or switch nearest the MUD-enabled IoT device that emitted the URL. |                                                                                                    |                                                                                                    | IoT-1-v4,<br>IoT-1-v6 |
| CR-6.a                               |                                                                                                    | The MUD manager shall install a router configuration on the router or switch nearest the MUD-enabled IoT device that emitted the URL. |                                                                                                    | IoT-1-v4,<br>IoT-1-v6 |
| CR-6.a.1                             |                                                                                                    |                                                                                                    | The router or switch<br>shall have been con-<br>figured to enforce<br>the route filter sent                                                                      | IoT-1-v4,<br>IoT-1-v6 |

| Capability<br>Requirement<br>(CR-ID) | Parent Requirement                                                                                                    | Subrequirement 1                                                                                     | Subrequirement 2                                                                                                    | Test Case             |
|--------------------------------------|----------------------------------------------------------------------------------------------------|----------------------------------------------------------------------------------------------------|----------------------------------------------------------------------------------------------------|-----------------------|
|                                      |                                                                                                    |                                                                                                    | by the MUD manager.                                                                                                    |                       |
| CR-7                                 | The IoT DDoS example implementation shall allow the MUD-enabled IoT device to communicate with approved internet services in the MUD file. |                                                                                                    |                                                                                                    | IoT-5-v4,<br>IoT-5-v6 |
| CR-7.a                               |                                                                                                    | The MUD-enabled IoT device shall attempt to initiate outbound traffic to approved internet services. |                                                                                                    | IoT-5-v4,<br>IoT-5-v6 |
| CR-7.a.1                             |                                                                                                    |                                                                                                    | The router or switch shall receive the attempt and shall <b>allow it to pass</b> based on the filters from the MUD file. | IoT-5-v4,<br>IoT-5-v6 |
| CR-7.b                               |                                                                                                    | An approved internet service shall attempt to initiate a connection to the MUD-enabled IoT device.   |                                                                                                    | IoT-5-v4,<br>IoT-5-v6 |
| CR-7.b.1                             |                                                                                                    |                                                                                                    | The router or switch shall receive the attempt and shall allow it to pass based on                                       | IoT-5-v4,<br>IoT-5-v6 |

| Capability<br>Requirement<br>(CR-ID) | Parent Requirement                                                                                                    | Subrequirement 1                                                                                                    | Subrequirement 2                                                                                         | Test Case             |
|--------------------------------------|----------------------------------------------------------------------------------------------------|----------------------------------------------------------------------------------------------------|----------------------------------------------------------------------------------------------------|-----------------------|
|                                      |                                                                                                    |                                                                                                    | the filters from the MUD file.                                                                           |                       |
| CR-8                                 | The IoT DDoS example implementation shall deny communications from a MUDenabled IoT device to unapproved internet services (i.e., services that are denied by virtue of not being explicitly approved). |                                                                                                    |                                                                                                    | IoT-5-v4,<br>IoT-5-v6 |
| CR-8.a                               |                                                                                                    | The MUD-enabled IoT device shall attempt to initiate outbound traffic to unapproved (implicitly denied) internet services. |                                                                                                    | IoT-5-v4,<br>IoT-5-v6 |
| CR-8.a.1                             |                                                                                                    |                                                                                                    | The router or switch shall receive the attempt and shall deny it based on the filters from the MUD file. | IoT-5-v4,<br>IoT-5-v6 |
| CR-8.b                               |                                                                                                    | An unapproved (implicitly denied) internet service shall attempt to initiate a connection to the MUD-enabled IoT device.   |                                                                                                    | IoT-5-v4,<br>IoT-5-v6 |

| Capability<br>Requirement<br>(CR-ID) | Parent Requirement | Subrequirement 1                                                                                                    | Subrequirement 2                                                                                         | Test Case             |
|--------------------------------------|--------------------|----------------------------------------------------------------------------------------------------|----------------------------------------------------------------------------------------------------|-----------------------|
| CR-8.b.1                             |                    |                                                                                                    | The router or switch shall receive the attempt and shall deny it based on the filters from the MUD file. | IoT-5-v4,<br>IoT-5-v6 |
| CR-8.c                               |                    | The MUD-enabled IoT device shall initiate communications to an internet service that is approved to initiate communications with the MUD-enabled device but not approved to receive communications initiated by the MUD-enabled device. |                                                                                                    | IoT-5-v4,<br>IoT-5-v6 |
| CR-8.c.1                             |                    |                                                                                                    | The router or switch shall receive the attempt and shall deny it based on the filters from the MUD file. | IoT-5-v4,<br>IoT-5-v6 |
| CR-8.d                               |                    | An internet service shall initiate communications to a MUD-enabled device that is approved to initiate communications with the internet service but that is not approved to receive                                                     |                                                                                                    | IoT-5-v4,<br>IoT-5-v6 |

| Capability<br>Requirement<br>(CR-ID) | Parent Requirement                                                                                                    | Subrequirement 1                                                                                 | Subrequirement 2                                                                                                  | Test Case             |
|--------------------------------------|----------------------------------------------------------------------------------------------------|--------------------------------------------------------------------------------------------------|----------------------------------------------------------------------------------------------------|-----------------------|
|                                      |                                                                                                    | communications initiated by the internet service.                                                |                                                                                                    |                       |
| CR-8.d.1                             |                                                                                                    |                                                                                                  | The router or switch shall receive the attempt and shall deny it based on the filters from the MUD file.          | IoT-5-v4,<br>IoT-5-v6 |
| CR-9                                 | The IoT DDoS example implementation shall allow the MUD-enabled IoT device to communicate laterally with devices that are approved in the MUD file. |                                                                                                  |                                                                                                    | IoT-6-v4,<br>IoT-6-v6 |
| CR-9.a                               |                                                                                                    | The MUD-enabled IoT device shall attempt to initiate lateral traffic to approved devices.        |                                                                                                    | IoT-6-v4,<br>IoT-6-v6 |
| CR-9.a.1                             |                                                                                                    |                                                                                                  | The router or switch shall receive the attempt and shall allow it to pass based on the filters from the MUD file. | IoT-6-v4,<br>IoT-6-v6 |
| CR-9.b                               |                                                                                                    | An approved device shall attempt to initiate a lateral connection to the MUD-enabled IoT device. |                                                                                                    | IoT-6-v4,<br>IoT-6-v6 |

| Capability<br>Requirement<br>(CR-ID) | Parent Requirement                                                                                                    | Subrequirement 1                                                                                                | Subrequirement 2                                                                                                  | Test Case             |
|--------------------------------------|----------------------------------------------------------------------------------------------------|----------------------------------------------------------------------------------------------------|----------------------------------------------------------------------------------------------------|-----------------------|
| CR-9.b.1                             |                                                                                                    |                                                                                                    | The router or switch shall receive the attempt and shall allow it to pass based on the filters from the MUD file. | IoT-6-v4,<br>IoT-6-v6 |
| CR-10                                | The IoT DDoS example implementation shall deny lateral communications from a MUD-enabled IoT device to devices that are not approved in the MUD file (i.e., devices that are implicitly denied by virtue of not being explicitly approved). |                                                                                                    |                                                                                                    | IoT-6-v4,<br>IoT-6-v6 |
| CR-10.a                              |                                                                                                    | The MUD-enabled IoT device shall attempt to initiate lateral traffic to unapproved (implicitly denied) devices. |                                                                                                    | IoT-6-v4,<br>IoT-6-v6 |
| CR-10.a.1                            |                                                                                                    |                                                                                                    | The router or switch shall receive the attempt and shall deny it based on the filters from the MUD file.          | IoT-6-v4,<br>IoT-6-v6 |
| CR-10.b                              |                                                                                                    | An unapproved (implicitly denied) device shall attempt to initi-                                                |                                                                                                    | IoT-6-v4,<br>IoT-6-v6 |

| Capability<br>Requirement<br>(CR-ID) | Parent Requirement                                                                                                    | Subrequirement 1                                                                                                    | Subrequirement 2                                                                                         | Test Case             |
|--------------------------------------|----------------------------------------------------------------------------------------------------|----------------------------------------------------------------------------------------------------|----------------------------------------------------------------------------------------------------|-----------------------|
|                                      |                                                                                                    | ate a lateral connection to the MUD-enabled IoT device.                                                                              |                                                                                                    |                       |
| CR-10.b.1                            |                                                                                                    |                                                                                                    | The router or switch shall receive the attempt and shall deny it based on the filters from the MUD file. | IoT-6-v4,<br>IoT-6-v6 |
| CR-11                                | If the IoT DDoS example implementation is such that its DHCP server does not act as a MUD manager and it forwards a MUD URL to a MUD manager, the DHCP server must notify the MUD manager of any corresponding change to the DHCP state of the MUD-enabled IoT device, and the MUD manager should remove the implemented policy configuration in the router/switch pertaining to that MUD-enabled IoT device. |                                                                                                    |                                                                                                    | IoT-7-v4,<br>IoT-7-v6 |
| CR-11.a                              |                                                                                                    | The MUD-enabled IoT device shall explicitly release the IP address lease (i.e., it sends a DHCP release message to the DHCP server). |                                                                                                    | IoT-7-v4,<br>IoT-7-v6 |

| Capability<br>Requirement<br>(CR-ID) | Parent Requirement | Subrequirement 1                                            | Subrequirement 2                                                                                                    | Test Case             |
|--------------------------------------|--------------------|-------------------------------------------------------------|----------------------------------------------------------------------------------------------------|-----------------------|
| CR-11.a.1                            |                    |                                                             | The DHCP server<br>shall notify the MUD<br>manager that the de-<br>vice's IP address<br>lease has been re-<br>leased.                         | IoT-7-v4,<br>IoT-7-v6 |
| CR-11.a.2                            |                    |                                                             | The MUD manager should remove all policies associated with the disconnected IoT device that had been configured on the MUD PEP router/switch. | IoT-7-v4,<br>IoT-7-v6 |
| CR-11.b                              |                    | The MUD-enabled IoT device's IP address lease shall expire. |                                                                                                    | IoT-8-v4,<br>IoT-8-v6 |
| CR-11.b.1                            |                    |                                                             | The DHCP server shall notify the MUD manager that the device's IP address lease has expired.                                                  | IoT-8-v4,<br>IoT-8-v6 |
| CR-11.b.2                            |                    |                                                             | The MUD manager should remove all policies associated with the affected IoT device that had been configured on the MUD PEP router/switch.     | IoT-8-v4,<br>IoT-8-v6 |

| Capability<br>Requirement<br>(CR-ID) | Parent Requirement                                                                                                    | Subrequirement 1                                                                                                    | Subrequirement 2                                                                                                    | Test Case               |
|--------------------------------------|----------------------------------------------------------------------------------------------------|----------------------------------------------------------------------------------------------------|----------------------------------------------------------------------------------------------------|-------------------------|
| CR-12                                | The IoT DDoS example implementation shall include a MUD manager that uses a cached MUD file rather than retrieve a new one if the cache-validity time period has not yet elapsed for the MUD file indicated by the MUD URL. The MUD manager should fetch a new MUD file if the cache-validity time period has already elapsed. |                                                                                                    |                                                                                                    | IoT-10-v4,<br>IoT-10-v6 |
| CR-12.a                              |                                                                                                    | The MUD manager shall check if the file associated with the MUD URL is present in its cache and shall determine that it is. |                                                                                                    | IoT-10-v4,<br>IoT-10-v6 |
| CR-12.a.1                            |                                                                                                    |                                                                                                    | The MUD manager shall check whether the amount of time that has elapsed since the cached file was retrieved is less than or equal to the number of hours in the cache-validity value for this MUD file. If so, the MUD manager shall apply the contents of the cached MUD file. | IoT-10-v4,<br>IoT-10-v6 |

| Capability<br>Requirement<br>(CR-ID) | Parent Requirement                                                                                                    | Subrequirement 1                                                                   | Subrequirement 2                                                                                                    | Test Case               |
|--------------------------------------|----------------------------------------------------------------------------------------------------|------------------------------------------------------------------------------------|----------------------------------------------------------------------------------------------------|-------------------------|
| CR-12.a.2                            |                                                                                                    |                                                                                    | The MUD manager shall check whether the amount of time that has elapsed since the cached file was retrieved is greater than the number of hours in the cache-validity value for this MUD file. If so, the MUD manager may (but does not have to) fetch a new file by using the MUD URL received. | IoT-10-v4,<br>IoT-10-v6 |
| CR-13                                | The IoT DDoS example implementation shall ensure that for each rule in a MUD file that pertains to an external domain, the MUD PEP router/switch will get configured with all possible instantiations of that rule, insofar as each instantiation contains one of the IP addresses to which the domain in that MUD file rule may be resolved when queried by the MUD PEP router/switch. |                                                                                    |                                                                                                    | IoT-9-v4,<br>IoT-9-v6   |
| CR-13.a                              |                                                                                                    | The MUD file for a device shall contain a rule involving a domain that can resolve |                                                                                                    | IoT-9-v4,<br>IoT-9-v6   |

| Capability<br>Requirement<br>(CR-ID) | Parent Requirement | Subrequirement 1                                                                                                    | Subrequirement 2                        | Test Case |
|--------------------------------------|--------------------|----------------------------------------------------------------------------------------------------|-----------------------------------------|-----------|
|                                      |                    | to multiple IP addresses when queried by the MUD PEP router/switch. An Access Control List (ACL) for permitting access to each of those IP addresses will be inserted into the MUD PEP router/switch for the device in question, and the device will be permitted to communicate with all of those IP addresses. |                                         |           |
| CR-13.a.1                            |                    |                                                                                                    | IPv4 addressing is used on the network. | IoT-9-v4  |
| CR-13.a.2                            |                    |                                                                                                    | IPv6 addressing is used on the network. | IoT-9-v6  |

# 237 2.1.2 Test Cases

238 This section contains the test cases that were used to verify that Build 1 met the requirements listed in

239 Table 2-1.

## **240** *2.1.2.1 Test Case IoT-1-v4*

## 241 Table 2-2: Test Case IoT-1-v4

| Test Case Field     | Description                                                                                                    |
|---------------------|----------------------------------------------------------------------------------------------------|
| Parent Requirements | (CR-1) The IoT DDoS example implementation shall include a mechanism for associating a device with a MUD file URL (e.g., by having the MUD-enabled IoT device emit a MUD file URL via DHCP, Link Layer Discovery |

| Test Case Field       | Description                                                                                                    |
|-----------------------|----------------------------------------------------------------------------------------------------|
|                       | Protocol [LLDP], or X.509 or by using some other mechanism to enable the network to associate a device with a MUD file URL).  (CR-2) The IoT DDoS example implementation shall include the capability for the MUD URL to be provided to a MUD manager.  (CR-3) The IoT DDoS example implementation shall include a MUD manager that can request a MUD file and signature from a MUD file server.  (CR-4) The IoT DDoS example implementation shall include a MUD file server that can serve a MUD file and signature to the MUD manager.  (CR-5) The IoT DDoS example implementation shall include a MUD manager that can translate local network configurations based on the MUD file.  (CR-6) The IoT DDoS example implementation shall include a MUD manager that can configure the router or switch nearest the MUD-enabled IoT device that emitted the URL.                                                                                                    |
| Testable Requirements | (CR-1.a) Upon initialization, the MUD-enabled IoT device shall broadcast a DHCP message on the network, including at most one MUD URL, in https scheme, within the DHCP transaction. (CR-1.a.1) The DHCP server shall be able to receive DHCPv4 DISCOVER and REQUEST with IANA code 161 (OPTION_MUD_URL_V4) from the MUD-enabled IoT device. (NOTE: Test IoT-1-v6 does not test this requirement; instead, it tests CR-1.a.2, which pertains to DHCPv6 rather than DHCPv4.) OR (CR-1.b) Upon initialization, the MUD-enabled IoT device shall emit the MUD URL as an LLDP extension. (CR-1.b.1) The network service shall be able to process the MUD URL that is received as an LLDP extension. (CR-2.a) The DHCP server shall assign an IP address lease to the MUD-enabled IoT device. (CR-2.a.1) The MUD-enabled IoT device shall receive the IP address. (CR-2.b) The DHCP server shall receive the DHCP message and extract the MUD URL, which is then passed to the MUD manager. (CR-2.b.1) The MUD manager shall receive the MUD URL. |

| Test Case Field                                             | Description                                                                                                    |
|-------------------------------------------------------------|----------------------------------------------------------------------------------------------------|
|                                                             | (CR-3.a) The MUD manager shall use the "GET" method (RFC 7231) to request MUD and signature files (per RFC 7230) from the MUD file server and can validate the MUD file server's TLS certificate by using the rules in RFC 2818.                                                                                                    |
|                                                             | (CR-3.a.1) The MUD file server shall receive the https request from the MUD manager.                                                                                                    |
|                                                             | (CR-4.a) The MUD file server shall serve the file and signature to the MUD manager, and the MUD manager shall check to determine whether the certificate used to sign the MUD file (signed using DER-encoded CMS [RFC 5652]) was valid at the time of signing, i.e., the certificate had not expired.                                                                |
|                                                             | (CR-5.a) The MUD manager shall successfully validate the signature of the MUD file.                                                                                                    |
|                                                             | (CR-5.a.1) The MUD manager, after validation of the MUD file signature, shall check for an existing MUD file and translate abstractions in the MUD file to router or switch configurations.                                                                                                    |
|                                                             | (CR-6.a) The MUD manager shall install a router configuration on the router or switch nearest the MUD-enabled IoT device that emitted the URL.                                                                                                    |
|                                                             | (CR-6.a.1) The router or switch shall have been configured to enforce the route filter sent by the MUD manager.                                                                                                    |
| Description                                                 | Shows that, upon connection to the network, a MUD-enabled IoT device used in the IoT DDoS example implementation has its MUD PEP router/switch automatically configured to enforce the route filtering that is described in the device's MUD file, assuming the MUD file has a valid signature and is served from a MUD file server that has a valid TLS certificate |
| Associated Test Case(s)                                     | N/A                                                                                                    |
| Associated Cybersecurity<br>Framework Subcate-<br>gory(ies) | ID.AM-1, ID.AM-2, ID.AM-3, PR.DS-5, DE.AE-1, PR.AC-4, PR.AC-5, PR.IP-1, PR.IP-3, PR.PT-3, PR.DS-2                                                                                                    |
| IoT Device(s) Under Test                                    | Raspberry Pi                                                                                                    |

| Test Case Field  | Description                                                                                                    |  |
|------------------|----------------------------------------------------------------------------------------------------|--|
| MUD File(s) Used | ciscopi2.json                                                                                                    |  |
| Preconditions    | <ol> <li>All devices have been configured to use IPv4.</li> <li>This MUD file is not currently cached at the MUD manager.</li> <li>The device's MUD file has a valid signature that was signed by a certificate that had not yet expired, and it is being hosted on a MUD file server that has a valid TLS certificate.</li> <li>The MUD PEP router/switch does not yet have any configuration settings pertaining to the IoT device being used in the test.</li> <li>The MUD file for the IoT device being used in the test is identical to the MUD file provided in Section 2.1.3.</li> </ol>                                                                                 |  |
| Procedure        | Verify that the MUD PEP router/switch for the IoT device to be used in the test does not yet have any configuration settings installed with respect to the IoT device being used in the test. Also verify that the MUD file of the IoT device to be used is not currently cached at the MUD manager.  Power on the IoT device and connect it to the test network. This should set in motion the following series of steps, which should occur automatically:  1. IoT device automatically emits a MUD URL in one of the following                                                                                                    |  |
|                  | <ul> <li>a. DHCPv4 message containing the device's MUD URL (IANA code 161) (Note that in the v6 version of this test, IPv6, DHCPv6, and IANA code 112 will be used.)</li> <li>b. LLDP message containing the device's MUD URL in its extension</li> <li>2. Corresponding service is responsible for the following actions: <ul> <li>a. The DHCP server receives a DHCP message containing the loT device's MUD URL.</li> <li>b. The LLDP server receives an LLDP advertisement containing the loT device's MUD URL.</li> </ul> </li> <li>3. The respective service (LLDP or DHCP) extracts the MUD URL.</li> <li>4. The MUD URL is then provided to the MUD manager.</li> </ul> |  |

| Test Case Field  | Description                                                                                                    |
|------------------|----------------------------------------------------------------------------------------------------|
|                  | <ol> <li>The MUD manager automatically contacts the MUD file server that is located using the MUD URL, verifies that it has a valid TLS certificate, requests and receives the MUD file and signature from the MUD file server, validates the MUD file's signature, and translates the MUD file's contents into appropriate route filtering rules. It then installs these rules onto the MUD PEP for the IoT device in question so that this router/switch is now configured to enforce the policies specified in the MUD file.</li> <li>The DHCP server offers an IP address lease to the newly connected IoT device.</li> <li>The IoT device requests this IP address lease, which the DHCP server acknowledges.</li> </ol>                                                                                                    |
| Expected Results | The MUD PEP router/switch for the IoT device has had its configuration changed, i.e., it has been configured to enforce the policies specified in the IoT device's MUD file. The expected configuration should resemble the following details:  Extended IP access list mud-81726-v4fr.in  10 permit tcp any host 192.168.4.7 eq www ack syn 20 permit tcp any host 192.168.10.104 eq www 30 permit tcp any host 192.168.10.105 eq www 50 permit tcp any 192.168.10.0 0.0.0.255 eq www 60 permit tcp any 192.168.13.0 0.0.0.255 eq www 70 permit tcp any 192.168.14.0 0.0.0.255 eq www 80 permit tcp any eq 22 any 81 permit udp any eq bootpc any eq bootps 82 permit udp any eq domain 83 deny ip any any  All protocol exchanges described in steps 1–7 above are expected to occur and can be viewed via Wireshark if desired. If the router/switch does not get configured in accordance with the MUD file, each exchange of DHCP and MUD-related protocol traffic should be viewed on the network via Wireshark to determine which transactions did not proceed as expected, and the observed and absent protocol exchanges should be described here. |
| Actual Results   | Dynamic access-session on switch:                                                                                                    |

| Test Case Field | Description                                                      |
|-----------------|------------------------------------------------------------------|
|                 |                                                                  |
|                 | Build1#sh access-session int g1/0/15 det                         |
|                 | Interface: GigabitEthernet1/0/15                                 |
|                 | IIF-ID: 0x1B6BCEA5                                               |
|                 | MAC Address: b827.ebeb.6c8b                                      |
|                 | IPv6 Address: Unknown                                            |
|                 | IPv4 Address: 192.168.13.9                                       |
|                 | User-Name: b827ebeb6c8b                                          |
|                 | Status: Authorized                                               |
|                 | Domain: DATA                                                     |
|                 | Oper host mode: multi-auth                                       |
|                 | Oper control dir: both                                           |
|                 | Session timeout: N/A Common Session ID: C0A80A02000000A6A9828F06 |
|                 | Acct Session ID: 0x0000003b                                      |
|                 | Handle: 0x2200009c                                               |
|                 | Current Policy: mud-mab-test                                     |
|                 | Current Forrey: mud-map-test                                     |
|                 | Server Policies:                                                 |
|                 | ACS ACL: mud-81726-v4fr.in                                       |
|                 | Vlan Group: Vlan: 3                                              |
|                 | Method status list:                                              |
|                 | Method State                                                     |
|                 | mab Authc Success                                                |
|                 | access-list on switch:                                           |
|                 | Build1#sh access-list mud-81726-v4fr.in                          |
|                 | Extended IP access list mud-81726-v4fr.in                        |
|                 | 10 permit tcp any host 192.168.4.7 eq www ack syn                |
|                 | 20 permit tcp any host 192.168.10.104 eq www                     |
|                 | 30 permit tcp any host 192.168.10.105 eq www                     |
|                 | 50 permit tcp any 192.168.10.0 0.0.0.255 eq www                  |
|                 | 60 permit tcp any 192.168.13.0 0.0.0.255 eq www                  |
|                 | 70 permit tcp any 192.168.14.0 0.0.0.255 eq www                  |
|                 | 80 permit tcp any eq 22 any                                      |
|                 | 81 permit udp any eq bootpc any eq bootps                        |
|                 | 82 permit udp any any eq domain                                  |
|                 | 83 deny ip any any                                               |
| Overall Results | Pass                                                             |

- Test case IoT-1-v6 is identical to test case IoT-1-v4 except that IoT-1-v6 tests requirement CR-1.a.2,
- 243 whereas IoT-1-v4 tests requirement CR-1.a.1. Hence, as explained above, test case IoT-1-v6 uses IPv6,
- DHCPv6, and IANA code 112 instead of using IPv4, DHCPv4, and IANA code 161.

## **245** *2.1.2.2 Test Case IoT-2-v4*

#### 246 Table 2-3: Test Case IoT-2-v4

| Test Case Field                                       | Description                                                                                                    |
|-------------------------------------------------------|----------------------------------------------------------------------------------------------------|
| Parent Requirement                                    | (CR-3) The IoT DDoS example implementation shall include a MUD manager that can request a MUD file and signature from a MUD file server.                                                                                                    |
| Testable requirement                                  | (CR-3.b) The MUD manager shall use the GET method (RFC 7231) to request MUD and signature files (per RFC 7230) from the MUD file server, but it cannot validate the MUD file server's TLS certificate by using the rules in RFC 2818.  (CR-3.b.1) The MUD manager shall drop the connection to the MUD file server.  (CR-3.b.2) The MUD manager shall send locally defined policy to the router or switch that handles whether to allow or block traffic to and from the MUD-enabled IoT device. |
| Description                                           | Shows that if a MUD manager is not able to validate the TLS certificate of a MUD file server when trying to retrieve the MUD file for a specific IoT device, the MUD manager will drop the connection to the MUD file server and configure the router/switch according to locally defined policy regarding whether to allow or block traffic to the IoT device in question                                                                                                    |
| Associated Test Case(s)                               | IoT-11-v4 (for the v6 version of this test, IoT-11-v6)                                                                                                    |
| Associated Cybersecurity Framework Subcate- gory(ies) | PR.AC-7                                                                                                    |
| IoT Device(s) Under Test                              | Raspberry Pi                                                                                                    |
| MUD File(s) Used                                      | ciscopi2.json                                                                                                    |

| Test Case Field | Description                                                                                                    |
|-----------------|----------------------------------------------------------------------------------------------------|
| Preconditions   | <ol> <li>All devices have been configured to use IPv4.</li> <li>This MUD file is not currently cached at the MUD manager.</li> <li>The MUD file server that is hosting the MUD file of the device under test does not have a valid TLS certificate.</li> <li>Local policy has been defined to ensure that if the MUD file for a device is located on a server with an invalid certificate, the router/switch will be configured to deny all communication to and from the device.</li> <li>The MUD PEP router/switch for the IoT device to be used in the test does not yet have any configuration settings with respect to the IoT device being used in the test.</li> </ol>                                                                                                    |
| Procedure       | <ul> <li>Verify that the MUD PEP router/switch for the IoT device to be used in the test does not yet have any configuration settings installed with respect to the IoT device being used in the test.</li> <li>Power on the IoT device and connect it to the test network. This should set in motion the following series of steps, which should occur automatically:</li> <li>1. The IoT device automatically emits a DHCPv4 message containing the device's MUD URL (IANA code 161). (Note that in the v6 version of this test, IPv6, DHCPv6, and IANA code 112 will be used.)</li> <li>2. The DHCP server receives the DHCP message containing the IoT device's MUD URL.</li> <li>3. The DHCP server offers an IP address lease to the newly connected IoT device.</li> <li>4. The IoT device requests this IP address lease, which the DHCP server acknowledges.</li> <li>5. The DHCP server sends the MUD URL to the MUD manager.</li> <li>6. The MUD manager automatically contacts the MUD file server that is located by using the MUD URL, determines that it does not have a valid TLS certificate, and drops the connection to the MUD file server.</li> </ul> |

| Test Case Field  | Description                                                                                                    |
|------------------|----------------------------------------------------------------------------------------------------|
|                  | 7. The MUD manager configures the router/switch that is closest to the IoT device so that it denies all communication to and from the IoT device.                                                                                                    |
| Expected Results | The MUD PEP router/switch for the IoT device has had its configuration changed, i.e., it has been configured to local policy for communication to/from the IoT device.                                                                                                    |
| Actual Results   | ***MUDC [STATUS][send_mudfs_request:2005]> Request URI <https: ciscopi2="" mudfileserver="">   * Trying 192.168.4.5  * TCP_NODELAY set  * Connected to mudfileserver (192.168.4.5) port 443 (#0)  * found 1 certificate in /home/mudtester/ca.cert.pem  * found 400 certificates in /etc/ssl/certs  * ALPN, offering http/1.1  * SSL connection using TLS1.2 / ECDHE_RSA_AES_256_GCM_SHA384  * server certificate verification failed. CAfile: /home/mudtester/ca.cert.pem CRLfile: none  * stopped the pause stream!  * Closing connection 0  ***MUDC [ERROR][fetch_file:182]&gt; curl_easy_perform() failed: Peer certificate cannot be authenticated with given CA certificates  ***MUDC [INFO][send_mudfs_request:2019]&gt; Unable to reach MUD fileserver to fetch MUD file. Will try to append .json  * Trying 192.168.4.5  * TCP_NODELAY set  * Connected to mudfileserver (192.168.4.5) port 443 (#0)  * found 1 certificate in /home/mudtester/ca.cert.pem  * found 400 certificates in /etc/ssl/certs  * ALPN, offering http/1.1  * SSL connection using TLS1.2 / ECDHE_RSA_AES_256_GCM_SHA384  * server certificate verification failed. CAfile:</https:> |
|                  | /home/mudtester/ca.cert.pem CRLfile: none  * stopped the pause stream!  * Closing connection 0  ***MUDC [ERROR][fetch_file:182]> curl_easy_perform() failed: Peer certificate cannot be authenticated with given CA certificates  ***MUDC [ERROR][send_mudfs_request:2027]> Unable to reach MUD fileserver to fetch .json file  ***MUDC [INFO][mudc_construct_head:135]> status_code: 204, content_len: 14, extra_headers: (null)                                                                                                    |

248

| Test Case Field | Description                                                                                      |
|-----------------|--------------------------------------------------------------------------------------------------|
|                 | ***MUDC [INFO][mudc_construct_head:152]> HTTP header: HTTP/1.1 204 No Content Content-Length: 14 |
|                 | ***MUDC [INFO][send_error_result:176]> error from FS                                             |
|                 | ***MUDC [ERROR][send_mudfs_request:2170]> mudfs_conn failed                                      |
|                 | Build1#sho access-session int g1018 det                                                          |
|                 | Server Policies                                                                                  |
|                 | Method status list  Method State  mab Authc Success                                              |
| Overall Results | Pass                                                                                             |

As explained above, test IoT-2-v6 is identical to test IoT-2-v4 except that it uses IPv6, DHCPv6, and IANA code 112 instead of using IPv4, DHCPv4, and IANA code 161.

# **249** *2.1.2.3 Test Case IoT-3-v4*

## Table 2-4: Test Case IoT-3-v4

| Test Case Field                                     | Description                                                                                                    |
|-----------------------------------------------------|----------------------------------------------------------------------------------------------------|
| Parent Requirement                                  | (CR-4) The IoT DDoS example implementation shall include a MUD file server that can serve a MUD file and signature to the MUD manager.                                                                                                    |
| Testable Requirement                                | (CR-4.b) The MUD file server shall serve the file and signature to the MUD manager, and the MUD manager shall check to determine whether the certificate used to sign the MUD file was valid at the time of signing, i.e., the certificate had already expired when it was used to sign the MUD file.  (CR-4.b.1) The MUD manager shall cease to process the MUD file.  (CR-4.b.2) The MUD manager shall send locally defined policy to the router or switch that handles whether to allow or block traffic to and |
| Description                                         | Shows that if a MUD file server serves a MUD file with a signature that was created with an expired certificate, the MUD manager will cease processing the MUD file                                                                                                    |
| Associated Test Case(s)                             | IoT-11-v4 (for the v6 version of this test, IoT-11-v6)                                                                                                    |
| Associated Cybersecurity Framework Subcategory(ies) | PR.DS-6                                                                                                    |
| IoT Device(s) Under Test                            | Raspberry Pi                                                                                                    |
| MUD File(s) Used                                    | expiredcerttest.json                                                                                                    |
| Preconditions                                       | <ol> <li>All devices have been configured to use IPv4.</li> <li>This MUD file is not currently cached at the MUD manager.</li> <li>The IoT device's MUD file is being hosted on a MUD file server that has a valid TLS certificate, but the MUD file signature was signed by a certificate that had already expired at the time of signature.</li> </ol>                                                                                                    |

| Test Case Field | Description                                                                                                    |
|-----------------|----------------------------------------------------------------------------------------------------|
|                 | <ul> <li>4. Local policy has been defined to ensure that if the MUD file for a device has a signature that was signed by a certificate that had already expired at the time of signature, the device's MUD PEP router/switch will be configured to deny all communication to/from the device.</li> <li>5. The MUD PEP router/switch for the IoT device to be used in the test does not yet have any configuration settings with respect to the IoT device being used in the test.</li> </ul>                                                                                                    |
| Procedure       | Verify that the MUD PEP router/switch for the IoT device to be used in the test does not yet have any configuration settings installed with respect to the IoT device being used in the test.                                                                                                    |
|                 | <ol> <li>Power on the IoT device and connect it to the test network. This should set in motion the following series of steps, which should occur automatically:         <ol> <li>The IoT device automatically emits a DHCPv4 message containing the device's MUD URL (IANA code 161). (Note that in the v6 version of this test, IPv6, DHCPv6, and IANA code 112 will be used.)</li> </ol> </li> <li>The DHCP server receives the DHCP message containing the IoT device's MUD URL.</li> <li>The DHCP server offers an IP address lease to the newly connected IoT device.</li> </ol> <li>The IoT device requests this IP address lease, which the DHCP server acknowledges.</li> <li>The DHCP server sends the MUD URL to the MUD manager.</li> <li>The MUD manager automatically contacts the MUD file server that is located by using the MUD URL, verifies that it has a valid TLS certificate, and requests the MUD file and signature from the MUD file server.</li> <li>The MUD file server serves the MUD file and signature to the MUD manager, and the MUD manager detects that the MUD file's signature was created by using a certificate that had already expired at the time of signing.</li> |

| Test Case Field  | Description                                                                                                    |
|------------------|----------------------------------------------------------------------------------------------------|
|                  | 8. The MUD manager configures the router/switch that is closest to the IoT device so that it denies all communication to and from the IoT device.                                                                                                    |
| Expected Results | The MUD PEP router/switch for the IoT device has had its configuration changed, i.e., it has been configured to deny all communication to and from the IoT device. The expected configuration should resemble the details below.                                                                                                    |
|                  | Expecting a show access session without a MUD file as seen below:                                                                                                    |
|                  | Build1#show access-session int g1018 det  Interface GigabitEthernet1018  IIF-ID 0x181835C2  MAC Address b827.eba7.0533  IPv6 Address Unknown  IPv4 Address 192.168.10.106  User-Name b827eba70533  Status Authorized  Domain DATA  Oper host mode multi-auth Oper control dir both Session timeout NA  Common Session ID C0A80A02000000CCBDB267F8  Acct Session ID 0x00000046  Handle 0x100000c2  Current Policy mud-mab-test |
|                  | Server Policies                                                                                                    |
|                  | Method status list  Method State  mab Authc Success                                                                                                    |

| Test Case Field | Description                                                                                                    |
|-----------------|----------------------------------------------------------------------------------------------------|
| Actual Results  | <pre>***MUDC [INFO][verify_mud_content:1594]&gt; BIO_reset &lt;1&gt;</pre>                                                                                                    |
|                 | ***MUDC [INFO][send_error_result:176]> Verification failed  ***MUDC [ERROR][send_mudfs_request:2170]> mudfs_conn failed  Build1#sho access-session int g1018 det                                                                                                    |
|                 | IIF-ID 0x181835C2  MAC Address b827.eba7.0533  IPv6 Address Unknown  IPv4 Address 192.168.10.106  User-Name b827eba70533  Status Authorized  Domain DATA  Oper host mode multi-auth Oper control dir both Session timeout NA  Common Session ID C0A80A0200000CCBDB267F8  Acct Session ID 0x00000046  Handle 0x100000c2  Current Policy mud-mab-test |
|                 | Server Policies                                                                                                    |
|                 | Method status list  Method State  mab Autho Success                                                                                                    |
| Overall Results | Pass                                                                                                    |

- As explained above, test IoT-3-v6 is identical to test IoT-3-v4 except that it uses IPv6, DHCPv6, and IANA
- 252 code 112 instead of using IPv4, DHCPv4, and IANA code 161.

#### 254 Table 2-5: Test Case IoT-4-v4

| Test Case Field                                       | Description                                                                                                    |
|-------------------------------------------------------|----------------------------------------------------------------------------------------------------|
| Parent Requirement                                    | (CR-5) The IoT DDoS example implementation shall include a MUD manager that can translate local network configurations based on the MUD file.                                                                                                    |
| Testable Requirement                                  | (CR-5.b) The MUD manager shall attempt to validate the signature of the MUD file, but the signature validation fails (even though the certificate that had been used to create the signature had not been expired at the time of signing, i.e., the signature is invalid for a different reason). (CR-5.b.1) The MUD manager shall cease processing the MUD file. (CR-5.b.2) The MUD manager shall send locally defined policy to the router or switch that handles whether to allow or block traffic to and from the MUD-enabled IoT device. |
| Description                                           | Shows that if the MUD manager determines that the signature on the MUD file it receives from the MUD file server is invalid, it will cease processing the MUD file and configure the router/switch according to locally defined policy regarding whether to allow or block traffic to the IoT device in question                                                                                                    |
| Associated Test Case(s)                               | IoT-11-v4 (for the v6 version of this test, IoT-11-v6)                                                                                                    |
| Associated Cybersecurity Framework Subcate- gory(ies) | PR.DS-6                                                                                                    |
| IoT Device(s) Under Test                              | Raspberry Pi                                                                                                    |
| MUD File(s) Used                                      | ciscop2.json                                                                                                    |

| Test Case Field | Description                                                                                                    |
|-----------------|----------------------------------------------------------------------------------------------------|
| Preconditions   | <ol> <li>All devices have been configured to use IPv4.</li> <li>This MUD file is not currently cached at the MUD manager.</li> <li>The MUD file that is served from the MUD file server to the MUD manager has a signature that is invalid, even though it was signed by a certificate that had not expired at the time of signing.</li> <li>Local policy has been defined to ensure that if the MUD file for a device has an invalid signature, the device's MUD PEP router/switch will be configured to deny all communication to and from the device.</li> <li>The MUD PEP router/switch does not yet have any configuration settings with respect to the IoT device being used in the test.</li> </ol>                                                                                                    |
| Procedure       | <ul> <li>Verify that the MUD PEP router/switch for the IoT device to be used in the test does not yet have any configuration settings installed with respect to the IoT device being used in the test.</li> <li>Power on the IoT device and connect it to the test network. This should set in motion the following series of steps, which should occur automatically:</li> <li>1. The IoT device automatically emits a DHCPv4 message containing the device's MUD URL (IANA code 161). (Note that in the v6 version of this test, IPv6, DHCPv6, and IANA code 112 will be used.)</li> <li>2. The DHCP server receives the DHCP message containing the IoT device's MUD URL.</li> <li>3. The DHCP server offers an IP address lease to the newly connected IoT device.</li> <li>4. The IoT device requests this IP address lease, which the DHCP server acknowledges.</li> <li>5. The DHCP server sends the MUD URL to the MUD manager.</li> <li>6. The MUD manager automatically contacts the MUD file server that is located by using the MUD URL, verifies that it has a valid TLS certificate, and requests the MUD file and signature from the MUD file server.</li> <li>7. The MUD file server sends the MUD file, and the MUD manager detects that the MUD file's signature is invalid.</li> </ul> |

| Test Case Field  | Description                                                                                                    |
|------------------|----------------------------------------------------------------------------------------------------|
|                  | 8. The MUD manager configures the router/switch that is closest to the IoT device so that it denies all communication to and from the IoT device.                                                                                                    |
| Expected Results | The MUD PEP router/switch for the IoT device has had its configuration changed, i.e., it has been configured to deny all communication to/from the IoT device. The expected configuration should resemble the following details.  Expecting a show access session without a MUD file as seen below: |
|                  | Build1#sho access-session int g1018 det                                                                                                    |
|                  | Server Policies                                                                                                    |
|                  | Method status list  Method State  mab Authc Success                                                                                                    |
| Actual Results   | > GET /ciscopi2.json HTTP/1.1<br>Host: mudfileserver<br>Accept: */*                                                                                                    |
|                  | [Omitted for brevity]                                                                                                    |
|                  | ***MUDC [STATUS][send_mudfs_request:2060]> Request signature URI <https: ciscopi2.p7s="" mudfileserver=""> </https:>                                                                                                    |

| Test Case Field | Description                                                                                                    |
|-----------------|----------------------------------------------------------------------------------------------------|
| Test Case Fleiu | * Trying 192.168.4.5  * TCP_NODELAY set  * Connected to mudfileserver (192.168.4.5) port 443 (#0)  * found 1 certificate in /home/mudtester/mud-intermediate.pem  * found 400 certificates in /etc/ssl/certs  * ALPN, offering http/1.1  * SSL connection using TLS1.2 / ECDHE_RSA_AES_256_GCM_SHA384  * server certificate verification OK  * server certificate status verification SKIPPED  common name: mudfileserver (matched)  * server certificate expiration date OK  * server certificate activation date OK  certificate public key: RSA  certificate version: #3  * subject: C=US,ST=Maryland,L=Rockville,O=National Cybersecurity Center of Excellence - NIST,CN=mudfileserver  * start date: Fri, 05 Oct 2018 00:00:00 GMT  * expire date: Wed, 13 Oct 2021 12:00:00 GMT  * issuer: C=US,O=DigiCert Inc,CN=DigiCert Test SHA2 Intermediate CA-1  * compression: NULL  * ALPN, server did not agree to a protocol |
|                 | > GET /ciscopi2.p7s HTTP/1.1 Host: mudfileserver Accept: */*  [Omitted for brevity]  ***MUDC [INFO][send_mudfs_request:2080]> MUD signature file successfully retrieved  ***MUDC [DEBUG][verify_mud_content:1543]> MUD signature file (length 4680) [shortened logs]  ***MUDC [INFO][verify_mud_content:1594]> BIO_reset <1>  ***MUDC [ERROR][verify_mud_content:1604]> Verification Failure  140561528563456:error:2E09A09E:CMS routines:CMS_Sign- erInfo_verify_content:verification fail- ure:/crypto/cms/cms_sd.c:819: 140561528563456:error:2E09D06D:CMS routines:CMS_verify:con- tent verify error:/crypto/cms/cms_smime.c:393:                                                                                                    |

256

| Test Case Field | Description                                                                                                    |
|-----------------|----------------------------------------------------------------------------------------------------|
|                 | ***MUDC [INFO][send_mudfs_request:2092]> Verification failed. Manufacturer Index <0>                                                                                                    |
|                 | ***MUDC [INFO][mudc_construct_head:135]> status_code: 401, content_len: 19, extra_headers: (null)  ***MUDC [INFO][mudc_construct_head:152]> HTTP header: HTTP/1.1 401 Unauthorized Content-Length: 19 |
|                 | ***MUDC [INFO][send_error_result:176]> Verification failed  ***MUDC [ERROR][send_mudfs_request:2170]> mudfs_conn failed                                                                               |
|                 | Switch access-session:                                                                                                    |
|                 | Build1#sho access-session int g1/0/18 det                                                                                                    |
|                 | Server Policies:                                                                                                    |
|                 | Method status list:  Method State  mab Autho Success                                                                                                    |
| Overall Results | Pass                                                                                                    |

As explained above, test IoT-4-v6 is identical to test IoT-4-v4 except that it uses IPv6, DHCPv6, and IANA code 112 instead of using IPv4, DHCPv4, and IANA code 161.

258

## 2.1.2.5 Test Case IoT-5-v4

## Table 2-6: Test Case IoT-5-v4

| Test Case Field      | Description                                                                                                    |
|----------------------|----------------------------------------------------------------------------------------------------|
| Parent Requirement   | (CR-7) The IoT DDoS example implementation shall allow the MUD-enabled IoT device to communicate with approved internet services in the MUD file.  (CR-8) The IoT DDoS example implementation shall deny communications from a MUD-enabled IoT device to unapproved internet services (i.e., services that are implicitly denied by virtue of not being explicitly approved).                                                                                                    |
| Testable Requirement | (CR-7.a) The MUD-enabled IoT device shall attempt to initiate outbound traffic to approved internet services.  (CR-7.a.1) The router or switch shall receive the attempt and shall allow it to pass based on the filters from the MUD file.  (CR-7.b) An approved internet service shall attempt to initiate a connection to the MUD-enabled IoT device.  (CR-7.b.1) The router or switch shall receive the attempt and shall allow it to pass based on the filters from the MUD file.  (CR-8.a) The MUD-enabled IoT device shall attempt to initiate outbound traffic to unapproved (implicitly denied) internet services.  (CR-8.a.1) The router or switch shall receive the attempt and shall deny it based on the filters from the MUD file.  (CR-8.b) An unapproved (implicitly denied) internet service shall attempt to initiate a connection to the MUD-enabled IoT device.  (CR-8.b.1) The router or switch shall receive the attempt and shall deny it based on the filters from the MUD file.  (CR-8.c) The MUD-enabled IoT device shall initiate communications to an internet service that is approved to initiate communications with the MUD-enabled device but not approved to receive communications initiated by the MUD-enabled device.  (CR-8.c.1) The router or switch shall receive the attempt and shall deny it based on the filters from the MUD file.  (CR-8.d) An internet service shall initiate communications to a MUD-enabled device that is approved to initiate communications with the internet service but that is not approved to receive communications initiated by the internet service. |

| Test Case Field                                             | Description                                                                                                    |
|-------------------------------------------------------------|----------------------------------------------------------------------------------------------------|
|                                                             | (CR-8.d.1) The router or switch shall receive the attempt and shall deny it based on the filters from the MUD file.                                                                                                    |
| Description                                                 | Shows that, upon connection to the network, a MUD-enabled IoT device used in the IoT DDoS example implementation has its MUD PEP router/switch automatically configured to enforce the route filtering that is described in the device's MUD file with respect to communication with internet services. Further shows that the policies that are configured on the MUD PEP router/switch with respect to communication with internet services will be enforced as expected, with communications that are configured as denied being blocked, and communications that are configured as permitted being allowed. |
| Associated Test Case(s)                                     | IoT-1-v4 (for the v6 version of this test, IoT-1-v6)                                                                                                    |
| Associated Cybersecurity<br>Framework Subcate-<br>gory(ies) | ID.AM-3, PR.DS-5, PR.IP-1, PR.PT-3                                                                                                    |
| IoT Device(s) Under Test                                    | Raspberry Pi                                                                                                    |
| MUD File(s) Used                                            | ciscopi2.json                                                                                                    |
| Preconditions                                               | Test IoT-1-v4 (or IoT-1-v6) has run successfully, meaning that the MUD PEP router/switch has been configured to enforce the following policies for the IoT device in question (as defined in the MUD file in Section 2.1.3):  a) Explicitly permit https://yes-permit-from.com to initiate communication with the IoT device.  b) Explicitly permit the IoT device to initiate communication with https://yes-permit-to.com.  c) Implicitly deny all other communications with the internet, including denying  i) the IoT device to initiate communication with https://yes-permit-from.com                    |

| Description                                                                                                    |
|----------------------------------------------------------------------------------------------------|
| <ul> <li>ii) https://yes-permit-to.com to initiate communication with the IoT device</li> <li>iii) communication between the IoT device and all other internet locations, such as https://unnamed-to.com (by not mentioning this or any other URLs in the MUD file)</li> </ul>                                                                                                    |
| Note: Procedure steps with strike-through were not tested in this phase because ingress Dynamic Access Control Lists (DACLs) are not supported in this implementation.                                                                                                    |
| <ol> <li>As stipulated in the preconditions, right before this test, test IoT-1-v4 (or IoT-1-v6) must have been run successfully.</li> <li>Initiate communications from the IoT device to https://yes-permitto.com and verify that this traffic is received at https://yes-permitto.com. (egress)</li> <li>Initiate communications to the IoT device from https://yes-permitto.com and verify that this traffic is received at the MUD PEP, but it is not forwarded by the MUD PEP, nor is it received at the IoT device. (ingress)</li> <li>Initiate communications to the IoT device from https://yes permitfrom.com and verify that this traffic is received at the IoT device. (ingress)</li> <li>Initiate communications from the IoT device to https://yes permitfrom.com and verify that this traffic is received at the MUD PEP, but it is not forwarded by the MUD PEP, nor is it received at https://unnamed.com and verify that this traffic is received at the MUD PEP, but it is not forwarded by the MUD PEP, nor is it received at https://unnamed.com. (egress)</li> <li>Initiate communications to the IoT device from https://unnamed.com and verify that this traffic is received at the MUD PEP, but it is not forwarded by the MUD PEP, nor is it received at the MUD PEP, but it is not forwarded by the MUD PEP, nor is it received at the MUD PEP, but it is not forwarded by the MUD PEP, nor is it received at the MUD PEP, but it is not forwarded by the MUD PEP, nor is it received at the MUD PEP, but it is not forwarded by the MUD PEP, nor is it received at the IoT</li> </ol> |
| _ rki                                                                                                    |

| Test Case Field  | Description                                                                                                    |
|------------------|----------------------------------------------------------------------------------------------------|
| Expected Results | Each of the results that is listed as needing to be verified in procedure steps above occurs as expected.                                                                                                    |
| Actual Results   | Procedure 2:                                                                                                    |
|                  | Connection to update server successfully initiated by IoT device:                                                                                                    |
|                  | pi@raspberrypi:~ \$ wget http://www.updateserver.com/2018-12-13 21:28:00 http://www.updateserver.com/ Resolving www.updateserver.com (www.updateserver.com) 192.168.4.7 Connecting to www.updateserver.com (www.up- dateserver.com)   192.168.4.7   :80 connected. HTTP request sent, awaiting response 200 OK Length: 10918 (11K) [text/html] Saving to: 'index.html.2'  index.html.2 |
|                  | Procedure 3:                                                                                                    |
|                  | <pre>Update server failed to connect to IoT device:  iot@update-server:~\$ wget http://192.168.13.9 2018-12-13 21:49:36 http://192.168.13.9/ Connecting to 192.168.13.9:80 failed: Connection timed out. Retrying.</pre>                                                                                                    |
|                  | Procedure 6:                                                                                                    |
|                  | IoT device failed to connect to unapproved server:                                                                                                    |
|                  | pi@raspberrypi:~ \$ wget http://192.168.4.105<br>2018-12-14 16:42:36 http://192.168.4.105/<br>Connecting to 192.168.4.105:80 failed: Connection timed out.<br>Retrying.                                                                                                    |
|                  | Procedure 7:                                                                                                    |
|                  | Unapproved server attempts to connect to IoT device:                                                                                                    |

| Test Case Field | Description                                                                                                    |
|-----------------|----------------------------------------------------------------------------------------------------|
|                 | [mud@unapprovedserver ~]\$ wget http://192.168.13.14<br>2018-12-14 13:03:32 http://192.168.13.14/<br>Connecting to 192.168.13.14:80 failed: Connection timed out.<br>Retrying. |
| Overall Results | Pass (for testable procedures—as stated, ingress cannot be tested)                                                                                                    |

- As explained above, test IoT-5-v6 is identical to test IoT-5-v4 except that it uses IPv6, DHCPv6, and IANA code 112 instead of using IPv4, DHCPv4, and IANA code 161.
- **261** *2.1.2.6 Test Case IoT-6-v4*
- 262 Table 2-7: Test Case IoT-6-v4

| Test Case Field      | Description                                                                                                    |
|----------------------|----------------------------------------------------------------------------------------------------|
| Parent Requirement   | (CR-9) The IoT DDoS example implementation shall allow the MUD-enabled IoT device to communicate laterally with devices that are approved in the MUD file.  (CR-10) The IoT DDoS example implementation shall deny latterly communications from a MUD-enabled IoT device to devices that are not approved in the MUD file (i.e., devices that are implicitly denied by virtue of not being explicitly approved).                                                                                                    |
| Testable Requirement | (CR-9.a) The MUD-enabled IoT device shall attempt to initiate lateral traffic to approved devices.  (CR-9.a.1) The router or switch shall receive the attempt and shall allow it to pass based on the filters from the MUD file.  (CR-9.b) An approved device shall attempt to initiate a lateral connection to the MUD-enabled IoT device.  (CR-9.b.1) The router or switch shall receive the attempt and shall allow it to pass based on the filters from the MUD file.  (CR-10.a) The MUD-enabled IoT device shall attempt to initiate lateral traffic to unapproved (implicitly denied) devices.  (CR-10.a.1) The router or switch shall receive the attempt and shall deny it based on the filters from the MUD file. |

| Test Case Field                                             | Description                                                                                                    |
|-------------------------------------------------------------|----------------------------------------------------------------------------------------------------|
|                                                             | (CR-10.b) An unapproved (implicitly denied) device shall attempt to initiate a lateral connection to the MUD-enabled IoT device. (CR-10.b.1) The router or switch shall receive the attempt and shall deny it based on the filters from the MUD file.                                                                                                    |
| Description                                                 | Shows that, upon connection to the network, a MUD-enabled IoT device used in the IoT DDoS example implementation has its MUD PEP router/switch automatically configured to enforce the route filtering that is described in the device's MUD file with respect to communication with lateral devices. Further shows that the policies that are configured on the MUD PEP router/switch with respect to communication with lateral devices will be enforced as expected, with communications that are configured as denied being blocked, and communications that are configured as permitted being allowed. |
| Associated Test Case(s)                                     | IoT-1-v4 (for the v6 version of this test, IoT-1-v6)                                                                                                    |
| Associated Cybersecurity<br>Framework Subcate-<br>gory(ies) | ID.AM-3, PR.DS-5, PR.AC-5, PR.IP-1, PR.PT-3, PR.IP-3, PR.DS-3                                                                                                    |
| IoT Device(s) Under Test                                    | Raspberry Pi                                                                                                    |
| MUD File(s) Used                                            | ciscopi2.json                                                                                                    |
| Preconditions                                               | Test IoT-1-v4 (or IoT-1-v6) has run successfully, meaning that the MUD PEP router/switch has been configured to enforce the following policies for the IoT device in question with respect to local communications (as defined in the MUD files in Section 2.1.3):                                                                                                    |
|                                                             | <ul> <li>a) Local-network class—Explicitly permit local communication to and from the IoT device and any local hosts (including the specific local hosts anyhost-to and anyhost-from) for specific services, as specified in the MUD file by source port: any; destination port: 80; and protocol: TCP, and which party initiates the connection.</li> <li>b) Manufacturer class—Explicitly permit local communication to</li> </ul>                                                                                                    |
|                                                             | and from the IoT device and other classes of IoT devices, as                                                                                                    |

| Test Case Field | Description                                                                                                    |
|-----------------|----------------------------------------------------------------------------------------------------|
|                 | identified by their MUD URL (www.devicetype.com), and further constrained by source port: any; destination port: 80; and protocol: TCP.  c) Same-manufacturer class—Explicitly permit local communication to and from IoT devices of the same manufacturer as the IoT device in question (the domain in the MUD URLs [mudfileserver] of the other IoT devices is the same as the domain in the MUD URL [mudfileserver] of the IoT device in question), and further constrained by source port: any; destination port: 80; and protocol: TCP.  d) Implicitly deny all other local communication that is not explicitly permitted in the MUD file, including denying i) anyhost-to to initiate communications with the IoT device ii) the IoT device to initiate communications with anyhost-to by using a source port, destination port, or protocol (TCP or UDP) that is not explicitly permitted iii) the IoT device to initiate communications with anyhost-from iv) anyhost-from to initiate communications with the IoT device by using a source port, destination port, or protocol (TCP or UDP) that is not explicitly permitted v) communications between the IoT device and all lateral hosts (including unnamed-host) whose MUD URLs are not explicitly mentioned as being permissible in the MUD file vi) communications between the IoT device and all lateral hosts whose MUD URLS are explicitly mentioned as being permissible, but using a source port, destination port, or protocol (TCP or UDP) that is not explicitly permitted vii) communications between the IoT device and all lateral hosts that are not from the same manufacturer as the IoT device in question viii) communications between the IoT device and a lateral host that is from the same manufacturer, but using a source port, destination port, or protocol (TCP or UDP) that is not explicitly permitted |

| Test Case Field | Description                                                                                                    |
|-----------------|----------------------------------------------------------------------------------------------------|
| Procedure       | Note: Procedure steps with strike-through were not tested in this phase because ingress DACLs are not supported in this implementation.                                                                                                    |
|                 | As stipulated in the preconditions, right before this test, test IoT-1-v4 (or IoT-1-v6) must have been run successfully.                                                                                                    |
|                 | 2. Local network (ingress): Initiate communications to the IoT device from anyhost from for specific permitted service, and verify that this traffic is received at the IoT device.                                                                                                    |
|                 | 3. Local-network (egress): <b>Initiate communications from the IoT device to </b> <i>anyhost-from</i> <b> for specific permitted service, and verify that this traffic is received at the MUD PEP, but it <b>is not forwarded</b> by the MUD PEP, nor is it received at <i>anyhost-from</i>.</b>                                                                                                    |
|                 | 4. Local-network, controller, my-controller, manufacturer class (egress): Initiate communications from the IoT device to <i>anyhost-to</i> <b>for specific permitted service,</b> and verify that this traffic <b>is received</b> at <i>anyhost-to</i> .                                                                                                    |
|                 | 5. Local-network, controller, my-controller, manufacturer class (in-<br>gress): Initiate communications to the IoT device from anyhost to<br>for specific permitted service, and verify that this traffic is received<br>at the MUD PEP, but it is not forwarded by the MUD PEP, nor is it<br>received at the IoT device.                                                                                                  |
|                 | 6. No associated class (egress): Initiate communications from the IoT device to unnamed-host (where unnamed-host is a host that is not from the same manufacturer as the IoT device in question and whose MUD URL is not explicitly mentioned in the MUD file as being permitted), and verify that this traffic is received at the MUD PEP, but it is not forwarded by the MUD PEP, nor is it received at unnamed-host.    |
|                 | 7. No associated class (ingress): Initiate communications to the IoT device from unnamed-host (where unnamed-host is a host that is not from the same manufacturer as the IoT device in question and whose MUD URL is not explicitly mentioned in the MUD file as being permitted), and verify that this traffic is received at the MUD PEP, but it is not forwarded by the MUD PEP, nor is it received at the IoT device. |

| Test Case Field  | Description                                                                                                    |
|------------------|----------------------------------------------------------------------------------------------------|
|                  | <ol> <li>Same-manufacturer class (egress): Initiate communications from the IoT device to same-manufacturer-host (where same-manufacturer-host is a host that is from the same manufacturer as the IoT device in question) and verify that this traffic is received at same-manufacturer-host.</li> <li>Same-manufacturer class (egress): Initiate communications from the IoT device to same-manufacturer-host (where same-manufacturer-host is a host that is from the same manufacturer as the IoT device in question) but using a port or protocol that is not specified, and verify that this traffic is received at the MUD PEP, but it is not forwarded by the MUD PEP, nor is it received at same-manufacturer-host.</li> </ol> |
| Expected Results | Each of the results that is listed as needing to be verified in the procedure steps above occurs as expected.                                                                                                    |
| Actual Results   | The numbering in this section correlates with the procedure steps above:  3. Local_network (egress)—blocked:  pi@raspberrypi:~ \$ wget https://192.168.10.106/2019-01-31 19:59:23 https://192.168.10.106/ Connecting to 192.168.10.106:443 failed: Connection timed out. Retrying.                                                                                                    |
|                  | 4. Local-network, controller, my-controller, manufacturer class (egress)—allowed:  Local_Network:  pi@raspberrypi:~ \$ wget http://192.168.10.175 2018-12-14 15:11:50 http://192.168.10.175/ Connecting to 192.168.10.175:80 connected.  HTTP request sent, awaiting response 200 OK Length: 10701 (10K) [text/html] Saving to: 'index.html.4'  index.html.4 100%[==========] 10.45KKB/s in 0s                                                                                                    |

| Test Case Field | Description                                                                                                    |
|-----------------|----------------------------------------------------------------------------------------------------|
|                 | 2018-12-14 15:11:50 (41.4 MB/s) - 'index.html.4' saved [10701/10701]                                                                                                    |
|                 | Controller:  pi@raspberrypi:~ \$ wget http://192.168.10.105/2019-01-31 21:03:45 http://192.168.10.105/ Connecting to 192.168.10.105:80 connected.  HTTP request sent, awaiting response 200 OK Length: 277 Saving to: 'index.html.10'                         |
|                 | in-<br>dex.html.10                                                                                                    |
|                 | 2019-01-31 21:03:45 (18.8 MB/s) - 'index.html.10' saved [277/277]                                                                                                    |
|                 | My-controller:  pi@raspberrypi:~ \$ wget http://192.168.10.104/2019-01-31 21:06:39 http://192.168.10.104/ Connecting to 192.168.10.104:80 connected.  HTTP request sent, awaiting response 200 OK Length: 10701 (10K) [text/html]  Saving to: 'index.html.11' |
|                 | in-<br>dex.html.11                                                                                                    |
|                 | 2019-01-31 21:06:39 (32.5 MB/s) - 'index.html.11' saved [10701/10701]                                                                                                    |
|                 | Manufacturer:  pi@raspberrypi:~ \$ wget http://192.168.14.2/2019-01-31 21:13:47 http://192.168.14.2/ Connecting to 192.168.14.2:80 connected.  HTTP request sent, awaiting response 200 OK Length: 10701 (10K) [text/html]  Saving to: 'index.html.12'        |

264

| Test Case Field | Description                                                                                                    |
|-----------------|----------------------------------------------------------------------------------------------------|
|                 | in- dex.html.12                                                                                                    |
|                 | 6. No associated class (egress)—blocked:  pi@raspberrypi:~ \$ wget http://192.168.15.105 2018-12-14 17:15:36 http://192.168.15.105/  Connecting to 192.168.15.105:80 failed: Connection timed out.  Retrying.                                                                            |
|                 | 8. Same-manufacturer class (egress)—allowed:  pi@raspberrypi:~ \$ wget http://192.168.13.8/ 2019-01-31 21:16:41 http://192.168.13.8/  Connecting to 192.168.13.8:80 connected.  HTTP request sent, awaiting response 200 OK  Length: 10701 (10K) [text/html]  Saving to: 'index.html.13' |
|                 | index.html.13                                                                                                    |
|                 | 9. Same-manufacturer class (egress)—blocked: pi@raspberrypi:~ \$ wget https://192.168.13.8/2019-01-31 21:17:15 https://192.168.13.8/ Connecting to 192.168.13.8:443 failed: Connection timed out. Retrying.                                                                              |
| Overall Results | Pass (for testable procedures—as stated, ingress cannot be tested)                                                                                                    |

As explained above, test IoT-6-v6 is identical to test IoT-6-v4 except that it uses IPv6, DHCPv6, and IANA code 112 instead of using IPv4, DHCPv4, and IANA code 161.

266

## 2.1.2.7 Test Case IoT-7-v4

## Table 2-8: Test Case IoT-7-v4

| Test Case Field                                       | Description                                                                                                    |
|-------------------------------------------------------|----------------------------------------------------------------------------------------------------|
| Parent Requirement                                    | (CR-11) If the IoT DDoS example implementation is such that its DHCP server does not act as a MUD manager and it forwards a MUD URL to a MUD manager, the DHCP server must notify the MUD manager of any corresponding change to the DHCP state of the MUD-enabled IoT device, and the MUD manager should remove the implemented policy configuration in the router/switch pertaining to that MUD-enabled IoT device.   |
| Testable Requirement                                  | (CR-11.a) The MUD-enabled IoT device shall explicitly release the IP address lease (i.e., it sends a DHCP release message to the DHCP server). (CR-11.a.1) The DHCP server shall notify the MUD manager that the device's IP address lease has been released. (CR-11.a.2) The MUD manager should remove all policies associated with the disconnected IoT device that had been configured on the MUD PEP router/switch. |
| Description                                           | Shows that when a MUD-enabled IoT device explicitly releases its IP address lease, the MUD-related configuration for that IoT device will be removed from its MUD PEP router/switch                                                                                                    |
| Associated Test Case(s)                               | IoT-1-v4 (or IoT-1-v6 when IPv6 addressing is used)                                                                                                    |
| Associated Cybersecurity Framework Subcate- gory(ies) | PR.IP-3, PR.DS-3                                                                                                    |
| IoT Device(s) Under Test                              | Raspberry Pi                                                                                                    |
| MUD File(s) Used                                      | ciscopi2.json                                                                                                    |
| Preconditions                                         | Test IoT-1-v4 (or IoT-1-v6) has run successfully, meaning that the MUD PEP router/switch has been configured to enforce the policies defined in the MUD file in section 2.1.3 for the IoT device in question.                                                                                                    |

| Test Case Field  | Description                                                                                                    |
|------------------|----------------------------------------------------------------------------------------------------|
| Procedure        | <ol> <li>As stipulated in the preconditions, right before this test, test IoT-1-v4 (or IoT-1-v6) must have been run successfully. Verify that the MUD PEP router/switch for the IoT device has been configured to enforce the policies listed in the preconditions section above for the IoT device in question.</li> <li>Cause a DHCP release of the IoT device in question.</li> <li>Verify that all the configuration rules listed above have been removed from the MUD PEP router/switch for the IoT device in question.</li> </ol>                                           |
| Expected Results | All of the configuration rules listed above have been removed from the MUD PEP router/switch for the IoT device in question.                                                                                                    |
| Actual Results   | Procedure 1:  Build1#sh access-session int g1/0/15 det  Interface: GigabitEthernet1/0/15  IIF-ID: 0x1B6BCEA5  MAC Address: b827.ebeb.6c8b  IPv6 Address: Unknown  IPv4 Address: 192.168.13.17  User-Name: b827ebeb6c8b  Status: Authorized  Domain: DATA  Oper host mode: multi-auth Oper control dir: both Session timeout: N/A  Common Session ID: C0A80A0200000A6A9828F06  Acct Session ID: 0x0000003b  Handle: 0x2200009c  Current Policy: mud-mab-test  Server Policies:  ACS ACL: mud-81726-v4fr.in Vlan Group: Vlan: 3  Method status list: Method State mab Authc Success |

| Test Case Field | Description                                         |
|-----------------|-----------------------------------------------------|
|                 |                                                     |
|                 | Procedure 2:                                        |
|                 | pi@raspberrypi:~ \$ <b>sudo dhclient -v -r</b>      |
|                 | Build1#sh access-session int g1/0/15 det            |
|                 | Interface: GigabitEthernet1/0/15 IIF-ID: 0x1B6BCEA5 |
|                 | MAC Address: b827.ebeb.6c8b                         |
|                 | IPv6 Address: Unknown                               |
|                 | IPv4 Address: Unknown                               |
|                 | User-Name: b827ebeb6c8b                             |
|                 | Status: Authorized                                  |
|                 | Domain: DATA                                        |
|                 | Oper host mode: multi-auth                          |
|                 | Oper control dir: both                              |
|                 | Session timeout: N/A                                |
|                 | Common Session ID: C0A80A0200000A6A9828F06          |
|                 | Acct Session ID: 0x0000003b                         |
|                 | Handle: 0x2200009c                                  |
|                 | Current Policy: mud-mab-test                        |
|                 | Server Policies:                                    |
|                 | ACS ACL: mud-81726-v4fr.in                          |
|                 | Vlan Group: Vlan: 3                                 |
|                 | Method status list:                                 |
|                 | Method State                                        |
|                 | mab Authc Success                                   |
| Overall Results | Failed                                              |

As explained above, test IoT-7-v6 is identical to test IoT-7-v4 except that it uses IPv6, DHCPv6, and IANA code 112 instead of using IPv4, DHCPv4, and IANA code 161.

**269** *2.1.2.8 Test Case IoT-8-v4* 

270 Table 2-9: Test Case IoT-8-v4

| Test Case Field                                       | Description                                                                                                    |
|-------------------------------------------------------|----------------------------------------------------------------------------------------------------|
| Parent Requirement                                    | (CR-11) If the IoT DDoS example implementation is such that its DHCP server does not act as a MUD manager and it forwards a MUD URL to a MUD manager, the DHCP server must notify the MUD manager of any corresponding change to the DHCP state of the MUD-enabled IoT device, and the MUD manager should remove the implemented policy configuration in the router/switch pertaining to that MUD-enabled IoT device. |
| Testable Requirement                                  | (CR-11.b) The MUD-enabled IoT device's IP address lease shall expire. (CR-11.b.1) The DHCP server shall notify the MUD manager that the device's IP address lease has expired. (CR-11.b.2) The MUD manager should remove all policies associated with the affected IoT device that had been configured on the MUD PEP router/switch.                                                                                  |
| Description                                           | Shows that when a MUD-enabled IoT device's IP address lease expires, the MUD-related configuration for that IoT device will be removed from its MUD PEP router/switch                                                                                                    |
| Associated Test Case(s)                               | IoT-1-v4 (or IoT-1-v6 when IPv6 addressing is used)                                                                                                    |
| Associated Cybersecurity Framework Subcate- gory(ies) | PR.IP-3, PR.DS-3                                                                                                    |
| IoT Device(s) Under Test                              | TBD (Not testable in Build 1)                                                                                                    |
| MUD File(s) Used                                      | TBD (Not testable in Build 1)                                                                                                    |
| Preconditions                                         | Test IoT-1-v4 (or IoT-1-v6) has run successfully, meaning that the MUD PEP router/switch has been configured to enforce the policies defined in the MUD file in Section 2.1.3 for the IoT device in question.                                                                                                    |
| Procedure                                             | <ol> <li>Configure the DHCP server to have a DHCP lease time of 10 minutes.</li> <li>Run test IoT-1-v4 (or IoT-1-v6).</li> </ol>                                                                                                    |

| Test Case Field  | Description                                                                                                    |
|------------------|----------------------------------------------------------------------------------------------------|
|                  | <ol> <li>Verify that the MUD PEP router/switch for the IoT device has been configured to enforce the policies listed above for the IoT device in question.</li> <li>Disconnect the IoT device in question from the network.</li> <li>After 10 minutes have elapsed, verify that all of the configuration rules listed above have been removed from the MUD PEP router/switch for the IoT device in question.</li> </ol> |
| Expected Results | Once 10 minutes have elapsed after disconnecting the IoT device from the network, all of the configuration rules listed above have been removed from the MUD PEP router/switch for the IoT device in question.                                                                                                    |
| Actual Results   | TBD (Not testable in Build 1)                                                                                                    |
| Overall Results  | TBD (Not testable in Build 1)                                                                                                    |

- As explained above, test IoT-8-v6 is identical to test IoT-8-v4 except that it uses IPv6, DHCPv6, and IANA code 112 instead of using IPv4, DHCPv4, and IANA code 161.
- **273** *2.1.2.9 Test Case IoT-9-v4*
- 274 Table 2-10: Test Case IoT-9-v4

| Test Case Field       | Description                                                                                                    |
|-----------------------|----------------------------------------------------------------------------------------------------|
| Parent Requirements   | (CR-13) The IoT DDoS example implementation shall ensure that for each rule in a MUD file that pertains to an external domain, the MUD PEP router/switch will get configured with all possible instantiations of that rule, insofar as each instantiation contains one of the IP addresses to which the domain in that MUD file rule may be resolved when queried by the MUD PEP router/switch. |
| Testable Requirements | (CR-13.a) The MUD file for a device shall contain a rule involving an external domain that can resolve to multiple IP addresses when queried by the MUD PEP router/switch. An ACL for permitting access to each of those IP addresses will be inserted into the MUD PEP router/switch for                                                                                                    |

| Test Case Field                                       | Description                                                                                                    |
|-------------------------------------------------------|----------------------------------------------------------------------------------------------------|
|                                                       | the device in question, and the device will be permitted to communicate with all of those IP addresses.                                                                                                    |
| Description                                           | Shows that if a domain in a MUD file rule resolves to multiple IP addresses when the address resolution is queried by the network gateway, then  1. ACLs instantiating that MUD file rule corresponding to each of these IP addresses will be configured in the gateway for the IoT device associated with the MUD file, and  2. the IoT device associated with the MUD file will be permitted to communicate with all of the IP addresses to which that domain resolves                                                                                                    |
| Associated Test Case(s)                               | N/A                                                                                                    |
| Associated Cybersecurity Framework Subcate- gory(ies) | ID.AM-1, ID.AM-2, ID.AM-3, PR.DS-5, DE.AE-1, PR.AC-4, PR.AC-5, PR.IP-1, PR.IP-3, PR.DS-2                                                                                                    |
| IoT Device(s) Under Test                              | Raspberry Pi                                                                                                    |
| MUD File(s) Used                                      | dnstest.json                                                                                                    |
| Preconditions                                         | <ol> <li>The MUD PEP router/switch does not yet have any configuration settings pertaining to the IoT device being used in the test.</li> <li>The MUD file for the IoT device being used in the test is identical to the MUD file provided in Section 2.1.3. (Therefore, the MUD file used in the test permits the device to send data to www.up-dateserver.com.)</li> <li>The tester has access to a domain name system (DNS) server that will be used by the MUD PEP router/switch and can configure it such that it will resolve the domain www.updateserver.com to any of these addresses when queried by the MUD PEP router/switch: x1.x1.x1, y1.y1.y1.y1, and z1.z1.z1.z1.</li> </ol> |

| Test Case Field  | Description                                                                                                    |
|------------------|----------------------------------------------------------------------------------------------------|
|                  | There is an update server running at each of these three IP addresses.                                                                                                    |
| Procedure        | <ol> <li>Verify that the MUD PEP router/switch for the IoT device to be used in the test does not yet have any configuration settings installed with respect to the IoT device being used in the test.</li> <li>Run test IoT-1-v4 (or IoT-1-v6). The result should be that the MUD PEP router/switch has been configured to explicitly permit the IoT device to initiate communication with www.updateserver.com.</li> <li>Verify that the MUD PEP router/switch has been configured with ACLs that permit the IoT device to send data to IP addresses x1.x1.x1.x1, y1.y1.y1.y1, and z1.z1.z1.z1.</li> <li>Have the device in question attempt to connect to x1.x1.x1.x1, y1.y1.y1, and z1.z1.z1.z1.</li> </ol> |
| Expected Results | The MUD PEP router/switch for the IoT device has had its configuration changed, i.e., it has been configured to permit the IoT device to send data to IP addresses x1.x1.x1.x1, y1.y1.y1.y1, and z1.z1.z1.z1.  The IoT device is permitted to send data to each of the update servers at these addresses.                                                                                                    |
| Actual Results   | <pre>Procedures 1-2: Completed; excluded for brevity Procedure 3: MUD MANAGER:     ***MUDC [INF0][fetch_uri_from_macaddr:2166]&gt; ===================================</pre>                                                                                                    |

| Test Case Field | Description                                                                                                    |
|-----------------|----------------------------------------------------------------------------------------------------|
|                 | ***MUDC [INFO][handle_get_aclname:3194]> Got URL from message <https: dnstest.json="" mudfileserver=""></https:>                                                                                                    |
|                 | <pre>***MUDC [INFO][query_policies_by_uri:1873]&gt; found the record &lt;{ "_id" : { "\$oid" : "5d51d0eb0ff2eb76576ee38b" }, "DACL_Name" : "ACS:CiscoSecure-Defined-ACL=mud-77797- v4fr.in", "DACL" : "[\"ip:inacl#10=permit tcp any host 192.168.4.7 range 80 80 syn ack\", \"ip:inacl#20=permit tcp any host 192.168.4.78 range 80 80 syn ack\", \"ip:inacl#30=permit tcp any host 192.168.4.77 range 80 80 syn ack\", \"ip:inacl#40=permit tcp any eq 22 any\", \"ip:inacl#41=permit udp any eq 68 any eq 67\", \"ip:inacl#42=permit udp any any eq 53\", \"ip:inacl#43=deny ip any any\"]", "URI" : "https://mudfileserver/dnstest.json" }&gt;</pre> |
|                 | ***MUDC [INFO][query_policies_by_uri:1915]> Response <{                                                                                                    |
|                 | "Cisco-AVPair": ["ACS:CiscoSecure-Defined-ACL=mud-77797-v4fr.in"]                                                                                                    |
|                 | }>                                                                                                    |
|                 | ***MUDC [INFO][mudc_construct_head:63]> status_code: 200, content_len: 70, extra_headers: Content-Type: application/aclname                                                                                                    |
|                 | ***MUDC [INFO][mudc_construct_head:80]> HTTP header: HTTP/1.1 200 OK                                                                                                    |
|                 | Content-Type: application/aclname                                                                                                    |
|                 | Content-Length: 70                                                                                                    |
|                 | ***MUDC [INFO][query_policies_by_uri:1918]> {                                                                                                    |
|                 | "Cisco-AVPair": ["ACS:CiscoSecure-Defined-ACL=mud-77797-v4fr.in"]                                                                                                    |
|                 | }                                                                                                    |
|                 | ***MUDC [INFO][handle_get_aclname:3204]> Got ACLs from the MUD URL                                                                                                    |
|                 | Switch/PEP:  Build1#show access-lists  Extended IP access list mud-77797-v4fr.in  10 permit tcp any host 192.168.4.7 eq www ack syn                                                                                                    |
|                 | 20 permit tcp any host 192.168.4.78 eq www ack syn 30 permit tcp any host 192.168.4.77 eq www ack syn                                                                                                    |

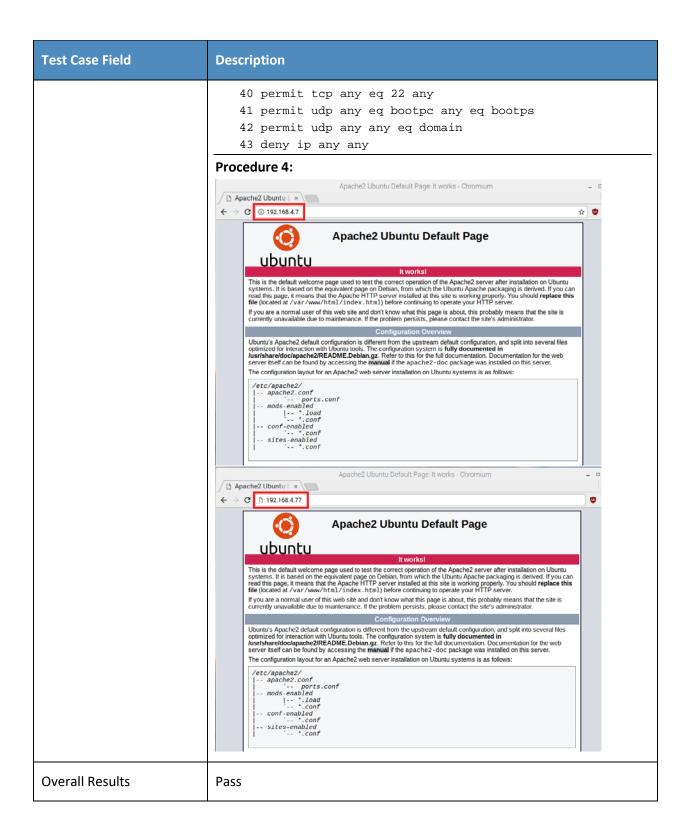

- 275 Test Case IoT-9-v6 is identical to test case IoT-9-v4 except that IoT-9-v6 uses IPv6 addresses rather than
- 276 IPv4 addresses.
- **277** *2.1.2.10 Test Case IoT-10-v4*
- 278 Table 2-11: Test Case IoT-10-v4

| Test Case Field         | Description                                                                                                    |
|-------------------------|----------------------------------------------------------------------------------------------------|
| Parent Requirements     | (CR-12) The IoT DDoS example implementation shall include a MUD manager that uses a cached MUD file rather than retrieve a new one if the cache-validity time period has not yet elapsed for the MUD file indicated by the MUD URL. The MUD manager should fetch a new MUD file if the cache-validity time period has already elapsed.                                                                                                    |
| Testable Requirements   | (CR-12.a) The MUD manager shall check if the file associated with the MUD URL is present in its cache and shall determine that it is. (CR-12.a.1) The MUD manager shall check whether the amount of time that has elapsed since the cached file was retrieved is less than or equal to the number of hours in the cache-validity value for this MUD file. If so, the MUD manager shall apply the contents of the cached MUD file. (CR-12.a.2) The MUD manager shall check whether the amount of time that has elapsed since the cached file was retrieved is greater than the number of hours in the cache-validity value for this MUD file. If so, the MUD manager may (but does not have to) fetch a new file by using the MUD URL received. |
| Description             | Shows that, upon connection to the network, a MUD-enabled IoT device used in the IoT DDoS example implementation has its MUD PEP router/switch automatically configured to enforce the route filtering that is described in the cached MUD file for that device's MUD URL, assuming that the amount of time that has elapsed since the cached MUD file was retrieved is less than or equal to the number of hours in the file's cache-validity value. If the cache validity has expired for the respective file, the MUD manager should fetch a new MUD file from the MUD file server.                                                                                                    |
| Associated Test Case(s) | N/A                                                                                                    |

| Test Case Field                                             | Description                                                                                                    |
|-------------------------------------------------------------|----------------------------------------------------------------------------------------------------|
| Associated Cybersecurity<br>Framework Subcate-<br>gory(ies) | ID.AM-1, ID.AM-2, ID.AM-3, PR.DS-5, DE.AE-1, PR.AC-4, PR.AC-5, PR.IP-1, PR.IP-3, PR.DS-2, PR.PT-3                                                                                                    |
| IoT Device(s) Under Test                                    | Raspberry Pi                                                                                                    |
| MUD File(s) Used                                            | Ciscopi2.json                                                                                                    |
| Preconditions                                               | <ol> <li>All devices have been configured to use IPv4.</li> <li>The MUD PEP router/switch does not yet have any configuration settings pertaining to the IoT device being used in the test.</li> <li>The MUD file for the IoT device being used in the test is identical to the MUD file provided in Section 2.1.3.</li> </ol>                                                                                                    |
| Procedure                                                   | Verify that the MUD PEP router/switch for the IoT device to be used in the test does not yet have any configuration settings installed with respect to the IoT device being used in the test.                                                                                                    |
|                                                             | <ol> <li>Run test IoT-1-v4 (or IoT-1-v6).</li> <li>Within 24 hours (i.e., within the cache-validity period for the MUD file) of running test IoT-1-v4 (or IoT-1-v6), remove the IoT device that was connected during test IoT-1-v4 (or IoT-1-v6) from the network. Ensure all traffic filters associated to IoT device have been removed, and reconnect it to the test network. This should set in motion the following series of steps, which should occur automatically.</li> <li>The IoT device automatically emits a DHCPv4 message containing the device's MUD URL (IANA code 161). (Note that in the v6 version of this test, IPv6, DHCPv6, and IANA code 112 will be used.)</li> <li>The DHCP server receives the DHCPv4 message containing the IoT device's MUD URL.</li> <li>The DHCP server offers an IP address lease to the newly connected IoT device.</li> <li>The IoT device requests this IP address lease, which the DHCP server acknowledges.</li> <li>The DHCP server sends the MUD URL to the MUD manager.</li> </ol> |

| Test Case Field  | Description                                                                                                    |
|------------------|----------------------------------------------------------------------------------------------------|
|                  | <ul> <li>8. The MUD manager determines that it has this MUD file cached and checks that the amount of time that has elapsed since the cached file was retrieved is less than or equal to the number of hours in the cache-validity value for this MUD file. If the cache validity has been exceeded, the MUD manager will fetch a new MUD file. (Run the test both ways—with a cache-validity period that has expired and with one that has not.)</li> <li>9. The MUD manager translates the MUD file's contents into appropriate route filtering rules and installs these rules onto the MUD PEP for the IoT device in question so that this router/switch is now configured to enforce the policies specified in the MUD file.</li> </ul>                                                                                                    |
| Expected Results | The MUD PEP router/switch for the IoT device has had its configuration changed, i.e., it has been configured to enforce the policies specified in the IoT device's MUD file. The expected configuration should resemble the following.  Cache is valid (the MUD manager does NOT retrieve the MUD file from the MUD file server):  Extended IP access list mud-81726-v4fr.in  10 permit tcp any host 192.168.4.7 eq www ack syn 20 permit tcp any host 192.168.10.104 eq www 30 permit tcp any host 192.168.10.105 eq www 50 permit tcp any 192.168.10.0 0.0.0.255 eq www 60 permit tcp any 192.168.13.0 0.0.0.255 eq www 70 permit tcp any 192.168.14.0 0.0.0.255 eq www 80 permit tcp any eq 22 any 81 permit udp any eq bootpc any eq bootps 82 permit udp any eq domain 83 deny ip any any  Cache is valid (the MUD manager does NOT retrieve the MUD file from the MUD file server): |
|                  | Extended IP access list mud-81726-v4fr.in  10 permit tcp any host 192.168.4.7 eq www ack syn  20 permit tcp any host 192.168.10.104 eq www  30 permit tcp any host 192.168.10.105 eq www  50 permit tcp any 192.168.10.0 0.0.0.255 eq www  60 permit tcp any 192.168.13.0 0.0.0.255 eq www                                                                                                    |

| Test Case Field | Description                                                                                                    |
|-----------------|----------------------------------------------------------------------------------------------------|
|                 | 70 permit tcp any 192.168.14.0 0.0.0.255 eq www 80 permit tcp any eq 22 any 81 permit udp any eq bootpc any eq bootps 82 permit udp any any eq domain 83 deny ip any any                                                                                                    |
|                 | Cache is not valid (the MUD manager does retrieve the MUD file from the MUD file server):                                                                                                    |
|                 | Extended IP access list mud-81726-v4fr.in  10 permit tcp any host 192.168.4.7 eq www ack syn 20 permit tcp any host 192.168.10.104 eq www 30 permit tcp any host 192.168.10.105 eq www 50 permit tcp any 192.168.10.0 0.0.0.255 eq www 60 permit tcp any 192.168.13.0 0.0.0.255 eq www 70 permit tcp any 192.168.14.0 0.0.0.255 eq www 80 permit tcp any eq 22 any 81 permit udp any eq bootpc any eq bootps 82 permit udp any any eq domain 83 deny ip any any  All protocol exchanges described in steps 1–9 above are expected to occur and can be viewed via Wireshark if desired. If the router/switch does not get configured in accordance with the MUD file, each exchange of DHCP and MUD-related protocol traffic should be viewed on the network via Wireshark to determine which transactions did not proceed as expected, and the observed and absent protocol exchanges should be described here. |
| Actual Results  | MUD manager logs for valid cache:                                                                                                    |
|                 | <pre>**MUDC [INFO][mudc_print_request_info:2185]&gt; print parsed HTTP request header info  ***MUDC [INFO][mudc_print_request_info:2186]&gt; request method: POST  ***MUDC [INFO][mudc_print_request_info:2187]&gt; request uri: /getaclname  ***MUDC [INFO][mudc_print_request_info:2188]&gt; local uri: /getaclname  ***MUDC [INFO][mudc_print_request_info:2189]&gt; http ver- sion: 1.1  ***MUDC [INFO][mudc_print_request_info:2190]&gt; query string: (null)  ***MUDC [INFO][mudc_print_request_info:2191]&gt; con- tent_length: 27</pre>                                                                                                    |

| Test Case Field | Description                                                                                                    |
|-----------------|----------------------------------------------------------------------------------------------------|
|                 | ***MUDC [INFO][mudc_print_request_info:2192]> remote ip addr: 0xe7719c38  ***MUDC [INFO][mudc_print_request_info:2193]> remote port: 49344  ***MUDC [INFO][mudc_print_request_info:2194]> remote_user: (null)  ***MUDC [INFO][mudc_print_request_info:2194]> is ssl: 0  ***MUDC [INFO][mudc_print_request_info:2199]> header(0): name: <host>, value: &lt;127.0.0.1:8000&gt;  ***MUDC [INFO][mudc_print_request_info:2199]&gt; header(1): name: <user-agent>, value: <freeradius 3.0.17="">  ***MUDC [INFO][mudc_print_request_info:2199]&gt; header(2): name: <accept>, value: &lt;*/*&gt; ***MUDC [INFO][mudc_print_request_info:2199]&gt; header(3): name: <content-type>, value: <application json="">  ***MUDC [INFO][mudc_print_request_info:2199]&gt; header(4): name: <x-freeradius-section>, value: <authorize>  ***MUDC [INFO][mudc_print_request_info:2199]&gt; header(5): name: <x-freeradius-server>, value: <default>  ***MUDC [INFO][mudc_print_request_info:2199]&gt; header(6): name: <content-length>, value: &lt;27&gt;  ***MUDC [INFO][handle_get_aclname:2506]&gt; Mac address <br/> <br/> <br/> <br/> <br/> <br/> **MUDC [INFO][handle_get_aclname:2506]&gt; Mac address</content-length></default></x-freeradius-server></authorize></x-freeradius-section></application></content-type></accept></freeradius></user-agent></host> |
|                 | ***MUDC [INFO][fetch_uri_from_macaddr:1702]> found the fields <{ "_id" : { "\$oid" : "5c182c7edb40218cde918776" }, "URI" : "https://mudfileserver/ciscopi2" }>  ***MUDC [INFO][fetch_uri_from_macaddr:1711]> ===================================                                                                                                    |
|                 | <pre>filename: ciscopi2 ***MUDC [INFO][handle_get_aclname:2558]&gt; Got URL from mes- sage <https: ciscopi2="" mudfileserver="">  ***MUDC [INFO][query_policies_by_uri:1419]&gt; found the rec- ord &lt;{ "_id" : { "\$oid" : "5c182d9cdb40218cde91884a" }, "DACL_Name" : "ACS:CiscoSecure-Defined-ACL=mud-81726- v4fr.in", "DACL" : "[\"ip:inacl#10=permit tcp any host 192.168.4.7 range 80 80 syn ack\", \"ip:inacl#20=permit tcp any host 192.168.10.104 range 80 80\", \"ip:inacl#30=permit tcp any host 192.168.10.105 range 80 80\", \"ip:in- acl#40=permit tcp any host 192.168.10.104 range 80 80\", \"ip:inacl#50=permit tcp any 192.168.10.0 0.0.0.255 range 80 80\", \"ip:inacl#60=permit tcp any 192.168.13.0 0.0.0.255 range 80 80\", \"ip:inacl#70=permit tcp any 192.168.14.0</https:></pre>                                                                                                    |

| Test Case Field | Description                                                                                                    |
|-----------------|----------------------------------------------------------------------------------------------------|
|                 | 0.0.0.255 range 80 80\", \"ip:inacl#80=permit tcp any eq 22 any\", \"ip:inacl#81=permit udp any eq 68 any eq 67\", \"ip:inacl#82=permit udp any any eq 53\", \"ip:inacl#83=deny ip any any\"]", "URI": "https://mudfileserver/ciscopi2", "VLAN": 3 }>                                                                                                    |
|                 | <pre>***MUDC [INFO][query_policies_by_uri:1461]&gt; Response &lt;{     "Cisco-AVPair": ["ACS:CiscoSecure-Defined- ACL=mud-81726-v4fr.in"],     "Tunnel-Type": "VLAN",     "Tunnel-Medium-Type": "IEEE-802",     "Tunnel-Private-Group-Id": 3 }&gt;</pre>                                                                                                    |
|                 | ***MUDC [INFO][mudc_construct_head:135]> status_code: 200, content_len: 160, extra_headers: Content-Type: application/aclname  ***MUDC [INFO][mudc_construct_head:152]> HTTP header: HTTP/1.1 200 OK Content-Type: application/aclname Content-Length: 160                                                                                                    |
|                 | <pre>***MUDC [INFO][query_policies_by_uri:1464]&gt; {     "Cisco-AVPair": ["ACS:CiscoSecure-Defined- ACL=mud-81726-v4fr.in"],     "Tunnel-Type": "VLAN",     "Tunnel-Medium-Type": "IEEE-802",     "Tunnel-Private-Group-Id": 3 } ***MUDC [INFO][handle_get_aclname:2568]&gt; Got ACLs from the</pre>                                                                                                    |
|                 | MUD manager logs for expired cache:                                                                                                    |
|                 | ***MUDC [INFO][mudc_print_request_info:2185]> print parsed HTTP request header info  ***MUDC [INFO][mudc_print_request_info:2186]> request method: POST  ***MUDC [INFO][mudc_print_request_info:2187]> request uri: /getaclname  ***MUDC [INFO][mudc_print_request_info:2188]> local uri: /getaclname  ***MUDC [INFO][mudc_print_request_info:2189]> http ver- sion: 1.1  ***MUDC [INFO][mudc_print_request_info:2190]> query string: (null)  ***MUDC [INFO][handle_get_aclname:2506]> Mac address<br><br> |

| Test Case Field | Description                                                                                                    |
|-----------------|----------------------------------------------------------------------------------------------------|
|                 | ***MUDC [INFO][fetch_uri_from_macaddr:1702]> found the fields <{ "_id" : { "\$oid" : "5c182c7edb40218cde918776" }, "URI" : "https://mudfileserver/ciscopi2" }>                                                                                                    |
|                 | ***MUDC [INFO][fetch_uri_from_macaddr:1711]> ===================================                                                                                                    |
|                 | ***MUDC [INFO][handle_get_aclname:2513]> Found URI https://mudfileserver/ciscopi2 for MAC address b827ebeb6c8b                                                                                                    |
|                 | ***MUDC [INFO][validate_muduri:2373]> uri: https://mud-fileserver/ciscopi2 ***MUDC [INFO][validate_muduri:2399]> ip: mudfileserver, filename: ciscopi2 ***MUDC [INFO][handle_get_aclname:2558]> Got URL from mes- sage <https: ciscopi2="" mudfileserver=""></https:>                                                                                                    |
|                 | ***MUDC [INFO][query_policies_by_uri:1399]> Cache has ex-<br>pired                                                                                                    |
|                 | [Omitted for brevity]                                                                                                    |
|                 | ***MUDC [STATUS][send_mudfs_request:2005]> Request URI <https: ciscopi2="" mudfileserver=""> </https:>                                                                                                    |
|                 | * Trying 192.168.4.5  * TCP_NODELAY set  * Connected to mudfileserver (192.168.4.5) port 443 (#0)  * found 1 certificate in /home/mudtester/mud-intermediate.pem                                                                                                    |
|                 | * found 400 certificates in /etc/ssl/certs  * ALPN, offering http/1.1  * SSL connection using TLS1.2 / ECDHE_RSA_AES_256_GCM_SHA384  * server certificate verification OK  * server certificate status verification SKIPPED  * common name: mudfileserver (matched)  * server certificate expiration date OK  * server certificate activation date OK  * certificate public key: RSA |
|                 | <pre>* certificate version: #3 * subject: C=US,ST=Maryland,L=Rockville,O=National Cy- bersecurity Center of Excellence - NIST,CN=mudfileserver * start date: Fri, 05 Oct 2018 00:00:00 GMT * expire date: Wed, 13 Oct 2021 12:00:00 GMT * issuer: C=US,O=DigiCert Inc,CN=DigiCert Test SHA2</pre>                                                                                    |
|                 | <pre>Intermediate CA-1 * compression: NULL * ALPN, server did not agree to a protocol &gt; GET /ciscopi2 HTTP/1.1</pre>                                                                                                    |

| Test Case Field | Description                        |  |
|-----------------|------------------------------------|--|
|                 | Host: mudfileserver<br>Accept: */* |  |
|                 | [Omitted for brevity]              |  |
| Overall Results | Pass                               |  |

- Test case IoT-10-v6 is identical to test case IoT-10-v4 except that IoT-10-v6 tests requirement CR-1.a.2,
- whereas IoT-10-v4 tests requirement CR-1.a.1. Hence, as explained above, test IoT-10-v6 uses IPv6,
- DHCPv6, and IANA code 112 instead of using IPv4, DHCPv4, and IANA code 161.

#### 282 2.1.2.11 Test Case IoT-11-v4

#### 283 Table 2-12: Test Case IoT-11-v4

| Test Case Field       | Description                                                                                                    |
|-----------------------|----------------------------------------------------------------------------------------------------|
| Parent Requirements   | (CR-1) The IoT DDoS example implementation shall include a mechanism for associating a device with a MUD file URL (e.g., by having the MUD-enabled IoT device emit a MUD file URL via DHCP, Link Layer Discovery Protocol [LLDP], or X.509 or by using some other mechanism to enable the network to associate a device with a MUD file URL).                                                                                                    |
| Testable Requirements | (CR-1.a) Upon initialization, the MUD-enabled IoT device shall broadcast a DHCP message on the network, including at most one MUD URL, in https scheme, within the DHCP transaction.  (CR-1.a.1) The DHCP server shall be able to receive DHCPv4 DISCOVER and REQUEST with IANA code 161 (OPTION_MUD_URL_V4) from the MUD-enabled IoT device.  OR  (CR-1.b) Upon initialization, the MUD-enabled IoT device shall emit the MUD URL as an LLDP extension.  (CR-1.b.1) The network service shall be able to process the MUD URL that is received as an LLDP extension. |

| Test Case Field                                       | Description                                                                                                    |  |
|-------------------------------------------------------|----------------------------------------------------------------------------------------------------|--|
| Description                                           | Shows that the IoT DDoS example implementation includes IoT devices that can emit a MUD URL via DHCP or LLDP                                                                                                    |  |
| Associated Test Case(s)                               | N/A                                                                                                    |  |
| Associated Cybersecurity Framework Subcate- gory(ies) | ID.AM-1                                                                                                    |  |
| IoT Device(s) Under Test                              | Raspberry Pi, Molex light engine, u-blox C027-G35                                                                                                    |  |
| MUD File(s) Used                                      | Ciscopi2.json, molex.json, ublox.json                                                                                                    |  |
| Preconditions                                         | Device has been developed to emit a MUD URL in a DHCP transaction                                                                                                    |  |
| Procedure                                             | <ol> <li>Power on a device and connect it to the network.</li> <li>Verify that the device emits a MUD URL in a DHCP transaction or LLDP message.         <ol> <li>Use Wireshark to capture a DHCP transaction with options present.</li> <li>Use Wireshark to capture an LLDP message with a MUD URL present in the LLDP frame.</li> </ol> </li> </ol> |  |
| Expected Results                                      | DHCP transaction with MUD option 161 or LLDP TLV MUD extension enabled and MUD URL included                                                                                                    |  |

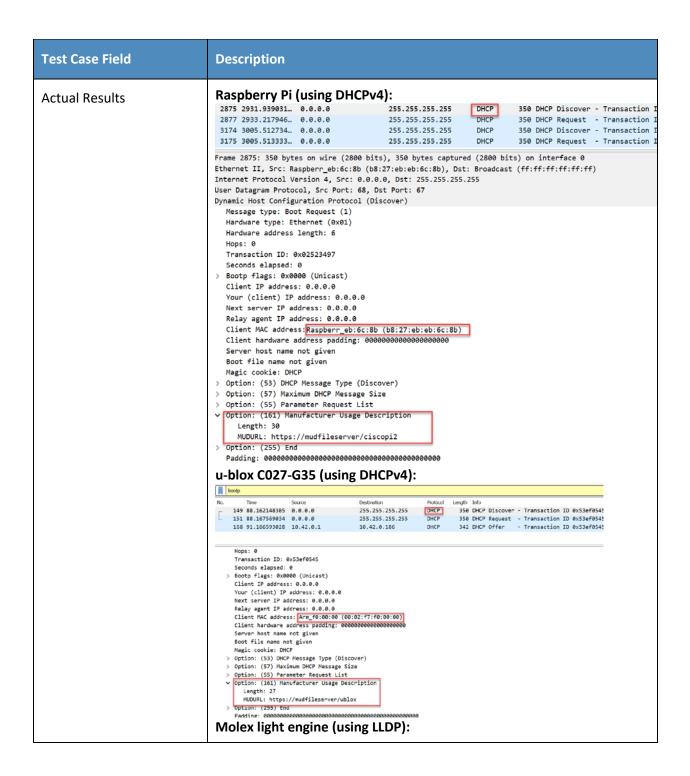

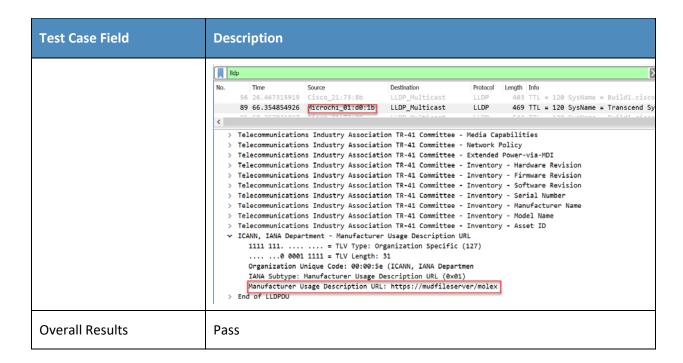

284

| 285                      | 2.1.3 MUD Files                                                                                                    |
|--------------------------|----------------------------------------------------------------------------------------------------|
| 286                      | This section contains the MUD files that were used in the Build 1 functional demonstration.                                                                                                    |
| 287                      | 2.1.3.1 Ciscopi2.json                                                                                                    |
| 288<br>289               | The complete Ciscopi2.json MUD file has been linked to this document. To access this MUD file please click the link below.                                                                                                    |
| 290                      | <u>Ciscopi2.json</u>                                                                                                    |
| 291                      | 2.1.3.2 expiredcerttest.json                                                                                                    |
| 292<br>293               | The complete expiredcerttest.json MUD file has been linked to this document. To access this MUD file please click the link below.                                                                                                    |
| 294                      | <u>expiredcerttest.json</u>                                                                                                    |
| 295                      | 2.1.3.3 molex.json                                                                                                    |
| 296<br>297               | The complete molex.json MUD file has been linked to this document. To access this MUD file please click the link below.                                                                                                    |
| 298                      | <u>molex.json</u>                                                                                                    |
| 299                      | 2.1.3.4 ublox.json                                                                                                    |
| 300<br>301               | The complete ublox.json MUD file has been linked to this document. To access this MUD file please click the link below.                                                                                                    |
| 302                      | <u>ublox.json</u>                                                                                                    |
| 303                      | 2.1.3.5 dnstest.json                                                                                                    |
| 304<br>305               | The complete dnstest.json MUD file has been linked to this document. To access this MUD file please click the link below.                                                                                                    |
| 306                      | <u>dnstest.json</u>                                                                                                    |
| 307                      | 2.2 Demonstration of Non-MUD-Related Capabilities                                                                                                    |
| 308<br>309<br>310<br>311 | In addition to supporting MUD, Build 1 supports capabilities with respect to device discovery, attribute identification, and monitoring. Table 2-13 lists the non-MUD-related capabilities that were demonstrated for Build 1. We use the letter "C" as a prefix for these functional capability identifiers in the table below because these capabilities are specific to Build 1, which uses Cisco equipment. |

312313

# 2.2.1 Non-MUD-Related Functional Capabilities

## Table 2-13: Non-MUD-Related Functional Capabilities Demonstrated

| Functional<br>Capability | Parent Capability                                                                                                    | Subrequirement 1                                                                                                    | Subrequirement 2                                                                                               | Exercise<br>ID                      |
|--------------------------|----------------------------------------------------------------------------------------------------|----------------------------------------------------------------------------------------------------|----------------------------------------------------------------------------------------------------|-------------------------------------|
| C-1                      | The IoT DDoS example implementation shall include a visibility component that can detect, identify, categorize, and monitor the status of IoT devices that are on the network. |                                                                                                    |                                                                                                    | CnMUD-<br>13-v4,<br>CnMUD-<br>13-v6 |
| C-1.a                    |                                                                                                    | The visibility component shall <b>detect and identify</b> the attributes and category of a newly connected IoT device. |                                                                                                    | CnMUD-<br>13-v4, IoT-<br>13-v6      |
| C-1.a.1                  |                                                                                                    |                                                                                                    | The visibility component shall monitor the status of the IoT device (e.g., notice if the device goes offline). | CnMUD-<br>13-v4, IoT-<br>13-v6      |

# 2.2.2 Exercises to Demonstrate the Above Non-MUD-Related Capabilities

315 This section contains the exercises that were performed to verify that Build 1 supports the non-MUD-

related capabilities listed in Table 2-13.

317

318

## 2.2.2.1 Exercise CnMUD-13-v4

### Table 2-14: Exercise CnMUD-13-v4

| Test Case Field                                             | Description                                                                                                    |  |
|-------------------------------------------------------------|----------------------------------------------------------------------------------------------------|--|
| Parent Requirements                                         | (C-1) The IoT DDoS example implementation shall include a visibility component that can detect, identify, categorize, and monitor the status of IoT devices that are on the network.                                                                                                    |  |
| Testable Requirements                                       | (C-1.a) The visibility component shall detect and identify the attributes and category of a newly connected IoT device.  (C-1.a.1) The visibility component shall monitor the status of the IoT device (e.g., notice if the device goes offline).                                                                                                    |  |
| Description                                                 | Shows that the IoT DDoS example implementation includes a visibility component that can perform the following actions. Upon connection of a live IoT device to the network, the device will be detected; identified in terms of attributes such as its IP address, operating system (OS), and device type; and continuously monitored as long as it remains live on the network. If the device becomes disconnected or turns off, this change of status will also be detected. |  |
| Associated Test Case(s)                                     | N/A                                                                                                    |  |
| Associated Cybersecurity<br>Framework Subcate-<br>gory(ies) | ID.AM-1, ID.AM-2, ID.AM-3, DE.AE-1, DE.CM-1                                                                                                    |  |
| IoT Device(s) Under Test                                    | Raspberry Pi                                                                                                    |  |
| MUD File(s) Used                                            | Not applicable for this test                                                                                                    |  |
| Preconditions                                               | The visibility component is up and running and attached to the network.                                                                                                    |  |
| Procedure                                                   | <ol> <li>Power on a device and connect it to the network.</li> <li>Verify that the device is detected by the visibility component and that its type, address, OS, and other features are identified, and the device is categorized correctly.</li> </ol>                                                                                                    |  |

| Test Case Field  | Description                                                                                                    |
|------------------|----------------------------------------------------------------------------------------------------|
|                  | <ol> <li>Turn off the device.</li> <li>Verify that its absence from the network is detected.</li> <li>Power the device back on.</li> <li>Verify that its presence is detected and its features are identified correctly.</li> <li>Disconnect the device from the network.</li> <li>Verify that its absence from the network is detected.</li> </ol>                                                                                                    |
| Expected Results | All expectations as enumerated in items 2, 4, 6, and 8 above are observed.                                                                                                    |
| Actual Results   | At Power-On: pi@raspberrypi:~ \$ ifconfig eth0: flags=4163 <up,broadcast,running,multicast> mtu 1500     inet 192.168.10.101 netmask 255.255.255.0 broadcast 192.168.10.255     ether b8:27:eb:eb:6c:8b txqueuelen 1000 (Ethernet)     RX packets 9193 bytes 8208593 (7.8 MiB)     RX errors 0 dropped 5 overruns 0 frame 0     TX packets 7210 bytes 822414 (803.1 KiB)     TX errors 0 dropped 0 overruns 0 carrier 0 collisions 0  lo: flags=73<up,loopback,running> mtu 65536     inet 127.0.0.1 netmask 255.0.0.0     inet6::1 prefixlen 128 scopeid 0x10<hoot>     loop txqueuelen 1000 (Local Loopback)     RX packets 16 bytes 1467 (1.4 KiB)     RX errors 0 dropped 0 overruns 0 frame 0     TX packets 16 bytes 1467 (1.4 KiB)     TX errors 0 dropped 0 overruns 0 carrier 0 collisions 0  Screenshot from Forescout: loT device status is indicated by green or gray light shown in the screen capture</hoot></up,loopback,running></up,broadcast,running,multicast> |

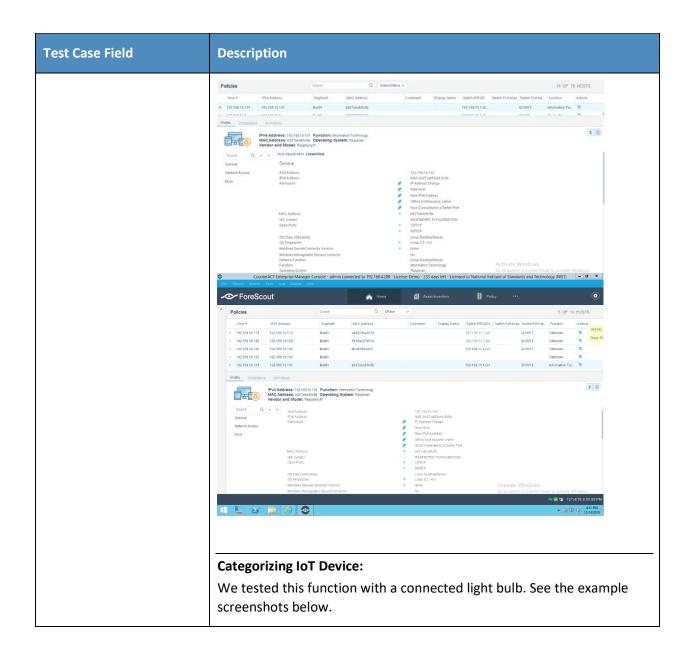

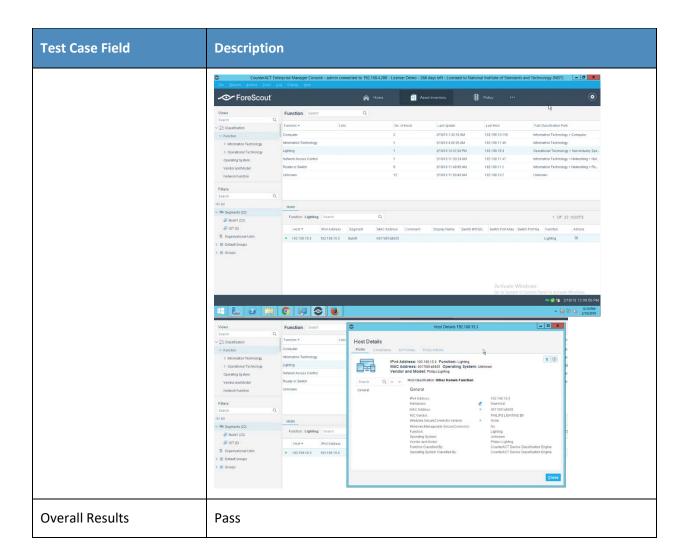

Test case CnMUD-13-v6 is identical to test case CnMUD-13-v4 except that test case CnMUD-13-v6 uses IPv6 and DHCPv6 instead of using IPv4 and DHCPv4.

# 321 3 Build 2

- 322 Build 2 uses equipment from MasterPeace Solutions Ltd., GCA, and ThreatSTOP. The MasterPeace
- 323 Solutions Yikes! router, cloud service, and mobile application are used to support MUD as well as to
- 324 perform device discovery on the network and to apply additional traffic rules to both MUD-capable and
- 325 non-MUD-capable devices based on device manufacturer and model. The GCA Quad9 DNS Service and
- the ThreatSTOP Threat MUD File Server are used to support threat signaling.

# 327 3.1 Evaluation of MUD-Related Capabilities

- 328 The functional evaluation that was conducted to verify that Build 2 conforms to the MUD specification
- was based on the Build 2-specific requirements listed in Table 3-1.

## 3.1.1 Requirements

330

#### 331 Table 3-1: MUD Use Case Functional Requirements

| Capability<br>Requirement<br>(CR-ID) | Parent Requirement                                                                                                    | Subrequirement 1                                                                                                    | Subrequirement 2 | Test Case                                         |
|--------------------------------------|----------------------------------------------------------------------------------------------------|----------------------------------------------------------------------------------------------------|------------------|---------------------------------------------------|
| CR-1                                 | The IoT DDoS example implementation shall include a mechanism for associating a device with a MUD file URL (e.g., by having the MUD-enabled IoT device emit a MUD file URL via DHCP, LLDP, or X.509 or by using some other mechanism to enable the network to associate a device with a MUD file URL). |                                                                                                    |                  | IoT-1-v4,<br>IoT-1-v6,<br>IoT-11-v4,<br>IoT-11-v6 |
| CR-1.a                               |                                                                                                    | Upon initialization, the MUD-enabled IoT device shall broadcast a DHCP message on the network, including at most one MUD URL, in https scheme, |                  | IoT-1-v4,<br>IoT-1-v6,<br>IoT-11-v4,<br>IoT-11-v6 |

| Capability<br>Requirement<br>(CR-ID) | Parent Requirement                                                                                                | Subrequirement 1                                                                | Subrequirement 2                                                                                                    | Test Case              |
|--------------------------------------|----------------------------------------------------------------------------------------------------|---------------------------------------------------------------------------------|----------------------------------------------------------------------------------------------------|------------------------|
|                                      |                                                                                                    | within the DHCP transaction.                                                    |                                                                                                    |                        |
| CR-1.a.1                             |                                                                                                    |                                                                                 | The DHCP server shall be able to receive DHCPv4 DIS-COVER and REQUEST with IANA code 161 (OP-TION_MUD_URL_V4) from the MUD-enabled IoT device.            | IoT-1-v4,<br>IoT-11-v4 |
| CR-1.a.2                             |                                                                                                    |                                                                                 | The DHCP server shall be able to receive <b>DHCPv6 Solicit</b> and <b>Request with IANA code 112</b> (OPTION_MUD_URL_V6) from the MUD-enabled IoT device. | IoT-1-v6,<br>IoT-11-v6 |
| CR-2                                 | The IoT DDoS example implementation shall include the capability for the MUD URL to be provided to a MUD manager. |                                                                                 |                                                                                                    | IoT-1-v4,<br>IoT-1-v6  |
| CR-2.a                               |                                                                                                    | The DHCP server shall assign an IP address lease to the MUD-enabled IoT device. |                                                                                                    | IoT-1-v4,<br>IoT-1-v6  |

| Capability<br>Requirement<br>(CR-ID) | Parent Requirement                                                                                                    | Subrequirement 1                                                                                                    | Subrequirement 2                                         | Test Case             |
|--------------------------------------|----------------------------------------------------------------------------------------------------|----------------------------------------------------------------------------------------------------|----------------------------------------------------------|-----------------------|
| CR-2.a.1                             |                                                                                                    |                                                                                                    | The MUD-enabled IoT device shall receive the IP address. | IoT-1-v4,<br>IoT-1-v6 |
| CR-2.b                               |                                                                                                    | The DHCP server shall receive the DHCP message and extract the MUD URL, which is then passed to the MUD manager.                                                                                                    |                                                          | IoT-1-v4,<br>IoT-1-v6 |
| CR-2.b.1                             |                                                                                                    |                                                                                                    | The MUD manager shall receive the MUD URL.               | IoT-1-v4,<br>IoT-1-v6 |
| CR-3                                 | The IoT DDoS example implementation shall include a MUD manager that can request a MUD file and signature from a MUD file server. |                                                                                                    |                                                          | IoT-1-v4,<br>IoT-1-v6 |
| CR-3.a                               |                                                                                                    | The MUD manager shall use the GET method (RFC 7231) to request MUD and signature files (per RFC 7230) from the MUD file server and can validate the MUD file server's TLS certificate by using the rules in RFC 2818. |                                                          | IoT-1-v4,<br>IoT-1-v6 |

| Capability<br>Requirement<br>(CR-ID) | Parent Requirement                                                           | Subrequirement 1                                                                                                    | Subrequirement 2                                                                                                    | Test Case             |
|--------------------------------------|------------------------------------------------------------------------------|----------------------------------------------------------------------------------------------------|----------------------------------------------------------------------------------------------------|-----------------------|
| CR-3.a.1                             |                                                                              |                                                                                                    | The MUD file server shall receive the https request from the MUD manager.                                                                                        | IoT-1-v4,<br>IoT-1-v6 |
| CR-3.b                               |                                                                              | The MUD manager shall use the GET method (RFC 7231) to request MUD and signature files (per RFC 7230) from the MUD file server, but it cannot validate the MUD file server's TLS certificate by using the rules in RFC 2818. |                                                                                                    | IoT-2-v4,<br>IoT-2-v6 |
| CR-3.b.1                             |                                                                              |                                                                                                    | The MUD manager shall drop the connection to the MUD file server.                                                                                                | IoT-2-v4,<br>IoT-2-v6 |
| CR-3.b.2                             |                                                                              |                                                                                                    | The MUD manager shall send locally defined policy to the router or switch that handles whether to allow or block traffic to and from the MUD-enabled IoT device. | IoT-2-v4,<br>IoT-2-v6 |
| CR-4                                 | The IoT DDoS example implementation shall include a MUD file server that can |                                                                                                    |                                                                                                    | IoT-1-v4,<br>IoT-1-v6 |

| Capability<br>Requirement<br>(CR-ID) | Parent Requirement                                 | Subrequirement 1                                                                                                    | Subrequirement 2 | Test Case             |
|--------------------------------------|----------------------------------------------------|----------------------------------------------------------------------------------------------------|------------------|-----------------------|
|                                      | serve a MUD file and signature to the MUD manager. |                                                                                                    |                  |                       |
| CR-4.a                               |                                                    | The MUD file server shall serve the file and signature to the MUD manager, and the MUD manager shall check to determine whether the certificate used to sign the MUD file (signed using DER-encoded CMS [RFC 5652]) was valid at the time of signing, i.e., the certificate had not expired. |                  | IoT-1-v4,<br>IoT-1-v6 |
| CR-4.b                               |                                                    | The MUD file server shall serve the file and signature to the MUD manager, and the MUD manager shall check to determine whether the certificate used to sign the MUD file was valid at the time of signing, i.e., the certificate had already expired when it was used to sign the MUD file. |                  | IoT-3-v4,<br>IoT-3-v6 |

| Capability<br>Requirement<br>(CR-ID) | Parent Requirement                                                                                                    | Subrequirement 1                                                           | Subrequirement 2                                                                                                    | Test Case             |
|--------------------------------------|----------------------------------------------------------------------------------------------------|----------------------------------------------------------------------------|----------------------------------------------------------------------------------------------------|-----------------------|
| CR-4.b.1                             |                                                                                                    |                                                                            | The MUD manager shall cease to process the MUD file.                                                                                                    | IoT-3-v4,<br>IoT-3-v6 |
| CR-4.b.2                             |                                                                                                    |                                                                            | The MUD manager shall send locally defined policy to the router or switch that handles whether to allow or block traffic to and from the MUD-enabled IoT device.                 | IoT-3-v4,<br>IoT-3-v6 |
| CR-5                                 | The IoT DDoS example implementation shall include a MUD manager that can translate local network configurations based on the MUD file. |                                                                            |                                                                                                    | IoT-1-v4,<br>IoT-1-v6 |
| CR-5.a                               |                                                                                                    | The MUD manager shall successfully validate the signature of the MUD file. |                                                                                                    | IoT-1-v4,<br>IoT-1-v6 |
| CR-5.a.1                             |                                                                                                    |                                                                            | The MUD manager, after validation of the MUD file signature, shall check for an existing MUD file and translate abstractions in the MUD file to router or switch configurations. | IoT-1-v4,<br>IoT-1-v6 |

| Capability<br>Requirement<br>(CR-ID) | Parent Requirement                                  | Subrequirement 1                                                                                                    | Subrequirement 2                                                                                                    | Test Case               |
|--------------------------------------|-----------------------------------------------------|----------------------------------------------------------------------------------------------------|----------------------------------------------------------------------------------------------------|-------------------------|
| CR-5.a.2                             |                                                     |                                                                                                    | The MUD manager shall <b>cache</b> this newly received MUD file.                                                                                                 | IoT-10-v4,<br>IoT-10-v6 |
| CR-5.b                               |                                                     | The MUD manager shall attempt to validate the signature of the MUD file, but the signature validation fails (even though the certificate that had been used to create the signature had not been expired at the time of signing, i.e., the signature is invalid for a different reason). |                                                                                                    | IoT-4-v4,<br>IoT-4-v6   |
| CR-5.b.1                             |                                                     |                                                                                                    | The MUD manager shall cease processing the MUD file.                                                                                                    | IoT-4-v4,<br>IoT-4-v6   |
| CR-5.b.2                             |                                                     |                                                                                                    | The MUD manager shall send locally defined policy to the router or switch that handles whether to allow or block traffic to and from the MUD-enabled IoT device. | IoT-4-v4,<br>IoT-4-v6   |
| CR-6                                 | The IoT DDoS example implementation shall include a |                                                                                                    |                                                                                                    | IoT-1-v4,<br>IoT-1-v6   |

| Capability<br>Requirement<br>(CR-ID) | Parent Requirement                                                                                                    | Subrequirement 1                                                                                                    | Subrequirement 2                                                                                     | Test Case             |
|--------------------------------------|----------------------------------------------------------------------------------------------------|----------------------------------------------------------------------------------------------------|----------------------------------------------------------------------------------------------------|-----------------------|
|                                      | MUD manager that can configure the MUD PEP, i.e., the router or switch nearest the MUD-enabled IoT device that emitted the URL.            |                                                                                                    |                                                                                                    |                       |
| CR-6.a                               |                                                                                                    | The MUD manager shall install a router configuration on the router or switch nearest the MUD-enabled IoT device that emitted the URL. |                                                                                                    | IoT-1-v4,<br>IoT-1-v6 |
| CR-6.a.1                             |                                                                                                    |                                                                                                    | The router or switch shall have been configured to enforce the route filter sent by the MUD manager. | IoT-1-v4,<br>IoT-1-v6 |
| CR-7                                 | The IoT DDoS example implementation shall allow the MUD-enabled IoT device to communicate with approved internet services in the MUD file. |                                                                                                    |                                                                                                    | IoT-5-v4,<br>IoT-5-v6 |
| CR-7.a                               |                                                                                                    | The MUD-enabled IoT device shall attempt to initiate outbound traffic to approved internet services.                                  |                                                                                                    | IoT-5-v4,<br>IoT-5-v6 |

| Capability<br>Requirement<br>(CR-ID) | Parent Requirement                                                                                                    | Subrequirement 1                                                                                                    | Subrequirement 2                                                                                                    | Test Case             |
|--------------------------------------|----------------------------------------------------------------------------------------------------|----------------------------------------------------------------------------------------------------|----------------------------------------------------------------------------------------------------|-----------------------|
| CR-7.a.1                             |                                                                                                    |                                                                                                    | The router or switch shall receive the attempt and shall <b>allow</b> it to pass based on the filters from the MUD file. | IoT-5-v4,<br>IoT-5-v6 |
| CR-7.b                               |                                                                                                    | An approved internet service shall attempt to initiate a connection to the MUD-enabled IoT device.                         |                                                                                                    | IoT-5-v4,<br>IoT-5-v6 |
| CR-7.b.1                             |                                                                                                    |                                                                                                    | The router or switch shall receive the attempt and shall <b>allow it to pass</b> based on the filters from the MUD file. | IoT-5-v4,<br>IoT-5-v6 |
| CR-8                                 | The IoT DDoS example implementation shall deny communications from a MUDenabled IoT device to unapproved internet services (i.e., services that are denied by virtue of not being explicitly approved). |                                                                                                    |                                                                                                    | IoT-5-v4,<br>IoT-5-v6 |
| CR-8.a                               |                                                                                                    | The MUD-enabled IoT device shall attempt to initiate outbound traffic to unapproved (implicitly denied) internet services. |                                                                                                    | IoT-5-v4,<br>IoT-5-v6 |

| Capability<br>Requirement<br>(CR-ID) | Parent Requirement | Subrequirement 1                                                                                                    | Subrequirement 2                                                                                         | Test Case             |
|--------------------------------------|--------------------|----------------------------------------------------------------------------------------------------|----------------------------------------------------------------------------------------------------|-----------------------|
| CR-8.a.1                             |                    |                                                                                                    | The router or switch shall receive the attempt and shall deny it based on the filters from the MUD file. | IoT-5-v4,<br>IoT-5-v6 |
| CR-8.b                               |                    | An unapproved (implicitly denied) internet service shall attempt to initiate a connection to the MUD-enabled IoT device.                                                                                                    |                                                                                                    | IoT-5-v4,<br>IoT-5-v6 |
| CR-8.b.1                             |                    |                                                                                                    | The router or switch shall receive the attempt and shall deny it based on the filters from the MUD file. | IoT-5-v4,<br>IoT-5-v6 |
| CR-8.c                               |                    | The MUD-enabled IoT device shall initiate communications to an internet service that is approved to initiate communications with the MUD-enabled device but not approved to receive communications initiated by the MUD-enabled device. |                                                                                                    | IoT-5-v4,<br>IoT-5-v6 |

| Capability<br>Requirement<br>(CR-ID) | Parent Requirement                                                                                                    | Subrequirement 1                                                                                                    | Subrequirement 2                                                                                         | Test Case             |
|--------------------------------------|----------------------------------------------------------------------------------------------------|----------------------------------------------------------------------------------------------------|----------------------------------------------------------------------------------------------------|-----------------------|
| CR-8.c.1                             |                                                                                                    |                                                                                                    | The router or switch shall receive the attempt and shall deny it based on the filters from the MUD file. | IoT-5-v4,<br>IoT-5-v6 |
| CR-8.d                               |                                                                                                    | An internet service shall initiate communications to a MUD-enabled device that is approved to initiate communications with the internet service but that is not approved to receive communications initiated by the internet service. |                                                                                                    | IoT-5-v4,<br>IoT-5-v6 |
| CR-8.d.1                             |                                                                                                    |                                                                                                    | The router or switch shall receive the attempt and shall deny it based on the filters from the MUD file. | IoT-5-v4,<br>IoT-5-v6 |
| CR-9                                 | The IoT DDoS example implementation shall allow the MUD-enabled IoT device to communicate laterally with devices that are approved in the MUD file. |                                                                                                    |                                                                                                    | IoT-6-v4,<br>IoT-6-v6 |
| CR-9.a                               |                                                                                                    | The MUD-enabled IoT device shall <b>attempt</b>                                                                                                    |                                                                                                    | IoT-6-v4,<br>IoT-6-v6 |

| Capability<br>Requirement<br>(CR-ID) | Parent Requirement                                                                                                    | Subrequirement 1                                                                                 | Subrequirement 2                                                                                                  | Test Case             |
|--------------------------------------|----------------------------------------------------------------------------------------------------|--------------------------------------------------------------------------------------------------|----------------------------------------------------------------------------------------------------|-----------------------|
|                                      |                                                                                                    | to initiate lateral traf-<br>fic to approved de-<br>vices.                                       |                                                                                                    |                       |
| CR-9.a.1                             |                                                                                                    |                                                                                                  | The router or switch shall receive the attempt and shall allow it to pass based on the filters from the MUD file. | IoT-6-v4,<br>IoT-6-v6 |
| CR-9.b                               |                                                                                                    | An approved device shall attempt to initiate a lateral connection to the MUD-enabled IoT device. |                                                                                                    | IoT-6-v4,<br>IoT-6-v6 |
| CR-9.b.1                             |                                                                                                    |                                                                                                  | The router or switch shall receive the attempt and shall allow it to pass based on the filters from the MUD file. | IoT-6-v4,<br>IoT-6-v6 |
| CR-10                                | The IoT DDoS example implementation shall deny lateral communications from a MUD-enabled IoT device to devices that are not approved in the MUD file (i.e., devices that are implicitly denied by virtue of not being explicitly approved). |                                                                                                  |                                                                                                    | IoT-6-v4,<br>IoT-6-v6 |

| Capability<br>Requirement<br>(CR-ID) | Parent Requirement                                                                                                    | Subrequirement 1                                                                                                    | Subrequirement 2                                                                                         | Test Case             |
|--------------------------------------|----------------------------------------------------------------------------------------------------|----------------------------------------------------------------------------------------------------|----------------------------------------------------------------------------------------------------|-----------------------|
| CR-10.a                              |                                                                                                    | The MUD-enabled IoT device shall attempt to initiate lateral traffic to unapproved (implicitly denied) devices.        |                                                                                                    | IoT-6-v4,<br>IoT-6-v6 |
| CR-10.a.1                            |                                                                                                    |                                                                                                    | The router or switch shall receive the attempt and shall deny it based on the filters from the MUD file. | IoT-6-v4,<br>IoT-6-v6 |
| CR-10.b                              |                                                                                                    | An unapproved (implicitly denied) device shall attempt to initiate a lateral connection to the MUD-enabled IoT device. |                                                                                                    | IoT-6-v4,<br>IoT-6-v6 |
| CR-10.b.1                            |                                                                                                    |                                                                                                    | The router or switch shall receive the attempt and shall deny it based on the filters from the MUD file. | IoT-6-v4,<br>IoT-6-v6 |
| CR-11                                | If the IoT DDoS example implementation is such that its DHCP server does not act as a MUD manager and it forwards a MUD URL to a MUD manager, the DHCP server must notify the MUD manager of any corresponding change to the DHCP state of |                                                                                                    |                                                                                                    | IoT-7-v4,<br>IoT-7-v6 |

| Capability<br>Requirement<br>(CR-ID) | Parent Requirement                                                                                                    | Subrequirement 1                                                                                                    | Subrequirement 2                                                                                                    | Test Case             |
|--------------------------------------|----------------------------------------------------------------------------------------------------|----------------------------------------------------------------------------------------------------|----------------------------------------------------------------------------------------------------|-----------------------|
|                                      | the MUD-enabled IoT device, and the MUD manager should remove the implemented policy configuration in the router/switch pertaining to that MUD-enabled IoT device. |                                                                                                    |                                                                                                    |                       |
| CR-11.a                              |                                                                                                    | The MUD-enabled IoT device shall explicitly release the IP address lease (i.e., it sends a DHCP release message to the DHCP server). |                                                                                                    | IoT-7-v4,<br>IoT-7-v6 |
| CR-11.a.1                            |                                                                                                    |                                                                                                    | The DHCP server shall notify the MUD manager that the device's IP address lease has been released.                                            | IoT-7-v4,<br>IoT-7-v6 |
| CR-11.a.2                            |                                                                                                    |                                                                                                    | The MUD manager should remove all policies associated with the disconnected IoT device that had been configured on the MUD PEP router/switch. | IoT-7-v4,<br>IoT-7-v6 |
| CR-11.b                              |                                                                                                    | The MUD-enabled IoT device's IP address lease shall expire.                                                                          |                                                                                                    | IoT-8-v4,<br>IoT-8-v6 |

| Capability<br>Requirement<br>(CR-ID) | Parent Requirement                                                                                                    | Subrequirement 1                                                                                                    | Subrequirement 2                                                                                                    | Test Case               |
|--------------------------------------|----------------------------------------------------------------------------------------------------|----------------------------------------------------------------------------------------------------|----------------------------------------------------------------------------------------------------|-------------------------|
| CR-11.b.1                            |                                                                                                    |                                                                                                    | The DHCP server shall notify the MUD manager that the device's IP address lease has expired.                                              | IoT-8-v4,<br>IoT-8-v6   |
| CR-11.b.2                            |                                                                                                    |                                                                                                    | The MUD manager should remove all policies associated with the affected IoT device that had been configured on the MUD PEP router/switch. | IoT-8-v4,<br>IoT-8-v6   |
| CR-12                                | The IoT DDoS example implementation shall include a MUD manager that uses a cached MUD file rather than retrieve a new one if the cache-validity time period has not yet elapsed for the MUD file indicated by the MUD URL. The MUD manager should fetch a new MUD file if the cache-validity time period has already elapsed. |                                                                                                    |                                                                                                    | IoT-10-v4,<br>IoT-10-v6 |
| CR-12.a                              |                                                                                                    | The MUD manager shall check if the file associated with the MUD URL is present in its cache and shall determine that it is. |                                                                                                    | IoT-10-v4,<br>IoT-10-v6 |

| Capability<br>Requirement<br>(CR-ID) | Parent Requirement                                                                                                    | Subrequirement 1 | Subrequirement 2                                                                                                    | Test Case               |
|--------------------------------------|----------------------------------------------------------------------------------------------------|------------------|----------------------------------------------------------------------------------------------------|-------------------------|
| CR-12.a.1                            |                                                                                                    |                  | The MUD manager shall check whether the amount of time that has elapsed since the cached file was retrieved is less than or equal to the number of hours in the cache-validity value for this MUD file. If so, the MUD manager shall apply the contents of the cached MUD file.                  | IoT-10-v4,<br>IoT-10-v6 |
| CR-12.a.2                            |                                                                                                    |                  | The MUD manager shall check whether the amount of time that has elapsed since the cached file was retrieved is greater than the number of hours in the cache-validity value for this MUD file. If so, the MUD manager may (but does not have to) fetch a new file by using the MUD URL received. | IoT-10-v4,<br>IoT-10-v6 |
| CR-13                                | The IoT DDoS example implementation shall ensure that for each rule in a MUD file that pertains to an external domain, the MUD PEP |                  |                                                                                                    | IoT-9-v4,<br>IoT-9-v6   |

| Capability<br>Requirement<br>(CR-ID) | Parent Requirement                                                                                                    | Subrequirement 1                                                                                                    | Subrequirement 2                        | Test Case             |
|--------------------------------------|----------------------------------------------------------------------------------------------------|----------------------------------------------------------------------------------------------------|-----------------------------------------|-----------------------|
|                                      | router/switch will get configured with all possible instantiations of that rule, insofar as each instantiation contains one of the IP addresses to which the domain in that MUD file rule may be resolved when queried by the MUD PEP router/switch. |                                                                                                    |                                         |                       |
| CR-13.a                              |                                                                                                    | The MUD file for a device shall contain a rule involving a domain that can resolve to multiple IP addresses when queried by the MUD PEP router/switch. An ACL for permitting access to each of those IP addresses will be inserted into the MUD PEP router/switch for the device in question, and the device will be permitted to communicate with all of those IP addresses. |                                         | IoT-9-v4,<br>IoT-9-v6 |
| CR-13.a.1                            |                                                                                                    |                                                                                                    | IPv4 addressing is used on the network. | IoT-9-v4              |
| CR-13.a.2                            |                                                                                                    |                                                                                                    | IPv6 addressing is used on the network. | IoT-9-v6              |

## 3.1.2 Test Cases

### 333 3.1.2.1 Test Case IoT-1-v4

334 This section contains the test cases that were used to verify that Build 2 met the requirements listed in

335 Table 3-1.

332

### 336 Table 3-2: Test Case IoT-1-v4

| Test Case Field       | Description                                                                                                    |
|-----------------------|----------------------------------------------------------------------------------------------------|
| Parent Requirements   | (CR-1) The IoT DDoS example implementation shall include a mechanism for associating a device with a MUD file URL (e.g., by having the MUD-enabled IoT device emit a MUD file URL via DHCP, LLDP, or X.509 or by using some other mechanism to enable the network to associate a device with a MUD file URL).  (CR-2) The IoT DDoS example implementation shall include the capability for the MUD URL to be provided to a MUD manager.  (CR-3) The IoT DDoS example implementation shall include a MUD manager that can request a MUD file and signature from a MUD file server.  (CR-4) The IoT DDoS example implementation shall include a MUD file server that can serve a MUD file and signature to the MUD manager.  (CR-5) The IoT DDoS example implementation shall include a MUD manager that can translate local network configurations based on the MUD file.  (CR-6) The IoT DDoS example implementation shall include a MUD manager that can configure the router or switch nearest the MUD-enabled IoT device that emitted the URL. |
| Testable Requirements | (CR-1.a) Upon initialization, the MUD-enabled IoT device shall broadcast a DHCP message on the network, including at most one MUD URL, in https scheme, within the DHCP transaction.  (CR-1.a.1) The DHCP server shall be able to receive DHCPv4 DISCOVER and/or REQUEST with IANA code 161 (OPTION_MUD_URL_V4) from the MUD-enabled IoT device. (NOTE: Test IoT-1-v6 does not test this requirement; instead, it tests CR-1.a.2, which pertains to DHCPv6 rather than DHCPv4.)  (CR-2.a) The DHCP server shall assign an IP address lease to the MUD-enabled IoT device.  (CR-2.a.1) The MUD-enabled IoT device shall receive the IP address.                                                                                                    |

| Test Case Field                                             | Description                                                                                                    |
|-------------------------------------------------------------|----------------------------------------------------------------------------------------------------|
|                                                             | (CR-2.b) The DHCP server shall receive the DHCP message and extract the MUD URL, which is then passed to the MUD manager. (CR-2.b.1) The MUD manager shall receive the MUD URL. (CR-3.a) The MUD manager shall use the GET method (RFC 7231) to request MUD and signature files (per RFC 7230) from the MUD file server and can validate the MUD file server's TLS certificate by using the rules in RFC 2818. (CR-3.a.1) The MUD file server shall receive the https request from the MUD manager. (CR-4.a) The MUD file server shall serve the file and signature to the MUD manager, and the MUD manager shall check to determine whether the certificate used to sign the MUD file (signed using DER-encoded CMS [RFC 5652]) was valid at the time of signing, i.e., the certificate had not expired. (CR-5.a) The MUD manager shall successfully validate the signature of the MUD file. (CR-5.a.1) The MUD manager, after validation of the MUD file signature, shall check for an existing MUD file and translate abstractions in the MUD file to router or switch configurations. (CR-6.a) The MUD manager shall install a router configuration on the router or switch nearest the MUD-enabled IoT device that emitted the URL. (CR-6.a.1) The router or switch shall have been configured to enforce the route filter sent by the MUD manager. |
| Description                                                 | Shows that, upon connection to the network, a MUD-enabled IoT device used in the IoT DDoS example implementation has its MUD PEP router/switch automatically configured to enforce the route filtering that is described in the device's MUD file, assuming the MUD file has a valid signature and is served from a MUD file server that has a valid TLS certificate                                                                                                    |
| Associated Test Case(s)                                     | N/A                                                                                                    |
| Associated Cybersecurity<br>Framework Subcate-<br>gory(ies) | ID.AM-1, ID.AM-2, ID.AM-3, PR.DS-5, DE.AE-1, PR.AC-4, PR.AC-5, PR.IP-1, PR.IP-3, PR.PT-3, PR.DS-2                                                                                                    |

| Test Case Field          | Description                                                                                                    |
|--------------------------|----------------------------------------------------------------------------------------------------|
| IoT Device(s) Under Test | Raspberry Pi (1)                                                                                                    |
| MUD File(s) Used         | Yikesmain.json                                                                                                    |
| Preconditions            | <ol> <li>This MUD file is not currently cached at the MUD manager.</li> <li>The device's MUD file has a valid signature that was signed by a certificate that had not yet expired, and it is being hosted on a MUD file server that has a valid TLS certificate.</li> <li>The MUD PEP router/switch does not yet have any configuration settings pertaining to the IoT device being used in the test.</li> <li>The MUD file for the IoT device being used in the test is identical to the MUD file provided in Section 3.1.3.</li> </ol> |
| Procedure                | Verify that the MUD PEP router/switch for the IoT device to be used in the test does not yet have any configuration settings installed with respect to the IoT device being used in the test. Also verify that the MUD file of the IoT device to be used is not currently cached at the MUD manager.                                                                                                    |
|                          | Power on the IoT device and connect it to the test network. This should set in motion the following series of steps, which should occur automatically:                                                                                                    |
|                          | 1. The IoT device automatically emits a MUD URL in a DHCPv4 message containing the device's MUD URL (IANA code 161). (Note that in the v6 version of this test, IPv6, DHCPv6, and IANA code 112 will be used.)                                                                                                    |
|                          | The DHCP server offers an IP address lease to the newly connected IoT device.                                                                                                    |
|                          | 3. The IoT device requests this IP address lease, which the DHCP server acknowledges.                                                                                                    |
|                          | 4. The DHCP server receives the DHCP message containing the IoT device's MUD URL.                                                                                                    |
|                          | 5. The DHCP service extracts the MUD URL.                                                                                                    |
|                          | 6. The MUD URL is then provided to the MUD manager.                                                                                                    |

| Test Case Field  | Description                                                                                                    |  |
|------------------|----------------------------------------------------------------------------------------------------|--|
|                  | 7. The MUD manager automatically contacts the MUD file server that is located by using the MUD URL, verifies that it has a valid TLS certificate, requests and receives the MUD file and signature from the MUD file server, validates the MUD file's signature, and translates the MUD file's contents into appropriate route filtering rules. The MUD manager installs these rules onto the MUD PEP for the IoT device in question so that this router/switch is now configured to enforce the policies specified in the MUD file. |  |
| Expected Results | The MUD PEP router/switch for the IoT device has had its configuration changed, i.e., it has been configured to enforce the policies specified in the IoT device's MUD file. The expected configuration should resemble the following:                                                                                                    |  |
|                  | config rule     option enabled '1'     option name 'mud_192.168.20.222_main-pi- Build2_cl0-frdev'     option target ACCEPT     option src lan     option dest wan     option proto tcp     option family ipv4     option src_ip 192.168.20.222     option dest_ip 198.71.233.87     option dest_port 443:443                                                                                                    |  |
|                  | config rule     option enabled '1'     option name 'mud_192.168.20.222_main-pi- Build2_cl0-todev'     option target ACCEPT     option src wan     option dest lan     option proto tcp     option family ipv4     option src_ip 198.71.233.87     option dest_ip 192.168.20.222     option dest_port 443:443                                                                                                    |  |
|                  | config rule option enabled '1' option name 'mud_192.168.20.222_main-pi- Build2_cl1-frdev'                                                                                                    |  |

| Test Case Field | Description                                                                                                    |
|-----------------|----------------------------------------------------------------------------------------------------|
|                 | option target ACCEPT option src lan option dest wan option proto tcp option family ipv4 option src_ip 192.168.20.222 option dest_ip 192.168.4.7 option dest_port 80:80                                                                                                    |
|                 | config rule     option enabled '1'     option name 'mud_192.168.20.222_main-pi-  Build2_cl1-todev'     option target ACCEPT     option src wan     option dest lan     option proto tcp     option family ipv4     option src_ip 192.168.4.7     option dest_port 80:80                                     |
|                 | config rule option enabled '1' option name 'mud_192.168.20.222_main-pi- Build2_c12-frdev' option target ACCEPT option src lan option dest wan option proto tcp option family ipv4 option src_ip 192.168.20.222 option dest_ip 99.84.216.69 option dest_port 443:443                                         |
|                 | config rule     option enabled '1'     option name 'mud_192.168.20.222_main-pi- Build2_cl2-frdev'     option target ACCEPT     option src lan     option dest wan     option proto tcp     option family ipv4     option src_ip 192.168.20.222     option dest_ip 99.84.216.65     option dest_port 443:443 |

| Test Case Field | Description                                                                                                    |
|-----------------|----------------------------------------------------------------------------------------------------|
|                 | config rule option enabled '1' option name 'mud_192.168.20.222_main-pi- Build2_cl2-frdev' option target ACCEPT option src lan option dest wan option proto tcp option family ipv4 option src_ip 192.168.20.222                                                      |
|                 | option dest_ip 99.84.216.79 option dest_port 443:443 config rule                                                                                                    |
|                 | option enabled '1' option name 'mud_192.168.20.222_main-pi- Build2_cl2-frdev' option target ACCEPT option src lan option dest wan option proto tcp option family ipv4 option src_ip 192.168.20.222 option dest_ip 99.84.216.27 option dest_port 443:443             |
|                 | config rule option enabled '1' option name 'mud_192.168.20.222_main-pi- Build2_cl2-todev' option target ACCEPT option src wan option dest lan option proto tcp option family ipv4 option src_ip 99.84.216.27 option dest_ip 192.168.20.222 option dest_port 443:443 |
|                 | config rule option enabled '1' option name 'mud_192.168.20.222_main-pi- Build2_cl2-todev' option target ACCEPT option src wan option dest lan option proto tcp option family ipv4                                                                                   |

| Test Case Field | Description                                                                                                    |
|-----------------|----------------------------------------------------------------------------------------------------|
|                 | option src_ip 99.84.216.79<br>option dest_ip 192.168.20.222<br>option dest_port 443:443                                                                                                    |
|                 | config rule option enabled '1' option name 'mud 192.168.20.222_main-pi-                                                                                                    |
|                 | Build2_c12-todev'  option target ACCEPT  option src wan  option dest lan  option proto tcp  option family ipv4                                                                                                    |
|                 | option src_ip 99.84.216.65<br>option dest_ip 192.168.20.222<br>option dest_port 443:443                                                                                                    |
|                 | config rule option enabled '1' option name 'mud_192.168.20.222_main-pi-                                                                                                    |
|                 | Build2_cl2-todev' option target ACCEPT option src wan option dest lan option proto tcp option family ipv4 option src_ip 99.84.216.69 option dest_ip 192.168.20.222 option dest_port 443:443                                                                              |
|                 | config rule option enabled '1' option name 'mud_192.168.20.222_main-pi-  Build2_ent0-frdev' option target ACCEPT option src lan option dest wan option proto tcp option family ipv4 option src_ip 192.168.20.222 option dest_ip 172.217.164.132 option dest_port 443:443 |
|                 | config rule option enabled '1' option name 'mud_192.168.20.222_main-pi- Build2_ent0-frdev' option target ACCEPT                                                                                                    |

| Test Case Field | Description                                                                                                    |
|-----------------|----------------------------------------------------------------------------------------------------|
|                 | option src lan option dest wan option proto tcp option family ipv4 option src_ip 192.168.20.222 option dest_ip 0.0.0.0 option dest_port 443:443                                                 |
|                 | config rule option enabled '1' option name 'mud_192.168.20.222_main-pi- Build2_ent0-todev' option target ACCEPT option src wan                                                                  |
|                 | option dest lan option proto tcp option family ipv4 option src_ip 172.217.164.132 option dest_ip 192.168.20.222 option dest_port 443:443                                                        |
|                 | config rule option enabled '1' option name 'mud_192.168.20.222_main-pi-                                                                                                    |
|                 | Build2_ent0-todev'  option target ACCEPT  option src wan  option dest lan  option proto tcp  option family ipv4  option src_ip 0.0.0.0  option dest_ip 192.168.20.222  option dest_port 443:443 |
|                 | config rule option enabled '1' option name 'mud_192.168.20.222_main-pi-                                                                                                    |
|                 | Build2_loc0-frdev'  option target ACCEPT  option src lan  option dest lan  option proto tcp  option family ipv4  option src_ip 192.168.20.222                                                   |
|                 | config rule option enabled '1' option name 'mud_192.168.20.222_main-pi-                                                                                                    |

| Duil 100 1 - 100 to docat                                                                                                    |
|----------------------------------------------------------------------------------------------------|
| Build2_loc0-todev'  option target ACCEPT  option src lan  option dest lan  option proto tcp  option family ipv4  option src_ip any  option dest_ip 192.168.20.222                                                                                                    |
| config rule     option enabled '1'     option name 'mud_192.168.20.222_main-pi- Build2_man0-frdev-SM'     option target ACCEPT     option src lan     option dest lan     option proto tcp     option family ipv4     option src_ip 192.168.20.222     option ipset www_gmail_com-SMTD     option dest_port 80:80  |
| config rule     option enabled '1'     option name 'mud_192.168.20.222_main-pi- Build2_man0-todev-SM'     option target ACCEPT     option src lan     option dest lan     option proto tcp     option family ipv4     option ipset www_gmail_com-SMFD     option dest_ip 192.168.20.222     option dest_port 80:80 |
| config rule     option enabled '1'     option name 'mud_192.168.20.222_main-pi- Build2_myctl0-frdev'     option target ACCEPT     option src lan     option dest wan     option proto all     option family ipv4     option src_ip 192.168.20.222     option dest_ip 192.168.20.101                                |

| Test Case Field | Description                                                                                                    |
|-----------------|----------------------------------------------------------------------------------------------------|
|                 | option enabled '1' option name 'mud_192.168.20.222_main-pi- Build2_myctl0-todev' option target ACCEPT option src wan option dest lan option proto all option family ipv4 option src_ip 192.168.20.101 option dest_ip 192.168.20.222                                                                   |
|                 | config rule     option enabled '1'     option name 'mud_192.168.20.222_main-pi- Build2_myman0-frdev-SM'     option target ACCEPT     option src lan     option dest lan     option proto udp     option family ipv4     option src_ip 192.168.20.222     option ipset mudfiles_nist_getyikes_com-SMTD |
|                 | config rule option enabled '1' option name 'mud_192.168.20.222_main-pi- Build2_myman0-todev-SM' option target ACCEPT option src lan option dest lan option proto udp option family ipv4 option ipset mudfiles_nist_getyikes_com-SMFD option dest_ip 192.168.20.222                                    |
|                 | config rule     option enabled '1'     option name 'mud_192.168.20.222_main-pi- Build2_REJECT-ALL-LOCAL-FROM'     option target REJECT     option src lan     option dest lan     option proto all     option family ipv4     option src_ip 192.168.20.222                                            |
|                 | config rule option enabled '1'                                                                                                    |

| Test Case Field | Description                                                                                                    |
|-----------------|----------------------------------------------------------------------------------------------------|
|                 | option name 'mud_192.168.20.222_main-pi- Build2_REJECT-ALL-LOCAL-TO'     option target REJECT     option src lan     option dest lan     option proto all     option family ipv4     option src_ip any     option dest_ip 192.168.20.222                                                                                                    |
|                 | config rule                                                                                                    |
| Actual Results  | Procedures 1-3:  pi@main-pi-Build2:~\$ sudo dhclient -v -i eth0  sudo: unable to resolve host main-pi-Build2: Connection refused  Internet Systems Consortium DHCP Client 4.3.5  Copyright 2004-2016 Internet Systems Consortium.  All rights reserved.  For info, please visit https://www.isc.org/software/dhcp/  RTNETLINK answers: Operation not possible due to RF-kill  Listening on LPF/wlan0/b8:27:eb:be:39:de  Sending on LPF/wlan0/b8:27:eb:be:39:de  Listening on LPF/eth0/b8:27:eb:eb:6c:8b  Sending on LPF/eth0/b8:27:eb:eb:6c:8b |

| Test Case Field | Description                                                                                                    |
|-----------------|----------------------------------------------------------------------------------------------------|
|                 | Sending on Socket/fallback  DHCPDISCOVER on eth0 to 255.255.255 port 67 interval 4  DHCPREQUEST of 192.168.20.222 on eth0 to 255.255.255 port 67  DHCPOFFER of 192.168.20.222 from 192.168.20.1  DHCPACK of 192.168.20.222 from 192.168.20.1  Too few arguments.  Too few arguments.  bound to 192.168.20.222 renewal in 1800 seconds.                                                                                                    |
|                 | Double to 192.100.20.222 Tellewal III 1800 Seconds.                                                                                                    |
|                 | Procedures 4–5:                                                                                                    |
|                 | dhcpmasq.txt                                                                                                    |
|                 | 2019-07-15T20:27:57Z OLD Wired DHCP - MUD - -  ba:47:a1:7d:60:44 192.168.20.148   2019-07-15T20:28:01Z OLD NIST 5 DHCP - MUD - -  18:b4:30:50:98:38 192.168.20.203   2019-07-15T20:28:08Z OLD NIST 2.4 DHCP - MUD - -  d0:73:d5:28:08:2a 192.168.20.202   2019-07-15T20:28:11Z OLD Wired DHCP - MUD - -  b8:27:eb:95:55:fe 192.168.20.232 raspberrypi  2019-07- 15T20:28:31Z NEW Wired DHCP 1,28,2,3,15,6,119,12,44,47,26,12 1,42 MUD https://mudfiles.nist.getyikes.com/yikesmain.json -  b8:27:eb:eb:6c:8b 192.168.20.222 main-pi-Build2  2019-07-15T20:28:42Z NEW NIST 5 DHCP 1,28,2,121,15,6,12,40,41,42,26,119,3,121,249,33,252,4 2 MUD - - 80:00:0b:ef:81:70 192.168.20.238 |
|                 | Procedure 6:                                                                                                    |
|                 | MUD MANAGER:                                                                                                    |
|                 | 2019-07-15 20:28:32 DEBUG::GENERAL::2019-07-<br>15T20:28:31Z NEW Wired DHCP 1,28,2,3,15,6,119,12,44,47,26,12<br>1,42 MUD https://mudfiles.nist.getyikes.com/yikesmain.json -<br> b8:27:eb:eb:6c:8b 192.168.20.222 main-pi-Build2                                                                                                    |
|                 | 2019-07-15 20:28:32 DEBUG::GENERAL::Executing on dhcpmasq info 2019-07-15 20:28:32 INFO::GENERAL::NEW Device Action: IP: 192.168.20.222, MAC: b8:27:eb:eb:6c:8b 2019-07-15 20:28:32 DEBUG::COMMUNICATION::curl_easy_perform() doing it now 2019-07-15 20:28:32 DEBUG::COMMUNICATION::https://mudfiles.nist.getyikes.com/yikesmain.                                                                                                    |

| Test Case Field | Description                                                                                                    |
|-----------------|----------------------------------------------------------------------------------------------------|
|                 | <pre>json 2019-07-15 20:28:32 DEBUG::COMMUNICATION::Found HTTPS 2019-07-15 20:28:32 DEBUG::COMMUNICATION::in write data 2019-07-15 20:28:32 DEBUG::COMMUNICATION::curl_easy_perform() success 2019-07-15 20:28:32 DEBUG::COMMUNICATION::MUD File Server returned success state. 2019-07-15 20:28:32 DEBUG::COMMUNICATION::curl_easy_perform() doing it now 2019-07-15 20:28:32</pre>                                                                                                    |
|                 | DEBUG::COMMUNICATION::https://mudfiles.nist.getyikes.com/yikesmain.  p7s  2019-07-15 20:28:32 DEBUG::COMMUNICATION::Found HTTPS  2019-07-15 20:28:32 DEBUG::COMMUNICATION::in write data  2019-07-15 20:28:32 DEBUG::COMMUNICATION::MUD File Server  returned success state.  2019-07-15 20:28:32 DEBUG::MUD_FILE_OPERATIONS::IN  ****NEW**** MUD and SIG FILE RETRIEVED!!!  2019-07-15 20:28:32 DEBUG::GENERAL::IN ****NEW****  validateMudFileWithSig()  2019-07-15 20:28:32 DEBUG::GENERAL::openssl cms -verify -in /etc/osmud/state/mudfiles/yikesmain.p7s -inform DER -content /etc/osmud/state/mudfiles/yikesmain.json -purpose any > /dev/null  2019-07-15 20:28:32 DEBUG::GENERAL::IN ****NEW***  executeMudWithDhcpContext()  2019-07-15 20:28:32  DEBUG::GENERAL::/etc/osmud/create_mud_db_entry.sh -d |
|                 | /etc/osmud/state/mudfiles/mudStateFile.txt -i 192.168.20.222 -m b8:27:eb:eb:6c:8b -c main-pi-Build2 -u https://mudfiles.nist.getyikes.com/yikesmain.json -f /etc/osmud/state/mudfiles/yikesmain.json 2019-07-15 20:28:32 DEBUG::GENERAL::rm -f /tmp/osmud/* 2019-07-15 20:28:32 DEBUG::GENERAL::cp /etc/osmud/state/ipSets/* /tmp/osmud 2019-07-15 20:28:32 WARNING::DEVICE_INTERFACE::The URL in the MUD file does not match the URL used to download the MUD FILE 2019-07-15 20:28:32 DEBUG::GENERAL::/etc/osmud/remove_ip_fw_rule.sh -i 192.168.20.222 -m b8:27:eb:eb:6c:8b -d /tmp/osmud 2019-07-15 20:28:32 DEBUG::GENERAL::/etc/osmud/remove_from_ipset.sh -d /tmp/osmud -i 192.168.20.222 2019-07-15 20:28:32                                                                                             |

| Test Case Field | Description                                                                                                    |
|-----------------|----------------------------------------------------------------------------------------------------|
|                 | DEBUG::GENERAL::/etc/osmud/add_to_ipset.sh -d /tmp/osmud -a mudfiles.nist.getyikes.com -n SM -i 192.168.20.222 -c main-pi-Build2 2019-07-15 20:28:32 INFO::DEVICE_INTERFACE::Processing ACL-DNS *from* ace rule.                                                                                             |
|                 | 2019-07-15 20:28:32 DEBUG::GENERAL::Starting DNS lookup 2019-07-15 20:28:32 DEBUG::GENERAL::www.osmud.org 2019-07-15 20:28:32 DEBUG::GENERAL::198.71.233.87 2019-07-15 20:28:32 DEBUG::GENERAL::/etc/osmud/create_ip_fw_rule.sh -s lan -d wan -i 192.168.20.222 -a any -j 198.71.233.87 -b 443:443 -p        |
|                 | tcp -n cl0-frdev -t ACCEPT -f all -c main-pi-Build2 -k /tmp/osmud -r 192.168.20.222 2019-07-15 20:28:32 INFO::DEVICE_INTERFACE::Processing ACL-DNS *from* ace rule. 2019-07-15 20:28:32 DEBUG::GENERAL::Starting DNS lookup                                                                                  |
|                 | 2019-07-15 20:28:32 DEBUG::GENERAL::us.dlink.com<br>2019-07-15 20:28:32 DEBUG::GENERAL::192.168.4.7<br>2019-07-15 20:28:32<br>DEBUG::GENERAL::/etc/osmud/create_ip_fw_rule.sh -s lan -d<br>wan -i 192.168.20.222 -a any -j 192.168.4.7 -b 80:80 -p tcp<br>-n cll-frdev -t ACCEPT -f all -c main-pi-Build2 -k |
|                 | /tmp/osmud -r 192.168.20.222 2019-07-15 20:28:32 INFO::DEVICE_INTERFACE::Processing ACL-DNS *from* ace rule. 2019-07-15 20:28:32 DEBUG::GENERAL::Starting DNS lookup 2019-07-15 20:28:32 DEBUG::GENERAL::www.trytechy.com                                                                                    |
|                 | 2019-07-15 20:28:32 DEBUG::GENERAL::99.84.216.69<br>2019-07-15 20:28:32 DEBUG::GENERAL::99.84.216.65<br>2019-07-15 20:28:32 DEBUG::GENERAL::99.84.216.79<br>2019-07-15 20:28:32 DEBUG::GENERAL::99.84.216.27<br>2019-07-15 20:28:32                                                                          |
|                 | DEBUG::GENERAL::/etc/osmud/create_ip_fw_rule.sh -s lan -d wan -i 192.168.20.222 -a any -j 99.84.216.69 -b 443:443 -p tcp -n cl2-frdev -t ACCEPT -f all -c main-pi-Build2 -k /tmp/osmud -r 192.168.20.222 2019-07-15 20:28:32                                                                                 |
|                 | DEBUG::GENERAL::/etc/osmud/create_ip_fw_rule.sh -s lan -d wan -i 192.168.20.222 -a any -j 99.84.216.65 -b 443:443 -p tcp -n cl2-frdev -t ACCEPT -f all -c main-pi-Build2 -k /tmp/osmud -r 192.168.20.222 2019-07-15 20:28:32                                                                                 |
|                 | DEBUG::GENERAL::/etc/osmud/create_ip_fw_rule.sh -s lan -d wan -i 192.168.20.222 -a any -j 99.84.216.79 -b 443:443 -p tcp -n cl2-frdev -t ACCEPT -f all -c main-pi-Build2 -k /tmp/osmud -r 192.168.20.222 2019-07-15 20:28:32                                                                                 |

| Test Case Field | Description                                                                                                    |
|-----------------|----------------------------------------------------------------------------------------------------|
|                 | DEBUG::GENERAL::/etc/osmud/create_ip_fw_rule.sh -s lan -d wan -i 192.168.20.222 -a any -j 99.84.216.27 -b 443:443 -p tcp -n cl2-frdev -t ACCEPT -f all -c main-pi-Build2 -k /tmp/osmud -r 192.168.20.222 2019-07-15 20:28:32 WARNING::DEVICE_INTERFACE::Processing CONTROLLER *from* ace rule. 2019-07-15 20:28:32 DEBUG::GENERAL::Starting DNS lookup                                                                           |
|                 | 2019-07-15 20:28:32 DEBUG::GENERAL::www.google.com<br>2019-07-15 20:28:32 DEBUG::GENERAL::172.217.164.132<br>2019-07-15 20:28:32 DEBUG::GENERAL::0.0.0.0<br>2019-07-15 20:28:32<br>DEBUG::GENERAL::/etc/osmud/create_ip_fw_rule.sh -s lan -d<br>wan -i 192.168.20.222 -a any -j 172.217.164.132 -b 443:443 -<br>p tcp -n ent0-frdev -t ACCEPT -f all -c main-pi-Build2 -k<br>/tmp/osmud -r 192.168.20.222<br>2019-07-15 20:28:32 |
|                 | DEBUG::GENERAL::/etc/osmud/create_ip_fw_rule.sh -s lan -d wan -i 192.168.20.222 -a any -j 0.0.0.0 -b 443:443 -p tcp -n ent0-frdev -t ACCEPT -f all -c main-pi-Build2 -k /tmp/osmud -r 192.168.20.222 2019-07-15 20:28:32 WARNING::DEVICE_INTERFACE::Processing MY_CONTROLLER *from* ace rule. 2019-07-15 20:28:32 DEBUG::GENERAL::Starting DNS lookup                                                                            |
|                 | 2019-07-15 20:28:32 DEBUG::GENERAL::yikes.example.com 2019-07-15 20:28:32 DEBUG::GENERAL::192.168.20.101 2019-07-15 20:28:32 DEBUG::GENERAL::/etc/osmud/create_ip_fw_rule.sh -s lan -d wan -i 192.168.20.222 -a any -j 192.168.20.101 -b any -p all -n myctl0-frdev -t ACCEPT -f all -c main-pi-Build2 -k /tmp/osmud -r 192.168.20.222                                                                                           |
|                 | 2019-07-15 20:28:32 INFO::DEVICE_INTERFACE::Processing LOCAL_NETWORK *to* ace rule. 2019-07-15 20:28:32 DEBUG::GENERAL::/etc/osmud/create_ip_fw_rule.sh -s lan -d lan -i 192.168.20.222 -a any -j any -b any -p tcp -n loc0-frdev -t ACCEPT -f all -c main-pi-Build2 -k /tmp/osmud -r 192.168.20.222                                                                                                    |
|                 | 2019-07-15 20:28:32 INFO::DEVICE_INTERFACE::Processing MANUFACTURER *from* ace rule. 2019-07-15 20:28:32  DEBUG::GENERAL::/etc/osmud/create_ip_fw_rule.sh -s lan -d lan -i 192.168.20.222 -a any -e www.gmail.com-SMTD -b 80:80 -p tcp -n man0-frdev-SM -t ACCEPT -f all -c main-pi-Build2 - k /tmp/osmud -r 192.168.20.222 2019-07-15 20:28:32 INFO::DEVICE_INTERFACE::Processing                                               |
|                 | SAME_MANUFACTURER *from* THING ace rule. 2019-07-15 20:28:32                                                                                                    |

| Test Case Field | Description                                                                                                    |
|-----------------|----------------------------------------------------------------------------------------------------|
|                 | DEBUG::GENERAL::/etc/osmud/create_ip_fw_rule.sh -s lan -d lan -i 192.168.20.222 -a any -e mudfiles.nist.getyikes.com-SMTD -b any -p udp -n myman0-frdev-SM -t ACCEPT -f all -c main-pi-Build2 -k /tmp/osmud -r 192.168.20.222 2019-07-15 20:28:32 INFO::DEVICE_INTERFACE::Successfully installed fromAccess rule. 2019-07-15 20:28:32 INFO::DEVICE_INTERFACE::Processing DNS- |
|                 | ACL *to* ace rule. 2019-07-15 20:28:32 DEBUG::GENERAL::Starting DNS lookup                                                                                                    |
|                 | 2019-07-15 20:28:32 DEBUG::GENERAL::www.osmud.org<br>2019-07-15 20:28:32 DEBUG::GENERAL::198.71.233.87<br>2019-07-15 20:28:32                                                                                                    |
|                 | DEBUG::GENERAL::/etc/osmud/create_ip_fw_rule.sh -s wan -d lan -i 198.71.233.87 -a any -j 192.168.20.222 -b 443:443 -p tcp -n cl0-todev -t ACCEPT -f all -c main-pi-Build2 -k /tmp/osmud -r 192.168.20.222                                                                                                    |
|                 | 2019-07-15 20:28:32 INFO::DEVICE_INTERFACE::Processing DNS-ACL *to* ace rule.                                                                                                    |
|                 | 2019-07-15 20:28:32 DEBUG::GENERAL::Starting DNS lookup<br>2019-07-15 20:28:32 DEBUG::GENERAL::us.dlink.com<br>2019-07-15 20:28:32 DEBUG::GENERAL::192.168.4.7<br>2019-07-15 20:28:32                                                                                                    |
|                 | DEBUG::GENERAL::/etc/osmud/create_ip_fw_rule.sh -s wan -d lan -i 192.168.4.7 -a any -j 192.168.20.222 -b 80:80 -p tcp -n cll-todev -t ACCEPT -f all -c main-pi-Build2 -k /tmp/osmud -r 192.168.20.222                                                                                                    |
|                 | 2019-07-15 20:28:32 INFO::DEVICE_INTERFACE::Processing DNS-ACL *to* ace rule. 2019-07-15 20:28:32 DEBUG::GENERAL::Starting DNS lookup                                                                                                    |
|                 | 2019-07-15 20:28:32 DEBUG::GENERAL::www.trytechy.com<br>2019-07-15 20:28:33 DEBUG::GENERAL::99.84.216.27<br>2019-07-15 20:28:33 DEBUG::GENERAL::99.84.216.79<br>2019-07-15 20:28:33 DEBUG::GENERAL::99.84.216.65<br>2019-07-15 20:28:33 DEBUG::GENERAL::99.84.216.69<br>2019-07-15 20:28:33                                                                                   |
|                 | DEBUG::GENERAL::/etc/osmud/create_ip_fw_rule.sh -s wan -d lan -i 99.84.216.27 -a any -j 192.168.20.222 -b 443:443 -p tcp -n cl2-todev -t ACCEPT -f all -c main-pi-Build2 -k /tmp/osmud -r 192.168.20.222 2019-07-15 20:28:33                                                                                                    |
|                 | DEBUG::GENERAL::/etc/osmud/create_ip_fw_rule.sh -s wan -d lan -i 99.84.216.79 -a any -j 192.168.20.222 -b 443:443 -p tcp -n cl2-todev -t ACCEPT -f all -c main-pi-Build2 -k /tmp/osmud -r 192.168.20.222 2019-07-15 20:28:33                                                                                                    |
|                 | DEBUG::GENERAL::/etc/osmud/create_ip_fw_rule.sh -s wan -d lan -i 99.84.216.65 -a any -j 192.168.20.222 -b 443:443 -p                                                                                                    |

| Test Case Field | Description                                                                                                    |
|-----------------|----------------------------------------------------------------------------------------------------|
| Test Case Field | tcp -n cl2-todev -t ACCEPT -f all -c main-pi-Build2 -k /tmp/osmud -r 192.168.20.222 2019-07-15 20:28:33  DEBUG::GENERAL::/etc/osmud/create_ip_fw_rule.sh -s wan -d lan -i 99.84.216.69 -a any -j 192.168.20.222 -b 443:443 -p tcp -n cl2-todev -t ACCEPT -f all -c main-pi-Build2 -k /tmp/osmud -r 192.168.20.222 2019-07-15 20:28:33 WARNING::DEVICE_INTERFACE::Processing CONTROLLER *to* ace rule. 2019-07-15 20:28:33 DEBUG::GENERAL::WWW.google.com 2019-07-15 20:28:33 DEBUG::GENERAL::WWW.google.com 2019-07-15 20:28:33 DEBUG::GENERAL::172.217.164.132 2019-07-15 20:28:33 DEBUG::GENERAL::0.0.0.0 2019-07-15 20:28:33 DEBUG::GENERAL::0.0.0.0 2019-07-15 20:28:33 DEBUG::GENERAL::0.0.0.0 2019-07-15 20:28:33 DEBUG::GENERAL::0.0.0 2019-07-15 20:28:33 DEBUG::GENERAL::0.0.0.0 2019-07-15 20:28:33 DEBUG::GENERAL::0.0.0.0 2019-07-15 20:28:33 DEBUG::GENERAL::0.0.0.0 2019-07-15 20:28:33 DEBUG::GENERAL::0.0.0.0 2019-07-15 20:28:33 DEBUG::GENERAL::0.0.0.0 2019-07-15 20:28:33 DEBUG::GENERAL::/etc/osmud/create_ip_fw_rule.sh -s wan -d lan -i 172.217.164.132 -a any -j 192.168.20.222 -b 443:443 -p tcp -n ent0-todev -t ACCEPT -f all -c main-pi-Build2 -k /tmp/osmud -r 192.168.20.222 2019-07-15 20:28:33 DEBUG::GENERAL::/etc/osmud/create_ip_fw_rule.sh -s wan -d lan -i 0.0.0.0 -a any -j 192.168.20.222 -b 443:443 -p tcp -n ent0-todev -t ACCEPT -f all -c main-pi-Build2 -k /tmp/osmud -r 192.168.20.222 2019-07-15 20:28:33 DEBUG::GENERAL::Starting DNS lookup 2019-07-15 20:28:33 DEBUG::GENERAL::Starting DNS lookup 2019-07-15 20:28:33 DEBUG::GENERAL::yikes.example.com 2019-07-15 20:28:33 DEBUG::GENERAL::pi-Build2 -k /tmp/osmud -r 192.168.20.222 -b any -p tcp -n loc0-todev -t ACCEPT -f all -c main-pi-Build2 -k /tmp/osmud -r 192.168.20.222 -b any -p tcp -n loc0-todev -t ACCEPT -f all -c main-pi-Build2 -k /tmp/osmud -r 192.168.20.222 -b any -p tcp -n loc0-todev -t ACCEPT -f all -c main-pi-Build2 -k /tmp/osmud -r 192.168.20.222 -b any -p tcp -n loc0-todev -t ACCEPT -f all -c main-pi-Build2 -k /tmp/osmud -r 192.168.20.222 -b any -p tcp -n loc0-todev -t ACCEPT -f a |
|                 | 2019-07-15 20:28:33  DEBUG::GENERAL::/etc/osmud/create_ip_fw_rule.sh -s lan -d lan -j 192.168.20.222 -a any -e www.gmail.com-SMFD -b 80:80 -p tcp -n man0-todev-SM -t ACCEPT -f all -c main-pi-Build2 -k /tmp/osmud -r 192.168.20.222                                                                                                    |

| Test Case Field | Description                                                                                                    |
|-----------------|----------------------------------------------------------------------------------------------------|
|                 | 2019-07-15 20:28:33 INFO::DEVICE_INTERFACE::Processing SAME_MANUFACTURER *to* THING ace rule. 2019-07-15 20:28:33 DEBUG::GENERAL::/etc/osmud/create_ip_fw_rule.sh -s lan -d lan -j 192.168.20.222 -a any -e mudfiles.nist.getyikes.com-SMFD -b any -p udp -n myman0-todev-SM -t ACCEPT -f all -c main-pi-Build2 -k /tmp/osmud -r 192.168.20.222 2019-07-15 20:28:33 INFO::DEVICE_INTERFACE::Successfully installed toAccess rule. 2019-07-15 20:28:33 DEBUG::GENERAL::/etc/osmud/create_ip_fw_rule.sh -s lan -d wan -i 192.168.20.222 -a any -j any -b any -p all -n REJECT-ALL -t REJECT -f all -c main-pi-Build2 -k /tmp/osmud -r 192.168.20.222 2019-07-15 20:28:33 DEBUG::GENERAL::/etc/osmud/create_ip_fw_rule.sh -s lan -d lan -i 192.168.20.222 -a any -j any -b any -p all -n REJECT-ALL-LOCAL-FROM -t REJECT -f all -c main-pi-Build2 -k /tmp/osmud -r 192.168.20.222 2019-07-15 20:28:33 DEBUG::GENERAL::/etc/osmud/create_ip_fw_rule.sh -s lan -d lan -i any -a any -j 192.168.20.222 -b any -p all -n REJECT-ALL-LOCAL-TO -t REJECT -f all -c main-pi-Build2 -k /tmp/osmud -r 192.168.20.222 2019-07-15 20:28:33 DEBUG::GENERAL::/etc/osmud/create_ip_fw_rule.sh -s lan -d lan -i any -a any -j 192.168.20.222 -b any -p all -n REJECT-ALL-LOCAL-TO -t REJECT -f all -c main-pi-Build2 -k /tmp/osmud -r 192.168.20.222 2019-07-15 20:28:33 DEBUG::GENERAL::/etc/osmud/commit_ip_fw_rules.sh -d /etc/osmud/state/ipSets -t /tmp/osmud 2019-07-15 20:28:33 DEBUG::GENERAL::Success returned from for transaction |
|                 | Procedure 7:  Router/PEP:  config rule     option enabled '1'     option name 'mud_192.168.20.222_main-pi-  Build2_cl0-frdev'     option target ACCEPT     option src lan     option dest wan     option proto tcp     option family ipv4     option src_ip 192.168.20.222     option dest_ip 198.71.233.87     option dest_port 443:443                                                                                                    |
|                 | config rule option enabled '1'                                                                                                    |

| Test Case Field | Description                                                                                                    |
|-----------------|----------------------------------------------------------------------------------------------------|
|                 | option name 'mud_192.168.20.222_main-pi- Build2_cl0-todev' option target ACCEPT option src wan option dest lan option proto tcp option family ipv4 option src_ip 198.71.233.87 option dest_ip 192.168.20.222 option dest_port 443:443                                       |
|                 | config rule  option enabled '1'  option name 'mud_192.168.20.222_main-pi-  Build2_cl1-frdev'  option target ACCEPT  option src lan  option dest wan  option proto tcp  option family ipv4  option src_ip 192.168.20.222  option dest_ip 192.168.4.7  option dest_port 80:80 |
|                 | config rule  option enabled '1'  option name 'mud_192.168.20.222_main-pi-  Build2_cl1-todev'  option target ACCEPT  option src wan  option dest lan  option proto tcp  option family ipv4  option src_ip 192.168.4.7  option dest_ip 192.168.20.222  option dest_port 80:80 |
|                 | config rule option enabled '1' option name 'mud_192.168.20.222_main-pi- Build2_cl2-frdev' option target ACCEPT option src lan option dest wan option proto tcp option family ipv4 option src_ip 192.168.20.222 option dest_ip 99.84.216.69 option dest_port 443:443         |

| Test Case Field | Description                                                                                                    |
|-----------------|----------------------------------------------------------------------------------------------------|
|                 |                                                                                                    |
|                 | config rule option enabled '1' option name 'mud_192.168.20.222_main-pi- Build2_c12-frdev'                                                                                                    |
|                 | option target ACCEPT option src lan option dest wan option proto tcp option family ipv4 option src_ip 192.168.20.222 option dest_ip 99.84.216.65 option dest_port 443:443                           |
|                 | config rule option enabled '1' option name 'mud_192.168.20.222_main-pi-                                                                                                    |
|                 | Build2_cl2-frdev'  option target ACCEPT  option src lan  option dest wan  option proto tcp  option family ipv4  option src_ip 192.168.20.222  option dest_ip 99.84.216.79  option dest_port 443:443 |
|                 | config rule option enabled '1' option name 'mud_192.168.20.222_main-pi-                                                                                                    |
|                 | Build2_cl2-frdev'  option target ACCEPT  option src lan  option dest wan  option proto tcp  option family ipv4  option src_ip 192.168.20.222  option dest_ip 99.84.216.27  option dest_port 443:443 |
|                 | config rule option enabled '1' option name 'mud_192.168.20.222_main-pi- Build2_c12-todev' option target ACCEPT option src wan option dest lan option proto tcp option family ipv4                   |

| Test Case Field | Description                                                                                                    |
|-----------------|----------------------------------------------------------------------------------------------------|
|                 | option src_ip 99.84.216.27<br>option dest_ip 192.168.20.222<br>option dest_port 443:443                                                                                                    |
|                 | config rule option enabled '1' option name 'mud_192.168.20.222_main-pi- Build2_cl2-todev' option target ACCEPT option src wan option dest lan option proto tcp option family ipv4 option src_ip 99.84.216.79                          |
|                 | option dest_ip 192.168.20.222 option dest_port 443:443  config rule option enabled '1' option name 'mud_192.168.20.222_main-pi-                                                                                                    |
|                 | Build2_cl2-todev'  option target ACCEPT  option src wan  option dest lan  option proto tcp  option family ipv4  option src_ip 99.84.216.65  option dest_ip 192.168.20.222  option dest_port 443:443                                   |
|                 | config rule option enabled '1' option name 'mud_192.168.20.222_main-pi- Build2_cl2-todev' option target ACCEPT option src wan option dest lan option proto tcp option family ipv4 option src_ip 99.84.216.69 option dest_port 443:443 |
|                 | config rule option enabled '1' option name 'mud_192.168.20.222_main-pi- Build2_ent0-frdev' option target ACCEPT option src lan                                                                                                    |

| Test Case Field | Description                                                                                                    |
|-----------------|----------------------------------------------------------------------------------------------------|
|                 | option dest wan option proto tcp option family ipv4 option src_ip 192.168.20.222 option dest_ip 172.217.164.132 option dest_port 443:443                                                                                                    |
|                 | config rule     option enabled '1'     option name 'mud_192.168.20.222_main-pi-  Build2_ent0-frdev'     option target ACCEPT     option src lan     option dest wan     option proto tcp     option family ipv4     option src_ip 192.168.20.222     option dest_port 443:443                           |
|                 | config rule option enabled '1' option name 'mud_192.168.20.222_main-pi- Build2_ent0-todev' option target ACCEPT option src wan option dest lan option proto tcp option family ipv4 option src_ip 172.217.164.132 option dest_ip 192.168.20.222 option dest_port 443:443                                 |
|                 | config rule     option enabled '1'     option name 'mud_192.168.20.222_main-pi- Build2_ent0-todev'     option target ACCEPT     option src wan     option dest lan     option proto tcp     option family ipv4     option src_ip 0.0.0.0     option dest_ip 192.168.20.222     option dest_port 443:443 |
|                 | config rule option enabled '1' option name 'mud_192.168.20.222_main-pi-                                                                                                    |

| Test Case Field | Description                                                                                                    |
|-----------------|----------------------------------------------------------------------------------------------------|
|                 | Build2_loc0-frdev' option target ACCEPT option src lan option dest lan option proto tcp option family ipv4 option src_ip 192.168.20.222                                                                                                    |
|                 | config rule     option enabled '1'     option name 'mud_192.168.20.222_main-pi- Build2_loc0-todev'     option target ACCEPT     option src lan     option dest lan     option proto tcp     option src_ip any                                                                                                    |
|                 | option dest_ip 192.168.20.222  config rule     option enabled '1'     option name 'mud_192.168.20.222_main-pi-  Build2_man0-frdev-SM'     option target ACCEPT     option src lan     option dest lan     option proto tcp     option src_ip 192.168.20.222                                                                                                    |
|                 | option ipset www_gmail_com-SMTD option dest_port 80:80  config rule     option enabled '1'     option name 'mud_192.168.20.222_main-pi-  Build2_man0-todev-SM'     option target ACCEPT     option src lan     option dest lan     option proto tcp     option family ipv4     option ipset www_gmail_com-SMFD     option dest_ip 192.168.20.222     option dest_port 80:80 |
|                 | config rule option enabled '1' option name 'mud_192.168.20.222_main-pi-                                                                                                    |

| Test Case Field | Description                                                                                                    |
|-----------------|----------------------------------------------------------------------------------------------------|
|                 | Build2_myctl0-frdev' option target ACCEPT option src lan option dest wan option proto all option family ipv4 option src_ip 192.168.20.222 option dest_ip 192.168.20.101                                                                                                    |
|                 | config rule option enabled '1' option name 'mud_192.168.20.222_main-pi-                                                                                                    |
|                 | Build2_myctl0-todev' option target ACCEPT option src wan option dest lan option proto all option family ipv4 option src_ip 192.168.20.101 option dest_ip 192.168.20.222                                                                                                    |
|                 | config rule option enabled '1' option name 'mud_192.168.20.222_main-pi- Build2_myman0-frdev-SM' option target ACCEPT option src lan option dest lan option proto udp option family ipv4 option src_ip 192.168.20.222 option ipset mudfiles_nist_getyikes_com-SMTD                                       |
|                 | config rule     option enabled '1'     option name 'mud_192.168.20.222_main-pi-  Build2_myman0-todev-SM'     option target ACCEPT     option src lan     option dest lan     option proto udp     option family ipv4     option ipset mudfiles_nist_getyikes_com-SMFD     option dest_ip 192.168.20.222 |
|                 | config rule option enabled '1' option name 'mud_192.168.20.222_main-pi- Build2_REJECT-ALL-LOCAL-FROM'                                                                                                    |

| Test Case Field | Description                                                                                                    |
|-----------------|----------------------------------------------------------------------------------------------------|
|                 | option target REJECT option src lan option dest lan option proto all option family ipv4 option src_ip 192.168.20.222                                                                                                    |
|                 | config rule  option enabled '1' option name 'mud_192.168.20.222_main-pi-  Build2_REJECT-ALL-LOCAL-TO' option target REJECT option src lan option dest lan option proto all option family ipv4 option src_ip any option dest_ip 192.168.20.222 |
|                 | config rule option enabled '1' option name 'mud_192.168.20.222_main-pi- Build2_REJECT-ALL' option target REJECT option src lan option dest wan option proto all option family ipv4 option src_ip 192.168.20.222 # OSMUD end                   |
| Overall Results | Pass                                                                                                    |

- Test case IoT-1-v6 is identical to test case IoT-1-v4 except that IoT-1-v6 tests requirement CR-1.a.2,
- 338 whereas IoT-1-v4 tests requirement CR-1.a.1. Hence, as explained above, test IoT-1-v6 uses IPv6,
- DHCPv6, and IANA code 112 instead of using IPv4, DHCPv4, and IANA code 161.
- 340 3.1.2.2 Test Case IoT-2-v4
- 341 Table 3-3: Test Case IoT-2-v4

| Test Case Field                                       | Description                                                                                                    |
|-------------------------------------------------------|----------------------------------------------------------------------------------------------------|
| Parent Requirement                                    | (CR-3) The IoT DDoS example implementation shall include a MUD manager that can request a MUD file and signature from a MUD file server.                                                                                                    |
| Testable Requirement                                  | (CR-3.b) The MUD manager shall use the GET method (RFC 7231) to request MUD and signature files (per RFC 7230) from the MUD file server, but it cannot validate the MUD file server's TLS certificate by using the rules in RFC 2818.  (CR-3.b.1) The MUD manager shall drop the connection to the MUD file server.  (CR-3.b.2) The MUD manager shall send locally defined policy to the router or switch that handles whether to allow or block traffic to and from the MUD-enabled IoT device. |
| Description                                           | Shows that if a MUD manager cannot validate the TLS certificate of a MUD file server when trying to retrieve the MUD file for a specific IoT device, the MUD manager will drop the connection to the MUD file server and configure the router/switch according to locally defined policy regarding whether to allow or block traffic to the IoT device in question                                                                                                    |
| Associated Test Case(s)                               | IoT-11-v4 (for the v6 version of this test, IoT-11-v6)                                                                                                    |
| Associated Cybersecurity Framework Subcate- gory(ies) | PR.AC-7                                                                                                    |
| IoT Device(s) Under Test                              | Raspberry Pi                                                                                                    |
| MUD File(s) Used                                      | Yikesmain.json, yikesmantest.json                                                                                                    |
| Preconditions                                         | <ol> <li>All devices have been configured to use IPv4.</li> <li>This MUD file is not currently cached at the MUD manager.</li> <li>The MUD file server that is hosting the MUD file of the device under test does not have a valid TLS certificate.</li> <li>Local policy has been defined to ensure that if the MUD file for a device is located on a server with an invalid certificate, the</li> </ol>                                                                                        |

| Test Case Field  | Description                                                                                                    |
|------------------|----------------------------------------------------------------------------------------------------|
|                  | <ul><li>router/switch will be configured to deny all communication to and from the device.</li><li>5. The MUD PEP router/switch for the IoT device to be used in the test does not yet have any configuration settings with respect to the IoT device being used in the test.</li></ul> |
| Procedure        | Verify that the MUD PEP router/switch for the IoT device to be used in the test does not yet have any configuration settings installed with respect to the IoT device being used in the test.                                                                                           |
|                  | Power on the IoT device and connect it to the test network. This should set in motion the following series of steps, which should occur automatically:                                                                                                    |
|                  | <ol> <li>The IoT device automatically emits a DHCPv4 message containing<br/>the device's MUD URL (IANA code 161). (Note that in the v6 version<br/>of this test, IPv6, DHCPv6, and IANA code 112 will be used.)</li> </ol>                                                              |
|                  | 2. The DHCP server receives the DHCP message containing the IoT device's MUD URL.                                                                                                    |
|                  | 3. The DHCP server offers an IP address lease to the newly connected IoT device.                                                                                                    |
|                  | 4. The IoT device requests this IP address lease, which the DHCP server acknowledges.                                                                                                    |
|                  | 5. The DHCP server sends the MUD URL to the MUD manager.                                                                                                    |
|                  | 6. The MUD manager automatically contacts the MUD file server that is located by using the MUD URL, determines that it does not have a valid TLS certificate, and drops the connection to the MUD file server.                                                                          |
|                  | 7. The MUD manager configures the router/switch that is closest to the IoT device according to locally defined policy, which in this case allows traffic to the IoT device in question.                                                                                                 |
| Expected Results | The MUD PEP router/switch for the IoT device has had its configuration changed, i.e., it has been configured to local policy for communication to/from the IoT device.                                                                                                    |

| Test Case Field | Description                                                                                                    |
|-----------------|----------------------------------------------------------------------------------------------------|
| Actual Results  | Procedures 1-4:  pi@main-pi-Build2:~\$ sudo dhclient -v -i eth0  sudo: unable to resolve host main-pi-Build2: Connection refused  Internet Systems Consortium DHCP Client 4.3.5  Copyright 2004-2016 Internet Systems Consortium.  All rights reserved.  For info, please visit https://www.isc.org/software/dhcp/  RTNETLINK answers: Operation not possible due to RF-kill  Listening on LPF/wlan0/b8:27:eb:be:39:de  Sending on LPF/wlan0/b8:27:eb:be:39:de                                                                                                    |
|                 | Listening on LPF/eth0/b8:27:eb:eb:6c:8b Sending on LPF/eth0/b8:27:eb:eb:6c:8b Sending on Socket/fallback DHCPDISCOVER on eth0 to 255.255.255 port 67 interval 4 DHCPREQUEST of 192.168.20.224 on eth0 to 255.255.255 port 67 DHCPOFFER of 192.168.20.224 from 192.168.20.1 DHCPACK of 192.168.20.224 from 192.168.20.1 Too few arguments. Too few arguments. bound to 192.168.20.224 renewal in 1800 seconds.                                                                                                    |
|                 | Procedure 5:  dhcpmasq.txt  2019-07-15T20:27:57Z OLD Wired DHCP - MUD - -  ba:47:a1:7d:60:44 192.168.20.148   2019-07-15T20:28:01Z OLD NIST 5 DHCP - MUD - -  18:b4:30:50:98:38 192.168.20.203   2019-07-15T20:28:08Z OLD NIST 2.4 DHCP - MUD - -  d0:73:d5:28:08:2a 192.168.20.202   2019-07-15T20:28:11Z OLD Wired DHCP - MUD - -  b8:27:eb:95:55:fe 192.168.20.232 raspberrypi  2019-07- 15T20:28:31Z NEW Wired DHCP 1,28,2,3,15,6,119,12,44,47,26,12 1,42 MUD https://mudfiles.nist.getyikes.com/yikesmain.json -  b8:27:eb:eb:6c:8b 192.168.20.224 main-pi-Build2  2019-07-15T20:28:42Z NEW NIST 5 DHCP 1,28,2,121,15,6,12,40,41,42,26,119,3,121,249,33,252,4 2 MUD - - 80:00:0b:ef:81:70 192.168.20.238 |

| Test Case Field | Description                                                                                                    |
|-----------------|----------------------------------------------------------------------------------------------------|
|                 |                                                                                                    |
|                 | Procedure 6:  MUD Manager:  2019-06-18 13:59:50 INFO::GENERAL::NEW Device Action: IP: 192.168.20.224, MAC: b8:27:eb:eb:6c:8b 2019-06-18 13:59:50  ERROR::COMMUNICATION::curl_easy_getinfo(curl, CURLINFO_RESPONSE_CODE http-code: 0  2019-06-18 13:59:50 WARNING::COMMUNICATION::Comm error with a mud-file-server. Retrying transaction 2019-06-18 13:59:50 INFO::GENERAL::NEW Device Action: IP: 192.168.20.224, MAC: b8:27:eb:eb:6c:8b 2019-06-18 13:59:51 |
|                 | ERROR::COMMUNICATION::curl_easy_getinfo(curl, CURLINFO_RESPONSE_CODE http-code: 0                                                                                                    |
|                 | 2019-06-18 13:59:51 ERROR::GENERAL::Comm error with mud-file-server. Aborting transaction after second attempt and quarantine device.                                                                                                    |
|                 | Procedure 7:                                                                                                    |
|                 | Router/PEP: # OSMUD start # # DO NOT EDIT THESE LINES. OSMUD WILL REPLACE WITH ITS CON- FIGURATION #                                                                                                    |
|                 | config ipset    option enabled 1    option name mudfiles_nist_getyikes_com-SMTD    option match dest_ip    option storage hash    option family ipv4    option external mudfiles_nist_getyikes_com-SM                                                                                                    |
|                 | config ipset     option enabled 1     option name mudfiles_nist_getyikes_com-SMFD     option match src_ip     option storage hash     option family ipv4     option external mudfiles_nist_getyikes_com-SM                                                                                                    |

| Test Case Field | Description                                                                                                    |
|-----------------|----------------------------------------------------------------------------------------------------|
|                 | config ipset    option enabled 1    option name mudfileserver-SMTD    option match dest_ip    option storage hash    option family ipv4    option external mudfileserver-SM       |
|                 | config ipset    option enabled 1    option name mudfileserver-SMFD    option match src_ip    option storage hash    option family ipv4    option external mudfileserver-SM        |
|                 | config ipset    option enabled 1    option name www_facebook_com-SMTD    option match dest_ip    option storage hash    option family ipv4    option external www_facebook_com-SM |
|                 | config ipset    option enabled 1    option name www_facebook_com-SMFD    option match src_ip    option storage hash    option family ipv4    option external www_facebook_com-SM  |
|                 | config ipset    option enabled 1    option name www_gmail_com-SMTD    option match dest_ip    option storage hash    option family ipv4    option external www_gmail_com-SM       |
|                 | config ipset    option enabled 1    option name www_gmail_com-SMFD    option match src_ip    option storage hash    option family ipv4    option external www_gmail_com-SM        |
|                 | config rule                                                                                                    |

| Test Case Field | Description                                                                                                    |
|-----------------|----------------------------------------------------------------------------------------------------|
|                 | option enabled '1' option name 'mud_192.168.20.197_same-manufac- ture-pi_cl0-frdev' option target ACCEPT option src lan option dest wan option proto tcp option family ipv4 option src_ip 192.168.20.197 option dest_ip 198.71.233.87                                                                                         |
|                 | config rule option enabled '1' option name 'mud_192.168.20.197_same-manufac- ture-pi_cl0-todev' option target ACCEPT option src wan option dest lan option proto tcp option family ipv4 option src_ip 198.71.233.87 option dest_ip 192.168.20.197                                                                             |
|                 | config rule     option enabled '1'     option name 'mud_192.168.20.197_same-manufac- ture-pi_myman0-frdev-SM'     option target ACCEPT     option src lan     option dest lan     option proto tcp     option family ipv4     option src_ip 192.168.20.197     option ipset www_facebook_com-SMTD     option dest_port 80:80  |
|                 | config rule     option enabled '1'     option name 'mud_192.168.20.197_same-manufac- ture-pi_myman0-todev-SM'     option target ACCEPT     option src lan     option dest lan     option proto tcp     option family ipv4     option ipset www_facebook_com-SMFD     option dest_ip 192.168.20.197     option dest_port 80:80 |

| Test Case Field | Description                                                                  |
|-----------------|------------------------------------------------------------------------------|
|                 | config rule option enabled '1' option name 'mud_192.168.20.197_same-manufac- |
|                 | ture-pi_REJECT-ALL-LOCAL-FROM'                                               |
|                 | option target REJECT                                                         |
|                 | option src lan                                                               |
|                 | option dest lan                                                              |
|                 | option proto all                                                             |
|                 | option family ipv4 option src_ip 192.168.20.197                              |
|                 | config rule                                                                  |
|                 | option enabled '1'                                                           |
|                 | option name 'mud_192.168.20.197_same-manufac-                                |
|                 | ture-pi_REJECT-ALL-LOCAL-TO'                                                 |
|                 | option target REJECT                                                         |
|                 | option src lan                                                               |
|                 | option dest lan                                                              |
|                 | option proto all                                                             |
|                 | option family ipv4                                                           |
|                 | option src_ip any                                                            |
|                 | option dest_ip 192.168.20.197                                                |
|                 | config rule                                                                  |
|                 | option enabled '1'                                                           |
|                 | option name 'mud_192.168.20.197_same-manufac-<br>ture-pi_REJECT-ALL'         |
|                 | option target REJECT                                                         |
|                 | option src lan                                                               |
|                 | option dest wan                                                              |
|                 | option proto all                                                             |
|                 | option family ipv4                                                           |
|                 | option src_ip 192.168.20.197                                                 |
|                 | # OSMUD end                                                                  |
| Overall Results | Pass                                                                         |

- As explained above, test IoT-2-v6 is identical to test IoT-2-v4 except that it uses IPv6, DHCPv6, and IANA code 112 instead of using IPv4, DHCPv4, and IANA code 161.
- 345 Table 3-4: Test Case IoT-3-v4

| Test Case Field                                       | Description                                                                                                    |
|-------------------------------------------------------|----------------------------------------------------------------------------------------------------|
| Parent Requirement                                    | (CR-4) The IoT DDoS example implementation shall include a MUD file server that can serve a MUD file and signature to the MUD manager.                                                                                                    |
| Testable Requirement                                  | (CR-4.b) The MUD file server shall serve the file and signature to the MUD manager, and the MUD manager shall check to determine whether the certificate used to sign the MUD file was valid at the time of signing, i.e., the certificate had already expired when it was used to sign the MUD file.  (CR-4.b.1) The MUD manager shall cease to process the MUD file.  (CR-4.b.2) The MUD manager shall send locally defined policy to the router or switch that handles whether to allow or block traffic to and from the MUD-enabled IoT device.                                          |
| Description                                           | Shows that if a MUD file server serves a MUD file with a signature that was created with an expired certificate, the MUD manager will cease processing the MUD file                                                                                                    |
| Associated Test Case(s)                               | IoT-11-v4 (for the v6 version of this test, IoT-11-v6)                                                                                                    |
| Associated Cybersecurity Framework Subcate- gory(ies) | PR.DS-6                                                                                                    |
| IoT Device(s) Under Test                              | Raspberry Pi                                                                                                    |
| MUD File(s) Used                                      | ExpiredCertTest.json                                                                                                    |
| Preconditions                                         | <ol> <li>This MUD file is not currently cached at the MUD manager.</li> <li>The IoT device's MUD file is being hosted on a MUD file server that has a valid TLS certificate, but the MUD file signature was signed by a certificate that had already expired at the time of signature.</li> <li>Local policy has been defined to ensure that if the MUD file for a device has a signature that was signed by a certificate that had already expired at the time of signature, the device's MUD PEP router/switch will be configured to deny all communication to/from the device.</li> </ol> |

| Test Case Field  | Description                                                                                                    |
|------------------|----------------------------------------------------------------------------------------------------|
|                  | 4. The MUD PEP router/switch for the IoT device to be used in the test does not yet have any configuration settings with respect to the IoT device being used in the test.                                                             |
| Procedure        | Verify that the MUD PEP router/switch for the IoT device to be used in the test does not yet have any configuration settings installed with respect to the IoT device being used in the test.                                          |
|                  | Power on the IoT device and connect it to the test network. This should set in motion the following series of steps, which should occur automatically:                                                                                 |
|                  | <ol> <li>The IoT device automatically emits a DHCPv4 message containing<br/>the device's MUD URL (IANA code 161). (Note that in the v6 version<br/>of this test, IPv6, DHCPv6, and IANA code 112 will be used.)</li> </ol>             |
|                  | <ol><li>The DHCP server receives the DHCP message containing the IoT device's MUD URL.</li></ol>                                                                                                    |
|                  | 3. The DHCP server offers an IP address lease to the newly connected IoT device.                                                                                                    |
|                  | 4. The IoT device requests this IP address lease, which the DHCP server acknowledges.                                                                                                    |
|                  | 5. The DHCP server sends the MUD URL to the MUD manager.                                                                                                    |
|                  | <ol> <li>The MUD manager automatically contacts the MUD file server that is located by using the MUD URL, verifies that it has a valid TLS cer- tificate, and requests the MUD file and signature from the MUD file server.</li> </ol> |
|                  | 7. The MUD file server serves the MUD file and signature to the MUD manager, and the MUD manager detects that the MUD file's signature was created by using a certificate that had already expired at the time of signing.             |
|                  | 8. The MUD manager configures the router/switch that is closest to the IoT device so that it allows all communications to and from the IoT device.                                                                                     |
| Expected Results | The MUD PEP router/switch for the IoT device has had its configuration changed, i.e., it has been configured to deny all communication to and                                                                                          |

| Test Case Field | Description                                                                                                    |
|-----------------|----------------------------------------------------------------------------------------------------|
|                 | from the IoT device. The expected configuration should resemble the following.  Expecting a show access session without a MUD file as seen below:                                                          |
|                 | <pre># OSMUD start # # DO NOT EDIT THESE LINES. OSMUD WILL REPLACE WITH ITS CON- FIGURATION #</pre>                                                                                                    |
|                 | config ipset    option enabled 1    option name mudfiles_nist_getyikes_com-SMTD    option match dest_ip    option storage hash    option family ipv4    option external mudfiles_nist_getyikes_com-SM      |
|                 | config ipset     option enabled 1     option name mudfiles_nist_getyikes_com-SMFD     option match src_ip     option storage hash     option family ipv4     option external mudfiles_nist_getyikes_com-SM |
|                 | config ipset    option enabled 1    option name mudfileserver-SMTD    option match dest_ip    option storage hash    option family ipv4    option external mudfileserver-SM                                |
|                 | config ipset    option enabled 1    option name mudfileserver-SMFD    option match src_ip    option storage hash    option family ipv4    option external mudfileserver-SM                                 |
|                 | config ipset    option enabled 1    option name www_facebook_com-SMTD    option match dest_ip    option storage hash    option family ipv4                                                                 |

| Test Case Field | Description                                                 |
|-----------------|-------------------------------------------------------------|
|                 | option external www_facebook_com-SM                         |
|                 | config ipset                                                |
|                 | option enabled 1                                            |
|                 | option name www_facebook_com-SMFD                           |
|                 | option match src_ip                                         |
|                 | option storage hash                                         |
|                 | option family ipv4                                          |
|                 | option external www_facebook_com-SM                         |
|                 | config ipset                                                |
|                 | option enabled 1                                            |
|                 | option name www_gmail_com-SMTD                              |
|                 | option match dest_ip<br>option storage hash                 |
|                 | option family ipv4                                          |
|                 | option external www_gmail_com-SM                            |
|                 | config ipset                                                |
|                 | option enabled 1                                            |
|                 | option name www_gmail_com-SMFD                              |
|                 | option match src_ip                                         |
|                 | option storage hash                                         |
|                 | option family ipv4                                          |
|                 | option external www_gmail_com-SM                            |
|                 | # OSMUD end                                                 |
| Actual Results  | Procedures 1–4:                                             |
|                 | pi@main-pi-Build2:~\$ sudo dhclient -v -i eth0              |
|                 | sudo: unable to resolve host main-pi-Build2: Connection re- |
|                 | fused                                                       |
|                 | Internet Systems Consortium DHCP Client 4.3.5               |
|                 | Copyright 2004-2016 Internet Systems Consortium.            |
|                 | All rights reserved.                                        |
|                 | For info, please visit https://www.isc.org/software/dhcp/   |
|                 | RTNETLINK answers: Operation not possible due to RF-kill    |
|                 | Listening on LPF/wlan0/b8:27:eb:be:39:de                    |
|                 | Sending on LPF/wlan0/b8:27:eb:be:39:de                      |
|                 | Listening on LPF/eth0/b8:27:eb:eb:6c:8b                     |
|                 | Sending on LPF/eth0/b8:27:eb:eb:6c:8b                       |
|                 | Sending on Socket/fallback                                  |
|                 | DHCPDISCOVER on eth0 to 255.255.255.255 port 67 interval 4  |

| Test Case Field | Description                                                                                                    |
|-----------------|----------------------------------------------------------------------------------------------------|
|                 | 2019-07-11 18:03:27 DEBUG::COMMUNICATION::curl_easy_perform() success 2019-07-11 18:03:27 DEBUG::COMMUNICATION::MUD File Server returned success state. 2019-07-11 18:03:27 DEBUG::MUD_FILE_OPERATIONS::IN ****NEW**** MUD and SIG FILE RETRIEVED!!! 2019-07-11 18:03:27 DEBUG::GENERAL::IN ****NEW**** validateMudFileWithSig() 2019-07-11 18:03:27 DEBUG::GENERAL::openssl cms -verify -in /etc/osmud/state/mudfiles/ExpiredCertTest.p7s -inform DER -content /etc/osmud/state/mudfiles/ExpiredCertTest.json -purpose any > /dev/null 2019-07-11 18:03:27 ERROR::DEVICE_INTERFACE::openssl cms -verify -in /etc/osmud/state/mudfiles/ExpiredCertTest.p7s -inform DER -content /etc/osmud/state/mudfiles/ExpiredCertTest.p7s -inform DER -content /etc/osmud/state/mudfiles/ExpiredCert-Test.json -purpose any > /dev/null 2019-07-11 18:03:27 ERROR::MUD_FILE_OPERATIONS::Could not validate the MUD File signature using openssl cms verify. Abort mud file processing and quarantine device. 2019-07-11 18:03:27 DEBUG::GENERAL::/etc/osmud/create_ip_fw_rule.sh -s lan -d wan -i 192.168.20.226 -a any -j any -b any -p all -n REJECT-ALL -t ACCEPT -f all -c main-pi-Build2 -k /tmp/osmud -r 192.168.20.226 -a any -j any -b any -p all -n REJECT-ALL-LOCAL-FROM -t ACCEPT -f all -c main-pi-Build2 -k /tmp/osmud -r 192.168.20.226 -a any -j any -b any -p all -n REJECT-ALL-LOCAL-FROM -t ACCEPT -f all -c main-pi-Build2 -k /tmp/osmud -r 192.168.20.226 -a any -j any -b any -p all -n REJECT-ALL-LOCAL-FROM -t ACCEPT -f all -c main-pi-Build2 -k /tmp/osmud -r 192.168.20.226 -b any -p all -n REJECT-ALL-LOCAL-TO -t AC-CEPT -f all -c main-pi-Build2 -k /tmp/osmud -r 192.168.20.226 |
|                 | Router/PEP:  # OSMUD start  #  # DO NOT EDIT THESE LINES. OSMUD WILL REPLACE WITH ITS CON- FIGURATION  #  config ipset    option enabled 1    option name mudfiles_nist_getyikes_com-SMTD    option match dest_ip    option storage hash                                                                                                    |
|                 | option storage hash option family ipv4 option external mudfiles_nist_getyikes_com-SM config ipset                                                                                                    |

| Test Case Field | Description                                                                                                    |
|-----------------|----------------------------------------------------------------------------------------------------|
|                 | option enabled 1 option name mudfiles_nist_getyikes_com-SMFD option match src_ip option storage hash option family ipv4 option external mudfiles_nist_getyikes_com-SM             |
|                 | config ipset    option enabled 1    option name mudfileserver-SMTD    option match dest_ip    option storage hash    option family ipv4    option external mudfileserver-SM       |
|                 | config ipset    option enabled 1    option name mudfileserver-SMFD    option match src_ip    option storage hash    option family ipv4    option external mudfileserver-SM        |
|                 | config ipset    option enabled 1    option name www_facebook_com-SMTD    option match dest_ip    option storage hash    option family ipv4    option external www_facebook_com-SM |
|                 | config ipset   option enabled 1   option name www_facebook_com-SMFD   option match src_ip   option storage hash   option family ipv4   option external www_facebook_com-SM        |
|                 | config ipset   option enabled 1   option name www_gmail_com-SMTD   option match dest_ip   option storage hash   option family ipv4   option external www_gmail_com-SM             |
|                 | config ipset option enabled 1                                                                                                    |

| Test Case Field | Description                                                                                                    |
|-----------------|----------------------------------------------------------------------------------------------------|
|                 | option name www_gmail_com-SMFD option match src_ip option storage hash option family ipv4 option external www_gmail_com-SM                                                                                                    |
|                 | config rule option enabled '1' option name 'mud_192.168.20.197_same-manufac- ture-pi_cl0-frdev' option target ACCEPT option src lan option dest wan option proto tcp option family ipv4 option src_ip 192.168.20.197 option dest_ip 198.71.233.87                                                                            |
|                 | config rule option enabled '1' option name 'mud_192.168.20.197_same-manufac- ture-pi_cl0-todev' option target ACCEPT option src wan option dest lan option proto tcp option family ipv4 option src_ip 198.71.233.87 option dest_ip 192.168.20.197                                                                            |
|                 | config rule     option enabled '1'     option name 'mud_192.168.20.197_same-manufac- ture-pi_myman0-frdev-SM'     option target ACCEPT     option src lan     option dest lan     option proto tcp     option family ipv4     option src_ip 192.168.20.197     option ipset www_facebook_com-SMTD     option dest_port 80:80 |
|                 | config rule option enabled '1' option name 'mud_192.168.20.197_same-manufac- ture-pi_myman0-todev-SM' option target ACCEPT option src lan                                                                                                    |

| Test Case Field | Description                                                                                                    |
|-----------------|----------------------------------------------------------------------------------------------------|
|                 | option dest lan option proto tcp option family ipv4 option ipset www_facebook_com-SMFD option dest_ip 192.168.20.197 option dest_port 80:80                                                                                                    |
|                 | config rule option enabled '1' option name 'mud_192.168.20.197_same-manufac- ture-pi_REJECT-ALL-LOCAL-FROM' option target REJECT option src lan option dest lan option proto all option family ipv4 option src_ip 192.168.20.197                                  |
|                 | config rule option enabled '1' option name 'mud_192.168.20.197_same-manufac- ture-pi_REJECT-ALL-LOCAL-TO' option target REJECT option src lan option dest lan option proto all option family ipv4 option src_ip any option dest_ip 192.168.20.197                 |
|                 | config rule     option enabled '1'     option name 'mud_192.168.20.197_same-manufac- ture-pi_REJECT-ALL'     option target REJECT     option src lan     option dest wan     option proto all     option family ipv4     option src_ip 192.168.20.197 # OSMUD end |
| Overall Results | Pass                                                                                                    |

As explained above, test IoT-3-v6 is identical to test IoT-3-v4 except that it uses IPv6, DHCPv6, and IANA code 112 instead of using IPv4, DHCPv4, and IANA code 161.

348

## 3.1.2.4 Test Case IoT-4-v4

## 349 Table 3-5: Test Case IoT-4-v4

| Test Case Field                                             | Description                                                                                                    |
|-------------------------------------------------------------|----------------------------------------------------------------------------------------------------|
| Parent Requirement                                          | (CR-5) The IoT DDoS example implementation shall include a MUD manager that can translate local network configurations based on the MUD file.                                                                                                    |
| Testable Requirement                                        | (CR-5.b) The MUD manager shall attempt to validate the signature of the MUD file, but the signature validation fails (even though the certificate that had been used to create the signature had not been expired at the time of signing, i.e., the signature is invalid for a different reason). (CR-5.b.1) The MUD manager shall cease processing the MUD file. (CR-5.b.2) The MUD manager shall send locally defined policy to the router or switch that handles whether to allow or block traffic to and from the MUD-enabled IoT device. |
| Description                                                 | Shows that if the MUD manager determines that the signature on the MUD file it receives from the MUD file server is invalid, it will cease processing the MUD file and configure the router/switch according to locally defined policy regarding whether to allow or block traffic to the IoT device in question                                                                                                    |
| Associated Test Case(s)                                     | IoT-11-v4 (for the v6 version of this test, IoT-11-v6)                                                                                                    |
| Associated Cybersecurity<br>Framework Subcate-<br>gory(ies) | PR.DS-6                                                                                                    |
| IoT Device(s) Under Test                                    | Raspberry Pi                                                                                                    |
| MUD File(s) Used                                            | cr-5b.json                                                                                                    |
| Preconditions                                               | <ol> <li>This MUD file is not currently cached at the MUD manager.</li> <li>The MUD file that is served from the MUD file server to the MUD manager has a signature that is invalid, even though it was signed by a certificate that had not expired at the time of signing.</li> </ol>                                                                                                    |

| Test Case Field  | Description                                                                                                    |
|------------------|----------------------------------------------------------------------------------------------------|
|                  | <ol> <li>Local policy has been defined to ensure that if the MUD file for a device has an invalid signature, the device's MUD PEP router/switch will be configured to deny all communication to/from the device.</li> <li>The MUD PEP router/switch does not yet have any configuration settings with respect to the IoT device being used in the test.</li> </ol> |
| Procedure        | Verify that the MUD PEP router/switch for the IoT device to be used in the test does not yet have any configuration settings installed with respect to the IoT device being used in the test.                                                                                                    |
|                  | Power on the IoT device and connect it to the test network. This should set in motion the following series of steps, which should occur automatically:                                                                                                    |
|                  | 1. The IoT device automatically emits a DHCPv4 message containing the device's MUD URL (IANA code 161). (Note that in the v6 version of this test, IPv6, DHCPv6, and IANA code 112 will be used.)                                                                                                    |
|                  | 2. The DHCP server receives the DHCP message containing the IoT device's MUD URL.                                                                                                    |
|                  | 3. The DHCP server offers an IP address lease to the newly connected IoT device.                                                                                                    |
|                  | 4. The IoT device requests this IP address lease, which the DHCP server acknowledges.                                                                                                    |
|                  | 5. The DHCP server sends the MUD URL to the MUD manager.                                                                                                    |
|                  | <ol> <li>The MUD manager automatically contacts the MUD file server that is located by using the MUD URL, verifies that it has a valid TLS cer- tificate, and requests the MUD file and signature from the MUD file server.</li> </ol>                                                                                                    |
|                  | 7. The MUD file server sends the MUD file, and the MUD manager detects that the MUD file's signature is invalid.                                                                                                    |
|                  | 8. The MUD manager configures the router/switch that is closest to the IoT device so that it allows all communications to and from the IoT device.                                                                                                    |
| Expected Results | The MUD PEP router/switch for the IoT device has had its configuration changed, i.e., it has been configured to deny all communication to/from                                                                                                    |

| Test Case Field | Description                                                                                                    |
|-----------------|----------------------------------------------------------------------------------------------------|
|                 | the IoT device. The expected configuration should resemble the following:  Expecting a show access session without a MUD file as seen below:                                                          |
|                 | <pre># OSMUD start # # DO NOT EDIT THESE LINES. OSMUD WILL REPLACE WITH ITS CON- FIGURATION #</pre>                                                                                                   |
|                 | config ipset    option enabled 1    option name mudfiles_nist_getyikes_com-SMTD    option match dest_ip    option storage hash    option family ipv4    option external mudfiles_nist_getyikes_com-SM |
|                 | config ipset option enabled 1 option name mudfiles_nist_getyikes_com-SMFD option match src_ip option storage hash option family ipv4 option external mudfiles_nist_getyikes_com-SM                    |
|                 | config ipset    option enabled 1    option name mudfileserver-SMTD    option match dest_ip    option storage hash    option family ipv4    option external mudfileserver-SM                           |
|                 | config ipset    option enabled 1    option name mudfileserver-SMFD    option match src_ip    option storage hash    option family ipv4    option external mudfileserver-SM                            |
|                 | config ipset option enabled 1 option name www_facebook_com-SMTD option match dest_ip option storage hash                                                                                              |

| Test Case Field | Description                                                                                                    |
|-----------------|----------------------------------------------------------------------------------------------------|
|                 | option family ipv4 option external www_facebook_com-SM                                                                                                    |
|                 | config ipset    option enabled 1    option name www_facebook_com-SMFD    option match src_ip    option storage hash    option family ipv4    option external www_facebook_com-SM                                                                                                    |
|                 | config ipset    option enabled 1    option name www_gmail_com-SMTD    option match dest_ip    option storage hash    option family ipv4    option external www_gmail_com-SM                                                                                                    |
|                 | config ipset    option enabled 1    option name www_gmail_com-SMFD    option match src_ip    option storage hash    option family ipv4    option external www_gmail_com-SM  # OSMUD end                                                                                                    |
| Actual Results  | Procedures 1-5: Excluded for sake of length.                                                                                                    |
|                 | Procedure 6: MUD MANAGER:                                                                                                    |
|                 | 2019-07-11 18:10:30 DEBUG::GENERAL::2019-07- 11T18:10:24Z NEW Wired DHCP 1,28,2,3,15,6,119,12,44,47,26,12 1,42 MUD https://mudfiles.nist.getyikes.com/cr-5b.json -  b8:27:eb:eb:6c:8b 192.168.20.226 main-pi-Build2  2019-07-11 18:10:30 DEBUG::GENERAL::Executing on dhcpmasq info 2019-07-11 18:10:30 INFO::GENERAL::NEW Device Action: IP: 192.168.20.226, MAC: b8:27:eb:eb:6c:8b 2019-07-11 18:10:30 DEBUG::COMMUNICATION::curl_easy_per-form() doing it now |

| Test Case Field | Description                                                                                                    |
|-----------------|----------------------------------------------------------------------------------------------------|
|                 | 2019-07-11 18:10:30 DEBUG::COMMUNICATION::https://mud-files.nist.getyikes.com/cr-5b.json                                                                                                    |
|                 | 2019-07-11 18:10:30 DEBUG::COMMUNICATION::Found HTTPS                                                                                                    |
|                 | 2019-07-11 18:10:31 DEBUG::COMMUNICATION::in write data                                                                                                    |
|                 | 2019-07-11 18:10:31 DEBUG::COMMUNICATION::curl_easy_perform() success                                                                                                    |
|                 | 2019-07-11 18:10:31 DEBUG::COMMUNICATION::MUD File Server returned success state.                                                                                                    |
|                 | 2019-07-11 18:10:31 DEBUG::COMMUNICATION::curl_easy_perform() doing it now                                                                                                    |
|                 | 2019-07-11 18:10:31 DEBUG::COMMUNICATION::https://mud-files.nist.getyikes.com/cr-5b.p7s                                                                                                    |
|                 | 2019-07-11 18:10:31 DEBUG::COMMUNICATION::Found HTTPS                                                                                                    |
|                 | 2019-07-11 18:10:31 DEBUG::COMMUNICATION::in write data                                                                                                    |
|                 | 2019-07-11 18:10:31 DEBUG::COMMUNICATION::curl_easy_per-                                                                                                    |
|                 | form() success                                                                                                    |
|                 | 2019-07-11 18:10:31 DEBUG::COMMUNICATION::MUD File Server                                                                                                    |
|                 | returned success state.                                                                                                    |
|                 | 2019-07-11 18:10:31 DEBUG::MUD_FILE_OPERATIONS::IN ****NEW**** MUD and SIG FILE RETRIEVED!!!                                                                                                  |
|                 | 2019-07-11 18:10:31 DEBUG::GENERAL::IN ****NEW**** validateMudFileWithSig()                                                                                                    |
|                 | 2019-07-11 18:10:31 DEBUG::GENERAL::openssl cms -verify -in /etc/osmud/state/mudfiles/cr-5b.p7s -inform DER -content /etc/osmud/state/mudfiles/cr-5b.json -purpose any > /dev/null            |
|                 | 2019-07-11 18:10:31 ERROR::DEVICE_INTERFACE::openssl cms - verify -in /etc/osmud/state/mudfiles/cr-5b.p7s -inform DER - content /etc/osmud/state/mudfiles/cr-5b.json -purpose any > /dev/null |
|                 | 2019-07-11 18:10:31 ERROR::MUD_FILE_OPERATIONS::Could not                                                                                                    |
|                 | validate the MUD File signature using openssl cms verify.                                                                                                    |
|                 | Abort mud file processing and quarantine device.  2019-07-11 18:10:31 DEBUG::GENERAL::/etc/osmud/cre-                                                                                         |
|                 | ate_ip_fw_rule.sh -s lan -d wan -i 192.168.20.226 -a any -j                                                                                                    |
|                 | any -b any -p all -n REJECT-ALL -t ACCEPT -f all -c main-pi-                                                                                                    |
|                 | Build2 -k /tmp/osmud -r 192.168.20.226                                                                                                    |
|                 | 2019-07-11 18:10:31 DEBUG::GENERAL::/etc/osmud/cre-                                                                                                    |
|                 | ate_ip_fw_rule.sh -s lan -d lan -i 192.168.20.226 -a any -j                                                                                                    |
|                 | any -b any -p all -n REJECT-ALL-LOCAL-FROM -t ACCEPT -f all                                                                                                    |
|                 | -c main-pi-Build2 -k /tmp/osmud -r 192.168.20.226<br>2019-07-11 18:10:31 DEBUG::GENERAL::/etc/osmud/cre-                                                                                      |
|                 | ate_ip_fw_rule.sh -s lan -d lan -i any -a any -j                                                                                                    |
|                 | acc_rp_rrare.on o ran a ran r any a any                                                                                                    |

| Test Case Field | Description                                                                                                    |
|-----------------|----------------------------------------------------------------------------------------------------|
|                 | 192.168.20.226 -b any -p all -n REJECT-ALL-LOCAL-TO -t AC-CEPT -f all -c main-pi-Build2 -k /tmp/osmud -r 192.168.20.226                                                                               |
|                 | Procedure 7:                                                                                                    |
|                 | <pre>Router/PEP: # OSMUD start #</pre>                                                                                                    |
|                 | # DO NOT EDIT THESE LINES. OSMUD WILL REPLACE WITH ITS CONFIGURATION #                                                                                                    |
|                 | config ipset    option enabled 1    option name mudfiles_nist_getyikes_com-SMTD    option match dest_ip    option storage hash    option family ipv4    option external mudfiles_nist_getyikes_com-SM |
|                 | config ipset    option enabled 1    option name mudfiles_nist_getyikes_com-SMFD    option match src_ip    option storage hash    option family ipv4    option external mudfiles_nist_getyikes_com-SM  |
|                 | config ipset    option enabled 1    option name mudfileserver-SMTD    option match dest_ip    option storage hash    option family ipv4    option external mudfileserver-SM                           |
|                 | config ipset    option enabled 1    option name mudfileserver-SMFD    option match src_ip    option storage hash    option family ipv4    option external mudfileserver-SM                            |
|                 | config ipset option enabled 1 option name www_facebook_com-SMTD                                                                                                    |

| Test Case Field | Description                                                                                                    |
|-----------------|----------------------------------------------------------------------------------------------------|
|                 | option match dest_ip option storage hash option family ipv4 option external www_facebook_com-SM                                                                                                    |
|                 | config ipset    option enabled 1    option name www_facebook_com-SMFD    option match src_ip    option storage hash    option family ipv4    option external www_facebook_com-SM                                                                  |
|                 | config ipset    option enabled 1    option name www_gmail_com-SMTD    option match dest_ip    option storage hash    option family ipv4    option external www_gmail_com-SM                                                                       |
|                 | config ipset    option enabled 1    option name www_gmail_com-SMFD    option match src_ip    option storage hash    option family ipv4    option external www_gmail_com-SM                                                                        |
|                 | config rule option enabled '1' option name 'mud_192.168.20.197_same-manufac- ture-pi_cl0-frdev' option target ACCEPT option src lan option dest wan option proto tcp option family ipv4 option src_ip 192.168.20.197 option dest_ip 198.71.233.87 |
|                 | config rule option enabled '1' option name 'mud_192.168.20.197_same-manufac- ture-pi_cl0-todev' option target ACCEPT option src wan option dest lan option proto tcp                                                                              |

| Test Case Field | Description                                                                                                |
|-----------------|----------------------------------------------------------------------------------------------------|
|                 | option family ipv4 option src_ip 198.71.233.87 option dest_ip 192.168.20.197                               |
|                 | config rule option enabled '1'                                                                             |
|                 | option name 'mud_192.168.20.197_same-manufac-<br>ture-pi_myman0-frdev-SM'                                  |
|                 | option target ACCEPT option src lan option dest lan                                                        |
|                 | option proto tcp option family ipv4                                                                        |
|                 | option src_ip 192.168.20.197 option ipset www_facebook_com-SMTD option dest_port 80:80                     |
|                 | config rule option enabled '1'                                                                             |
|                 | option name 'mud_192.168.20.197_same-manufac-<br>ture-pi_myman0-todev-SM'<br>option target ACCEPT          |
|                 | option src lan option dest lan option proto tcp                                                            |
|                 | option family ipv4 option ipset www_facebook_com-SMFD option dest_ip 192.168.20.197 option dest_port 80:80 |
|                 | config rule option enabled '1'                                                                             |
|                 | option name 'mud_192.168.20.197_same-manufacture-pi_REJECT-ALL-LOCAL-FROM'                                 |
|                 | option target REJECT option src lan option dest lan option proto all                                       |
|                 | option family ipv4 option src_ip 192.168.20.197                                                            |
|                 | config rule option enabled '1' option name 'mud_192.168.20.197_same-manufac-                               |
|                 | ture-pi_REJECT-ALL-LOCAL-TO' option target REJECT option src lan option dest lan                           |
|                 | option dest lan option proto all                                                                           |

| Test Case Field | Description                                                                                                    |
|-----------------|----------------------------------------------------------------------------------------------------|
|                 | option family ipv4 option src_ip any option dest_ip 192.168.20.197                                                               |
|                 | config rule option enabled '1' option name 'mud_192.168.20.197_same-manufac- ture-pi_REJECT-ALL'                                 |
|                 | option target REJECT option src lan option dest wan option proto all option family ipv4 option src_ip 192.168.20.197 # OSMUD end |
| Overall Results | Pass                                                                                                    |

- As explained above, test IoT-4-v6 is identical to test IoT-4-v4 except that it uses IPv6, DHCPv6, and IANA code 112 instead of using IPv4, DHCPv4, and IANA code 161.
- **352** *3.1.2.5 Test Case IoT-5-v4*
- 353 Table 3-6: Test Case IoT-5-v4

| Test Case Field      | Description                                                                                                    |
|----------------------|----------------------------------------------------------------------------------------------------|
| Parent Requirement   | (CR-7) The IoT DDoS example implementation shall allow the MUD-enabled IoT device to communicate with approved internet services in the MUD file.  (CR-8) The IoT DDoS example implementation shall deny communications from a MUD-enabled IoT device to unapproved internet services (i.e., services that are implicitly denied by virtue of not being explicitly approved). |
| Testable Requirement | (CR-7.a) The MUD-enabled IoT device shall attempt to initiate outbound traffic to approved internet services. (CR-7.a.1) The router or switch shall receive the attempt and shall allow it to pass based on the filters from the MUD file.                                                                                                    |

| Test Case Field         | Description                                                                                                    |
|-------------------------|----------------------------------------------------------------------------------------------------|
|                         | (CR-7.b) An approved internet service shall attempt to initiate connection to the MUD-enabled IoT device. (CR-7.b.1) The router or switch shall receive the attempt and shall allow it to pass based on the filters from the MUD file. (CR-8.a) The MUD-enabled IoT device shall attempt to initiate outbound traffic to unapproved (implicitly denied) internet services. (CR-8.a.1) The router or switch shall receive the attempt and shall deny it based on the filters from the MUD file. (CR-8.b) An unapproved (implicitly denied) internet service shall attempt to initiate a connection to the MUD-enabled IoT device. (CR-8.b.1) The router or switch shall receive the attempt and shall deny it based on the filters from the MUD file. (CR-8.c) The MUD-enabled IoT device shall initiate communications to an internet service that is approved to initiate communications with the MUD-enabled device but not approved to receive communications initiated by the MUD-enabled device. (CR-8.c.1) The router or switch shall receive the attempt and shall deny it based on the filters from the MUD file. (CR-8.d) An internet service shall initiate communications to a MUD-enabled device that is approved to initiate communications with the internet service but that is not approved to receive communications initiated by the internet service. (CR-8.d.1) The router or switch shall receive the attempt and shall deny it based on the filters from the MUD file. |
| Description             | Shows that, upon connection to the network, a MUD-enabled IoT device used in the IoT DDoS example implementation has its MUD PEP router/switch automatically configured to enforce the route filtering that is described in the device's MUD file with respect to communication with internet services. Further shows that the policies that are configured on the MUD PEP router/switch with respect to communication with internet services will be enforced as expected, with communications that are configured as denied being blocked and communications that are configured as permitted being allowed.                                                                                                    |
| Associated Test Case(s) | IoT-1-v4 (for the v6 version of this test, IoT-1-v6)                                                                                                    |

| Test Case Field                                             | Description                                                                                                    |
|-------------------------------------------------------------|----------------------------------------------------------------------------------------------------|
| Associated Cybersecurity<br>Framework Subcate-<br>gory(ies) | ID.AM-3, PR.DS-5, PR.IP-1, PR.PT-3                                                                                                    |
| IoT Device(s) Under Test                                    | Raspberry Pi                                                                                                    |
| MUD File(s) Used                                            | Yikesmain.json                                                                                                    |
| Preconditions                                               | Test IoT-1-v4 (or IoT-1-v6) has run successfully, meaning that the MUD PEP router/switch has been configured to enforce the following policies for the IoT device in question (as defined in the MUD file in Section 3.1.3):  Note: Procedure steps with strike-through were not tested due to network address translation (NAT).  a) Explicitly permit https://yes-permit-from.com to initiate communications with the IoT device.  b) Explicitly permit the IoT device to initiate communications with https://yes-permit-to.com.  c) Implicitly deny all other communications with the internet, including denying  i) the IoT device to initiate communications with https://yes-permit-from.com  ii) https://yes-permit-to.com to initiate communications with the IoT device  iii) communication between the IoT device and all other internet locations, such as https://unnamed-to.com (by not men- |
| Procedure                                                   | Note: Procedure steps with strike-through were not tested due to NAT.  1. As stipulated in the preconditions, right before this test, test IoT-1-v4 (or IoT-1-v6) must have been run successfully.  2. Initiate communications from the IoT device to https://yes-permitto.com and verify that this traffic is received at https://yes-permitto.com. (egress)  3. Initiate communications to the IoT device from https://yes-permitto.com and verify that this traffic is received at the MUD PEP, but it                                                                                                    |

| Test Case Field  | Description                                                                                                    |
|------------------|----------------------------------------------------------------------------------------------------|
|                  | <ul> <li>is not forwarded by the MUD PEP, nor is it received at the IoT device. (ingress)</li> <li>4. Initiate communications to the IoT device from https://yes-permit-from.com and verify that this traffic is received at the IoT device. (ingress)</li> <li>5. Initiate communications from the IoT device to https://yes-permit-from.com and verify that this traffic is received at the MUD PEP, but it is not forwarded by the MUD PEP, nor is it received at https://yes-permit-from.com. (ingress)</li> <li>6. Initiate communications from the IoT device to https://unnamed.com and verify that this traffic is received at the MUD PEP, but it is not forwarded by the MUD PEP, nor is it received at https://unnamed.com. (egress)</li> <li>7. Initiate communications to the IoT device from https://unnamed.com and verify that this traffic is received at the MUD PEP, but it is not forwarded by the MUD PEP, nor is it received at the IoT device. (ingress)</li> </ul> |
| Expected Results | Each of the results that is listed as needing to be verified in procedure steps above occurs as expected.                                                                                                    |
| Actual Results   | Procedure 1:  Excluded for length's sake  Procedure 2:  https://www.google.com (approved): 2019-07-11 18:23:38 https://www.google.com/  Resolving www.google.com (www.google.com) 172.217.164.132, 2607:f8b0:4004:814::2004  Connecting to www.google.com (www.google.com) 172.217.164.132 :443 connected.  HTTP request sent, awaiting response 200 OK  Length: unspecified [text/html]                                                                                                    |

| Test Case Field | Description                                                               |
|-----------------|---------------------------------------------------------------------------|
|                 | Saving to: 'index.html.6'                                                 |
|                 | 0K                                                                        |
|                 | 2019-07-11 18:23:38 (15.7 MB/s) - 'index.html.6' saved [11449]            |
|                 | https://www.osmud.org (approved):                                         |
|                 | 2019-07-11 18:23:04 https://www.osmud.org/                                |
|                 | Resolving www.osmud.org (www.osmud.org) 198.71.233.87                     |
|                 | Connecting to www.osmud.org (www.osmud.org) 198.71.233.87 :443 connected. |
|                 | HTTP request sent, awaiting response 301 Moved Permanently                |
|                 | Location: https://osmud.org/ [following]                                  |
|                 | 2019-07-11 18:23:04 https://osmud.org/                                    |
|                 | Resolving osmud.org (osmud.org) 198.71.233.87                             |
|                 | Connecting to osmud.org (osmud.org)   198.71.233.87   :443 connected.     |
|                 | HTTP request sent, awaiting response 200 OK                               |
|                 | Length: unspecified [text/html]                                           |
|                 | Saving to: 'index.html.4'                                                 |
|                 | 0K                                                                        |
|                 | 2019-07-11 18:23:05 (3.40 MB/s) - 'index.html.4' saved [24697]            |
|                 | https://www.trytechy.com (approved):                                      |
|                 | 2019-07-11 18:23:24 https://www.trytechy.com/                             |

| Test Case Field | Description                                                                                                    |
|-----------------|----------------------------------------------------------------------------------------------------|
|                 | Resolving www.trytechy.com (www.trytechy.com)<br>99.84.181.77, 99.84.181.123, 99.84.181.11,                               |
|                 | Connecting to www.trytechy.com (www.trytechy.com) 99.84.181.77 :443 connected.                                            |
|                 | HTTP request sent, awaiting response 200 OK                                                                               |
|                 | Length: unspecified [text/html]                                                                                           |
|                 | Saving to: 'index.html.5'                                                                                                 |
|                 | 0K<br>13.1M=0.001s                                                                                                    |
|                 | 2019-07-11 18:23:24 (13.1 MB/s) - `index.html.5' saved [16529]                                                            |
|                 | Procedure 6:                                                                                                    |
|                 | https://www.facebook.com (unapproved):                                                                                    |
|                 | 2019-07-11 18:23:55 https://www.facebook.com/                                                                             |
|                 | Resolving www.facebook.com (www.facebook.com) 31.13.71.36, 2a03:2880:f103:83:face:b00c:0:25de                             |
|                 | Connecting to www.facebook.com (www.facebook.com)   31.13.71.36   :443 failed: Connection refused.                        |
|                 | Connecting to www.facebook.com (www.facebook.com) 2a03:2880:f103:83:face:b00c:0:25de :443 failed: Network is unreachable. |
|                 | https://www.twitter.com (unapproved):                                                                                     |
|                 | 2019-07-11 18:24:07 https://www.twitter.com/                                                                              |
|                 | Resolving www.twitter.com (www.twitter.com) 104.244.42.1, 104.244.42.65                                                   |

| Test Case Field | Description                                                                                        |
|-----------------|----------------------------------------------------------------------------------------------------|
|                 | Connecting to www.twitter.com (www.twitter.com)   104.244.42.1   :443 failed: Connection refused.  |
|                 | Connecting to www.twitter.com (www.twitter.com)   104.244.42.65   :443 failed: Connection refused. |
| Overall Results | Pass (for testable procedures, ingress cannot be tested due to NAT)                                |

- As explained above, test IoT-5-v6 is identical to test IoT-5-v4 except that it uses IPv6, DHCPv6, and IANA code 112 instead of using IPv4, DHCPv4, and IANA code 161.
- **356** *3.1.2.6 Test Case IoT-6-v4*
- 357 Table 3-7: Test Case IoT-6-v4

| Test Case Field      | Description                                                                                                    |
|----------------------|----------------------------------------------------------------------------------------------------|
| Parent Requirement   | (CR-9) The IoT DDoS example implementation shall allow the MUD-enabled IoT device to communicate laterally with devices that are approved in the MUD file.  (CR-10) The IoT DDoS example implementation shall deny lateral communications from a MUD-enabled IoT device to devices that are not approved in the MUD file (i.e., devices that are implicitly denied by virtue of not being explicitly approved).                                                                                                    |
| Testable Requirement | (CR-9.a) The MUD-enabled IoT device shall attempt to initiate lateral traffic to approved devices. (CR-9.a.1) The router or switch shall receive the attempt and shall allow it to pass based on the filters from the MUD file. (CR-9.b) An approved device shall attempt to initiate a lateral connection to the MUD-enabled IoT device. (CR-9.b.1) The router or switch shall receive the attempt and shall allow it to pass based on the filters from the MUD file. (CR-10.a) The MUD-enabled IoT device shall attempt to initiate lateral traffic to unapproved (implicitly denied) devices. |

| Test Case Field                                       | Description                                                                                                    |
|-------------------------------------------------------|----------------------------------------------------------------------------------------------------|
|                                                       | (CR-10.a.1) The router or switch shall receive the attempt and shall deny it based on the filters from the MUD file. (CR-10.b) An unapproved (implicitly denied) device shall attempt to initiate a lateral connection to the MUD-enabled IoT device. (CR-10.b.1) The router or switch shall receive the attempt and shall deny it based on the filters from the MUD file.                                                                                                    |
| Description                                           | Shows that, upon connection to the network, a MUD-enabled IoT device used in the IoT DDoS example implementation has its MUD PEP router/switch automatically configured to enforce the route filtering that is described in the device's MUD file with respect to communication with lateral devices. Further shows that the policies that are configured on the MUD PEP router/switch with respect to communication with lateral devices will be enforced as expected, with communications that are configured as denied being blocked and communications that are configured as permitted being allowed. |
| Associated Test Case(s)                               | IoT-1-v4 (for the v6 version of this test, IoT-1-v6)                                                                                                    |
| Associated Cybersecurity Framework Subcate- gory(ies) | ID.AM-3, PR.DS-5, PR.AC-5, PR.IP-1, PR.PT-3, PR.IP-3, PR.DS-3                                                                                                    |
| IoT Device(s) Under Test                              | Raspberry Pi (3)                                                                                                    |
| MUD File(s) Used                                      | Fe-localnetwork.json, Fe-my-controller.json, Fe-controller.json, Fe-manufacturer1.json, Fe-manufacturer2.json, Fe-samemanufacturer.json, Fe-localnetwork-from2.json, Fe-samemanufacturer-from2.json, Fe-samemanufacturer-to2.json                                                                                                    |
| Preconditions                                         | Test IoT-1-v4 (or IoT-1-v6) has run successfully, meaning that the MUD PEP router/switch has been configured to enforce the following policies for the IoT device in question with respect to local communications (as defined in the MUD files in Section 3.1.3):  a) Local-network class—Explicitly permit local communication to and from the IoT device and any local hosts (including the spe-                                                                                                    |

| Test Case Field | Description                                                                                                    |
|-----------------|----------------------------------------------------------------------------------------------------|
|                 | cific local hosts <i>anyhost-to</i> and <i>anyhost-from</i> ) <b>for specific services,</b> as specified in the MUD file by source port: any; destination port: 80; and protocol: TCP, and which party initiates the connection.                                                                                                    |
|                 | b) Manufacturer class—Explicitly permit local communication to<br>and from the IoT device and other classes of IoT devices, as<br>identified by their MUD URL (www.devicetype.com), and fur-<br>ther constrained by source port: any; destination port: 80; and<br>protocol: TCP.                                                                                                    |
|                 | c) Same-manufacturer class—Explicitly permit local communication to and from IoT devices of the same manufacturer as the IoT device in question (the domain in the MUD URLs (mudfileserver) of the other IoT devices is the same as the domain in the MUD URL (mudfileserver) of the IoT device in question), and further constrained by source port: any; destination port: 80; and protocol: TCP. |
|                 | <ul> <li>d) Implicitly deny all other local communication that is not explicitly permitted in the MUD file, including denying</li> <li>i) anyhost-to to initiate communications with the IoT device</li> </ul>                                                                                                    |
|                 | ii) the IoT device to initiate communications with anyhost-to by using a source port, destination port, or protocol (TCP or UDP) that is not explicitly permitted                                                                                                    |
|                 | iii) the IoT device to initiate communications with anyhost-<br>from                                                                                                    |
|                 | <ul> <li>iv) anyhost-from to initiate communications with the IoT device by using a source port, destination port, or protocol (TCP or UDP) that is not explicitly permitted</li> </ul>                                                                                                    |
|                 | <ul> <li>v) communications between the IoT device and all lateral hosts<br/>(including unnamed-host) whose MUD URLs are not explicitly mentioned as being permissible in the MUD file</li> </ul>                                                                                                    |
|                 | vi) communications between the IoT device and all lateral hosts whose MUD URLs are explicitly mentioned as being permissible but using a source port, destination port, or protocol (TCP or UDP) that is not explicitly permitted                                                                                                    |

| Test Case Field | Description                                                                                                    |
|-----------------|----------------------------------------------------------------------------------------------------|
|                 | <ul> <li>vii) communications between the IoT device and all lateral hosts that are not from the same manufacturer as the IoT device in question</li> <li>viii) communications between the IoT device and a lateral host that is from the same manufacturer but using a source port, destination port, or protocol (TCP or UDP) that is not explicitly permitted</li> </ul>                                              |
| Procedure       | <ol> <li>As stipulated in the preconditions, right before this test, test IoT-1-v4 (or IoT-1-v6) must have been run successfully.</li> <li>Local-network (ingress): Initiate communications to the IoT device from anyhost-from for specific permitted service, and verify that</li> </ol>                                                                                                    |
|                 | this traffic is received at the IoT device.                                                                                                    |
|                 | 3. Local-network (egress): <b>Initiate communications from the IoT device to</b> <i>anyhost-from</i> for specific permitted service, and verify that this traffic is received at the MUD PEP, but it <b>is not forwarded</b> by the MUD PEP, nor is it received at <i>anyhost-from</i> .                                                                                                    |
|                 | 4. Local-network, controller, my-controller, manufacturer class (egress): Initiate communications from the IoT device to <i>anyhost-to</i> <b>for specific permitted service,</b> and verify that this traffic <b>is received</b> at <i>anyhost-to</i> .                                                                                                    |
|                 | 5. Local-network, controller, my-controller, manufacturer class (ingress): <b>Initiate communications to the IoT device from </b> <i>anyhost-to</i> for specific permitted service, and verify that this traffic is received at the MUD PEP, but it <b>is not forwarded</b> by the MUD PEP, nor is it received at the IoT device.                                                                                       |
|                 | 6. No associated class (egress): Initiate communications from the IoT device to unnamed-host (where unnamed-host is a host that is not from the same manufacturer as the IoT device in question and whose MUD URL is not explicitly mentioned in the MUD file as being permitted), and verify that this traffic is received at the MUD PEP, but it is not forwarded by the MUD PEP, nor is it received at unnamed-host. |
|                 | 7. No associated class (ingress): Initiate communications <b>to</b> the IoT device from <i>unnamed-host</i> (where <i>unnamed-host</i> is a host that is not from the same manufacturer as the IoT device in question and                                                                                                    |

| Test Case Field  | Description                                                                                                    |
|------------------|----------------------------------------------------------------------------------------------------|
|                  | <ul> <li>whose MUD URL is not explicitly mentioned in the MUD file as being permitted), and verify that this traffic is received at the MUD PEP, but it is not forwarded by the MUD PEP, nor is it received at the IoT device.</li> <li>8. Same-manufacturer class (egress): Initiate communications from the IoT device to same-manufacturer-host (where same-manufacturer-host is a host that is from the same manufacturer as the IoT device in question) and verify that this traffic is received at same-manufacturer-host.</li> <li>9. Same-manufacturer class (egress): Initiate communications from the IoT device to same-manufacturer-host (where same-manufacturer-host is a host that is from the same manufacturer as the IoT device in question) but using a port or protocol that is not specified, and verify that this traffic is received at the MUD PEP, but it is not forwarded by the MUD PEP, nor is it received at same-manufacturer-host.</li> </ul> |
| Expected Results | Each of the results that is listed as needing to be verified in the procedure steps above occurs as expected.                                                                                                    |
| Actual Results   | Local-Network:  Procedure 2 (from laptop to pi):  http://192.168.20.222  [mud@localhost ~]\$ wget 192.168.20.2222019-07-24 15:30:01 http://192.168.20.222/                                                                                                    |
|                  | Connecting to 192.168.20.222:80 connected.  HTTP request sent, awaiting response 200 OK  Length: 10701 (10K) [text/html]  Saving to: 'index.html'  100%[===================================                                                                                                    |

| Test Case Field | Description                                                           |
|-----------------|-----------------------------------------------------------------------|
|                 | Procedure 3 (from pi to laptop):                                      |
|                 | http://192.168.20.238/ (unapproved):                                  |
|                 | 2019-07-10 17:37:09 http://192.168.20.238/                            |
|                 | Connecting to 192.168.20.238:80 failed: Connection refused.           |
|                 | Procedure 4 (from pi to local hosts):                                 |
|                 | http://192.168.20.110:443/ (approved):                                |
|                 | 2019-07-10 19:02:34 http://192.168.20.110:443/                        |
|                 | Connecting to 192.168.20.110:443 connected.                           |
|                 | HTTP request sent, awaiting response 200 OK                           |
|                 | Length: 10701 (10K) [text/html]                                       |
|                 | Saving to: \index.html.28'                                            |
|                 | 0K<br>100% 11.2M=0.001s                                               |
|                 | 2019-07-10 19:02:34 (11.2 MB/s) - 'index.html.28' saved [10701/10701] |
|                 | http://192.168.20.232/ (approved):                                    |
|                 | 2019-07-10 19:00:10 http://192.168.20.232/                            |
|                 | Connecting to 192.168.20.232:80 connected.                            |
|                 | HTTP request sent, awaiting response 200 OK                           |
|                 | Length: 277                                                           |
|                 | Saving to: `index.html.14'                                            |
|                 | 0K 100% 10.9M=0s                                                      |

| Test Case Field | Description                                                           |
|-----------------|-----------------------------------------------------------------------|
|                 | 2019-07-10 19:00:10 (10.9 MB/s) - `index.html.14' saved [277/277]     |
|                 | http://192.168.20.117/ (approved):                                    |
|                 | 2019-07-10 18:59:40 http://192.168.20.117/                            |
|                 | Connecting to 192.168.20.117:80 connected.                            |
|                 | HTTP request sent, awaiting response 200 OK                           |
|                 | Length: 10701 (10K) [text/html]                                       |
|                 | Saving to: `index.html.12'                                            |
|                 | 0K<br>100% 6.05M=0.002s                                               |
|                 | 2019-07-10 18:59:40 (6.05 MB/s) - `index.html.12' saved [10701/10701] |
|                 | http://192.168.20.197/ (approved):                                    |
|                 | 2019-07-10 18:55:39 http://192.168.20.197/                            |
|                 | Connecting to 192.168.20.197:80 connected.                            |
|                 | HTTP request sent, awaiting response 200 OK                           |
|                 | Length: 10701 (10K) [text/html]                                       |
|                 | Saving to: `index.html.8'                                             |
|                 | 0K<br>100% 2.03M=0.005s                                               |
|                 | 2019-07-10 18:55:40 (2.03 MB/s) - `index.html.8' saved [10701/10701]  |
|                 | http://192.168.20.183/ (approved):                                    |
|                 | 2019-07-10 18:59:21 http://192.168.20.183/                            |
|                 | Connecting to 192.168.20.183:80 connected.                            |
|                 | HTTP request sent, awaiting response 200 OK                           |

| Test Case Field | Description                                                                                                    |
|-----------------|----------------------------------------------------------------------------------------------------|
|                 | Length: 10701 (10K) [text/html]                                                                                                    |
|                 | Saving to: 'index.html.10'                                                                                                    |
|                 | 0K<br>100% 17.6M=0.001s                                                                                                    |
|                 | 2019-07-10 18:59:21 (17.6 MB/s) - 'index.html.10' saved [10701/10701]                                                                                   |
|                 | Procedure 5 (from laptop to pi):                                                                                                    |
|                 | [mud@localhost ~]\$ wget 192.168.20.222<br>2019-07-10 19:03:17 http://192.168.20.222/<br>Connecting to 192.168.20.222:80 failed: Connection<br>refused. |
|                 | Procedure 6 (from device):                                                                                                    |
|                 | http://www.facebook.com (unapproved):                                                                                                    |
|                 | 2019-07-10 19:17:39 https://www.facebook.com/                                                                                                    |
|                 | Resolving www.facebook.com (www.facebook.com) 31.13.71.36, 2a03:2880:f112:83:face:b00c:0:25de                                                           |
|                 | Connecting to www.facebook.com (www.facebook.com)   31.13.71.36   :443 failed: Connection refused.                                                      |
|                 | Connecting to www.facebook.com (www.facebook.com)   2a03:2880:f112:83:face:b00c:0:25de   :4 43 failed: Network is unreachable.                          |
|                 | Procedure 7 (from laptop to Pi):                                                                                                    |
|                 | [mud@localhost ~]\$ wget 192.168.20.222<br>2019-07-10 19:20:06 http://192.168.20.222/<br>Connecting to 192.168.20.222:80 failed: Connection<br>refused. |
|                 | Controller:                                                                                                    |
|                 | Procedure 4 (from Pi to controller):                                                                                                    |

| Test Case Field | Description                                                                                                    |
|-----------------|----------------------------------------------------------------------------------------------------|
|                 | https://www.trytechy.com/ (approved):                                                                                                    |
|                 | 2019-07-10 17:29:55 https://www.trytechy.com/                                                                                                    |
|                 | Resolving www.trytechy.com (www.trytechy.com) 54.230.193.215, 54.230.193.99, 54.230.193.140,                                                             |
|                 | Connecting to www.trytechy.com (www.trytechy.com)   54.230.193.215   :443 connected.                                                                     |
|                 | HTTP request sent, awaiting response 200 OK                                                                                                    |
|                 | Length: unspecified [text/html]                                                                                                    |
|                 | Saving to: 'index.html'                                                                                                    |
|                 | 0K<br>1.80M=0.009s                                                                                                    |
|                 | 2019-07-10 17:29:55 (1.80 MB/s) - 'index.html' saved [16529]                                                                                             |
|                 | Procedure 5 (from laptop to pi):                                                                                                    |
|                 | <pre>[mud@localhost ~]\$ wget 192.168.20.2222019-07-10 17:30:04 http://192.168.20.222/ Connecting to 192.168.20.222:80 failed: Connection refused.</pre> |
|                 | Procedure 6 (from pi to local hosts):                                                                                                    |
|                 | http://192.168.20.232/ (unapproved):                                                                                                    |
|                 | 2019-07-10 17:37:09 http://192.168.20.232/                                                                                                    |
|                 | Connecting to 192.168.20.232:80 failed: Connection refused.                                                                                              |
|                 | http://192.168.20.110/ (unapproved):                                                                                                    |
|                 | 2019-07-10 17:38:49 http://192.168.20.110/                                                                                                    |
|                 | Connecting to 192.168.20.110:80 failed: Connection refused.                                                                                              |
|                 |                                                                                                    |

| Test Case Field | Description                                                                           |
|-----------------|---------------------------------------------------------------------------------------|
|                 | http://192.168.20.183/ (unapproved):                                                  |
|                 | 2019-07-10 17:46:38 http://192.168.20.183/                                            |
|                 | Connecting to 192.168.20.183:80 failed: Connection refused.                           |
|                 | http://192.168.20.142/ (unapproved):                                                  |
|                 | 2019-07-10 17:36:38 http://192.168.20.142/                                            |
|                 | Connecting to 192.168.20.142:80 failed: Connection refused.                           |
|                 | http://192.168.20.117/ (unapproved):                                                  |
|                 | 2019-07-10 17:36:55 http://192.168.20.117/                                            |
|                 | Connecting to 192.168.20.117:80 failed: Connection refused.                           |
|                 | http://192.168.20.171/ (unapproved):                                                  |
|                 | 2019-07-10 17:47:18 http://192.168.20.171/                                            |
|                 | Connecting to 192.168.20.171:80 failed: Connection refused.                           |
|                 | http://192.168.20.181/ (unapproved):                                                  |
|                 | 2019-07-10 17:47:49 http://192.168.20.181/                                            |
|                 | Connecting to 192.168.20.181:80 failed: Connection refused.                           |
|                 | http://192.168.20.247/ (unapproved):                                                  |
|                 | 2019-07-10 17:48:13 http://192.168.20.247/                                            |
|                 | Connecting to 192.168.20.247:80 failed: Connection refused.                           |
|                 | Procedure 7 (from laptop to Pi):                                                      |
|                 | [mud@localhost ~]\$ wget 192.168.20.222<br>2019-07-10 17:50:22 http://192.168.20.222/ |

| Test Case Field | Description                                                                                                    |
|-----------------|----------------------------------------------------------------------------------------------------|
|                 | Connecting to 192.168.20.222:80 failed: Connection refused.                                                                                                    |
|                 | My Controller:                                                                                                    |
|                 | Procedure 4 (from device):                                                                                                    |
|                 | https://www.google.com (approved):2019-07-10 18:13:12 https://www.google.com/ Resolving www.google.com (www.google.com) 172.217.164.132, 2607:f8b0:4004:814::2004 Connecting to www.google.com (www.google.com) 172.217.164.132 :443 connected. HTTP request sent, awaiting response 200 OK Length: unspecified [text/html] Saving to: 'index.html.1'  OK 14.9M=0.001s  2019-07-10 18:13:12 (14.9 MB/s) - 'index.html.1' saved [12327]  Procedure 5 (from laptop to pi):  [mud@localhost ~]\$ wget 192.168.20.2222019-07-24 18:22:48 http://192.168.20.222/ Connecting to 192.168.20.222:80 failed: Connection refused. |
|                 | Procedure 6 (from device):                                                                                                    |
|                 | http://192.168.20.110/ (unapproved):                                                                                                    |
|                 | 2019-07-10 18:29:42 http://192.168.20.110/ Connecting to 192.168.20.110:80 failed: Connection refused.                                                                                                    |
|                 | http://192.168.20.117/ (unapproved):                                                                                                    |
|                 | 2019-07-10 18:29:34 http://192.168.20.117/ Connecting to 192.168.20.117:80 failed: Connection refused.                                                                                                    |
|                 | http://192.168.20.142/ (unapproved):                                                                                                    |

| Test Case Field | Description                                                                                                    |
|-----------------|----------------------------------------------------------------------------------------------------|
|                 | 2019-07-10 18:30:26 http://192.168.20.142/ Connecting to 192.168.20.142:80 failed: Connection refused.                                               |
|                 | http://192.168.20.171/ (unapproved):                                                                                                    |
|                 | 2019-07-10 18:29:55 http://192.168.20.171/ Connecting to 192.168.20.171:80 failed: Connection refused.                                               |
|                 | http://192.168.20.181/ (unapproved):                                                                                                    |
|                 | 2019-07-10 18:29:08 http://192.168.20.181/ Connecting to 192.168.20.181:80 failed: Connection refused.                                               |
|                 | http://192.168.20.183/ (unapproved):                                                                                                    |
|                 | 2019-07-10 18:29:23 http://192.168.20.183/ Connecting to 192.168.20.183:80 failed: Connection refused.                                               |
|                 | http://192.168.20.197/ (unapproved):                                                                                                    |
|                 | 2019-07-10 18:28:32 http://192.168.20.197/ Connecting to 192.168.20.197:80 failed: Connection refused.                                               |
|                 | http://192.168.20.232/ (unapproved):                                                                                                    |
|                 | 2019-07-10 18:30:36 http://192.168.20.232/ Connecting to 192.168.20.232:80 failed: Connection refused.                                               |
|                 | http://192.168.20.247/ (unapproved):                                                                                                    |
|                 | 2019-07-10 18:28:45 http://192.168.20.247/ Connecting to 192.168.20.247:80 failed: Connection refused.                                               |
|                 | Procedure 7 (from laptop to Pi):                                                                                                    |
|                 | [mud@localhost ~]\$ wget 192.168.20.222<br>2019-07-10 18:29:13 http://192.168.20.222/<br>Connecting to 192.168.20.222:80 failed: Connection refused. |
|                 | Same Manufacturer 1 (.197):                                                                                                    |

| Test Case Field | Description                                                                                                    |
|-----------------|----------------------------------------------------------------------------------------------------|
|                 | Procedure 4 (from device):  http://192.168.20.222/ (approved):                                                                                                    |
|                 | 2019-07-12 16:04:46 http://192.168.20.222/ Connecting to 192.168.20.222:80 connected. HTTP request sent, awaiting response 200 OK Length: 10701 (10K) [text/html] Saving to: 'index.html.9' |
|                 | 0K                                                                                                    |
|                 | Procedure 5 (from laptop to pi):                                                                                                    |
|                 | [mud@localhost ~]\$ wget 192.168.20.222<br>2019-07-12 16:08:28 http://192.168.20.222/<br>Connecting to 192.168.20.222:80 failed: Connection refused.                                        |
|                 | Procedure 6 (from device):<br>http://192.168.20.232/ (unapproved):                                                                                                    |
|                 | 2019-07-12 16:06:35 http://192.168.20.232/ Connecting to 192.168.20.232:80 failed: Connection refused.                                                                                      |
|                 | http://192.168.20.110:443/ (unapproved):                                                                                                    |
|                 | 2019-07-12 16:06:16 http://192.168.20.110:443/ Connecting to 192.168.20.110:443 failed: Connection refused.                                                                                 |
|                 | http://192.168.20.117/ (unapproved):                                                                                                    |
|                 | 2019-07-12 16:06:01 http://192.168.20.117/ Connecting to 192.168.20.117:80 failed: Connection refused.                                                                                      |
|                 | http://192.168.20.181/ (unapproved):                                                                                                    |
|                 | 2019-07-12 16:05:39 http://192.168.20.181/                                                                                                    |

| Test Case Field | Description                                                                                                    |
|-----------------|----------------------------------------------------------------------------------------------------|
|                 | Connecting to 192.168.20.181:80 failed: Connection refused.                                                                                                    |
|                 | http://192.168.20.183/ (unapproved):                                                                                                    |
|                 | 2019-07-12 16:05:11 http://192.168.20.183/ Connecting to 192.168.20.183:80 failed: Connection refused.                                                                                        |
|                 | Procedure 7 (from laptop to Pi):                                                                                                    |
|                 | [mud@localhost ~]\$ wget 192.168.20.222<br>2019-07-12 16:12:03 http://192.168.20.222/<br>Connecting to 192.168.20.222:80 failed: Connection<br>refused.                                       |
|                 | Manufacturer:                                                                                                    |
|                 | Procedure 4 (from device):                                                                                                    |
|                 | http://192.168.20.183/ (approved):                                                                                                    |
|                 | 2019-07-12 15:57:00 http://192.168.20.183/ Connecting to 192.168.20.183:80 connected.  HTTP request sent, awaiting response 200 OK Length: 10701 (10K) [text/html] Saving to: 'index.html.21' |
|                 | 0K                                                                                                    |
|                 | Procedure 5 (from laptop to pi):                                                                                                    |
|                 | [mud@localhost ~]\$ wget 192.168.20.222<br>2019-07-12 15:59:31 http://192.168.20.222/<br>Connecting to 192.168.20.222:80 failed: Connection<br>refused.                                       |
|                 | Procedure 6 (from device):                                                                                                    |

| Test Case Field | Description                                                                                                    |
|-----------------|----------------------------------------------------------------------------------------------------|
|                 | http://192.168.20.110:443/ (unapproved):                                                                                         |
|                 | 2019-07-12 15:58:13 http://192.168.20.110:443/ Connecting to 192.168.20.110:443 failed: Connection refused.                      |
|                 | http://192.168.20.117/ (unapproved):                                                                                             |
|                 | 2019-07-12 15:57:19 http://192.168.20.117/ Connecting to 192.168.20.117:80 failed: Connection refused.                           |
|                 | http://192.168.20.232/ (unapproved):                                                                                             |
|                 | 2019-07-12 15:57:29 http://192.168.20.232/ Connecting to 192.168.20.232:80 failed: Connection refused.                           |
|                 | http://192.168.20.197 (unapproved):2019-07-12 15:58:35 http://192.168.20.197/ Connecting to 192.168.20.197:80 failed: Connection |
|                 | refused.                                                                                                    |
|                 | Procedure 7 (from laptop to Pi):                                                                                                 |
|                 | [mud@localhost ~]\$ wget 192.168.20.222                                                                                          |
|                 | 2019-07-12 15:59:31 http://192.168.20.222/ Connecting to 192.168.20.222:80 failed: Connection refused.                           |
|                 | Same Manufacturer:                                                                                                    |
|                 | Procedure 8 (from device):                                                                                                    |
|                 | http://192.168.20.197/ (approved):                                                                                               |
|                 | 2019-07-12 16:27:24 http://192.168.20.197/ Connecting to 192.168.20.197:80 connected.                                            |
|                 | HTTP request sent, awaiting response 200 OK                                                                                      |
|                 | Length: 10701 (10K) [text/html]                                                                                                  |
|                 | Saving to: \index.html.43'  0K                                                                                                   |
|                 | 100% 3.75M=0.003s<br>2019-07-12 16:27:24 (3.75 MB/s) - 'index.html.43' saved<br>[10701/10701]                                    |
|                 | [10,01/10,01]                                                                                                    |

358

359

| Test Case Field | Description                                                                                                 |
|-----------------|----------------------------------------------------------------------------------------------------|
|                 | Procedure 6 (from device):  http://192.168.20.183/ (unapproved):                                            |
|                 | 2019-07-12 16:27:36 http://192.168.20.183/ Connecting to 192.168.20.183:80 failed: Connection refused.      |
|                 | http://192.168.20.181/ (unapproved):                                                                        |
|                 | 2019-07-12 16:28:11 http://192.168.20.181/ Connecting to 192.168.20.181:80 failed: Connection refused.      |
|                 | http://192.168.20.142/ (unapproved):                                                                        |
|                 | 2019-07-12 16:27:48 http://192.168.20.142/ Connecting to 192.168.20.142:80 failed: Connection refused.      |
|                 | http://192.168.20.117/ (unapproved):                                                                        |
|                 | 2019-07-12 16:28:20 http://192.168.20.117/ Connecting to 192.168.20.117:80 failed: Connection refused.      |
|                 | http://192.168.20.110:443/ (unapproved):                                                                    |
|                 | 2019-07-12 16:27:59 http://192.168.20.110:443/ Connecting to 192.168.20.110:443 failed: Connection refused. |
|                 | <pre>Procedure 9: pi@same-manufacture-pi:~ \$ wget 192.168.20.222</pre>                                     |
|                 | 2019-07-24 20:49:51 http://192.168.20.222/                                                                  |
|                 | Connecting to 192.168.20.222:80 failed: Connection refused.                                                 |
| Overall Results | Pass                                                                                                    |

As explained above, test IoT-6-v6 is identical to test IoT-6-v4 except that it uses IPv6, DHCPv6, and IANA code 112 instead of using IPv4, DHCPv4, and IANA code 161.

361

## **360** *3.1.2.7 Test Case IoT-7-v4*

## Table 3-8: Test Case IoT-7-v4

| Test Case Field                                       | Description                                                                                                    |
|-------------------------------------------------------|----------------------------------------------------------------------------------------------------|
| Parent Requirement                                    | (CR-11) If the IoT DDoS example implementation is such that its DHCP server does not act as a MUD manager and it forwards a MUD URL to a MUD manager, the DHCP server must notify the MUD manager of any corresponding change to the DHCP state of the MUD-enabled IoT device, and the MUD manager should remove the implemented policy configuration in the router/switch pertaining to that MUD-enabled IoT device.   |
| Testable Requirement                                  | (CR-11.a) The MUD-enabled IoT device shall explicitly release the IP address lease (i.e., it sends a DHCP release message to the DHCP server). (CR-11.a.1) The DHCP server shall notify the MUD manager that the device's IP address lease has been released. (CR-11.a.2) The MUD manager should remove all policies associated with the disconnected IoT device that had been configured on the MUD PEP router/switch. |
| Description                                           | Shows that when a MUD-enabled IoT device explicitly releases its IP address lease, the MUD-related configuration for that IoT device will be removed from its MUD PEP router/switch                                                                                                    |
| Associated Test Case(s)                               | IoT-1-v4 (or IoT-1-v6 when IPv6 addressing is used)                                                                                                    |
| Associated Cybersecurity Framework Subcate- gory(ies) | PR.IP-3, PR.DS-3                                                                                                    |
| IoT Device(s) Under Test                              | Raspberry Pi                                                                                                    |
| MUD File(s) Used                                      | Fe-samemanufacturer.json                                                                                                    |
| Preconditions                                         | Test IoT-1-v4 (or IoT-1-v6) has run successfully, meaning that the MUD PEP router/switch has been configured to enforce the policies defined in the MUD file in Section 3.1.3 for the IoT device in question.                                                                                                    |

| Test Case Field  | Description                                                                                                    |
|------------------|----------------------------------------------------------------------------------------------------|
| Procedure        | <ol> <li>As stipulated in the preconditions, right before this test, test IoT-1-v4 (or IoT-1-v6) must have been run successfully. Verify that the MUD PEP router/switch for the IoT device has been configured to enforce the policies listed in the preconditions section above for the IoT device in question.</li> <li>Cause a DHCP release of the IoT device in question.</li> <li>Check the log file for the MUD manager to verify that it was notified of the change of DHCP state.</li> <li>Verify that all the configuration rules listed above have been removed from the MUD PEP router/switch for the IoT device in question.</li> </ol> |
| Expected Results | All of the configuration rules listed above have been removed from the MUD PEP router/switch for the IoT device in question.                                                                                                    |
| Actual Results   | <pre>Procedure 2: pi@main-pi-Build2:~ \$ sudo dhclient -r</pre>                                                                                                    |
|                  | Procedure 3:                                                                                                    |
|                  | MUD Manager:                                                                                                    |
|                  | 2019-07-11 18:57:30 DEBUG::GENERAL::2019-07-                                                                                                    |
|                  | 11T18:57:29Z DEL Wired DHCP - MUD - -<br>   b8:27:eb:eb:6c:8b 192.168.20.226 main-pi-Build2                                                                                                    |
|                  | 2019-07-11 18:57:30 DEBUG::GENERAL::Executing on dhcpmasq info                                                                                                    |
|                  | 2019-07-11 18:57:30 INFO::GENERAL::DEL Device Action: IP: 192.168.20.226, MAC: b8:27:eb:eb:6c:8b                                                                                                    |
|                  | 2019-07-11 18:57:30 DEBUG::GENERAL::/etc/osmud/find_de-vice_in_db.sh -d /etc/osmud/state/mudfiles/mudStateFile.txt -m b8:27:eb:eb:6c:8b -i 192.168.20.226 -s /etc/osmud/state/ipSets -a DELETE -u NONE                                                                                                    |
|                  | 2019-07-11 18:57:30 DEBUG::GENERAL::Return: 4864.                                                                                                    |
|                  | 2019-07-11 18:57:30 DEBUG::GENERAL::FinalReturn: 19.                                                                                                    |
|                  | 2019-07-11 18:57:30 ERROR::DEVICE_INTERFACE::FinalReturn: 19.                                                                                                    |
|                  | 2019-07-11 18:57:30 DEBUG::CONTROLLER::MUD Controller: A delete event associated with a MUD file is being processed. IP: 192.168.20.226.                                                                                                    |
|                  | 2019-07-11 18:57:30 DEBUG::GENERAL::rm -f /tmp/osmud/*                                                                                                    |

| Test Case Field | Description                                                                                                    |
|-----------------|----------------------------------------------------------------------------------------------------|
|                 | 2019-07-11 18:57:30 DEBUG::GENERAL::cp /etc/osmud/state/ip-Sets/* /tmp/osmud 2019-07-11 18:57:30 DEBUG::GENERAL::/etc/osmud/re-move_ip_fw_rule.sh -i 192.168.20.226 -m b8:27:eb:eb:6c:8b -d /tmp/osmud 2019-07-11 18:57:30 DEBUG::GENERAL::/etc/osmud/re-move_from_ipset.sh -d /tmp/osmud -i 192.168.20.226 2019-07-11 18:57:30 DEBUG::GENERAL::/etc/osmud/com-mit_ip_fw_rules.sh -d /etc/osmud/state/ipSets -t /tmp/osmud 2019-07-11 18:57:30 DEBUG::GENERAL::/etc/osmud/re-move_mud_db_entry.sh -d /etc/osmud/state/mudfiles/mudState-File.txt -i 192.168.20.226 -m b8:27:eb:eb:6c:8b 2019-07-11 18:57:30 DEBUG::GENERAL::Success returned from |
|                 | Procedure 4:  ROUTER/PEP:  # OSMUD start  #  # DO NOT EDIT THESE LINES. OSMUD WILL REPLACE WITH ITS  CONFIGURATION  #                                                                                                    |
|                 | config ipset     option enabled 1     option name mudfiles_nist_getyikes_com-SMTD     option match dest_ip     option storage hash     option family ipv4     option external mudfiles_nist_getyikes_com-SM                                                                                                    |
|                 | config ipset     option enabled 1     option name mudfiles_nist_getyikes_com-SMFD     option match src_ip     option storage hash     option family ipv4     option external mudfiles_nist_getyikes_com-SM                                                                                                    |
|                 | config ipset     option enabled 1     option name mudfileserver-SMTD     option match dest_ip     option storage hash     option family ipv4     option external mudfileserver-SM                                                                                                    |

| Test Case Field | Description                                                                                                    |
|-----------------|----------------------------------------------------------------------------------------------------|
|                 | config ipset    option enabled 1    option name mudfileserver-SMFD    option match src_ip    option storage hash    option family ipv4    option external mudfileserver-SM       |
|                 | config ipset option enabled 1 option name www_facebook_com-SMTD option match dest_ip option storage hash option family ipv4 option external www_facebook_com-SM                  |
|                 | config ipset    option enabled 1    option name www_facebook_com-SMFD    option match src_ip    option storage hash    option family ipv4    option external www_facebook_com-SM |
|                 | config ipset   option enabled 1   option name www_gmail_com-SMTD   option match dest_ip   option storage hash   option family ipv4   option external www_gmail_com-SM            |
|                 | config ipset   option enabled 1   option name www_gmail_com-SMFD   option match src_ip   option storage hash   option family ipv4   option external www_gmail_com-SM             |
|                 | config rule option enabled '1' option name 'mud_192.168.20.197_same- manufacture-pi_cl0-frdev' option target ACCEPT option src lan option dest wan option proto tcp              |

| Test Case Field | Description                                                                                                    |
|-----------------|----------------------------------------------------------------------------------------------------|
|                 | option family ipv4 option src_ip 192.168.20.197 option dest_ip 198.71.233.87                                                                                                    |
|                 | config rule option enabled '1' option name 'mud_192.168.20.197_same- manufacture-pi_cl0-todev' option target ACCEPT option src wan option dest lan option proto tcp option family ipv4 option src_ip 198.71.233.87                                                                                                    |
|                 | option src_ip 198.71.233.87 option dest_ip 192.168.20.197  config rule option enabled '1' option name 'mud_192.168.20.197_same- manufacture-pi_myman0-frdev-SM' option target ACCEPT option src lan option dest lan option proto tcp option family ipv4 option src_ip 192.168.20.197 option ipset www_facebook_com-SMTD option dest_port 80:80 |
|                 | config rule     option enabled '1'     option name 'mud_192.168.20.197_same- manufacture-pi_myman0-todev-SM'     option target ACCEPT     option src lan     option dest lan     option proto tcp     option family ipv4     option ipset www_facebook_com-SMFD     option dest_ip 192.168.20.197     option dest_port 80:80                   |
|                 | config rule option enabled '1' option name 'mud_192.168.20.197_same- manufacture-pi_REJECT-ALL-LOCAL-FROM' option target REJECT option src lan                                                                                                    |

| Test Case Field | Description                                        |
|-----------------|----------------------------------------------------|
|                 | option dest lan option proto all                   |
|                 | option family ipv4                                 |
|                 | option ramily 1904<br>option src_ip 192.168.20.197 |
|                 | operon bro_ip                                      |
|                 | config rule                                        |
|                 | option enabled '1'                                 |
|                 | option name 'mud_192.168.20.197_same-              |
|                 | manufacture-pi_REJECT-ALL-LOCAL-TO'                |
|                 | option target REJECT                               |
|                 | option src lan                                     |
|                 | option dest lan                                    |
|                 | option proto all                                   |
|                 | option family ipv4                                 |
|                 | option src_ip any                                  |
|                 | option dest_ip 192.168.20.197                      |
|                 | config rule                                        |
|                 | option enabled '1'                                 |
|                 | option name 'mud_192.168.20.197_same-              |
|                 | manufacture-pi_REJECT-ALL'                         |
|                 | option target REJECT                               |
|                 | option src lan                                     |
|                 | option dest wan                                    |
|                 | option proto all                                   |
|                 | option family ipv4                                 |
|                 | option src_ip 192.168.20.197                       |
|                 | # OSMUD end                                        |
|                 |                                                    |
| Overall Results | Pass                                               |

As explained above, test IoT-7-v6 is identical to test IoT-7-v4 except that it uses IPv6, DHCPv6, and IANA code 112 instead of using IPv4, DHCPv4, and IANA code 161.

## 3.1.2.8 Test Case IoT-8-v4

## 365 Table 3-9: Test Case IoT-8-v4

364

| Test Case Field    | Description                                                                                                    |
|--------------------|----------------------------------------------------------------------------------------------------|
| Parent Requirement | (CR-11) If the IoT DDoS example implementation is such that its DHCP server does not act as a MUD manager and it forwards a MUD URL to a MUD manager, the DHCP server must notify the MUD manager of any |

| Test Case Field                                       | Description                                                                                                    |
|-------------------------------------------------------|----------------------------------------------------------------------------------------------------|
|                                                       | corresponding change to the DHCP state of the MUD-enabled IoT device, and the MUD manager should remove the implemented policy configuration in the router/switch pertaining to that MUD-enabled IoT device.                                                                                                    |
| Testable Requirement                                  | (CR-11.b) The MUD-enabled IoT device's IP address lease shall expire. (CR-11.b.1) The DHCP server shall notify the MUD manager that the device's IP address lease has expired. (CR-11.b.2) The MUD manager should remove all policies associated with the affected IoT device that had been configured on the MUD PEP router/switch.                         |
| Description                                           | Shows that when a MUD-enabled IoT device's IP address lease expires, the MUD-related configuration for that IoT device will be removed from its MUD PEP router/switch                                                                                                    |
| Associated Test Case(s)                               | IoT-1-v4 (or IoT-1-v6 when IPv6 addressing is used)                                                                                                    |
| Associated Cybersecurity Framework Subcate- gory(ies) | PR.IP-3, PR.DS-3                                                                                                    |
| IoT Device(s) Under Test                              | Raspberry Pi                                                                                                    |
| MUD File(s) Used                                      | Fe-manufacturer1.json                                                                                                    |
| Preconditions                                         | Test IoT-1-v4 (or IoT-1-v6) has run successfully, meaning that the MUD PEP router/switch has been configured to enforce the policies defined in the MUD file in Section 3.1.3 for the IoT device in question.                                                                                                    |
| Procedure                                             | <ol> <li>Configure the DHCP server to have a DHCP lease time of 60 minutes.</li> <li>Run test IoT-1-v4 (or IoT-1-v6).</li> <li>Verify that the MUD PEP router/switch for the IoT device has been configured to enforce the policies listed above for the IoT device in question.</li> <li>Disconnect the IoT device in question from the network.</li> </ol> |

| Test Case Field  | Description                                                                                                    |
|------------------|----------------------------------------------------------------------------------------------------|
|                  | 5. After 60 minutes have elapsed, (1) look at the log file for the MUD manager to verify that it has received notice of the change of DHCP state, and (2) verify that all of the configuration rules listed above have been removed from the MUD PEP router/switch for the IoT device in question.                                                                                                    |
| Expected Results | Once 60 minutes have elapsed after disconnecting the IoT device from the network, all of the configuration rules listed above have been removed from the MUD PEP router/switch for the IoT device in question.                                                                                                    |
| Actual Results   | Procedures 1–4:                                                                                                    |
|                  | Completed; excluded for brevity                                                                                                    |
|                  | Procedure 5:                                                                                                    |
|                  | 1. MUD MANAGER:                                                                                                    |
|                  | 2019-07-12 17:34:49 DEBUG::GENERAL::2019-07- 12T17:34:49Z   DEL   Wired   DHCP   -   MUD   -     b8:27:eb:a2:88:f3   192.168.20.184   manufacturer-pi   2019-07-12 17:34:49 DEBUG::GENERAL::Executing on dhcpmasq info 2019-07-12 17:34:49 INFO::GENERAL::DEL Device Action: IP: 192.168.20.184, MAC: b8:27:eb:a2:88:f3 2019-07-12 17:34:49 DEBUG::GENERAL::/etc/osmud/find_device_in_db.sh -d /etc/osmud/state/mudfiles/mudStateFile.txt -m b8:27:eb:a2:88:f3 -i 192.168.20.184 -s /etc/osmud/state/ipSets -a DELETE -u NONE 2019-07-12 17:34:49 DEBUG::GENERAL::FinalReturn: 13. 2019-07-12 17:34:49 DEBUG::GENERAL::FinalReturn: 13. 2019-07-12 17:34:49 DEBUG::GENERAL::FinalReturn: 13. 2019-07-12 17:34:49 DEBUG::CONTROLLER::MUD Controller: A delete event associated with a MUD file is being processed. IP: 192.168.20.184.2019-07-12 17:34:49 DEBUG::GENERAL::cp /etc/osmud/state/ipSets/* /tmp/osmud 2019-07-12 17:34:49 DEBUG::GENERAL::/etc/osmud/remove_ip_fw_rule.sh -i 192.168.20.184 -m b8:27:eb:a2:88:f3 -d /tmp/osmud 2019-07-12 17:34:49 DEBUG::GENERAL::/etc/osmud/remove_from_ipset.sh -d |

| Test Case Field | Description                                                                                                    |
|-----------------|----------------------------------------------------------------------------------------------------|
|                 | /tmp/osmud -i 192.168.20.184 2019-07-12 17:34:49 DEBUG::GENERAL::/etc/osmud/commit_ip_fw_rules.sh -d /etc/osmud/state/ipSets -t /tmp/osmud 2019-07-12 17:34:50 DEBUG::GENERAL::/etc/osmud/remove_mud_db_entry.sh -d /etc/osmud/state/mudfiles/mudStateFile.txt -i 192.168.20.184 -m b8:27:eb:a2:88:f3 2019-07-12 17:34:50 DEBUG::GENERAL::Success returned from for transaction |
|                 | <pre>2. Router/PEP: # OSMUD start # # DO NOT EDIT THESE LINES. OSMUD WILL REPLACE WITH ITS CON- FIGURATION #</pre>                                                                                                    |
|                 | config ipset    option enabled 1    option name mudfiles_nist_getyikes_com-SMTD    option match dest_ip    option storage hash    option family ipv4    option external mudfiles_nist_getyikes_com-SM                                                                                                    |
|                 | config ipset    option enabled 1    option name mudfiles_nist_getyikes_com-SMFD    option match src_ip    option storage hash    option family ipv4    option external mudfiles_nist_getyikes_com-SM                                                                                                    |
|                 | config ipset    option enabled 1    option name mudfileserver-SMTD    option match dest_ip    option storage hash    option family ipv4    option external mudfileserver-SM                                                                                                    |
|                 | config ipset    option enabled 1    option name mudfileserver-SMFD    option match src_ip    option storage hash    option family ipv4                                                                                                    |

| Test Case Field | Description                                                                                                    |
|-----------------|----------------------------------------------------------------------------------------------------|
|                 | option external mudfileserver-SM                                                                                                    |
|                 | config ipset    option enabled 1    option name www_facebook_com-SMTD    option match dest_ip    option storage hash    option family ipv4    option external www_facebook_com-SM                                                                 |
|                 | config ipset    option enabled 1    option name www_facebook_com-SMFD    option match src_ip    option storage hash    option family ipv4    option external www_facebook_com-SM                                                                  |
|                 | config ipset    option enabled 1    option name www_gmail_com-SMTD    option match dest_ip    option storage hash    option family ipv4    option external www_gmail_com-SM                                                                       |
|                 | config ipset    option enabled 1    option name www_gmail_com-SMFD    option match src_ip    option storage hash    option family ipv4    option external www_gmail_com-SM                                                                        |
|                 | config rule option enabled '1' option name 'mud_192.168.20.197_same-manufac- ture-pi_cl0-frdev' option target ACCEPT option src lan option dest wan option proto tcp option family ipv4 option src_ip 192.168.20.197 option dest_ip 198.71.233.87 |
|                 | config rule option enabled '1'                                                                                                    |

| Test Case Field | Description                                                         |
|-----------------|---------------------------------------------------------------------|
|                 | option name 'mud_192.168.20.197_same-manufac-<br>ture-pi_c10-todev' |
|                 | option target ACCEPT                                                |
|                 | option src wan                                                      |
|                 | option dest lan                                                     |
|                 | option proto tcp                                                    |
|                 | option family ipv4                                                  |
|                 | option src_ip 198.71.233.87                                         |
|                 | option dest_ip 192.168.20.197                                       |
|                 | config rule                                                         |
|                 | option enabled '1'                                                  |
|                 | option name 'mud_192.168.20.197_same-manufac-                       |
|                 | ture-pi_myman0-frdev-SM'                                            |
|                 | option target ACCEPT                                                |
|                 | option src lan                                                      |
|                 | option dest lan                                                     |
|                 | option proto tcp<br>option family ipv4                              |
|                 | option ramily 1974<br>option src_ip 192.168.20.197                  |
|                 | option ipset www_facebook_com-SMTD                                  |
|                 | option dest_port 80:80                                              |
|                 | opozon doso_pozo os os                                              |
|                 | config rule                                                         |
|                 | option enabled '1'                                                  |
|                 | option name 'mud_192.168.20.197_same-manufac-                       |
|                 | ture-pi_myman0-todev-SM' option target ACCEPT                       |
|                 | option target ACCEPT<br>option src lan                              |
|                 | option dest lan                                                     |
|                 | option dest fan option proto tcp                                    |
|                 | option family ipv4                                                  |
|                 | option ipset www_facebook_com-SMFD                                  |
|                 | option dest_ip 192.168.20.197                                       |
|                 | option dest_port 80:80                                              |
|                 | config rule                                                         |
|                 | option enabled '1'                                                  |
|                 | option name 'mud_192.168.20.197_same-manufac-                       |
|                 | ture-pi_REJECT-ALL-LOCAL-FROM'                                      |
|                 | option target REJECT                                                |
|                 | option src lan                                                      |
|                 | option dest lan                                                     |
|                 | option proto all                                                    |
|                 | option family ipv4                                                  |
|                 | option src_ip 192.168.20.197                                        |
|                 | config rule                                                         |
|                 | option enabled '1'                                                  |

| Test Case Field | Description                                                                                                    |
|-----------------|----------------------------------------------------------------------------------------------------|
|                 | option name 'mud_192.168.20.197_same-manufacture-pi_REJECT-ALL-LOCAL-TO'  option target REJECT option src lan option dest lan option proto all option family ipv4 option src_ip any option dest_ip 192.168.20.197  config rule     option enabled '1'     option name 'mud_192.168.20.197_same-manufacture-pi_REJECT-ALL'     option target REJECT     option src lan     option dest wan     option proto all     option family ipv4     option src_ip 192.168.20.197  # OSMUD end |
| Overall Results | Pass                                                                                                    |

As explained above, test IoT-8-v6 is identical to test IoT-8-v4 except that it uses IPv6, DHCPv6, and IANA code 112 instead of using IPv4, DHCPv4, and IANA code 161.

### 368 3.1.2.9 Test Case IoT-9-v4

#### 369 Table 3-10: Test Case IoT-9-v4

| Test Case Field       | Description                                                                                                    |
|-----------------------|----------------------------------------------------------------------------------------------------|
| Parent Requirements   | (CR-13) The IoT DDoS example implementation shall ensure that for each rule in a MUD file that pertains to an external domain, the MUD PEP router/switch will get configured with all possible instantiations of that rule, insofar as each instantiation contains one of the IP addresses to which the domain in that MUD file rule may be resolved when queried by the MUD PEP router/switch. |
| Testable Requirements | (CR-13.a) The MUD file for a device shall contain a rule involving an external domain that can resolve to multiple IP addresses when queried                                                                                                    |

| Test Case Field                                             | Description                                                                                                    |
|-------------------------------------------------------------|----------------------------------------------------------------------------------------------------|
|                                                             | by the MUD PEP router/switch. An ACL for permitting access to each of those IP addresses will be inserted into the MUD PEP router/switch for the device in question, and the device will be permitted to communicate with all of those IP addresses.                                                                                                    |
| Description                                                 | Shows that if a domain in a MUD file rule resolves to multiple IP addresses when the address resolution is queried by the network gateway, then  1. ACLs instantiating that MUD file rule corresponding to each of these IP addresses will be configured in the gateway for the IoT device associated with the MUD file, and  2. the IoT device associated with the MUD file will be permitted to communicate with all of the IP addresses to which that domain re-                                                                                                    |
|                                                             | solves                                                                                                    |
| Associated Test Case(s)                                     | N/A                                                                                                    |
| Associated Cybersecurity<br>Framework Subcate-<br>gory(ies) | ID.AM-1, ID.AM-2, ID.AM-3, PR.DS-5, DE.AE-1, PR.AC-4, PR.AC-5, PR.IP-1, PR.IP-3, PR.DS-2                                                                                                    |
| IoT Device(s) Under Test                                    | Raspberry Pi                                                                                                    |
| MUD File(s) Used                                            | Yikesmain.json                                                                                                    |
| Preconditions                                               | <ol> <li>The MUD PEP router/switch does not yet have any configuration settings pertaining to the IoT device being used in the test.</li> <li>The MUD file for the IoT device being used in the test is identical to the MUD file provided in Section 3.1.3. (Therefore, the MUD file used in the test permits the device to send data to www.up-dateserver.com.)</li> <li>The tester has access to a DNS server that will be used by the MUD PEP router/switch and can configure it so that it will resolve the domain www.updateserver.com to any of these addresses when queried by the MUD PEP router/switch: x1.x1.x1.x1, y1.y1.y1.y1, and z1.z1.z1.z1.</li> </ol> |

| Test Case Field  | Description                                                                                                    |
|------------------|----------------------------------------------------------------------------------------------------|
|                  | 4. There is an update server running at each of these three IP addresses.                                                                                                    |
| Procedure        | <ol> <li>Verify that the MUD PEP router/switch for the IoT device to be used in the test does not yet have any configuration settings installed with respect to the IoT device being used in the test.</li> <li>Run test IoT-1-v4 (or IoT-1-v6). The result should be that the MUD PEP router/switch has been configured to explicitly permit the IoT device to initiate communication with www.updateserver.com.</li> <li>Verify that the MUD PEP router/switch has been configured with ACLs that permit the IoT device to send data to IP addresses x1.x1.x1.x1, y1.y1.y1.y1, and z1.z1.z1.z1.</li> <li>Have the device in question attempt to connect to x1.x1.x1.x1, y1.y1.y1.y1, and z1.z1.z1.z1.</li> </ol> |
| Expected Results | The MUD PEP router/switch for the IoT device has had its configuration changed, i.e., it has been configured to permit the IoT device to send data to IP addresses x1.x1.x1.x1, y1.y1.y1.y1, and z1.z1.z1.z1.  The IoT device is permitted to send data to each of the update servers at these addresses.                                                                                                    |
| Actual Results   | Procedures 1—2: Completed; excluded for brevity Procedure 3: MUD MANAGER: 2019-07-15 20:28:32 DEBUG::GENERAL::2019-07- 15T20:28:31z NEW Wired DHCP 1,28,2,3,15,6,119,12,44,47,26,12 1,42 MUD https://mudfiles.nist.getyikes.com/yikesmain.json -  b8:27:eb:eb:6c:8b 192.168.20.222 main-pi-Build2  2019-07-15 20:28:32 DEBUG::GENERAL::Executing on dhcpmasq info 2019-07-15 20:28:32 INFO::GENERAL::NEW Device Action: IP: 192.168.20.222, MAC: b8:27:eb:eb:6c:8b 2019-07-15 20:28:32 DEBUG::COMMUNICATION::curl_easy_perform() doing it now 2019-07-15 20:28:32 DEBUG::COMMUNICATION::https://mudfiles.nist.getyikes.com/yikesmain.json 2019-07-15 20:28:32 DEBUG::COMMUNICATION::Found HTTPS                    |

| Test Case Field | Description                                                                                                    |
|-----------------|----------------------------------------------------------------------------------------------------|
|                 | 2019-07-15 20:28:32 DEBUG::COMMUNICATION::in write data 2019-07-15 20:28:32 DEBUG::COMMUNICATION::curl_easy_perform() success 2019-07-15 20:28:32 DEBUG::COMMUNICATION::MUD File Server returned success state. 2019-07-15 20:28:32 DEBUG::COMMUNICATION::curl_easy_perform() doing it now                                                                                     |
|                 | 2019-07-15 20:28:32  DEBUG::COMMUNICATION::https://mudfiles.nist.getyikes.com/yik esmain.p7s 2019-07-15 20:28:32 DEBUG::COMMUNICATION::Found HTTPS 2019-07-15 20:28:32 DEBUG::COMMUNICATION::in write data                                                                                                    |
|                 | 2019-07-15 20:28:32 DEBUG::COMMUNICATION::III WITE data 2019-07-15 20:28:32 DEBUG::COMMUNICATION::MUD File Server returned success state. 2019-07-15 20:28:32 DEBUG::MUD FILE OPERATIONS::IN                                                                                                    |
|                 | ****NEW**** MUD and SIG FILE RETRIEVED!!!  2019-07-15 20:28:32 DEBUG::GENERAL::IN ****NEW****  validateMudFileWithSig()  2019-07-15 20:28:32 DEBUG::GENERAL::openssl cms -verify -in  /etc/osmud/state/mudfiles/yikesmain.p7s -inform DER -content                                                                                                    |
|                 | /etc/osmud/state/mudfiles/yikesmain.json -purpose any > /dev/null 2019-07-15 20:28:32 DEBUG::GENERAL::IN ***NEW**** executeMudWithDhcpContext() 2019-07-15 20:28:32                                                                                                    |
|                 | DEBUG::GENERAL::/etc/osmud/create_mud_db_entry.sh -d /etc/osmud/state/mudfiles/mudStateFile.txt -i 192.168.20.222 -m b8:27:eb:eb:6c:8b -c main-pi-Build2 -u https://mudfiles.nist.getyikes.com/yikesmain.json -f /etc/osmud/state/mudfiles/yikesmain.json                                                                                                    |
|                 | [Logs omitted for brevity]                                                                                                    |
|                 | 2019-07-15 20:28:32 DEBUG::GENERAL::WWW.updateserver.com<br>2019-07-15 20:28:33 DEBUG::GENERAL::192.168.20.4<br>2019-07-15 20:28:33 DEBUG::GENERAL::192.168.20.238<br>2019-07-15 20:28:33<br>DEBUG::GENERAL::/etc/osmud/create_ip_fw_rule.sh -s lan -d<br>wan -i 192.168.20.222 -a any -j 192.168.20.4 -b 443:443 -p<br>tcp -n cl2-frdev -t ACCEPT -f all -c main-pi-Build2 -k |
|                 | /tmp/osmud -r 192.168.20.222  2019-07-15 20:28:33 DEBUG::GENERAL::/etc/osmud/cre-ate_ip_fw_rule.sh -s lan -d wan -i 192.168.20.222 -a any -j 192.168.20.238 -b 443:443 -p tcp -n cl2-frdev -t ACCEPT -f                                                                                                    |

| Test Case Field | Description                                                                                  |
|-----------------|----------------------------------------------------------------------------------------------|
|                 | all -c main-pi-Build2 -k /tmp/osmud -r 192.168.20.222 [Logs omitted for brevity]             |
|                 | 2019-07-15 20:28:33 DEBUG::GENERAL::Success returned from for transaction                    |
|                 | Router/PEP:                                                                                  |
|                 | config rule option enabled '1' option name 'mud 192.168.20.222 main-pi-                      |
|                 | Build2_cl2-frdev'  option target ACCEPT  option src lan                                      |
|                 | option dest wan option proto tcp option family ipv4                                          |
|                 | <pre>option src_ip 192.168.20.222 option dest_ip 192.168.20.4 option dest_port 443:443</pre> |
|                 | config rule option enabled '1'                                                               |
|                 | option name 'mud_192.168.20.222_main-pi-<br>Build2_cl2-frdev'                                |
|                 | option target ACCEPT option src lan option dest wan                                          |
|                 | option proto tcp option family ipv4 option src_ip 192.168.20.222                             |
|                 | <pre>option dest_ip 192.168.20.238  option dest_port 443:443</pre>                           |
|                 | Procedure 4:                                                                                 |

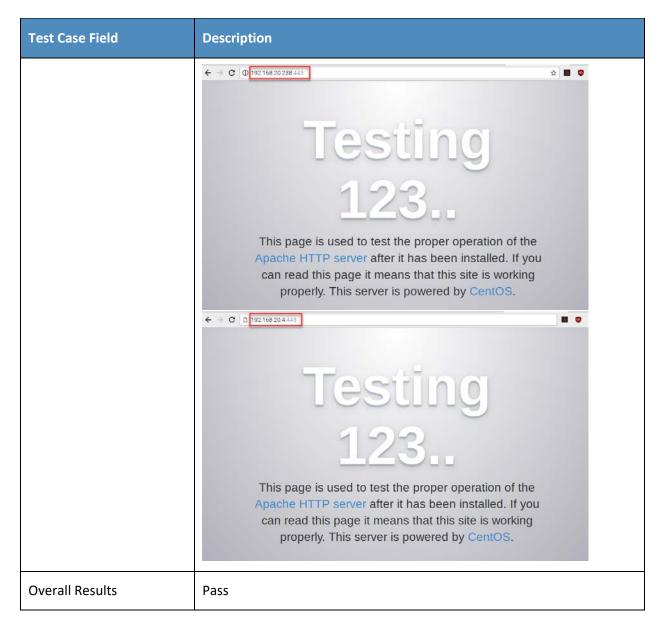

Test case IoT-9-v6 is identical to test case IoT-9-v4 except that IoT-9-v6 uses IPv6 addresses rather than IPv4 addresses.

373

## 3.1.2.10 Test Case IoT-10-v4

### Table 3-11: Test Case IoT-10-v4

| Test Case Field                                       | Description                                                                                                    |
|-------------------------------------------------------|----------------------------------------------------------------------------------------------------|
| Parent Requirements                                   | (CR-12) The IoT DDoS example implementation shall include a MUD manager that uses a cached MUD file rather than retrieve a new one if the cache-validity time period has not yet elapsed for the MUD file indicated by the MUD URL. The MUD manager should fetch a new MUD file if the cache-validity time period has already elapsed.                                                                                                    |
| Testable Requirements                                 | (CR-12.a) The MUD manager shall check if the file associated with the MUD URL is present in its cache and shall determine that it is. (CR-12.a.1) The MUD manager shall check whether the amount of time that has elapsed since the cached file was retrieved is less than or equal to the number of hours in the cache-validity value for this MUD file. If so, the MUD manager shall apply the contents of the cached MUD file. (CR-12.a.2) The MUD manager shall check whether the amount of time that has elapsed since the cached file was retrieved is greater than the number of hours in the cache-validity value for this MUD file. If so, the MUD manager may (but does not have to) fetch a new file by using the MUD URL received. |
| Description                                           | Shows that, upon connection to the network, a MUD-enabled IoT device used in the IoT DDoS example implementation has its MUD PEP router/switch automatically configured to enforce the route filtering that is described in the cached MUD file for that device's MUD URL, assuming that the amount of time that has elapsed since the cached MUD file was retrieved is less than or equal to the number of hours in the file's cache-validity value. If the cache validity has expired for the respective file, the MUD manager should fetch a new MUD file from the MUD file server.                                                                                                    |
| Associated Test Case(s)                               | N/A                                                                                                    |
| Associated Cybersecurity Framework Subcate- gory(ies) | ID.AM-1, ID.AM-2, ID.AM-3, PR.DS-5, DE.AE-1, PR.AC-4, PR.AC-5, PR.IP-1, PR.IP-3, PR.DS-2, PR.PT-3                                                                                                    |

| Test Case Field          | Description                                                                                                    |
|--------------------------|----------------------------------------------------------------------------------------------------|
| IoT Device(s) Under Test | To be determined (TBD) (Not testable in Build 2's preproduction of Yikes!)                                                                                                    |
| MUD File(s) Used         | TBD (Not testable in Build 2's preproduction of Yikes!)                                                                                                    |
| Preconditions            | <ol> <li>The MUD PEP router/switch does not yet have any configuration settings pertaining to the IoT device being used in the test.</li> <li>The MUD file for the IoT device being used in the test is identical to the MUD file provided in Section 3.1.3.</li> </ol>                                                                                                    |
| Procedure                | Verify that the MUD PEP router/switch for the IoT device to be used in the test does not yet have any configuration settings installed with respect to the IoT device being used in the test.                                                                                                    |
|                          | <ol> <li>Run test IoT-1-v4 (or IoT-1-v6).</li> <li>Within 24 hours (i.e., within the cache-validity period for the MUD file) of running test IoT-1-v4 (or IoT-1-v6), verify that the IoT device that was connected during test IoT-1-v4 (or IoT-1-v6) is still up and running on the network. Power on a second IoT device that has been configured to emit the same MUD URL as the device that was connected during test IoT-1-v4 (or IoT-1-v6), and connect it to the test network. This should set in motion the following series of steps, which should occur automatically.</li> <li>The IoT device automatically emits a DHCPv4 message containing the device's MUD URL (IANA code 161). (Note that in the v6 version of this test, IPv6, DHCPv6, and IANA code 112 will be used.)</li> </ol> |
|                          | of this test, IPv6, DHCPv6, and IANA code 112 will be used.) 4. The DHCP server receives the DHCPv4 message containing the IoT device's MUD URL.                                                                                                    |
|                          | 5. The DHCP server offers an IP address lease to the newly connected IoT device.                                                                                                    |
|                          | 6. The IoT device requests this IP address lease, which the DHCP server acknowledges.                                                                                                    |
|                          | 7. The DHCP server sends the MUD URL to the MUD manager.                                                                                                    |
|                          | 8. The MUD manager determines that it has this MUD file cached and checks that the amount of time that has elapsed since the cached                                                                                                    |

| Test Case Field  | Description                                                                                                    |
|------------------|----------------------------------------------------------------------------------------------------|
|                  | file was retrieved is less than or equal to the number of hours in the cache-validity value for this MUD file. If the cache validity has been exceeded, the MUD manager will fetch a new MUD file. (Run the test both ways—with a cache-validity period that has expired and with one that has not.)  9. The MUD manager translates the MUD file's contents into appropriate route filtering rules and installs these rules onto the MUD PEP for the IoT device in question so that this router/switch is now configured to enforce the policies specified in the MUD file.                                                                                                    |
| Expected Results | The MUD PEP router/switch for the IoT device has had its configuration changed, i.e., it has been configured to enforce the policies specified in the IoT device's MUD file. The expected configuration should resemble the following.  Cache is valid (the MUD manager does NOT retrieve the MUD file from the MUD file server):  TBD (Not testable in Build 2's preproduction of Yikes!)  Cache is not valid (the MUD manager does retrieve the MUD file from the MUD file server):  TBD (Not testable in Build 2's preproduction of Yikes!)  All protocol exchanges described in steps 1–9 above are expected to occur and can be viewed via Wireshark if desired. If the router/switch does not get configured in accordance with the MUD file, each exchange of DHCP and MUD-related protocol traffic should be viewed on the network via Wireshark to determine which transactions did not proceed as expected, and the observed and absent protocol exchanges should be described here. |
| Actual Results   | TBD (Not testable in Build 2's preproduction of Yikes!)                                                                                                    |
| Overall Results  | TBD (Not testable in Build 2's preproduction of Yikes!)                                                                                                    |

374 Test case IoT-10-v6 is identical to test case IoT-10-v4 except that IoT-10-v6 tests requirement CR-1.a.2,

whereas IoT-10-v4 tests requirement CR-1.a.1. Hence, as explained above, test IoT-10-v6 uses IPv6,

376 DHCPv6, and IANA code 112 instead of using IPv4, DHCPv4, and IANA code 161.

## 377 3.1.2.11 Test Case IoT-11-v4

### Table 3-12: Test Case IoT-11-v4

| Test Case Field                                       | Description                                                                                                    |
|-------------------------------------------------------|----------------------------------------------------------------------------------------------------|
| Parent Requirements                                   | (CR-1) The IoT DDoS example implementation shall include a mechanism for associating a device with a MUD file URL (e.g., by having the MUD-enabled IoT device emit a MUD file URL via DHCP, LLDP, or X.509 or by using some other mechanism to enable the network to associate a device with a MUD file URL).                                |
| Testable Requirements                                 | (CR-1.a) Upon initialization, the MUD-enabled IoT device shall broadcast a DHCP message on the network, including at most one MUD URL, in https scheme, within the DHCP transaction. (CR-1.a.1) The DHCP server shall be able to receive DHCPv4 DISCOVER and REQUEST with IANA code 161 (OPTION_MUD_URL_V4) from the MUD-enabled IoT device. |
| Description                                           | Shows that the IoT DDoS example implementation includes IoT devices that can emit a MUD URL via DHCP                                                                                                    |
| Associated Test Case(s)                               | N/A                                                                                                    |
| Associated Cybersecurity Framework Subcate- gory(ies) | ID.AM-1                                                                                                    |
| IoT Device(s) Under Test                              | Raspberry Pi                                                                                                    |
| MUD File(s) Used                                      | Yikesmain.json                                                                                                    |
| Preconditions                                         | Device has been developed to emit MUD URL in DHCP transaction                                                                                                    |
| Procedure                                             | <ol> <li>Power on a device and connect it to the network.</li> <li>Verify that the device emits a MUD URL in a DHCP transaction. (Use Wireshark to capture the DHCP transaction with options present.)</li> </ol>                                                                                                    |
| Expected Results                                      | DHCP transaction with MUD option 161 enabled and MUD URL included                                                                                                    |

| Test Case Field | Description                                        |
|-----------------|----------------------------------------------------|
| Actual Results  | MUD option included in DHCP transaction:  No. Time |
| Overall Results | Pass                                               |

#### 379 3.1.3 MUD Files

- This section contains the MUD files that were used in the Build 2 functional demonstration.
- 381 3.1.3.1 Fe-controller.json
- The complete Fe-controller.json MUD file has been linked to this document. To access this MUD file
- 383 please click the link below.
- 384 Fe-controller.json
- 385 3.1.3.2 Fe-localnetwork-from2.json
- The complete Fe-localnetwork-from 2. json MUD file has been linked to this document. To access this
- 387 MUD file please click the link below.
- 388 <u>Fe-localnetwork-from2.json</u>

| 389               | 3.1.3.3 Fe-localnetwork-to2.json                                                                                                    |
|-------------------|----------------------------------------------------------------------------------------------------|
| 390<br>391        | The complete fe-localnetwork-to2.json MUD file has been linked to this document. To access this MUD file please click the link below.                     |
| 392               | <u>Fe-localnetwork-to2.json</u>                                                                                                    |
| 393               | 3.1.3.4 Fe-manufacturer1.json                                                                                                    |
| 394<br>395<br>396 | The complete Fe-manufacturer1.json MUD file has been linked to this document. To access this MUD file please click the link below.  Fe-manufacturer1.json |
| 397               | 3.1.3.5 Fe-manufacturer2.json                                                                                                    |
| 398<br>399        | The complete Fe-manufacturer2.json MUD file has been linked to this document. To access this MUD file please click the link below.                        |
| 400               | <u>Fe-manufacturer2.json</u>                                                                                                    |
| 401               | 3.1.3.6 Fe-mycontroller.json                                                                                                    |
| 402<br>403        | The complete Fe-mycontroller.json MUD file has been linked to this document. To access this MUD file please click the link below.                         |
| 404               | <u>Fe-mycontroller.json</u>                                                                                                    |
| 405               | 3.1.3.7 Fe-samemanufacturer-from2.json                                                                                                    |
| 406<br>407        | The complete Fe-samemanufacturer-from 2. json MUD file has been linked to this document. To access this MUD file please click the link below.             |
| 408               | <u>Fe-samemanufacturer-from2.json</u>                                                                                                    |
| 409               | 3.1.3.8 Fe-samemanufacturer-to2.json                                                                                                    |
| 410<br>411        | The complete Fe-samemanufacturer-to2.json MUD file has been linked to this document. To access this MUD file please click the link below.                 |
| 412               | <u>Fe-samemanufacturer-to2.json</u>                                                                                                    |
| 413               | 3.1.3.9 Yikesmain.json                                                                                                    |
| 414<br>415        | The complete Yikesmain.json MUD file has been linked to this document. To access this MUD file please click the link below.                               |

Yikesmain.json

416

### 417 3.2 Demonstration of Non-MUD-Related Capabilities

- 418 In addition to supporting MUD, Build 2 supports capabilities with respect to device discovery,
- 419 identification, categorization, and application of traffic rules based on device make and model. Table
- 420 3-13 lists the non-MUD-related capabilities that were demonstrated for Build 2. Before examining these
- 421 capabilities, however, it is instructive to define terminology and provide an overview of Build 2's non-
- 422 MUD-related capabilities.

## 423 3.2.1 Terminology

427

428

429

430

431

432

433

434

435

436

437 438

439

440

441

- 424 The terminology that is used to describe non-MUD capabilities is not standardized. To avoid confusion,
- we offer the following definitions for use in this section:
- Device discovery—detection that a device is on the network
  - Device identity—an identifier that a build assigns to the device and uses to keep track of the device. In Build 2, when a device is discovered, it is assigned a unique identity.
    - Device identification—determination of the device's make (i.e., manufacturer) and model. In Build 2, each make and model combination may be associated with internet traffic rules that, if present, will be applied to all devices having that same make and model.
    - Category—a predefined class to which devices are assigned based on their make and model.
       Each category is associated with traffic rules (for both local traffic and internet traffic) that will be applied to all devices in that category.
    - Device categorization—determination of which of the build's predefined categories to which
      to assign the device. The device's make and model determine its category, e.g., if the device is
      determined to be a Samsung Galaxy S8, it is placed in the phone category.
    - Traffic policy—a set of traffic rules that may be associated with a category of devices or a set of
      devices having the same make and model; the traffic policy determines to what other local
      devices and remote domains these devices are permitted to initiate communication.

### 3.2.2 General Overview of Build 2's Non-MUD Functionality

- Once Build 2 discovers a device on the network, it applies the following non-MUD capabilities to it:
- 443 automatic (if possible) identification of the device's make (i.e., manufacturer) and model
- categorization of the device based on its make and model
- association of the device category with a traffic policy that indicates what communication devices in that category are permitted to initiate. This policy consists of rules that apply to both local and internet communications. The rules in this policy can be viewed using the Yikes!

  User Interface (UI). By selecting the specific category (e.g., "cellphone" or "computer") on the UI Categories page, one can see two categories of rules, Local Network and Internet:

470

471

| 450                                           | • | In | ternet rules that may be set to either                                                                                                    |
|-----------------------------------------------|---|----|----------------------------------------------------------------------------------------------------|
| 451<br>452                                    |   | 0  | Allow All Internet Traffic, which indicates that all devices in this category are permitted to initiate communications to all internet domains                                                                                                    |
| 453                                           |   | or |                                                                                                    |
| 454<br>455<br>456<br>457<br>458<br>459<br>460 |   | 0  | IoT Specific Sites, which indicates that there may be additional rules configured on the router that apply to specific makes and models of devices in this category and that restrict the internet sites to which those devices are permitted to initiate communications. (These per-make-and-model rules are stored in the cloud and viewed using the Yikes! UI. The IoT Devices tab displays the list of domain names to which communications may be initiated. For this version of the Yikes! cloud, these rules were set manually based on Build 2 test cases.) |
| 461                                           | • | Lo | ocal Network rules that may be set to either                                                                                                    |
| 462<br>463                                    |   | 0  | Allow All, which, if set, indicates that devices in this category are permitted to initiate communications to all other devices on the local network                                                                                                    |
| 464                                           |   | or |                                                                                                    |
| 465<br>466<br>467                             |   | 0  | any combination of other categories (cell phones, printers, tablets, printers, etc.) These indicate the other categories of devices on the local network to which devices in this category are permitted to initiate communications.                                                                                                    |

# 3.2.3 Non-MUD-Related Functional Capabilities

Table 3-13 lists the non-MUD-related capabilities that were demonstrated for Build 2. We use the letter "Y" as a prefix for these functional capability identifiers in the table below because these capabilities are specific to Build 2, which uses Yikes! equipment.

### 472 Table 3-13: Non-MUD-Related Functional Capabilities Demonstrated

| Functional<br>Capability | Parent Capability                                                                                                    | Subrequirement 1 | Subrequirement 2 | Exercise ID |
|--------------------------|----------------------------------------------------------------------------------------------------|------------------|------------------|-------------|
| Y-1                      | Device Identifica-<br>tion—The device is<br>detected, and its<br>make and model<br>are identified<br>upon connection<br>to the network. |                  |                  |             |

| Functional<br>Capability | Parent Capability                                                                                                    | Subrequirement 1                                                                                                    | Subrequirement 2                                                                                                    | Exercise ID                     |
|--------------------------|----------------------------------------------------------------------------------------------------|----------------------------------------------------------------------------------------------------|----------------------------------------------------------------------------------------------------|---------------------------------|
| Y-1.a                    |                                                                                                    | The non-MUD-capable device's make and model are correctly identified based on some combination of information such as the device's media access control (MAC) address, DHCP header information, and lookup in repositories. |                                                                                                    | YnMUD-1-<br>v4, Yn-<br>MUD-1-v6 |
| Y-1.b                    |                                                                                                    | The non-MUD-capable device's make and model cannot be identified.                                                                                                    |                                                                                                    | YnMUD-1-<br>v4, Yn-<br>MUD-2-v6 |
| Y-1.c                    |                                                                                                    | The non-MUD-capable device's make and model can be assigned manually.                                                                                                    |                                                                                                    | YnMUD-2-<br>v4, Yn-<br>MUD-3-v6 |
| Y-2                      | Device Categorization—The device is correctly categorized according to its type (e.g., phone, printer, computer, watch) upon connection to the network. |                                                                                                    |                                                                                                    |                                 |
| Y-2.a                    |                                                                                                    | The non-MUD-capable device is correctly categorized based on its make and model.                                                                                                    | The device make and model were determined using some combination of MAC address, DHCP header information, and lookup in repositories. | YnMUD-1-<br>v4, Yn-<br>MUD-1-v6 |

| Functional<br>Capability | Parent Capability                                                                                                    | Subrequirement 1                                                                                                    | Subrequirement 2                                                  | Exercise ID                     |
|--------------------------|----------------------------------------------------------------------------------------------------|----------------------------------------------------------------------------------------------------|-------------------------------------------------------------------|---------------------------------|
| Y-2.b                    |                                                                                                    | The make and model of the non-MUD-capable device cannot be determined.                                                                                                    | The non-MUD-capable device is designated as uncategorized.        | YnMUD-1-<br>v4, Yn-<br>MUD-1-v6 |
| Y-2.c                    |                                                                                                    | The non-MUD-capable device's category can be assigned manually.                                                                                                    |                                                                   | YnMUD-2-<br>v4, Yn-<br>MUD-3-v6 |
| Y-3                      | Rules regarding initiation of (south-north) communications to internet sites by the non-MUD-capable device are enforced according to rules associated with the device's category and, possibly, its make and model. |                                                                                                    |                                                                   |                                 |
| Y-3.a                    |                                                                                                    | The device's category has the Allow All Internet Traffic rule set (i.e., the IoT Specific Sites rule is not set).                                                                                                | The device will be permitted to connect to any internet location. | YnMUD-3-<br>v4, Yn-<br>MUD-3-v6 |
| Y-3.b                    |                                                                                                    | The device's category has the IoT Specific Sites rule set, indicating that there may be rules associated with specific makes and models of devices in this category that further restrict the internet locations |                                                                   |                                 |

| Functional<br>Capability | Parent Capability | Subrequirement 1                                            | Subrequirement 2                                                                                                    | Exercise ID                     |
|--------------------------|-------------------|-------------------------------------------------------------|----------------------------------------------------------------------------------------------------|---------------------------------|
|                          |                   | to which those devices are able to initiate communications. |                                                                                                    |                                 |
| Y-3.b.1                  |                   |                                                             | There are (south to north) rules associated with the device's make and model, so the device will be allowed to initiate communications with the internet sites permitted by those rules but prohibited from initiating communications to all other internet sites. | YnMUD-3-<br>v4, Yn-<br>MUD-3-v6 |
| Y-3.b.2                  |                   |                                                             | There are no (south to north) rules associated with a device's make and model, so that device will be allowed to initiate communications with all internet sites.                                                                                                  | YnMUD-3-<br>v4, Yn-<br>MUD-3-v6 |
| Y-3.c                    |                   |                                                             | There are (north to south) rules associated with a device's make and model, so that device will be allowed to receive communications from the internet sites permitted by the rules but prohibited                                                                 | N/A for<br>IPv4 due to<br>NAT   |

| Functional<br>Capability | Parent Capability                                                                                                    | Subrequirement 1                                                                                                    | Subrequirement 2                                                                                                    | Exercise ID                     |
|--------------------------|----------------------------------------------------------------------------------------------------|----------------------------------------------------------------------------------------------------|----------------------------------------------------------------------------------------------------|---------------------------------|
|                          |                                                                                                    |                                                                                                    | from receiving commu-<br>nications from all other<br>internet sites.                                                                                             |                                 |
| Y-3.d                    |                                                                                                    |                                                                                                    | There are no (north to south) rules associated with a device's make and model, so that device will be allowed to receive communications from all internet sites. | N/A for<br>IPv4 due to<br>NAT   |
| Y-4                      | Lateral (east-west) communications of the non-MUD-capable device to other devices on the local network are enforced according to the policy associated with the device's category. |                                                                                                    |                                                                                                    |                                 |
| Y-4.a                    |                                                                                                    | A rule associated with the device's category permits the device to initiate communications with local devices in category X, but there is no such rule that permits the device to initiate communications with local devices in category Y. |                                                                                                    | YnMUD-4-<br>v4, Yn-<br>MUD-4-v6 |

| Functional<br>Capability | Parent Capability                                                                                                    | Subrequirement 1                                                                     | Subrequirement 2                                                                                                    | Exercise ID                     |
|--------------------------|----------------------------------------------------------------------------------------------------|--------------------------------------------------------------------------------------|----------------------------------------------------------------------------------------------------|---------------------------------|
| Y-4.a.1                  |                                                                                                    |                                                                                      | The device will be allowed to initiate communications to any local device that is in category X.                                                                                                    | YnMUD-4-<br>v4, Yn-<br>MUD-4-v6 |
| Y-4.a.2                  |                                                                                                    |                                                                                      | The device will be pro-<br>hibited from initiating<br>communications to any<br>local device that is in<br>category Y.                                                                                                    | YnMUD-4-<br>v4, Yn-<br>MUD-4-v6 |
| Y-5                      | In response to<br>threat infor-<br>mation, all de-<br>vices on the local<br>network are pro-<br>hibited from visit-<br>ing specific do-<br>mains and IP ad-<br>dresses. |                                                                                      |                                                                                                    |                                 |
| Y-5.a                    |                                                                                                    | Threat intelligence indicates a specific internet domain that should not be trusted. | Devices are prohibited from initiating communications to the internet domain listed in the threat intelligence. In addition, they are prohibited from initiating communications to any other domains and IP addresses that are associated with the same threat campaign as this domain. | YnMUD-5-<br>v4, Yn-<br>MUD-5-v6 |

| Functional<br>Capability | Parent Capability | Subrequirement 1                                                                                                    | Subrequirement 2                                                                                                    | Exercise ID                     |
|--------------------------|-------------------|----------------------------------------------------------------------------------------------------|----------------------------------------------------------------------------------------------------|---------------------------------|
| Y-5.b                    |                   | Threat intelligence indicates a specific IP address that should not be trusted.                                                                                                    | Devices are prohibited from initiating communications to the IP address listed in the threat intelligence. In addition, they are prohibited from initiating communications to any other IP addresses and domains that are associated with the same threat campaign as this IP address. | YnMUD-6-<br>v4, Yn-<br>MUD-6-v6 |
| Y-5.c                    |                   | Threat intelligence was received more than 24 hours prior, indicating domains and IP addresses that should not be trusted, and those domains and IP addresses were blocked by ACLs installed on the router. | After 24 hours, these ACLs are no longer configured in the router.                                                                                                    | YnMUD-7-<br>v4, Yn-<br>MUD-7-v6 |

# 3.2.4 Exercises to Demonstrate the Above Non-MUD-Related Capabilities

- This section contains the exercises that were performed to verify that Build 2 supports the non-MUDrelated capabilities listed in Table 3-13.
- To support these tests, the following domains must be available on the internet (i.e., outside the local network):
- www.google.com
- www.osmud.org
- www.trytechy.com

482

## 3.2.4.1 Exercise YnMUD-1-v4

### Table 3-14: Exercise YnMUD-1-v4

| Exercise Field                                               | Description                                                                                                    |
|--------------------------------------------------------------|----------------------------------------------------------------------------------------------------|
| Parent Capability                                            | (Y-1) Device Identification—The device is detected, and its make and model are identified upon connection to the network.  (Y-2) Device Categorization—The device is correctly categorized according to its type (e.g., phone, printer, computer, watch) upon connection to the network.                                                                                                    |
| Subrequirement(s) of Parent Capability to Be<br>Demonstrated | (Y-1.a) The non-MUD-capable device's make and model are correctly identified based on some combination of information such as the device's MAC address, DHCP header information, and lookup in repositories.  (Y-2.a) The non-MUD-capable device is correctly categorized based on its make and model. The device make and model were determined using some combination of MAC address, DHCP header information, and lookup in repositories.  (Y-1.b) The non-MUD-capable device's make and model cannot be identified.  (Y-2.b) The make and model of the non-MUD-capable device cannot be determined. The non-MUD-capable device is designated as uncategorized. |
| Description                                                  | Verify that upon detection, when possible, the make (i.e., manufacturer) and model of a non-MUD-capable device are identified correctly based on some combination of its MAC address, DHCP header information, and lookup through the Yikes! cloud service; the device is assigned to the correct category; and it is assigned a unique identity. In addition, verify that a non-MUD-capable device whose make and model cannot be determined will be assigned to the "uncategorized" category.                                                                                                    |
| Associated Exercises                                         | N/A                                                                                                    |
| Associated Cybersecurity<br>Framework Subcate-<br>gory(ies)  | ID.AM-1, ID.AM-2, ID.AM-3, DE.AE-1, DE.CM-1                                                                                                    |

| Exercise Field       | Description                                                                                                    |
|----------------------|----------------------------------------------------------------------------------------------------|
| IoT Device(s) Used   | <ul> <li>- Laptop—with network-scanning software loaded</li> <li>- Cell phone—with network-scanning application loaded</li> <li>- Printer</li> <li>- Nest Camera to serve as an actual IoT device</li> <li>- Raspberry PI emulating an IoT device</li> </ul>                                                                                                    |
| Policy Used          | N/A                                                                                                    |
| Preconditions        | The Yikes! router is installed on the local network and connected to the internet.  The Yikes! account is set up and available to the user at https://nist.getyikes.com.  The IoT devices listed above are available to be connected to the local network.                                                                                                    |
| Procedure            | <ol> <li>Use the Yikes! UI to determine whether any devices are present (either active or inactive) on the network.</li> <li>If any devices are present, they are to be deleted. Then verify that no devices are present (either active or inactive) on the network.</li> <li>Connect each of the five devices above to the local network.</li> <li>Validate that each device has appeared in Yikes! UI.</li> </ol> |
| Demonstrated Results | Access the Yikes! UI, go to the Devices page, click the ALL tab, and verify that the following information is present, showing that each device has been given a unique identifier (not necessarily ID_X), has had its make and model correctly identified (if possible), and has been categorized appropriately:  Procedures 1–2:                                                                                  |

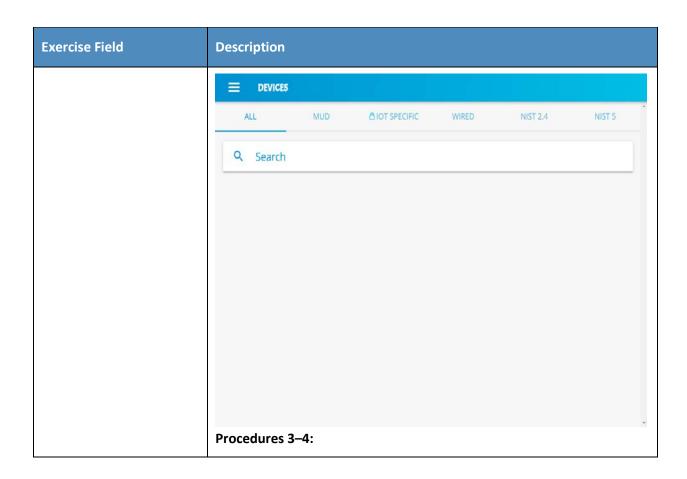

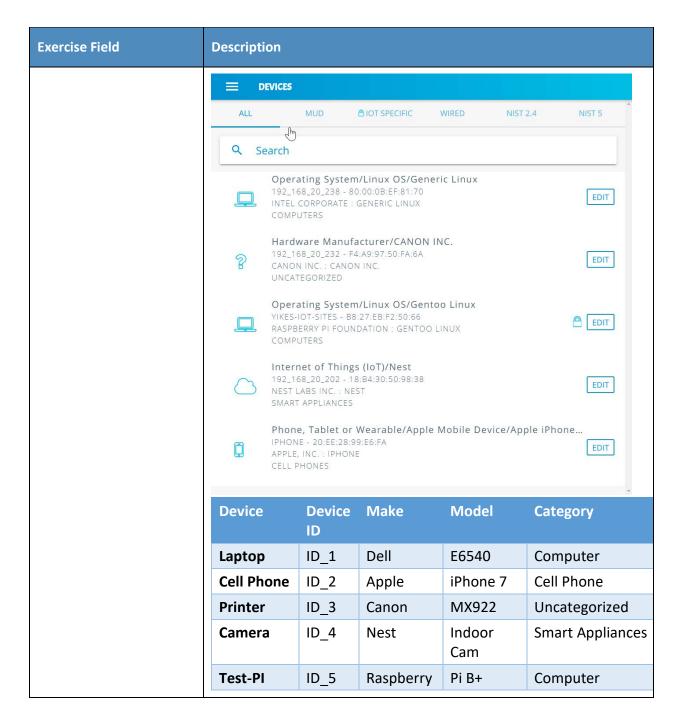

Exercise YnMUD-1-v6 is identical to exercise YnMUD-1-v4 except that it uses IPv6 instead of IPv4.

## 3.2.4.2 Exercise YnMUD-2-v4

### 485 Table 3-15: Exercise YnMUD-2-v4

| Exercise Field                                              | Description                                                                                                    |
|-------------------------------------------------------------|----------------------------------------------------------------------------------------------------|
| Parent Capability                                           | (Y-1) Device Identification—The device is detected, and its make and model are identified upon connection to the network.  (Y-2) Device Categorization—The device is correctly categorized according to its type (e.g., phone, printer, computer, watch) upon connection to the network.                       |
| Subrequirement(s) of Parent Capability to Be Demonstrated   | (Y-1.c) The non-MUD-capable device's make and model can be assigned manually.  (Y-2.c) The non-MUD-capable device's category can be assigned manually.                                                                                                    |
| Description                                                 | Verify that a non-MUD-capable device can have its make, model, or category assigned manually.                                                                                                    |
| Associated Exercises                                        | YnMUD-1-v4                                                                                                    |
| Associated Cybersecurity<br>Framework Subcate-<br>gory(ies) | ID.AM-1, ID.AM-3                                                                                                    |
| IoT Device(s) Used                                          | Same as for exercise YnMUD-1-v4                                                                                                    |
| Policy Used                                                 | N/A                                                                                                    |
| Preconditions                                               | Same as for exercise YnMUD-1-v4                                                                                                    |
| Procedure                                                   | <ol> <li>Run exercise YnMUD-1-v4.</li> <li>Use the Yikes! UI to modify the make (i.e., manufacturer) of Device X to be Z Corp.</li> <li>Use the Yikes! UI to modify the model of Device X to be Model ABC.</li> <li>Use the Yikes! UI to modify the category of the cell phone to be Uncategorized.</li> </ol> |

| Exercise Field       | Description                                                                                                    |              |           |               |                  |
|----------------------|----------------------------------------------------------------------------------------------------|--------------|-----------|---------------|------------------|
| Demonstrated Results | Access the Yikes! UI, go to the Device tab, and verify that the following information is present:  Procedure 1: Completed; excluded for brevity  Procedures 2–3:  Operating System/Linux OS/Generic Linux  192_168_20_238 - 80:00:0B:EF:81:70  Z CORP : MODEL ABC.  COMPUTERS |              |           |               |                  |
|                      |                                                                                                    |              |           | ic Linux      |                  |
|                      | Procedure 4:  Phone, Tablet or Wearable/Apple Mobile Device/Apple iPhone/iphone  IPHONE - 20:EE:28:99:E6:FA  APPLE, INC. : IPHONE UNCATEGORIZED                                                                                                    |              |           |               |                  |
|                      | Device                                                                                                    | Device<br>ID | Make      | Model         | Category         |
|                      | Laptop                                                                                                    | ID_1         | Dell      | E6540         | Computer         |
|                      | Cell Phone                                                                                                    | ID_2         | Apple     | iPhone7       | Cell phone       |
|                      | Printer                                                                                                    | ID_3         | Canon     | MX922         | Uncategorized    |
|                      | Camera                                                                                                    | ID_4         | Nest      | Indoor<br>Cam | Smart Appliances |
|                      | Test-PI                                                                                                    | ID_5         | Raspberry | Pi B+         | Computer         |

Exercise YnMUD-2-v6 is identical to exercise YnMUD-2-v4 except that it uses IPv6 instead of IPv4.

### 3.2.4.3 Exercise YnMUD-3-v4

### 488 Table 3-16: Exercise YnMUD-3-v4

487

| Exercise Field    | Description                                                                                                    |
|-------------------|----------------------------------------------------------------------------------------------------|
| Parent Capability | (Y-3) Rules regarding initiation of (south-north) communications to internet sites by the non-MUD-capable device are enforced according to |

| Exercise Field                                               | Description                                                                                                    |
|--------------------------------------------------------------|----------------------------------------------------------------------------------------------------|
|                                                              | rules associated with the device's category and, possibly, its make and model.                                                                                                    |
| Subrequirement(s) of Parent Capability to Be<br>Demonstrated | (Y-3.a) The device's category has the Allow All Internet Traffic rule set (i.e., the IoT Specific Sites rule is not set). The device will be permitted to connect to any internet location.  (Y-3.b) The device's category has the IoT Specific Sites rule set, indicating that there may be rules associated with specific makes and models of devices in this category that further restrict the internet locations to which those devices are able to initiate communications.  (Y-3.b.1) There are (south to north) rules associated with the device's make and model, so the device will be allowed to initiate communications with the internet sites permitted by those rules but prohibited from initiating communications to all other internet sites.  (Y-3.b.2) There are no (south to north) rules associated with a device's make and model, so that device will be allowed to initiate communications with all internet sites.                                                                                    |
| Description                                                  | <ul> <li>Verify that once a device has been categorized, the device will be able to initiate communications to internet sites as constrained by any south-to-north rules that may be in place on the router that pertain to the device's make and model. In particular: <ul> <li>If the IoT Specific Sites rule is not set for the device's category, the device will be permitted to initiate communication with all internet sites.</li> <li>If the IoT Specific Sites rule is set for this device's category and there are south-to-north rules on the router that apply to the device's make and model, the device will be restricted to initiating communications to only those internet sites permitted by those rules on the router.</li> <li>If the IoT Specific Sites rule is set for this device's category but there are no south-to-north rules on the router that apply to the device's make and model, the device will not be permitted to initiate communication with any internet sites.</li> </ul> </li> </ul> |
| Associated Exercises                                         | N/A                                                                                                    |

| Exercise Field                                              | Description                                                                                                    |  |
|-------------------------------------------------------------|----------------------------------------------------------------------------------------------------|--|
| Associated Cybersecurity<br>Framework Subcate-<br>gory(ies) | ID.AM-3, ID.AM-4, PR.AC-1, PR.AC-3, PR.AC-4, PR.AC-5                                                                                                    |  |
| IoT Device(s) Used                                          | - Laptop<br>- iPhone 7 cell phone<br>- Raspberry Pi                                                                                                    |  |
| Policy Used                                                 | In the Yikes! UI, the Smart Appliances and Cell Phone internet rule is set to IoT Specific Sites. On the router, one ACL rule applies to the Raspberry Pi that permits it to visit www.getyikes.com and www.osmud.org, but there are no device-specific rules that apply to cell phones. On the router, there are no rules that apply to iPhone 7 devices. In the Yikes! UI, the Computer internet rule is set to Allow All Internet Traffic rather than to IoT Specific Sites.                                                                                                    |  |
| Preconditions                                               | The Smart Appliance, Cell Phone, and Computer category rules in the Yikes! UI and the ACL rules on the router are configured as described in the policy row above. (The presence of the Smart Appliances, Cell Phone, and Computer category rules can be verified by accessing the Yikes! UI. Using the UI, we should also be able to see the fully qualified domain names (FQDNs) of the sites that the rules permit each make and model of connected appliance and cell phone to access if any exist. The presence of the ACL rules can be verified only by logging in to the router.) |  |
| Procedure                                                   | <ol> <li>Validate Yikes! UI configuration for Smart Appliances, Cell Phone, and Computer categories.</li> <li>Connect the iPhone 7, Raspberry Pi, and laptop to the network.</li> <li>Validate that the Raspberry Pi can browse to www.osmud.org and www.getyikes.com but not to www.google.com.</li> <li>Validate that the iPhone 7 cannot browse to www.google.com, www.osmud.org, and www.getyikes.com.</li> <li>Validate that a computer on the network can browse to www.google.com, www.google.com, www.osmud.org, and www.getyikes.com.</li> </ol>                                |  |

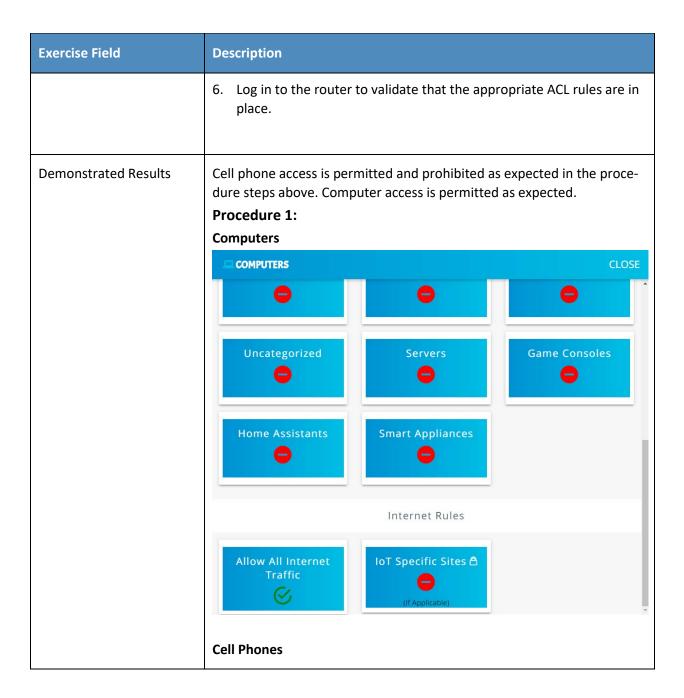

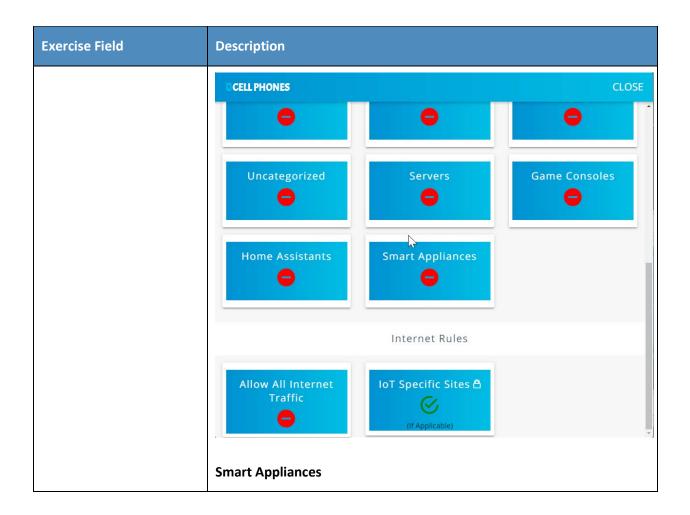

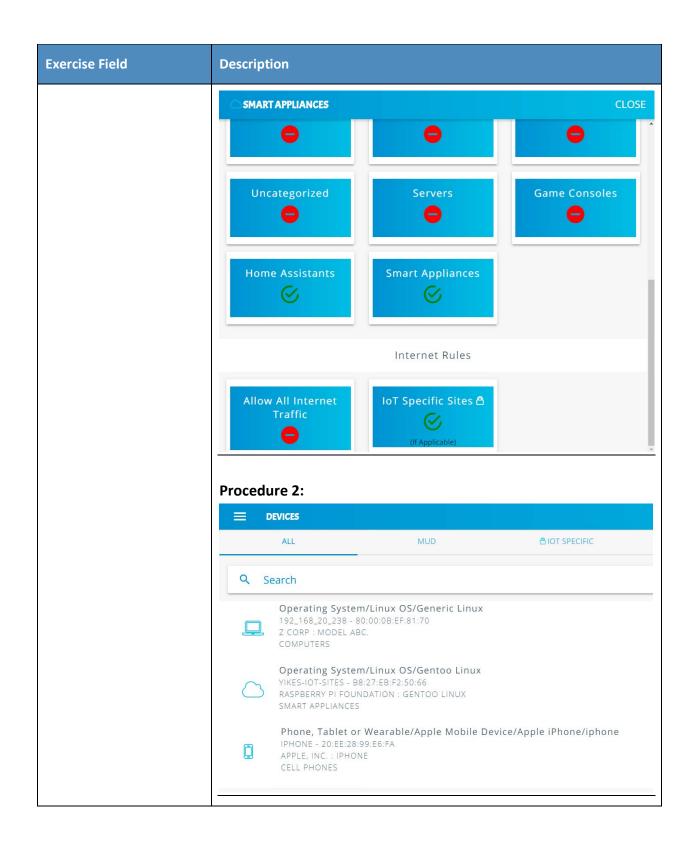

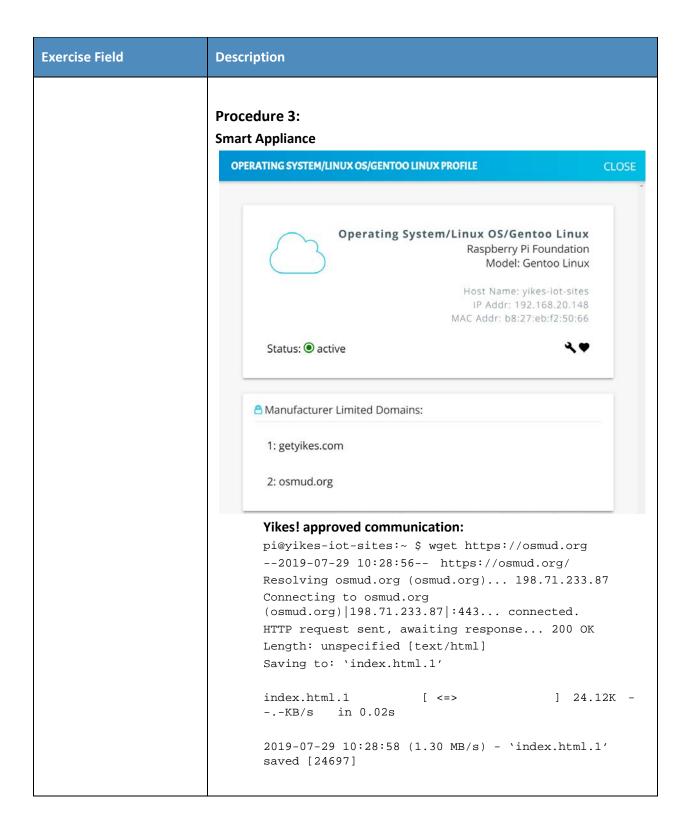

| Exercise Field | Description                                                                                                    |
|----------------|----------------------------------------------------------------------------------------------------|
|                | pi@yikes-iot-sites:~ \$ wget https://getyikes.com/2019-07-29 10:29:05 https://getyikes.com/ Resolving getyikes.com (getyikes.com) 54.213.16.153  Connecting to getyikes.com (getyikes.com) 54.213.16.153 :443 connected. HTTP request sent, awaiting response 200 OK Length: 15759 (15K) [text/html]  Saving to: 'index.html.2'  index.html.2 |
|                |                                                                                                    |

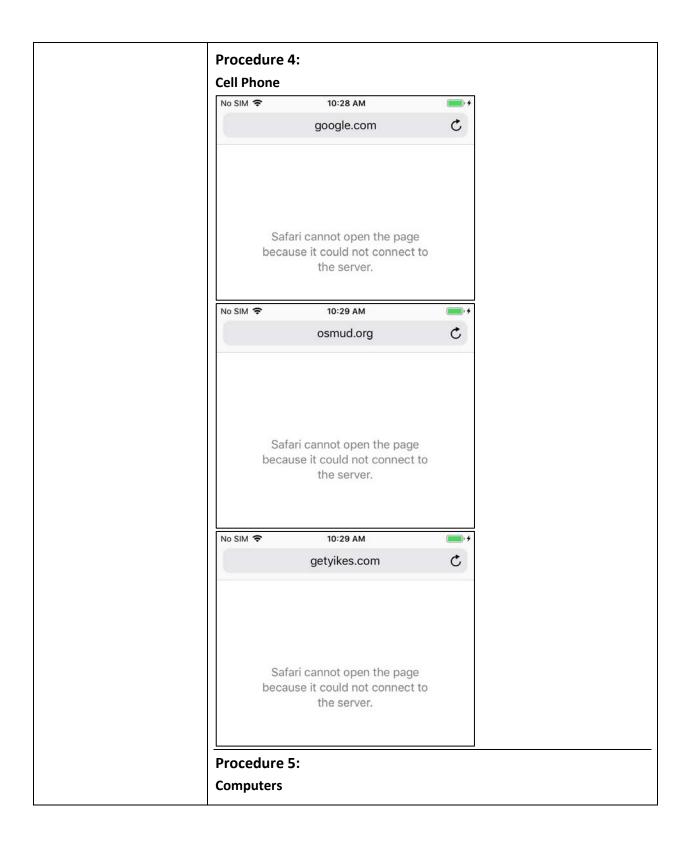

| Exercise Field | Description                                                                                                    |
|----------------|----------------------------------------------------------------------------------------------------|
|                | [mud@localhost ~]\$ wget www.google.com2019-07-23 14:47:52 http://www.google.com/ Resolving www.google.com (www.google.com) 172.217.164.68, 2607:f8b0:4002:c08::67 Connecting to www.google.com (www.google.com)   172.217.164.68   :80 connected. HTTP request sent, awaiting response 200 OK Length: unspecified [text/html] Saving to: 'index.html.13'                                                                                                    |
|                | [ <=>                                                                                                    |
|                | 2019-07-23 14:47:53 (2.30 MB/s) - 'index.html.13' saved [11492]                                                                                                    |
|                | [mud@localhost ~]\$ wget osmud.org2019-07-23 14:48:11 http://osmud.org/ Resolving osmud.org (osmud.org) 198.71.233.87 Connecting to osmud.org (osmud.org) 198.71.233.87 :80 connected. HTTP request sent, awaiting response 301 Moved Permanently Location: https://osmud.org/ [following]2019-07-23 14:48:11 https://osmud.org/ Connecting to osmud.org (osmud.org) 198.71.233.87 :443 connected. HTTP request sent, awaiting response 200 OK Length: unspecified [text/html] Saving to: 'index.html.14' |
|                | [ <=>                                                                                                    |
|                | 2019-07-23 14:48:11 (2.73 MB/s) - 'index.html.14' saved [24697]                                                                                                    |
|                | <pre>[mud@localhost ~]\$ wget getyikes.com2019-07-23 14:48:36 http://getyikes.com/ Resolving getyikes.com (getyikes.com) 54.213.16.153 Connecting to getyikes.com (getyikes.com)   54.213.16.153   :80 connected. HTTP request sent, awaiting response 301 Moved Permanently Location: https://getyikes.com/ [following]2019-07-23 14:48:36 https://getyikes.com/ Connecting to getyikes.com (getyikes.com)   54.213.16.153   :443 connected. HTTP request sent, awaiting response 200 OK</pre>           |

| Exercise Field | Description                                                          |  |
|----------------|----------------------------------------------------------------------|--|
|                | Length: 15759 (15K) [text/html] Saving to: 'index.html.15'           |  |
|                | 100%[======>] 15,759<br>K/s in 0.09s                                 |  |
|                | 2019-07-23 14:48:37 (180 KB/s) - `index.html.15' saved [15759/15759] |  |

- As explained above, exercise YnMUD-3-v6 is identical to exercise YnMUD-3-v4 except that it uses IPv6 instead of IPv4.
- 492 Table 3-17: Exercise YnMUD-4-v4

| Exercise Field                                               | Description                                                                                                    |
|--------------------------------------------------------------|----------------------------------------------------------------------------------------------------|
| Parent Capability                                            | (Y-4) Lateral (east-west) communications of the non-MUD-capable device to other devices on the local network are enforced according to the policy associated with the device's category.                                                                                                    |
| Subrequirement(s) of Parent Capability to Be<br>Demonstrated | (Y-4.a) A rule associated with the device's category permits the device to initiate communications with local devices in category X, but there is no such rule that permits the device to initiate communications with local devices in category Y.  (Y-4.a.1) The device will be allowed to initiate communications to any local device that is in category X.  (Y-4.a.2) The device will be prohibited from initiating communications to any local device that is in category Y. |
| Description                                                  | Verify that once a device has been identified and categorized, the communications that it initiates to other devices on the local network will be restricted according to the local network (east-west) rules in place for the device's category.                                                                                                    |
| Associated Exercises                                         | YnMUD-1-v4                                                                                                    |

| Exercise Field                                              | Description                                                                                                    |
|-------------------------------------------------------------|----------------------------------------------------------------------------------------------------|
| Associated Cybersecurity<br>Framework Subcate-<br>gory(ies) | ID.AM-3, ID.AM-4, PR.AC-1, PR.AC-3, PR.AC-4, PR.AC-5                                                                                                    |
| IoT Device(s) Used                                          | Same as for exercise YnMUD-1-v4                                                                                                    |
| Policy Used                                                 | <ul> <li>In the Yikes! UI:</li> <li>The Cell Phone local rules are set to allow cell phones to initiate communications to printers but not to any other category of devices.</li> <li>The Computer local rules are set to allow computers to initiate communications to all other devices.</li> <li>The Printer local rules are set to deny printers from initiating communications to all other devices.</li> </ul>                                                                                                    |
| Preconditions                                               | Same as for exercise YnMUD-1-v4. In addition, the device category rules are as described in the policy row above (the presence of these rules can be verified by accessing the Yikes! UI).  Add several devices to the Printer and Laptop categories.                                                                                                    |
| Procedure                                                   | <ol> <li>Execute the procedures defined in exercise YnMUD-1-v4 and verify that the exercise has achieved the expected results (all IoT devices have had their make and model identified, if possible, and they have all been categorized correctly).</li> <li>Verify that the cell phone can print a file successfully.</li> <li>Verify that the cell phone cannot communicate with the connected appliance.</li> <li>Recategorize a Raspberry Pi as a printer.</li> <li>Verify that the Raspberry Pi cannot communicate with the laptop.</li> <li>Verify that the laptop can send traffic to each of the other devices.</li> </ol> |
| Demonstrated Results                                        | When using the scanning software on the phone and laptop, only the devices that we expected to see in the procedural steps above could be seen.  Procedure 1: Completed; excluded for brevity                                                                                                    |

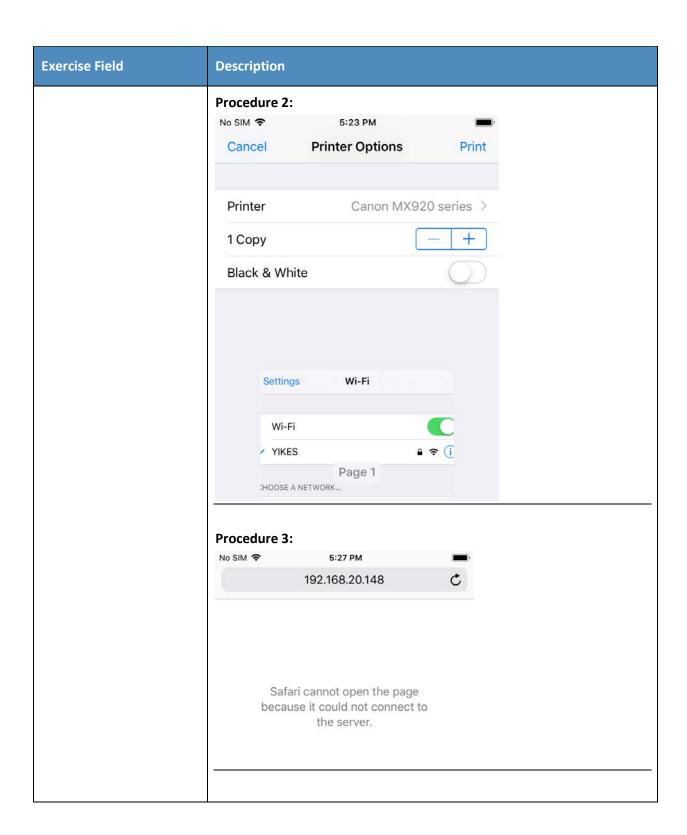

| Exercise Field | Description                                                                                                    |
|----------------|----------------------------------------------------------------------------------------------------|
|                | Procedure 4:  Operating System/Linux OS/Gentoo Linux  MY-CONTROLLER-PI - B8:27:EB:2B:39:B1  RASPBERRY PI FOUNDATION : GENTOO LINUX  PRINTERS                                                                                        |
|                | <pre>Procedure 5: pi@my-controller-pi:~ \$ wget 192.168.20.238</pre>                                                                                                    |
|                | 2019-07-24 18:13:12 http://192.168.20.238/                                                                                                    |
|                | Connecting to 192.168.20.238:80 failed: Connection refused.                                                                                                    |
|                | Procedure 6:                                                                                                    |
|                | Laptop to printer [mud@localhost ~]\$ wget 192.168.20.232                                                                                                    |
|                | 2019-07-24 13:44:14 http://192.168.20.232/ Connecting to 192.168.20.232:80 connected. HTTP request sent, awaiting response 200 OK Length: 277 Saving to: 'index.html.17'                                                            |
|                | 100%[=======] 277<br>K/s in 0s                                                                                                    |
|                | 2019-07-24 13:44:14 (39.8 MB/s) - 'index.html.17' saved [277/277]                                                                                                    |
|                | Laptop to Pi categorized as printer                                                                                                    |
|                | [mud@localhost ~]\$ wget 192.168.20.1172019-07-24 14:03:29 http://192.168.20.117/ Connecting to 192.168.20.117:80 connected. HTTP request sent, awaiting response 200 OK Length: 10701 (10K) [text/html] Saving to: 'index.html.18' |
|                | 100%[========] 10,701<br>K/s in 0.001s                                                                                                    |
|                | 2019-07-24 14:03:29 (8.95 MB/s) - 'index.html.18' saved [10701/10701]                                                                                                    |
|                |                                                                                                    |

- As explained above, exercise YnMUD-4-v6 is identical to exercise YnMUD-4-v4 except that it uses IPv6 instead of IPv4.

### 496 Table 3-18: Exercise YnMUD-5-v4

| Exercise Field                                            | Description                                                                                                    |
|-----------------------------------------------------------|----------------------------------------------------------------------------------------------------|
| Parent Capability                                         | (Y-5) In response to threat information, all devices on the local network are prohibited from visiting specific domains and IP addresses.                                                                                                    |
| Subrequirement(s) of Parent Capability to Be Demonstrated | (Y-5.a) Threat intelligence indicates a specific internet domain that should not be trusted. Devices are prohibited from initiating communications to the internet domain listed in the threat intelligence. In addition, they are prohibited from initiating communications to any other domains and IP addresses that are associated with the same threat campaign as this domain. |
| Description                                               | Verify that when threat signaling information indicates that a specific domain is not safe, all devices on the local network will be restricted from initiating communications to that domain as well as to all other domains and IP addresses that are associated with the same threat campaign as this domain.                                                                     |
| Associated Exercises                                      | YnMUD-3-v4                                                                                                    |
| Associated Cybersecurity Framework Subcate- gory(ies)     | ID.RA-2, ID.RA-3, PR.AC-3, PR.AC-4, PR.AC-5                                                                                                    |
| IoT Device(s) Used                                        | Use the same non-MUD-capable devices as for exercise YnMUD-3-v4: - laptop - Samsung Galaxy S8 cell phone - iPhone 7 cell phone                                                                                                    |
| Policy Used                                               | Use the same (non-MUD) Yikes! router policy as for exercise YnMUD-3-v4, specifically:                                                                                                    |

| Exercise Field       | Description                                                                                                    |
|----------------------|----------------------------------------------------------------------------------------------------|
|                      | In the Yikes! UI, the Computer internet rule is set to Allow All Internet Traffic rather than to IoT Specific Sites.                                                                                                    |
| Preconditions        | Threat signaling is enabled. Threat signaling intelligence indicates that internet domain www.dangerousSite.org is dangerous and devices shall be prohibited from visiting it. It also associates www.dangerousSite1.org with the same threat campaign as www.dangerousSite.org, and these domains are associated with IP addresses XX.XX.XX.XX and YY.YY.YY. In addition, the other preconditions are the same as for exercise Yn-MUD-3-v4, specifically:  The Computer category internet rule in the Yikes! UI is set to Allow All Internet Traffic rather than to IoT Specific Sites. Therefore, the ACL rules on the router are configured to permit the laptop to send traffic to any site.                                                                                                    |
| Procedure            | <ol> <li>Log in to the router and verify that there is no ACL that prohibits visiting www.dangerousSite.org, www.dangerousSite1.org, or IP addresses XX.XX.XX.XX or YY.YY.YY.</li> <li>Run exercise YnMUD-3-v4 and verify that it has the expected results, i.e., verify that the laptop can browse to www.google.com, www.osmud.org, and www.getyikes.com.</li> <li>At this point, the test has verified that the Yikes! router rules are being enforced as expected. Now test the threat signaling capability by using the laptop to try to browse to a site that is prohibited by the threat signaling information: www.dangerousSite.org.</li> <li>Verify that the laptop is not permitted to connect to this site.</li> <li>Verify that firewall rules corresponding to the threat response have been installed on the router, prohibiting communication with www.dangerousSite.org, www.dangerousSite1.org, and IP addresses XX.XX.XX.XX and YY.YY.YY.YY.</li> </ol> |
| Demonstrated Results | With threat signaling enabled, the laptop is prohibited from initiating communications to domains flagged by threat signaling.                                                                                                    |
|                      | Procedure 1: config defaults                                                                                                    |

| Exercise Field | Description                                                                                                    |
|----------------|----------------------------------------------------------------------------------------------------|
|                | <pre>option syn_flood 1 option input ACCEPT option output ACCEPT option forward REJECT # Uncomment this line to disable ipv6 rules # option disable_ipv6 1</pre>                                                                                                    |
|                | config zone option name lan list network 'lan' option input ACCEPT option output ACCEPT option log '1'                                                                                                    |
|                | config zone option name wan list network 'wan' list network 'wan6' option input REJECT option output ACCEPT option forward REJECT option masq 1 option mtu_fix 1 option log '1'                                                                                              |
|                | config forwarding option src lan option dest wan                                                                                                    |
|                | # We need to accept udp packets on port 68, # see <a href="https://dev.openwrt.org/ticket/4108">https://dev.openwrt.org/ticket/4108</a> config rule option name Allow-DHCP-Renew option src wan option proto udp option dest_port 68 option target ACCEPT option family ipv4 |
|                | # Allow IPv4 ping config rule option name Allow-Ping option src wan option proto icmp option icmp_type echo-request option family ipv4 option target ACCEPT                                                                                                    |
|                | config rule option name Allow-IGMP option src wan option proto igmp                                                                                                    |

| Exercise Field | Description                                                                                                    |
|----------------|----------------------------------------------------------------------------------------------------|
|                | option family ipv4 option target ACCEPT                                                                                                    |
|                | <pre># Allow DHCPv6 replies # see https://dev.openwrt.org/ticket/10381 config rule option name Allow-DHCPv6 option src wan option proto udp option src_ip fc00::/6 option dest_ip fc00::/6 option dest_port 546 option family ipv6 option target ACCEPT</pre>                                                                                                    |
|                | config rule option name Allow-MLD option src wan option proto icmp option src_ip fe80::/10 list icmp_type '130/0' list icmp_type '131/0' list icmp_type '132/0' list icmp_type '143/0' option family ipv6 option target ACCEPT                                                                                                    |
|                | # Allow essential incoming IPv6 ICMP traffic config rule option name Allow-ICMPv6-Input option src wan option proto icmp list icmp_type echo-request list icmp_type echo-reply list icmp_type destination-unreachable list icmp_type packet-too-big list icmp_type time-exceeded list icmp_type bad-header list icmp_type unknown-header-type list icmp_type router-solicitation list icmp_type roiter-solicitation list icmp_type roiter-advertisement list icmp_type neighbour-advertisement option limit 1000/sec option family ipv6 option target ACCEPT |
|                | # Allow essential forwarded IPv6 ICMP traffic config rule option name Allow-ICMPv6-Forward option src wan option dest *                                                                                                    |

| Exercise Field | Description                                                                                                    |
|----------------|----------------------------------------------------------------------------------------------------|
|                | option proto icmp list icmp_type echo-request list icmp_type echo-reply list icmp_type destination-unreachable list icmp_type packet-too-big list icmp_type time-exceeded list icmp_type bad-header list icmp_type unknown-header-type option limit 1000/sec option family ipv6 option target ACCEPT |
|                | config rule option name Allow-IPSec-ESP option src wan option dest lan option proto esp option target ACCEPT                                                                                                    |
|                | config rule option name Allow-ISAKMP option src wan option dest lan option dest_port 500 option proto udp option target ACCEPT                                                                                                    |
|                | <pre># include a file with users custom iptables rules config include option path /etc/firewall.user</pre>                                                                                                    |
|                | ### EXAMPLE CONFIG SECTIONS [Omitted for brevity]                                                                                                    |
|                | config rule option enabled '1' option target 'ACCEPT' option src 'wan' option proto 'tcp' option dest_port '80' option name 'AllowYikesAdminRemoteWeb'                                                                                                    |
|                | config rule option enabled '1' option target 'ACCEPT' option src 'wan' option proto 'tcp' option dest_port '22' option name 'AllowYikesAdminRemoteSsh'                                                                                                    |

| Exercise Field | Description                                                                                                    |
|----------------|----------------------------------------------------------------------------------------------------|
|                | # # Base OpenWRT firewall rules to force the local router to be the only DNS server allowed. # NOTE: This needs /etc/config/dhcp update to added the router IP address as the primary DNS server # See dhcp.q9sample.conf for an example of this configuration # |
|                | config rule  option target 'ACCEPT' option dest_port '53' option name 'Quad9 DNS Allow' option src 'lan' option dest_ip '9.9.9.9' option proto 'tcp udp' option dest 'wan' option family 'ipv4'                                                                  |
|                | config rule  option enabled '1'  option src 'lan'  option name 'DNS BLOCK OTHER SERVERS'  option dest_port '53'  option target 'REJECT'  option proto 'tcp udp'  option dest 'wan'                                                                               |
|                | <pre># OSMUD start # # DO NOT EDIT THESE LINES. OSMUD WILL REPLACE WITH ITS CON- FIGURATION #</pre>                                                                                                    |
|                | [Omitted for brevity]                                                                                                    |
|                | <pre># OSMUD end # AYIKES start # # DO NOT EDIT THESE LINES. AYIKES WILL REPLACE WITH ITS CON- FIGURATION #</pre>                                                                                                    |
|                | # Begin YIKES ipset firewall declarations                                                                                                    |
|                | [Omitted for brevity]                                                                                                    |
|                | Procedure 2:                                                                                                    |
|                | 2019-07-24 10:50:53 http://www.google.com/                                                                                                    |

| Exercise Field | Description                                                                                                    |
|----------------|----------------------------------------------------------------------------------------------------|
|                | Resolving www.google.com (www.google.com) 172.217.164.132, 2607:f8b0:4004:815::2004 Connecting to www.google.com (www.google.com) 172.217.164.132 :80 connected. HTTP request sent, awaiting response 200 OK Length: unspecified [text/html] Saving to: 'index.html'  OK 45.5M=0s  2019-07-24 10:50:53 (45.5 MB/s) - 'index.html' saved [11462]                                                                                                    |
|                | 2019-07-24 10:55:51 https://osmud.org/ Resolving osmud.org (osmud.org) 198.71.233.87 Connecting to osmud.org (osmud.org) 198.71.233.87 :443 connected. HTTP request sent, awaiting response 200 OK Length: unspecified [text/html] Saving to: 'index.html'  OK                                                                                                    |
|                | <pre>Procedures 3-4: \$ ping www.dangerousSite.org ping: cannot resolve www.dangerousSite.org: Unknown host \$ ping www.dangerousSite.org</pre>                                                                                                    |
|                | PING www.dangerousSite.org(127.0.0.1): 56 data bytes 64 bytes from 127.0.0.1: icmp_seq=0 ttl=64 time=0.049 ms 64 bytes from 127.0.0.1: icmp_seq=1 ttl=64 time=0.073 ms 64 bytes from 127.0.0.1: icmp_seq=2 ttl=64 time=0.082 ms 64 bytes from 127.0.0.1: icmp_seq=3 ttl=64 time=0.139 ms 64 bytes from 127.0.0.1: icmp_seq=4 ttl=64 time=0.079 ms 64 bytes from 127.0.0.1: icmp_seq=5 ttl=64 time=0.072 ms 64 bytes from 127.0.0.1: icmp_seq=6 ttl=64 time=0.123 ms 64 bytes from 127.0.0.1: icmp_seq=6 ttl=64 time=0.073 ms 64 bytes from 127.0.0.1: icmp_seq=8 ttl=64 time=0.066 ms 64 bytes from 127.0.0.1: icmp_seq=8 ttl=64 time=0.066 ms |
|                | www.dangerousSite.org ping statistics 9 packets transmitted, 9 packets received, 0.0% packet loss round-trip min/avg/max/stddev = 0.049/0.084/0.139/0.027 ms  \$ ping www.dangerousSite1.org ping: cannot resolve www.dangerousSite1.org: Unknown host                                                                                                    |

```
Exercise Field
                        Description
                        $ ping www.dangerousSite1.org
                        PING www.dangerousSite1.org(127.0.0.1): 56 data bytes
                        64 bytes from 127.0.0.1: icmp_seq=0 ttl=64 time=0.052 ms
                        64 bytes from 127.0.0.1: icmp_seq=1 ttl=64 time=0.073 ms
                        64 bytes from 127.0.0.1: icmp_seq=2 ttl=64 time=0.109 ms
                        64 bytes from 127.0.0.1: icmp_seq=3 ttl=64 time=0.064 ms
                        64 bytes from 127.0.0.1: icmp_seq=4 ttl=64 time=0.089 ms
                        --- www.dangerousSite1.org ping statistics ---
                        5 packets transmitted, 5 packets received, 0.0% packet loss
                        round-trip min/avg/max/stddev = 0.052/0.077/0.109/0.022 ms
                        Procedure 5:
                        # Q9THREATRULES start
                        # DO NOT EDIT THESE LINES. Q9THRT WILL REPLACE WITH ITS CON-
                        FIGURATION
                        config ipset
                           option enabled 1
                           option name Q9TS-joyheat_comFD
                           option match dest_ip
                           option storage hash
                           option family ipv4
                           option external Q9TS-joyheat_comFD
                        config ipset
                           option enabled 1
                           option name Q9TS-joyheat_comTD
                           option match src_ip
                           option storage hash
                           option family ipv4
                           option external Q9TS-joyheat_comTD
                        config rule
                               option enabled
                                               '1'
                                                'Q9TS-joyheat_comFD'
                               option name
                               option target
                                                REJECT
                               option src
                                               lan
                               option dest
                                                wan
                               option proto
                                                all
                               option family
                                               ipv4
                               option ipset
                                                Q9TS-joyheat_comFD
                               option src_ip any
                        config rule
                               option enabled '1'
                                                'Q9TS-joyheat_comTD'
                               option name
```

| Exercise Field | Description                                                |                                                |
|----------------|------------------------------------------------------------|------------------------------------------------|
|                | option src<br>option dest<br>option proto<br>option family | REJECT wan lan all ipv4 Q9TS-joyheat_comTD any |

- 497 As explained above, exercise YnMUD-5-v6 is identical to exercise YnMUD-5-v4 except that it uses IPv6 498 instead of IPv4.
- 499 *3.2.4.6 Exercise* YnMUD-6-v4
- 500 Table 3-19: Exercise YnMUD-6-v4

| Exercise Field                                            | Description                                                                                                    |
|-----------------------------------------------------------|----------------------------------------------------------------------------------------------------|
| Parent Capability                                         | (Y-5) In response to threat information, all devices on the local network are prohibited from visiting specific domains and IP addresses.                                                                                                    |
| Subrequirement(s) of Parent Capability to Be Demonstrated | (Y-5.b) Threat intelligence indicates a specific IP address that should not be trusted. Devices are prohibited from initiating communications to the IP address listed in the threat intelligence. In addition, they are prohibited from initiating communications to any other IP addresses and domains that are associated with the same threat campaign as this IP address. |
| Description                                               | Verify that when threat signaling information indicates that a specific IP address (as opposed to domain) is not safe, all devices on the local network will be restricted from initiating communications to that IP address as well as to all other IP addresses and domains that are associated with the same threat campaign as this IP address.                            |
| Associated Exercises                                      | YnMUD-3-v4                                                                                                    |
| Associated Cybersecurity Framework Subcate- gory(ies)     | ID.RA-2, ID.RA-3, PR.AC-3, PR.AC-4, PR.AC-5                                                                                                    |

| Exercise Field     | Description                                                                                                    |  |
|--------------------|----------------------------------------------------------------------------------------------------|--|
| IoT Device(s) Used | Use the same non-MUD-capable devices as for exercise YnMUD-3-v4: - laptop - Samsung Galaxy S8 cell phone - iPhone 7 cell phone                                                                                                    |  |
| Policy Used        | Use the same (non-MUD) Yikes! router policy as for exercise YnMUD-3-v4, specifically: In the Yikes! UI, the Computer internet rule is set to Allow All Internet Traffic rather than to IoT Specific Sites.                                                                                                    |  |
| Preconditions      | Threat signaling is enabled. Threat signaling intelligence indicates that IP address XX.XX.XX is dangerous, and devices shall be prohibited from visiting it. It also associates IP address YY.YY.YY.YY with the same threat campaign as IP address XX.XX.XX.XX and these IP addresses are associated with domains www.dangerousSite.org and www.dangerous-Site1.org.  In addition, the other preconditions are the same as for exercise Yn-MUD-3-v4, specifically:  The Computer category internet rule in the Yikes! UI is set to Allow All Internet Traffic rather than to IoT Specific Sites. Therefore, the firewall rules on the router are configured to permit the laptop to send traffic to any site.                                       |  |
| Procedure          | <ol> <li>Log in to the router and verify that there is no ACL that prohibits visiting IP address XX.XX.XX.XX, IP address YY.YY.YY, www.dangerousSite.org, or www.dangerousSite1.org (where IP address XX.XX.XX.XX is an address that is associated with the same threat as www.dangerousSite.org).</li> <li>Run exercise YnMUD-3-v4 and verify that it has the expected results, i.e., verify that the laptop can browse to www.google.com, www.osmud.org, and www.trytechy.com.</li> <li>At this point, the test has verified that the Yikes! router rules are being enforced as expected.</li> <li>Run exercise YnMUD-5-v4. As a result, there should now be firewall rules on the router that prohibit all devices on the network from</li> </ol> |  |

| Exercise Field       | Description                                                                                                    |
|----------------------|----------------------------------------------------------------------------------------------------|
|                      | <ul> <li>communicating with all domains and IP addresses that are associated with the same threat as the domain www.dangerousSite.org.</li> <li>5. Use the laptop to try to browse to one of the IP addresses that is associated with the same threat as www.dangerousSite.org: IP address XX.XX.XX.XX.</li> <li>6. Verify that the laptop is not permitted to connect to this site.</li> <li>7. Verify that firewall rule corresponding to the threat response has been installed on the router, prohibiting communication with www.dangerousSite.org, www.dangerousSite1.org, and IP addresses XX.XX.XX.XX and YY.YY.YY.YY.</li> </ul> |
| Demonstrated Results | With threat signaling enabled, the laptop is prohibited from initiating communications to IP addresses flagged by threat signaling intelligence.                                                                                                    |
|                      | Procedures 1–3: Completed; excluded for brevity                                                                                                    |
|                      | Procedure 4:                                                                                                    |
|                      | Laptop ping www.dangerousSite.org                                                                                                    |
|                      | NCCoEs-MBP:results nccoe\$ ping wwww.dangerousSite.org PING www.dangerousSite.org(127.0.0.1): 56 data bytes 64 bytes from 127.0.0.1: icmp_seq=0 ttl=64 time=0.039 ms 64 bytes from 127.0.0.1: icmp_seq=1 ttl=64 time=0.136 ms 64 bytes from 127.0.0.1: icmp_seq=2 ttl=64 time=0.063 ms 64 bytes from 127.0.0.1: icmp_seq=3 ttl=64 time=0.141 ms 64 bytes from 127.0.0.1: icmp_seq=4 ttl=64 time=0.071 ms ^c www.dangerousSite.org ping statistics 5 packets transmitted, 5 packets received, 0.0% packet loss round-trip min/avg/max/stddev = 0.039/0.090/0.141/0.041 ms NCCoEs-MBP:results nccoe\$                                      |
|                      | NCCoEs-MBP:results nccoe\$ ping 192.60.252.130 PING 192.60.252.130 (192.60.252.130): 56 data bytes Request timeout for icmp_seq 0 Request timeout for icmp_seq 1 Request timeout for icmp_seq 2 Request timeout for icmp_seq 3 ^C 192.60.252.130 ping statistics 5 packets transmitted, 0 packets received, 100.0% packet loss                                                                                                    |

501

502

```
Exercise Field
                        Description
                        NCCoEs-MBP:results nccoe$
                        Procedure 5:
                        # O9THREATRULES start
                        # DO NOT EDIT THESE LINES. Q9THRT WILL REPLACE WITH ITS CON-
                        FIGURATION
                        config ipset
                            option enabled 1
                            option name Q9TS-joyheat_comFD
                            option match dest_ip
                            option storage hash
                            option family ipv4
                            option external Q9TS-joyheat_comFD
                        config ipset
                            option enabled 1
                            option name Q9TS-joyheat_comTD
                            option match src_ip
                            option storage hash
                            option family ipv4
                            option external Q9TS-joyheat_comTD
                        config rule
                                option enabled '1'
                                option name 'Q9TS-1' rarget REJECT
                                                'Q9TS-joyheat_comFD'
                                option src
                                                lan
                                option dest
                                                wan
                                option proto
                                                all
                                option family ipv4
option ipset Q9TS-joyheat_comFD
                                option src_ip any
                        config rule
                                option enabled '1'
                                option name 'Q9TS-joyheat_comTD'
                                option target REJECT
                                option src wan
                                option proto all option family
                                option family ipv4
                                option ipset
                                                Q9TS-joyheat_comTD
                                option dest_ip
                                                  any
                        # Q9THREATRULES end
                        # OSMUD start
```

As explained above, exercise YnMUD-6-v6 is identical to exercise YnMUD-6-v4 except that it uses IPv6 instead of IPv4.

503

504

## 3.2.4.7 Exercise YnMUD-7-v4

### Table 3-20: Exercise YnMUD-7-v4

| Exercise Field                                              | Description                                                                                                    |
|-------------------------------------------------------------|----------------------------------------------------------------------------------------------------|
| Parent Capability                                           | (Y-5) In response to threat information, all devices on the local network are prohibited from visiting specific domains and IP addresses.                                                                                                    |
| Subrequirement(s) of Parent Capability to Be Demonstrated   | (Y-5.c) Threat intelligence was received more than 24 hours prior, indicating domains and IP addresses that should not be trusted, and those domains and IP addresses were blocked by ACLs installed on the router. After 24 hours, these ACLs have been removed from the router.                                                                                    |
| Description                                                 | Verify that 24 or more hours after ACLs have been installed on the router as a result of threat signaling intelligence, those ACLs will be removed.                                                                                                    |
| Associated Exercises                                        | YnMUD-5-v4 and YnMUD-6-v4                                                                                                    |
| Associated Cybersecurity<br>Framework Subcate-<br>gory(ies) | ID.RA-2, ID.RA-3, PR.AC-3, PR.AC-4, PR.AC-5                                                                                                    |
| IoT Device(s) Used                                          | Same as for tests YnMUD-5-v4 and YnMUD-6-v4                                                                                                    |
| Policy Used                                                 | Same as the policy used for tests YnMUD-3-v4, YnMUD-5-v4, and Yn-MUD-6-v4                                                                                                    |
| Preconditions                                               | Threat signaling is enabled. Threat signaling intelligence indicates that www.dangerousSite.org, www.dangerousSite1.org, and IP addresses XX.XX.XX and YY.YY.YY.YY are dangerous, and devices shall be prohibited from visiting them.                                                                                                    |
| Procedure                                                   | Run test YnMUD-5-v4 and verify that the laptop is not permitted to access www.dangerousSite.org, www.dangerousSite1.org, and IP addresses XX.XX.XX.XX and YY.YY.YY.  Log on to the router and verify that ACLs have been installed on it prohibiting communication with www.dangerousSite.org, www.dangerousSite1.org, and IP addresses XX.XX.XX.XX and YY.YY.YY.YY. |

| Exercise Field       | Description                                                                                                    |  |  |  |
|----------------------|----------------------------------------------------------------------------------------------------|--|--|--|
|                      | Let 24 hours elapse.  Log on to the router and verify that the ACLs that had prohibited communication with www.dangerousSite.org, www.dangerousSite1.org, and IP addresses XX.XX.XX.XX and YY.YY.YY are no longer there.                                                                                                    |  |  |  |
| Demonstrated Results | ACL rules that had been installed as a result of threat signaling intelligence were removed after 24 hours.  Procedure 1:  Completed; see YnMUD-6-v4  Procedure 2:  # Q9THREATRULES start  #  # DO NOT EDIT THESE LINES. Q9THRT WILL REPLACE WITH ITS CONFIGURATION  #  config ipset     option enabled 1     option name Q9TS-joyheat_comFD     option storage hash     option family ipv4     option external Q9TS-joyheat_comFD  config ipset     option enabled 1     option name Q9TS-joyheat_comFD |  |  |  |
|                      | option match src_ip option storage hash option family ipv4 option external Q9TS-joyheat_comTD  config rule     option enabled '1'     option name 'Q9TS-joyheat_comFD'     option target REJECT     option src lan     option dest wan     option proto all     option ipset Q9TS-joyheat_comFD     option src_ip any  config rule                                                                                                    |  |  |  |
|                      | option enabled '1' option name 'Q9TS-joyheat_comTD' option target REJECT                                                                                                    |  |  |  |

| Exercise Field | Description                                                                                                    |
|----------------|----------------------------------------------------------------------------------------------------|
|                | option src wan option dest lan option proto all option family ipv4 option ipset Q9TS-joyheat_comTD option dest_ip any # Q9THREATRULES end # OSMUD start                                                                                   |
|                | Procedure 4:                                                                                                    |
|                | <pre>root@OpenWrt:~# cat /etc/config/firewall config defaults     option syn_flood 1     option input ACCEPT     option output ACCEPT     option forward REJECT # Uncomment this line to disable ipv6 rules # option disable_ipv6 1</pre> |
|                | config zone option name lan list network 'lan' option input ACCEPT option output ACCEPT option log '1'                                                                                                    |
|                | config zone     option name                                                                                                    |
|                | config forwarding option src lan option dest wan                                                                                                    |
|                | # We need to accept udp packets on port 68, # see <a href="https://dev.openwrt.org/ticket/4108">https://dev.openwrt.org/ticket/4108</a> config rule  option name                                                                          |

505

506

| Exercise Field | Description                                                                                    |                                   |
|----------------|------------------------------------------------------------------------------------------------|-----------------------------------|
|                | ·                                                                                              |                                   |
|                | option src option proto option icmp_type option family                                         |                                   |
|                | config rule option name option src option proto option family option target                    | Allow-IGMP wan igmp ipv4 ACCEPT   |
|                | [Omitted for brevity]                                                                          |                                   |
|                | # Q9THREATRULES end # OSMUD start #                                                            | Q9THRT WILL REPLACE WITH ITS CON- |
|                | [Omitted for brevity]  # OSMUD end  # AYIKES start  #  # DO NOT EDIT THESE LINES. FIGURATION # | AYIKES WILL REPLACE WITH ITS CON- |
|                | # Begin YIKES ipset firewa                                                                     | ll declarations                   |
|                | [Omitted for brevity] # AYIKES end                                                             |                                   |

As explained above, exercise YnMUD-7-v6 is identical to exercise YnMUD-7-v4 except that it uses IPv6 instead of IPv4.

# 507 4 Build 3

508

509

510

511

512

513514

515

516

519

Build 3 uses equipment and cloud resources from CableLabs. The CableLabs Micronets Gateway on the local network; a cloud-based micro-services layer that hosts various Micronets services (e.g., software-defined networking [SDN] controller, Micronets Manager, MUD manager, configuration micro-service, identity server [optional], and DHCP/DNS configuration services) and a mobile application are used to perform IoT device onboarding via the Wi-Fi Easy Connect protocol and to manage and enforce trust domains on the local network, as well as support MUD. (Note that another name for the Wi-Fi Easy Connect protocol is Device Provisioning Protocol [DPP]. Throughout the remainder of this document, we use the term DPP for conciseness.)

## 4.1 Evaluation of MUD-Related Capabilities

The functional evaluation that was conducted to verify that Build 3 conforms to the MUD specification was based on the Build-3-specific requirements listed in Table 4-1.

## 4.1.1 Requirements

#### 520 Table 4-1: MUD Use Case Functional Requirements

| Capability<br>Requirement<br>(CR)-ID | Parent Requirement                                                                                                    | Subrequirement 1                                                    | Subrequirement 2 | Test Case              |
|--------------------------------------|----------------------------------------------------------------------------------------------------|---------------------------------------------------------------------|------------------|------------------------|
| CR-1                                 | The IoT DDoS example implementation shall include a mechanism for associating a device with a MUD file (e.g., by having the MUD-enabled IoT device emit a MUD file URL via DHCP, LLDP, or X.509 or by using some other mechanism to enable the network to associate a device with a MUD file). |                                                                     |                  | IoT-1-v4,<br>IoT-11-v4 |
| CR-1.a                               |                                                                                                    | The device's MUD file is located by using two items in the device's |                  | IoT-1-v4,<br>IoT-11-v4 |

| Capability<br>Requirement<br>(CR)-ID | Parent Requirement                                                                                                | Subrequirement 1                                                                                                    | Subrequirement 2                                                                                                    | Test Case              |
|--------------------------------------|----------------------------------------------------------------------------------------------------|----------------------------------------------------------------------------------------------------|----------------------------------------------------------------------------------------------------|------------------------|
|                                      |                                                                                                    | bootstrapping infor-<br>mation (which is en-<br>coded in its QR code):<br>the information ele-<br>ment and the public<br>bootstrapping key. |                                                                                                    |                        |
| CR-1.a.1                             |                                                                                                    |                                                                                                    | The information element identifies a device vendor, and each vendor is assumed to have a well-known location for serving MUD files, so this element identifies the location of the device's MUD file server. The public bootstrapping key of the device identifies the device's MUD file. | IOT-1-v4,<br>IOT-11-v4 |
| CR-2                                 | The IoT DDoS example implementation shall include the capability for the MUD URL to be provided to a MUD manager. |                                                                                                    |                                                                                                    | IoT-1-v4               |
| CR-2.a                               |                                                                                                    | The device bootstrapping information shall be sent to the DPP configurator as part of the device DPP onboarding request.                    |                                                                                                    | IoT-1-v4               |

| Capability<br>Requirement<br>(CR)-ID | Parent Requirement                                                                                                    | Subrequirement 1                                                                                                    | Subrequirement 2                                                                                                    | Test Case |
|--------------------------------------|----------------------------------------------------------------------------------------------------|----------------------------------------------------------------------------------------------------|----------------------------------------------------------------------------------------------------|-----------|
| CR-2.a.1                             |                                                                                                    |                                                                                                    | The bootstrapping information (and, in particular, the information element and public bootstrapping key) are received at the DPP configurator. | IoT-1-v4  |
| CR-2.b                               |                                                                                                    | The DPP configurator shall use the bootstrapping information to look up the MUD URL and send it to the MUD manager.                                          |                                                                                                    | IoT-1-v4  |
| CR-2.b.1                             |                                                                                                    |                                                                                                    | The MUD manager shall receive the MUD URL.                                                                                                    | IoT-1-v4  |
| CR-3                                 | The IoT DDoS example implementation shall include a MUD manager that can request a MUD file and signature from a MUD file server. |                                                                                                    |                                                                                                    | IoT-1-v4  |
| CR-3.a                               |                                                                                                    | The MUD manager shall use the GET method (RFC 7231) to request MUD and signature files (per RFC 7230) from the MUD file server and can validate the MUD file |                                                                                                    | IoT-1-v4  |

| Capability<br>Requirement<br>(CR)-ID | Parent Requirement | Subrequirement 1                                                                                                    | Subrequirement 2                                                                                                    | Test Case |
|--------------------------------------|--------------------|----------------------------------------------------------------------------------------------------|----------------------------------------------------------------------------------------------------|-----------|
|                                      |                    | server's TLS certificate by using the rules in RFC 2818.                                                                                                    |                                                                                                    |           |
| CR-3.a.1                             |                    |                                                                                                    | The MUD file server shall receive the https request from the MUD manager.                                                                               | IoT-1-v4  |
| CR-3.b                               |                    | The MUD manager shall use the GET method (RFC 7231) to request MUD and signature files (per RFC 7230) from the MUD file server, but it cannot validate the MUD file server's TLS certificate by using the rules in RFC 2818. |                                                                                                    | IoT-2-v4  |
| CR-3.b.1                             |                    |                                                                                                    | The MUD manager shall drop the connection to the MUD file server.                                                                                       | IoT-2-v4  |
| CR-3.b.2                             |                    |                                                                                                    | The MUD manager shall send locally defined policy to the gateway that handles whether to allow or block traffic to and from the MUD-enabled IoT device. | IoT-2-v4  |

| Capability<br>Requirement<br>(CR)-ID | Parent Requirement                                                                                                    | Subrequirement 1                                                                                                    | Subrequirement 2 | Test Case |
|--------------------------------------|----------------------------------------------------------------------------------------------------|----------------------------------------------------------------------------------------------------|------------------|-----------|
| CR-4                                 | The IoT DDoS example implementation shall include a MUD file server that can serve a MUD file and signature to the MUD manager. |                                                                                                    |                  | IoT-1-v4  |
| CR-4.a                               |                                                                                                    | The MUD file server shall serve the file and signature to the MUD manager, and the MUD manager shall check to determine whether the certificate used to sign the MUD file (signed using DER-encoded CMS [RFC 5652]) was valid at the time of signing, i.e., the certificate had not expired. |                  | IoT-1-v4  |
| CR-4.b                               |                                                                                                    | The MUD file server shall serve the file and signature to the MUD manager, and the MUD manager shall check to determine whether the certificate used to sign the MUD file was valid at the time of signing, i.e., the certificate had already expired when it was                            |                  | IoT-3-v4  |

| Capability<br>Requirement<br>(CR)-ID | Parent Requirement                                                                                                    | Subrequirement 1                                                           | Subrequirement 2                                                                                                    | Test Case |
|--------------------------------------|----------------------------------------------------------------------------------------------------|----------------------------------------------------------------------------|----------------------------------------------------------------------------------------------------|-----------|
|                                      |                                                                                                    | used to sign the MUD file.                                                 |                                                                                                    |           |
| CR-4.b.1                             |                                                                                                    |                                                                            | The MUD manager will not complete processing the MUD file. (The MUD file rules will not be applied.)                                                     | IoT-3-v4  |
| CR-4.b.2                             |                                                                                                    |                                                                            | The MUD manager shall apply locally defined policy to the gateway that handles whether to allow or block traffic to and from the MUD-enabled IoT device. | IoT-3-v4  |
| CR-5                                 | The IoT DDoS example implementation shall include a MUD manager that can translate local network configurations based on the MUD file. |                                                                            |                                                                                                    | IoT-1-v4  |
| CR-5.a                               |                                                                                                    | The MUD manager shall successfully validate the signature of the MUD file. |                                                                                                    | IoT-1-v4  |
| CR-5.a.1                             |                                                                                                    |                                                                            | The MUD manager,<br>after validation of the<br>MUD file signature,                                                                                       | IoT-1-v4  |

| Capability<br>Requirement<br>(CR)-ID | Parent Requirement | Subrequirement 1                                                                                                    | Subrequirement 2                                                                                                    | Test Case |
|--------------------------------------|--------------------|----------------------------------------------------------------------------------------------------|----------------------------------------------------------------------------------------------------|-----------|
|                                      |                    |                                                                                                    | shall check for an existing MUD file and translate abstractions in the MUD file to gateway configurations.                              |           |
| CR-5.a.2                             |                    |                                                                                                    | The MUD manager shall <b>cache</b> this newly received MUD file.                                                                        | loT-10-v4 |
| CR-5.b                               |                    | The MUD manager shall attempt to validate the signature of the MUD file, but the signature validation fails (even though the certificate that had been used to create the signature had not been expired at the time of signing, i.e., the signature is invalid for a different reason). |                                                                                                    | IoT-4-v4  |
| CR-5.b.1                             |                    |                                                                                                    | The MUD manager shall cease processing the MUD file.                                                                                    | IoT-4-v4  |
| CR-5.b.2                             |                    |                                                                                                    | The MUD manager<br>shall send locally de-<br>fined policy to the<br>gateway that handles<br>whether to allow or<br>block traffic to and | IoT-4-v4  |

| Capability<br>Requirement<br>(CR)-ID | Parent Requirement                                                                                                    | Subrequirement 1                                                                                     | Subrequirement 2                                                                            | Test Case |
|--------------------------------------|----------------------------------------------------------------------------------------------------|----------------------------------------------------------------------------------------------------|---------------------------------------------------------------------------------------------|-----------|
|                                      |                                                                                                    |                                                                                                    | from the MUD-ena-<br>bled IoT device.                                                       |           |
| CR-6                                 | The IoT DDoS example implementation shall include a MUD manager that can configure the Micronets Gateway with ACLs that enforce the MUD file rules. |                                                                                                    |                                                                                             | IoT-1-v4  |
| CR-6.a                               |                                                                                                    | The MUD manager shall install ACLs on the Micronets Gateway.                                         |                                                                                             | IoT-1-v4  |
| CR-6.a.1                             |                                                                                                    |                                                                                                    | The gateway shall have been configured to enforce the route filter sent by the MUD manager. | IoT-1-v4  |
| CR-7                                 | The IoT DDoS example implementation shall allow the MUD-enabled IoT device to communicate with approved internet services in the MUD file.          |                                                                                                    |                                                                                             | IoT-5-v4  |
| CR-7.a                               |                                                                                                    | The MUD-enabled IoT device shall attempt to initiate outbound traffic to approved internet services. |                                                                                             | IoT-5-v4  |

| Capability<br>Requirement<br>(CR)-ID | Parent Requirement                                                                                                    | Subrequirement 1                                                                                                    | Subrequirement 2                                                                                                  | Test Case |
|--------------------------------------|----------------------------------------------------------------------------------------------------|----------------------------------------------------------------------------------------------------|----------------------------------------------------------------------------------------------------|-----------|
| CR-7.a.1                             |                                                                                                    |                                                                                                    | The gateway shall receive the attempt and shall allow the traffic to pass based on the filters from the MUD file. | IoT-5-v4  |
| CR-7.b                               |                                                                                                    | An approved internet service shall attempt to initiate a connection to the MUD-enabled IoT device.                         |                                                                                                    | IoT-5-v4  |
| CR-7.b.1                             |                                                                                                    |                                                                                                    | The gateway shall receive the attempt and shall <b>allow it to pass</b> based on the filters from the MUD file.   | IoT-5-v4  |
| CR-8                                 | The IoT DDoS example implementation shall deny communications from a MUDenabled IoT device to unapproved internet services (i.e., services that are denied by virtue of not being explicitly approved). |                                                                                                    |                                                                                                    | IoT-5-v4  |
| CR-8.a                               |                                                                                                    | The MUD-enabled IoT device shall attempt to initiate outbound traffic to unapproved (implicitly denied) internet services. |                                                                                                    | IoT-5-v4  |

| Capability<br>Requirement<br>(CR)-ID | Parent Requirement | Subrequirement 1                                                                                                    | Subrequirement 2                                                                                | Test Case |
|--------------------------------------|--------------------|----------------------------------------------------------------------------------------------------|-------------------------------------------------------------------------------------------------|-----------|
| CR-8.a.1                             |                    |                                                                                                    | The gateway shall receive the attempt and shall deny it based on the filters from the MUD file. | IoT-5-v4  |
| CR-8.b                               |                    | An unapproved (implicitly denied) internet service shall attempt to initiate a connection to the MUD-enabled IoT device.                                                                                                    |                                                                                                 | IoT-5-v4  |
| CR-8.b.1                             |                    |                                                                                                    | The gateway shall receive the attempt and shall deny it based on the filters from the MUD file. | IoT-5-v4  |
| CR-8.c                               |                    | The MUD-enabled IoT device shall initiate communications to an internet service that is approved to initiate communications with the MUD-enabled device but not approved to receive communications initiated by the MUD-enabled device. |                                                                                                 | IoT-5-v4  |
| CR-8.c.1                             |                    |                                                                                                    | The gateway shall receive the attempt                                                           | IoT-5-v4  |

| Capability<br>Requirement<br>(CR)-ID | Parent Requirement                                                                                                    | Subrequirement 1                                                                                                    | Subrequirement 2                                                                                | Test Case |
|--------------------------------------|----------------------------------------------------------------------------------------------------|----------------------------------------------------------------------------------------------------|-------------------------------------------------------------------------------------------------|-----------|
|                                      |                                                                                                    |                                                                                                    | and shall deny it<br>based on the filters<br>from the MUD file.                                 |           |
| CR-8.d                               |                                                                                                    | An internet service shall initiate communications to a MUD-enabled device that is approved to initiate communications with the internet service but that is not approved to receive communications initiated by the internet service. |                                                                                                 | IoT-5-v4  |
| CR-8.d.1                             |                                                                                                    |                                                                                                    | The gateway shall receive the attempt and shall deny it based on the filters from the MUD file. | IoT-5-v4  |
| CR-9                                 | The IoT DDoS example implementation shall allow the MUD-enabled IoT device to communicate laterally with devices that are approved in the MUD file. |                                                                                                    |                                                                                                 | IoT-6-v4  |
| CR-9.a                               |                                                                                                    | The MUD-enabled IoT device shall attempt to initiate lateral traffic to approved devices.                                                                                                    |                                                                                                 | IoT-6-v4  |

| Capability<br>Requirement<br>(CR)-ID | Parent Requirement                                                                                                    | Subrequirement 1                                                                                 | Subrequirement 2                                                                                         | Test Case |
|--------------------------------------|----------------------------------------------------------------------------------------------------|--------------------------------------------------------------------------------------------------|----------------------------------------------------------------------------------------------------|-----------|
| CR-9.a.1                             |                                                                                                    |                                                                                                  | The gateway shall receive the attempt and shall allow it to pass based on the filters from the MUD file. | IoT-6-v4  |
| CR-9.b                               |                                                                                                    | An approved device shall attempt to initiate a lateral connection to the MUD-enabled IoT device. |                                                                                                    | IoT-6-v4  |
| CR-9.b.1                             |                                                                                                    |                                                                                                  | The gateway shall receive the attempt and shall allow it to pass based on the filters from the MUD file. | IoT-6-v4  |
| CR-10                                | The IoT DDoS example implementation shall deny lateral communications from a MUD-enabled IoT device to devices that are not approved in the MUD file (i.e., devices that are implicitly denied by virtue of not being explicitly approved). (Note that this assumes that when devices are onboarded, they are placed in separate micronets from other local devices with which they are not permitted to communicate. |                                                                                                  |                                                                                                    | IoT-6-v4  |

| Capability<br>Requirement<br>(CR)-ID | Parent Requirement                                                                                           | Subrequirement 1                                                                                                    | Subrequirement 2                                                                                | Test Case                                |
|--------------------------------------|----------------------------------------------------------------------------------------------------|----------------------------------------------------------------------------------------------------|-------------------------------------------------------------------------------------------------|------------------------------------------|
|                                      | In practice, it means that for testing purposes, each device must be assigned to its own separate micronet.) |                                                                                                    |                                                                                                 |                                          |
| CR-10.a                              |                                                                                                    | The MUD-enabled IoT device shall attempt to initiate lateral traffic to unapproved (implicitly denied) devices.        |                                                                                                 | IoT-6-v4                                 |
| CR-10.a.1                            |                                                                                                    |                                                                                                    | The gateway shall receive the attempt and shall deny it based on the filters from the MUD file. | IoT-6-v4                                 |
| CR-10.b                              |                                                                                                    | An unapproved (implicitly denied) device shall attempt to initiate a lateral connection to the MUD-enabled IoT device. |                                                                                                 | IoT-6-v4                                 |
| CR-10.b.1                            |                                                                                                    |                                                                                                    | The gateway shall receive the attempt and shall deny it based on the filters from the MUD file. | IoT-6-v4                                 |
| CR-11                                | If the IoT DDoS example implementation is designed such that its DHCP server                                 |                                                                                                    |                                                                                                 | No test<br>needed<br>because<br>the DHCP |

| Capability<br>Requirement<br>(CR)-ID | Parent Requirement                                                                                                    | Subrequirement 1                                                                                                    | Subrequirement 2                                                                                   | Test Case                                                                 |
|--------------------------------------|----------------------------------------------------------------------------------------------------|----------------------------------------------------------------------------------------------------|----------------------------------------------------------------------------------------------------|---------------------------------------------------------------------------|
|                                      | does not act as a MUD manager and it forwards a MUD URL to a MUD manager, the DHCP server must notify the MUD manager of any corresponding change to the DHCP state of the MUD-enabled IoT device, and the MUD manager should remove the implemented policy configuration in the router/switch pertaining to that MUD-enabled IoT device. |                                                                                                    |                                                                                                    | server<br>does not<br>forward<br>the MUD<br>URL to the<br>MUD<br>manager. |
| CR-11.a                              |                                                                                                    | The MUD-enabled IoT device shall explicitly release the IP address lease (i.e., it sends a DHCP release message to the DHCP server). |                                                                                                    | N/A                                                                       |
| CR-11.a.1                            |                                                                                                    |                                                                                                    | The DHCP server shall notify the MUD manager that the device's IP address lease has been released. | N/A                                                                       |
| CR-11.a.2                            |                                                                                                    |                                                                                                    | The MUD manager should remove all policies associated with the disconnected IoT device             | N/A                                                                       |

| Capability<br>Requirement<br>(CR)-ID | Parent Requirement                                                                                                    | Subrequirement 1                                            | Subrequirement 2                                                                                                    | Test Case |
|--------------------------------------|----------------------------------------------------------------------------------------------------|-------------------------------------------------------------|----------------------------------------------------------------------------------------------------|-----------|
|                                      |                                                                                                    |                                                             | that had been configured on the MUD PEP router/switch.                                                                                    |           |
| CR-11.b                              |                                                                                                    | The MUD-enabled IoT device's IP address lease shall expire. |                                                                                                    | N/A       |
| CR-11.b.1                            |                                                                                                    |                                                             | The DHCP server shall notify the MUD manager that the device's IP address lease has expired.                                              | N/A       |
| CR-11.b.2                            |                                                                                                    |                                                             | The MUD manager should remove all policies associated with the affected IoT device that had been configured on the MUD PEP router/switch. | N/A       |
| CR-12                                | The IoT DDoS example implementation shall include a MUD manager that uses a cached MUD file rather than retrieve a new one if the cache-validity time period has not yet elapsed for the MUD file indicated by the MUD URL. The MUD manager should fetch a new |                                                             |                                                                                                    | IoT-10-v4 |

| Capability<br>Requirement<br>(CR)-ID | Parent Requirement                                              | Subrequirement 1                                                                                                    | Subrequirement 2                                                                                                    | Test Case |
|--------------------------------------|-----------------------------------------------------------------|----------------------------------------------------------------------------------------------------|----------------------------------------------------------------------------------------------------|-----------|
|                                      | MUD file if the cache-validity time period has already elapsed. |                                                                                                    |                                                                                                    |           |
| CR-12.a                              |                                                                 | The MUD manager shall check if the file associated with the MUD URL is present in its cache and shall determine that it is. |                                                                                                    | IoT-10-v4 |
| CR-12.a.1                            |                                                                 |                                                                                                    | The MUD manager shall check whether the amount of time that has elapsed since the cached file was retrieved is less than or equal to the number of hours in the cache-validity value for this MUD file. If so, the MUD manager shall apply the contents of the cached MUD file. | IoT-10-v4 |
| CR-12.a.2                            |                                                                 |                                                                                                    | The MUD manager shall check whether the amount of time that has elapsed since the cached file was retrieved is greater than the number of hours in the cache-validity                                                                                                    | IoT-10-v4 |

| Capability<br>Requirement<br>(CR)-ID | Parent Requirement                                                                                                    | Subrequirement 1                                                                                                    | Subrequirement 2                                                                                                    | Test Case |
|--------------------------------------|----------------------------------------------------------------------------------------------------|----------------------------------------------------------------------------------------------------|----------------------------------------------------------------------------------------------------|-----------|
|                                      |                                                                                                    |                                                                                                    | value for this MUD<br>file. If so, the MUD<br>manager may (but<br>does not have to)<br>fetch a new file by<br>using the MUD URL<br>received. |           |
| CR-13                                | The IoT DDoS example implementation shall ensure that for each rule in a MUD file that pertains to an external domain, the gateway will be configured with all possible instantiations of that rule, insofar as each instantiation contains one of the IP addresses to which the domain in that MUD file rule may be resolved when queried by the gateway. |                                                                                                    |                                                                                                    | IoT-9-v4  |
| CR-13.a                              |                                                                                                    | The MUD file for a device shall contain a rule involving a domain that can resolve to multiple IP addresses when queried by the gateway.  Flow rules for permitting access to each of those IP addresses will be inserted into the gateway for the device in question, |                                                                                                    | IoT-9-v4  |

| Capability<br>Requirement<br>(CR)-ID | Parent Requirement | Subrequirement 1                                                                | Subrequirement 2                        | Test Case |
|--------------------------------------|--------------------|---------------------------------------------------------------------------------|-----------------------------------------|-----------|
|                                      |                    | and the device will be permitted to communicate with all of those IP addresses. |                                         |           |
| CR-13.a.1                            |                    |                                                                                 | IPv4 addressing is used on the network. | IoT-9-v4  |

- 521 4.1.2 Test Cases
- This section contains the test cases that were used to verify that Build 3 met the requirements listed in
- 523 Table 4-1.
- **524** *4.1.2.1 Test Case IoT-1-v4*
- 525 Table 4-2: Test Case IoT-1-v4

| Test Case Field     | Description                                                                                                    |
|---------------------|----------------------------------------------------------------------------------------------------|
| Parent Requirements | (CR-1) The IoT DDoS example implementation shall include a mechanism for associating a device with a MUD file URL (e.g., by having the MUD-enabled IoT device emit a MUD file URL via DHCP, LLDP, or X.509 or by using some other mechanism to enable the network to associate a device with a MUD file URL).  (CR-2) The IoT DDoS example implementation shall include the capabil- |
|                     | ity for the MUD URL to be provided to a MUD manager.  (CR-3) The IoT DDoS example implementation shall include a MUD manager that can request a MUD file and signature from a MUD file server.                                                                                                    |
|                     | (CR-4) The IoT DDoS example implementation shall include a MUD file server that can serve a MUD file and signature to the MUD manager.                                                                                                    |
|                     | (CR-5) The IoT DDoS example implementation shall include a MUD manager that can translate local network configurations based on the MUD file.                                                                                                    |
|                     | (CR-6) The IoT DDoS example implementation shall include a MUD manager that can configure the Micronets Gateway with ACLs that enforce the MUD file rules.                                                                                                    |

| Test Case Field       | Description                                                                                                    |
|-----------------------|----------------------------------------------------------------------------------------------------|
| Testable Requirements | (CR-1.a) The device's MUD file is located by using two items in the device's bootstrapping information (which is encoded in its QR code): the information element and the public bootstrapping key.                                                                                                   |
|                       | (CR-1.a.1) The information element identifies a device vendor, and each vendor is assumed to have a well-known location for serving MUD files, so this element identifies the location of the device's MUD file server. The public bootstrapping key of the device identifies the device's MUD file.  |
|                       | (CR-2.a) The device bootstrapping information shall be sent to the DPP configurator as part of the device DPP onboarding request.                                                                                                    |
|                       | (CR-2.a.1) The bootstrapping information (and in particular the information element and public bootstrapping key) are received at the DPP configurator.                                                                                                    |
|                       | (CR-2.b) The DPP configurator shall use the bootstrapping information to look up the MUD URL and send it to the MUD manager.                                                                                                    |
|                       | (CR-2.b.1) The MUD manager shall receive the MUD URL.                                                                                                    |
|                       | (CR-3.a) The MUD manager shall use the GET method (RFC 7231) to request MUD and signature files (per RFC 7230) from the MUD file server and can validate the MUD file server's TLS certificate by using the rules in RFC 2818.                                                                        |
|                       | (CR-3.a.1) The MUD file server shall receive the https request from the MUD manager.                                                                                                    |
|                       | (CR-4.a) The MUD file server shall serve the file and signature to the MUD manager, and the MUD manager shall check to determine whether the certificate used to sign the MUD file (signed using DER-encoded CMS [RFC 5652]) was valid at the time of signing, i.e., the certificate had not expired. |
|                       | (CR-5.a) The MUD manager shall successfully validate the signature of the MUD file.                                                                                                    |
|                       | (CR-5.a.1) The MUD manager, after validation of the MUD file signature, shall check for an existing MUD file and translate abstractions in the MUD file to gateway configurations.                                                                                                    |
|                       | (CR-6.a) The MUD manager shall install ACLs on the Micronets Gateway. (CR-6.a.1) The gateway shall have been configured to enforce the route filter sent by the MUD manager.                                                                                                    |

| Test Case Field                                             | Description                                                                                                    |
|-------------------------------------------------------------|----------------------------------------------------------------------------------------------------|
| Description                                                 | Shows that when a device that has a MUD file is onboarded to the network using DPP and that device's bootstrapping information includes an information element value to indicate the location of the device's manufacturer and a public bootstrapping key to indicate the device's MUD file, the device will have its gateway automatically configured to enforce the route filtering that is described in the device's MUD file, assuming the MUD file has a valid signature and is served from a MUD file server that has a valid TLS certificate.                                                                                                    |
| Associated Test Case(s)                                     | N/A                                                                                                    |
| Associated Cybersecurity<br>Framework Subcate-<br>gory(ies) | ID.AM-1, ID.AM-2, ID.AM-3, PR.DS-5, DE.AE-1, PR.AC-4, PR.AC-5, PR.IP-1, PR.IP-3, PR.PT-3, PR.DS-2                                                                                                    |
| IoT Device(s) Under Test                                    | Raspberry Pi                                                                                                    |
| MUD File(s) Used                                            | nist-model-fe_northsouth.json                                                                                                    |
| Preconditions                                               | <ol> <li>All devices have been configured to use IPv4.</li> <li>This MUD file is not currently cached at the MUD manager.</li> <li>The device's MUD file has a valid signature that was signed by a certificate that had not yet expired, and it is being hosted on a MUD file server that has a valid TLS certificate.</li> <li>The gateway does not yet have any configuration settings pertaining to the IoT device being used in the test.</li> <li>The MUD file for the IoT device being used in the test is identical to the MUD file provided in Section 4.1.3.</li> <li>The mobile phone onboarding application is installed and logged into the subscriber account that is associated with the gateway.</li> </ol> |
| Procedure                                                   | Verify that the gateway for the IoT device to be used in the test does not yet have any configuration settings installed with respect to the IoT device being used in the test. Also verify that the MUD file of the IoT device to be used is not currently cached at the MUD manager.  1. Power on the IoT device.                                                                                                    |

| Test Case Field | Description                                                                                                    |
|-----------------|----------------------------------------------------------------------------------------------------|
|                 | <ol> <li>Put the IoT device into DPP onboarding mode by clicking the +<br/>button. This will cause it to display a QR code and begin listening<br/>for DPP messages on the frequency indicated by the QR code.</li> </ol>                                                 |
|                 | <ol><li>Open the onboarding application on the mobile phone and click<br/>READY TO SCAN.</li></ol>                                                                                                    |
|                 | <ol> <li>Position the mobile phone's camera to read the device's QR<br/>code. Do this in a timely manner because there is a 60-second<br/>countdown for the device to exit DPP onboarding mode.</li> </ol>                                                                |
|                 | 5. Input additional device-specific information into the mobile<br>onboarding application as requested (must be done within the<br>same 60-second time limit):                                                                                                    |
|                 | <ul> <li>a. Assign the device to its own unique micronets class (e.g.,<br/>Generic) to which no other device is or will be assigned.</li> </ul>                                                                                                    |
|                 | b. Give the device a unique name (e.g., Device 1).                                                                                                    |
|                 | c. Click the ONBOARD button on the mobile application.<br>This causes the onboarding application to send the device's bootstrapping information to the DPP configurator on the gateway via the operator's multiple-system operator (MSO) portal and cloud infrastructure. |
|                 | 6. Wait. The following operations are being performed automatically in the operator's cloud infrastructure:                                                                                                    |
|                 | <ul> <li>The Micronets Manager receives the bootstrapping information.</li> </ul>                                                                                                    |
|                 | b. It looks up the URL of the device's MUD file.                                                                                                    |
|                 | c. It provides the MUD file URL to the MUD manager.                                                                                                    |
|                 | <ul> <li>d. The MUD manager contacts the MUD file server and<br/>verifies that it has a valid TLS certificate.</li> </ul>                                                                                                    |
|                 | e. The MUD manager requests the MUD file and the MUD signature file and validates the MUD file.                                                                                                    |

| Test Case Field  | Description                                                                                                    |  |
|------------------|----------------------------------------------------------------------------------------------------|--|
|                  | f. The MUD manager parses the MUD rules and translates these to ACLs (route filtering rules) that it sends to the Micronets Manager.                                                                          |  |
|                  | g. The Micronets Manager provisions the device on the Micronets Gateway and installs MUD ACLs for the device so that the gateway is now configured to enforce the policies specified in the MUD file.         |  |
|                  | h. The gateway briefly switches to the device's frequency and initiates DPP authentication.                                                                                                    |  |
|                  | <ul> <li>The device switches to the gateway's frequency and receives its network credentials via DPP.</li> </ul>                                                                                              |  |
|                  | j. The device connects to the network.                                                                                                    |  |
|                  | 7. View the logs on the gateway to verify that:                                                                                                    |  |
|                  | <ul> <li>a. The bootstrapping information was received at the configurator.</li> </ul>                                                                                                    |  |
|                  | <ul> <li>b. The authentication phase of DPP onboarding occurred<br/>for the device. This is a three-way handshake among the<br/>device and the gateway.</li> </ul>                                            |  |
|                  | c. The configuration phase of DPP onboarding occurred for the device (another three-way handshake).                                                                                                    |  |
|                  | 8. Verify that the ACLs that reflect the MUD file rules have been installed on the gateway.                                                                                                    |  |
| Expected Results | The gateway has had its configuration changed, i.e., it has been configured to enforce the policies specified in the IoT device's MUD file. ACLs are installed on the gateway to reflect MUD filtering rules. |  |
| Actual Results   | Onboarding:                                                                                                    |  |
|                  | Step 1-sign in to application:                                                                                                    |  |

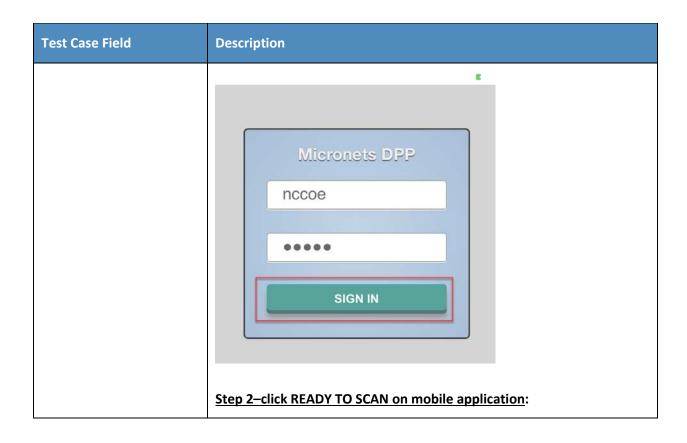

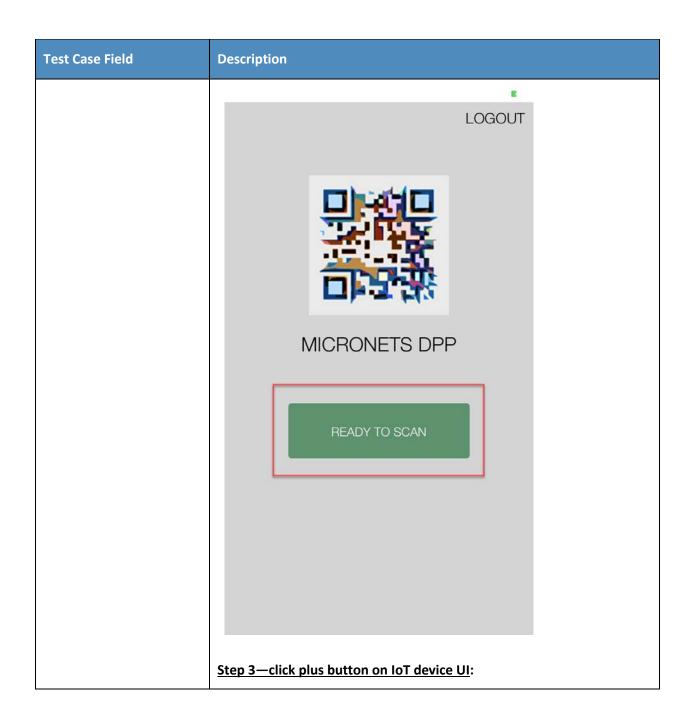

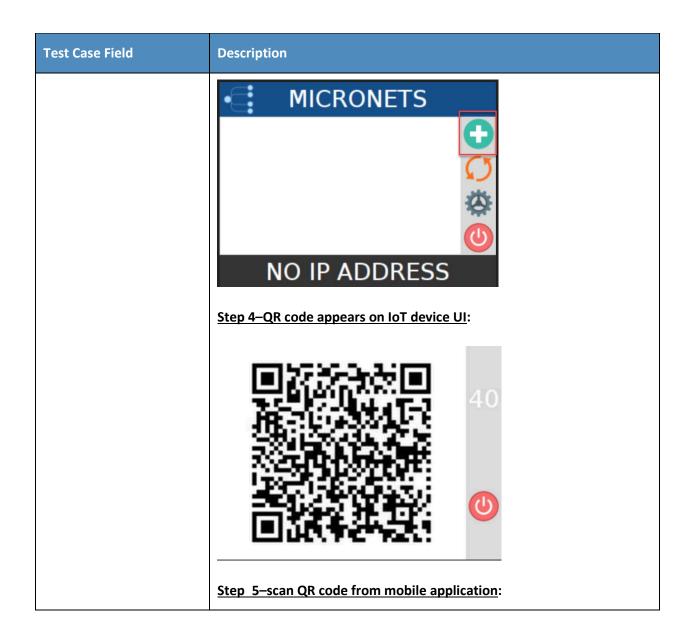

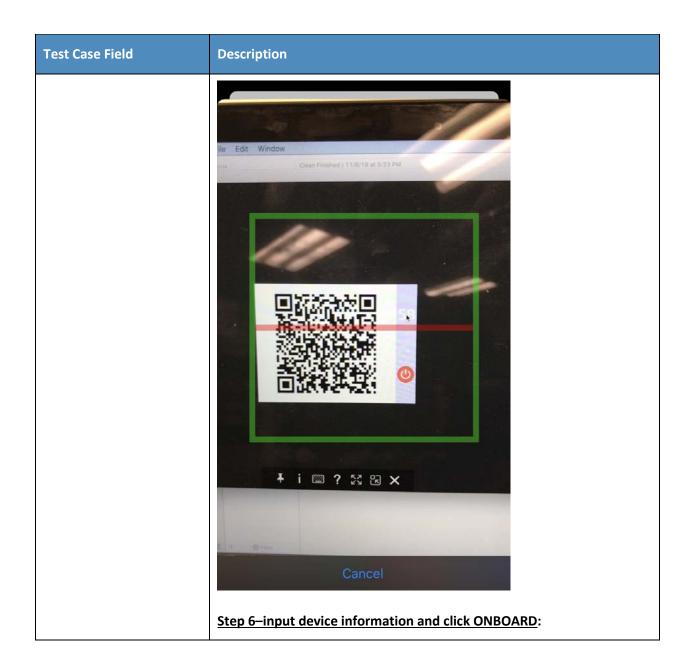

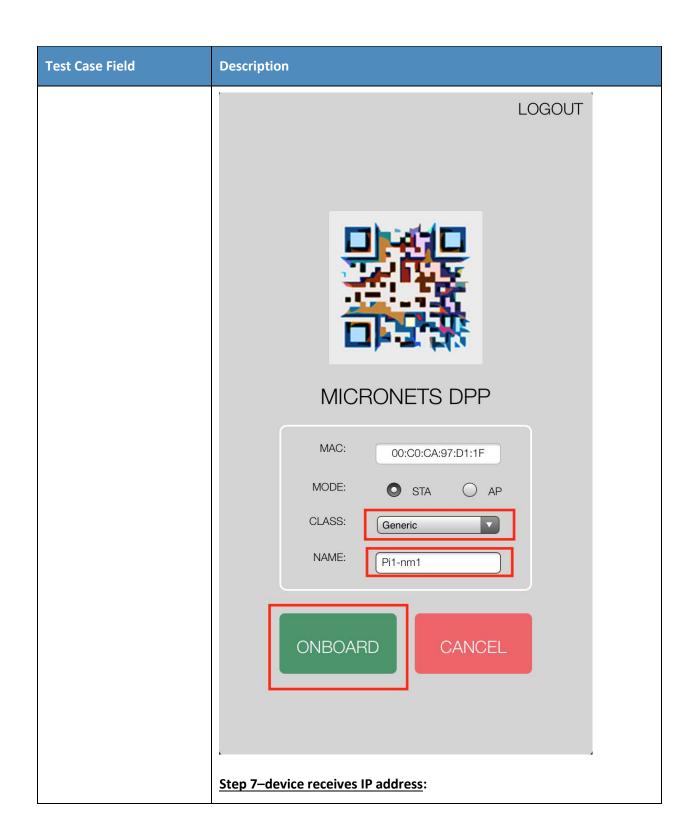

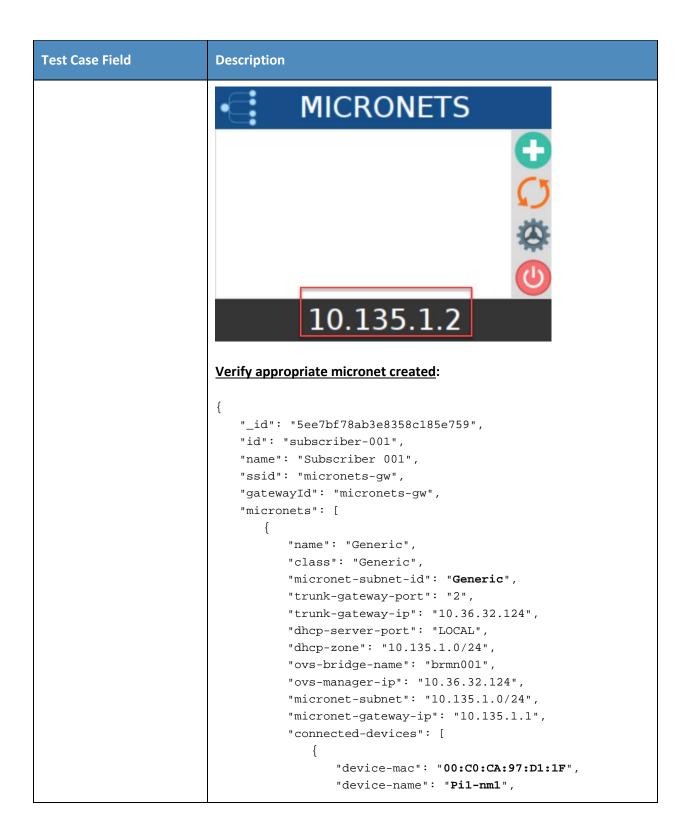

| Test Case Field | Description                                                                                                    |
|-----------------|----------------------------------------------------------------------------------------------------|
|                 | "device-id": "463165abc19725aefffc39def13ce09b17167fba", "device-openflow-port": "2",                                                                  |
|                 | "device-ip": "10.135.1.2"<br>}<br>],                                                                                                    |
|                 | <pre>"micronet-id": "2316794860"</pre>                                                                                                    |
|                 | "createdAt": "2020-06-15T18:35:36.968Z",  "updatedAt": "2020-06-16T18:04:06.636Z",  "v": 0 }                                                           |
|                 | View flow rules:  Every 2.0s: sudo ovs-ofctl dump-flows brmn001names   /opt/micronets-gw/bin/format-ofctl-dump Tue Jun 16 15:23:00 2020                |
|                 | table=0 priority=500 n_packets=0 dl_dst=01:80:c2:00:00/ff:ff:ff:ff:ff:f0 actions=drop                                                                  |
|                 | <pre>table=0 priority=500 n_packets=0 dl_src=01:00:00:00:00:00:00:00:00:00:00 actions=drop table=0 priority=500 n_packets=0 icmp icmp_code=1 ac-</pre> |
|                 | tions=drop table=0 priority=450 n_packets=643 in_port=LOCAL actions=resubmit( 200)                                                                     |
|                 | table=0 priority=400 n_packets=1218 in_port="wlp2s0.2486" actions=resubmit( 100)                                                                       |
|                 | table=0 priority=400 n_packets=18 in_port=wlp2s0 actions=resubmit( 100)                                                                                |
|                 | table=0 priority=0 n_packets=2 actions=output:di-agout1                                                                                                |
|                 | table=100 priority=910 n_packets=0 ct_state=+rel+trk udp actions=LOCAL                                                                                 |
|                 | table=100 priority=910 n_packets=1 ct_state=+est+trk udp actions=LOCAL                                                                                 |
|                 | table=100 priority=910 n_packets=490 ct_state=-trk udp actions=ct(table=100)                                                                           |
|                 | table=100 priority=905 n_packets=0 ct_state=+est+trk tcp actions=LOCAL                                                                                 |
|                 | table=100 priority=905 n_packets=0 ct_state=+rel+trk tcp actions=LOCAL                                                                                 |

| Test Case Field | Description                                                                                                    |  |
|-----------------|----------------------------------------------------------------------------------------------------|--|
|                 | table=100 priority=905 n_packets=0 ct_state=-trk tcp actions=ct(table=100)                                                                              |  |
|                 | table=100 priority=900 n_packets=18 dl_type=0x888e actions=resubmit( 120)                                                                               |  |
|                 | <pre>table=100 priority=850 n_packets=137      ip<br/>in_port="wlp2s0.2486" dl_src=00:c0:ca:97:d1:1f<br/>nw_dst=10.135.1.1 actions=resubmit( 120)</pre> |  |
|                 | <pre>table=100 priority=815 n_packets=0 in_port="wlp2s0.2486" dl_src=00:c0:ca:97:d1:1f dl_type=0x888e actions=resubmit( 120)</pre>                      |  |
|                 | <pre>table=100 priority=815 n_packets=0</pre>                                                                                                    |  |
|                 | table=100 priority=815 n_packets=352 arp in_port="wlp2s0.2486" dl_src=00:c0:ca:97:d1:1f actions=resubmit( 120)                                          |  |
|                 | <pre>table=100 priority=810 n_packets=0 ip<br/>in_port="wlp2s0.2486" dl_src=00:c0:ca:97:d1:1f<br/>nw_dst=10.135.1.1 actions=resubmit( 120)</pre>        |  |
|                 | table=100 priority=810 n_packets=0 ip<br>in_port="wlp2s0.2486" dl_src=00:c0:ca:97:d1:1f<br>nw_dst=104.237.132.42 actions=resubmit( 120)                 |  |
|                 | table=100 priority=810 n_packets=0 ip<br>in_port="wlp2s0.2486" dl_src=00:c0:ca:97:d1:1f<br>nw_dst=198.71.233.87 actions=resubmit( 120)                  |  |
|                 | table=100 priority=805 n_packets=103 in_port="wlp2s0.2486" dl_src=00:c0:ca:97:d1:1f actions=out-put:diagout1                                            |  |
|                 | table=100 priority=800 n_packets=0 in_port="wlp2s0.2486" dl_src=00:c0:ca:97:d1:1f actions=resubmit( 110)                                                |  |
|                 | table=100 priority=460 n_packets=0 in_port=wlp2s0 dl_type=0x888e actions=resubmit( 120)                                                                 |  |
|                 | table=100 priority=0 n_packets=0 actions=output:di-agout1                                                                                               |  |
|                 | [Omitted for length]                                                                                                    |  |
|                 | Micropote Catourer and Micropote Manager lage verificing and acculing                                                                                   |  |
|                 | Micronets Gateway and Micronets Manager logs verifying onboarding:                                                                                      |  |
|                 | 1. DPP Onboarding Initiated:                                                                                                    |  |
|                 | <ul> <li>Micronets Gateway: "DPPHandler.onboard_device: Issuing<br/>DPP onboarding commands for device"</li> </ul>                                      |  |

| Test Case Field | Description                                                                                                    |
|-----------------|----------------------------------------------------------------------------------------------------|
|                 | 2020-06-16 14:03:32,897 micronets-gw-service: INFO DPPHandler.onboard_device: Issuing DPP onboarding commands for device '463165abc19725aefffc39def13ce09b17167fba' in mi- cronet 'generic                                                                                                    |
|                 | 2020-06-16 14:03:32,898 micronets-gw-service: INFO DPPHandler.send_dpp_onboard_event: sending: 2020-06-16 14:03:32,899 micronets-gw-service: INFO {                                                                                                    |
|                 | <pre>"DPPOnboardingStartedEvent": {     "deviceId": "463165abc19725aefffc39def13ce09b17167fba",     "macAddress": "00:C0:CA:97:D1:1F",     "micronetId": "Generic",     "reason": "DPP Started (issuing     \"dpp_auth_init peer=7     ssid=6d6963726f6e6574732d6777 configurator=2     conf=sta-psk     psk=f16c6d6c61bb828f6225738072f416bd5059f820ac3b0     6a9218b4a4414c54d7e neg_freq=2412\")"</pre> |
|                 | }                                                                                                    |
|                 | <pre>Micronets Manager: "DPPOnboardingStartedEvent"  2020-06-16T18:03:32.923407831Z</pre>                                                                                                    |

| Test Case Field | Description                                                                                                    |
|-----------------|----------------------------------------------------------------------------------------------------|
|                 | 2020-06-16T18:03:32.923432861Z 2020-06-16 18:03:32 ESC[34mdebugESC[39m [index.js]: 2020-06-16T18:03:32.923483580Z OnBoarding PatchBody: {"de- viceId":"463165abc19725aefffc39def13ce09b17167fba ","events":{"type":"DPPOnboard- ingStartedEvent","de- viceId":"463165abc19725aefffc39def13ce09b1716 7fba","macAddress":"00:C0:CA:97:D1:1F","mi- cronetId":"Generic","reason":"DPP Started (issu- ing \"dpp_auth_init peer=7 ssid=6d6963726f6e6574732d6777 configurator=2 conf=sta-psk psk=f16c6d6c61bb828f6225738072f416bd5059f820ac3b0 6a9218b4a4414c54d7e neg_freq=2412\")"}} |
|                 | 2. DPP Authorization Success:                                                                                                    |
|                 | <ul><li>Micronets Gateway: "DPP-AUTH-SUCCESS"</li></ul>                                                                                                    |
|                 | <pre>2020-06-16 14:03:32,921 micronets-gw-service: INFO DPPHandler.handle_hostapd_cli_event(DPP- AUTH-SUCCESS init=1) 2020-06-16 14:03:32,921 micronets-gw-service: INFO DPPHandler.send_dpp_onboard_event: sending: 2020-06-16 14:03:32,921 micronets-gw-service: INFO {     "DPPOnboardingProgressEvent": {         "deviceId":     "463165abc19725aefffc39def13ce09b17167fba",         "macAddress": "00:C0:CA:97:D1:1F",         "micronetId": "Generic",         "reason": "DPP Progress (DPP-AUTH-SUCCESS init=1)"     } }</pre>                                          |
|                 | <ul> <li>Micronets Manager: "DPPOnboardingProgressEvent"/"DPP<br/>Progress (DPP-AUTH-SUCCESS init=1)"</li> </ul>                                                                                                    |
|                 | <pre>2020-06-16T18:03:32.954959234Z Gateway Message :     {"body":{"DPPOnboardingProgressEvent":{"de-     viceId":"463165abc19725aefffc39def13ce09b17167fba     ","macAddress":"00:C0:CA:97:D1:1F","mi-     cronetId":"Generic","reason":"DPP Progress (DPP-     AUTH-SUCCESS init=1)"}}</pre>                                                                                                    |

| Test Case Field | Description                                                                                                    |
|-----------------|----------------------------------------------------------------------------------------------------|
|                 | 2020-06-16T18:03:32.955759765Z Event to Post :                                                                                                    |
|                 | <pre>Micronets Manager: "DPPOnboardingProgressEvent"/"DPP Progress (DPP-CONF-SENT init=1)"  2020-06-16T18:03:33.363367674Z Gateway Message :     {"body": {"DPPOnboardingProgressEvent": {"de-viceId": "463165abc19725aefffc39def13ce09b17167fba", "macAddress": "00:C0:CA:97:D1:1F", "mi-cronetId": "Generic", "reason": "DPP Progress (DPP-CONF-SENT)"}}</pre> |

| Test Case Field | Description                                                                                                    |
|-----------------|----------------------------------------------------------------------------------------------------|
|                 | 2020-06-16T18:03:33.363573045Z 2020-06-16 18:03:33 ESC[34mdebugESC[39m [index.js]: 2020-06-16T18:03:33.363584045Z Event to Post: { "de- viceId":"463165abc19725aefffc39def13ce09b17167fba     ","macAddress":"00:C0:CA:97:D1:1F","mi- cronetId":"Generic","reason":"DPP Progress (DPP- CONF-SENT)"} 2020-06-16T18:03:33.363785005Z 2020-06-16 18:03:33 ESC[34mdebugESC[39m [index.js]: 2020-06- 16T18:03:33.363794825Z OnBoarding PatchBody: { "de-     viceId":"463165abc19725aefffc39def13ce09b17167fba     ","events":"type":"DPPOnboardingProgressEv- ent","de-     viceId":"463165abc19725aefffc39def13ce09b17167fba     ","macAddress":"00:C0:CA:97:D1:1F","mi-     cronetId":"Generic","reason":"DPP Progress (DPP- CONF-SENT)"}} 4. DPP Onboarding Completed:  • Micronets Gateway: "AP-STA-CONNECTED"  2020-06-16 14:03:36,851 micronets-gw-service: INFO DPPHandler.handle.hostapd_cli_event(AP-STA- CONNECTED 00:c0:ca:97:d1:1f)  2020-06-16 14:03:36,851 micronets-gw-service: INFO DPPHandler.send_dpp_onboard_event: sending: 2020-06-16 14:03:36,851 micronets-gw-service: INFO BPPHandler.send_dpp_onboard_event: sending: 2020-06-16 14:03:36,851 micronets-gw-service: INFO SPPHandler.send_dpp_onboard_event: sending: 2020-06-16 14:03:36,851 micronets-gw-service: INFO SPPHandler.send_dpp_onboard_event: sending: 2020-06-16 14:03:36,851 micronets-gw-service: INFO SPPOnboardingCompleteEvent": {     "deviceId":     "acviceId": "Generic",     "macAddress": "00:C0:CA:97:D1:1F",     "micronetId": "Generic",     "reason": "DPP Onboarding Complete (AP- STA-CONNECTED 00:c0:ca:97:d1:1f)"     } }  • Micronets Manager:     "DPPOnboardingCompleteEvent": {"de-     viceId": "463165abc19725aefffc39def13ce09b17167fba     ("body": ("DPPOnboardingCompleteEvent": {"de-     viceId": "463165abc19725aefffc39def13ce09b17167fba |

| Test Case Field | Description                                                                                                    |
|-----------------|----------------------------------------------------------------------------------------------------|
|                 | ","macAddress":"00:C0:CA:97:D1:1F","mi- cronetId":"Generic","reason":"DPP Onboarding Com- plete (AP-STA-CONNECTED 00:c0:ca:97:d1:1f)"}} EventType: "DPPOnboardingCompleteEvent" 2020-06-16T18:03:36.882403959Z 2020-06-16 18:03:36 ESC[34mdebugESC[39m [index.js]: 2020-06-16T18:03:36.882409589Z Event to Post: {"de- viceId":"463165abc19725aefffc39def13ce09b17167fba ","macAddress":"00:C0:CA:97:D1:1F","mi- cronetId":"Generic","reason":"DPP Onboarding Com- plete (AP-STA-CONNECTED 00:c0:ca:97:d1:1f)"} 2020-06-16T18:03:36.882466150Z OnBoarding PatchBody: {"de- viceId":"463165abc19725aefffc39def13ce09b17167fba ","events":("type":"DPPOnboardingCom- pleteEvent","de- viceId":"463165abc19725aefffc39def13ce09b17167fba ","events":("type":"DPPOnboardingCom- pleteEvent","de- viceId":"463165abc19725aefffc39def13ce09b17167fba ","macAddress":"00:C0:CA:97:D1:1F","mi- cronetId":"Generic","reason:":"DPP Onboarding Com- plete (AP-STA-CONNECTED 00:c0:ca:97:d1:1f)"}} 2020-06-16T18:03:36.882475160Z 2020-06-16 18:03:36 ESC[34minfoSSC[39m [index.js]: 2020-06-16T18:03:36.882475160Z 2020-06-16 18:03:36 ESC[34minfoSSC[39m [index.js]: 2020-06-16T18:03:36.88249620Z 2020-06-16 18:03:36 ESC[34mdebugESC[39m [index.js]: 2020-06-16T18:03:36.8824980Z 2020-06-16T18:03:36.882490280Z 2020-06-16T18:03:36.882490280Z 2020-06-16T18:03:36.882493840Z PATCH BEFORE HOOK DPP DATA: {"de- viceId":"463165abc19725aefffc39def13ce09b17167fba ","macAddress":"00:C0:CA:97:D1:1F","mi- cronetId":"Generic","reason":"DPP Onboarding Com- pleteEvent","de- viceId":"463165abc19725aefffc39def13ce09b17167fba ","macAddress":"00:C0:CA:97:D1:1F","mi- cronetId":"Generic","reason":"DPP Onboarding Com- pleteOent:"de- viceId":"463165abc19725aefffc39def13ce09b17167fba ","macAddress":"00:C0:CA:97:D1:1F","mi- cronetId":"Generic","reason:"DPP Onboarding Com- pleteOent:"de- viceId:"18:03:36.88250760Z 2020-06-16 18:03:36 ESC[32minfoESC[39m [index.js]: 2020-06-16T18:03:36.88250760Z 2020-06-16 18:03:36 ESC[32minfoESC[39m [index.js]: 2020-06-16T18:03:36.883590111Z Hook Type: before Path: mm/v1/dpp Me |

| Test Case Field | Description                                                                                                    |
|-----------------|----------------------------------------------------------------------------------------------------|
|                 | 2020-06-16T18:03:36.883834742Z 2020-06-16<br>18:03:36 ESC[32minfoESC[39m [index.js]:<br>Hook.result.data : undefined 2020-06-<br>16T18:03:36.884259803Z 2020-06-16 18:03:36<br>ESC[34mdebugESC[39m [index.js]:2020-06-<br>16T18:03:36.884279723Z |
| Overall Results | Pass                                                                                                    |

- 526 IPv6 is not supported in this implementation.
- **527** *4.1.2.2 Test Case IoT-2-v4*
- 528 Table 4-3: Test Case IoT-2-v4

| Test Case Field         | Description                                                                                                    |
|-------------------------|----------------------------------------------------------------------------------------------------|
| Parent Requirement      | (CR-3) The IoT DDoS example implementation shall include a MUD manager that can request a MUD file and signature from a MUD file server.                                                                                                    |
| Testable Requirement    | (CR-3.b) The MUD manager shall use the GET method (RFC 7231) to request MUD and signature files (per RFC 7230) from the MUD file server, but it cannot validate the MUD file server's TLS certificate by using the rules in RFC 2818.  (CR-3.b.1) The MUD manager shall drop the connection to the MUD file server.  (CR-3.b.2) The MUD manager shall send locally defined policy to the gateway that handles whether to allow or block traffic to and from the MUD-enabled IoT device. |
| Description             | Shows that if a MUD manager cannot validate the TLS certificate of a MUD file server when trying to retrieve the MUD file for a specific IoT device, the MUD manager will drop the connection to the MUD file server and configure the gateway according to locally defined policy regarding whether to allow or block traffic to the IoT device in question.                                                                                                    |
| Associated Test Case(s) | IoT-11-v4                                                                                                    |

| Test Case Field                                             | Description                                                                                                    |
|-------------------------------------------------------------|----------------------------------------------------------------------------------------------------|
| Associated Cybersecurity<br>Framework Subcate-<br>gory(ies) | PR.AC-7                                                                                                    |
| IoT Device(s) Under Test                                    | Raspberry Pi                                                                                                    |
| MUD File(s) Used                                            | nist-model-fe_northsouth.json                                                                                                    |
| Preconditions                                               | All devices have been configured to use IPv4.                                                                                                    |
|                                                             | 2. This MUD file is not currently cached at the MUD manager.                                                                                                    |
|                                                             | 3. The MUD file server that is hosting the MUD file of the device under test does not have a valid TLS certificate.                                                                                                    |
|                                                             | 4. Local policy has been defined to ensure that if the MUD file for a device is located on a server with an invalid certificate, the gateway will be configured to provision the device and permit it unrestricted communications as if it had not been associated with a MUD file.    |
|                                                             | 5. The gateway for the IoT device to be used in the test does not yet have any configuration settings with respect to the IoT device being used in the test.                                                                                                    |
|                                                             | 6. The mobile phone onboarding application is installed and logged into the subscriber account that is associated with the gateway.                                                                                                    |
| Procedure                                                   | Verify that the gateway for the IoT device to be used in the test does not yet have any configuration settings installed with respect to the IoT device being used in the test. Also verify that the MUD file of the IoT device to be used is not currently cached at the MUD manager. |
|                                                             | 1. Power on the IoT device.                                                                                                    |
|                                                             | <ol> <li>Put the IoT device into DPP onboarding mode by clicking the +<br/>button. This will cause it to display a QR code and begin listening<br/>for DPP messages.</li> </ol>                                                                                                    |
|                                                             | Open the onboarding application on the mobile phone and click READY TO SCAN.                                                                                                    |

| Test Case Field | Description                                                                                                    |                     |
|-----------------|----------------------------------------------------------------------------------------------------|---------------------|
|                 | <ol> <li>Position the mobile phone's camera to read the device's QR code. Do this in a timely manner because there is a 60-secon countdown for the device to exit DPP onboarding mode.</li> </ol>                                                                                                    | d                   |
|                 | <ol><li>Input additional device-specific information into the mobile<br/>onboarding application as requested (must be done within the<br/>same 60-second time limit):</li></ol>                                                                                                    | ne                  |
|                 | <ul> <li>Assign the device to its own unique micronets class (         Security) to which no other device is or will be assign</li> </ul>                                                                                                    | _                   |
|                 | b. Give the device a unique name (e.g., Device 1).                                                                                                    |                     |
|                 | c. Click the ONBOARD button on the mobile application<br>This causes the onboarding application to send the d<br>vice's bootstrapping information to the DPP configur<br>tor on the gateway via the operator's MSO portal and<br>cloud infrastructure.                                                                                                    | e-<br>a-            |
|                 | 6. Wait. The following operations are being performed automatically in the operator's cloud infrastructure:                                                                                                    | ti-                 |
|                 | <ul> <li>The Micronet's Manager receives the bootstrapping formation.</li> </ul>                                                                                                    | in-                 |
|                 | b. It looks up the URL of the device's MUD file.                                                                                                    |                     |
|                 | c. It provides the MUD file URL to the MUD manager.                                                                                                    |                     |
|                 | d. The MUD manager contacts the MUD file server, determines that it does not have a valid TLS certificate, and drops the connection to the MUD file server.                                                                                                    |                     |
|                 | e. The Micronets Manager provisions the device on the gateway as if the device had not been associated wit MUD file. In other words, the device does not have a MUD-related restrictions imposed on its communications. (Note that it is a local policy decision as to whether the implementation will fail "closed" and restrict all communications or fail "open" [as this implementation does] and not impose any communication | h a<br>ny<br>-<br>- |

| Test Case Field  | Description                                                                                                    |
|------------------|----------------------------------------------------------------------------------------------------|
|                  | restrictions. In theory, the implementation could assign the device to a more restricted micronet.)                                                                                                    |
| Expected Results | The gateway has had its configuration changed, i.e., it has been configured to permit the device to connect to the network and communicate without any MUD-based restrictions.                                                                                                    |
| Actual Results   | 2020-02-20 14:54:42,699 micronets-mud-manager: INFO get- MudInfo called with: {'url': 'https://nccoe-mud-server.mi- cronets.in/micronets-mud/nist-model-fe_samemanufacturer- to.json'} 2020-02-20 14:54:42,700 micronets-mud-manager: INFO getMUD- File: url: https://nccoe-mud-server.micronets.in/micronets- mud/nist-model-fe_samemanufacturer-to.json 2020-02-20 14:54:42,703 micronets-mud-manager: INFO getMUD- File: mud filepath for https://nccoe-mud-server.mi- cronets.in/micronets-mud/nist-model-fe_samemanufacturer- to.json: /mud-cache-dir/nccoe-mud-server.micronets.in/mi- cronets-mud_nist-model-fe_samemanufacturer-to.json 2020-02-20 14:54:42,705 micronets-mud-manager: INFO getMUD- File: RETRIEVING https://nccoe-mud-server.micronets.in/mi- cronets-mud/nist-model-fe_samemanufacturer-to.json [2020-02-20 14:54:42,760] ERROR in app: Exception on request POST /getMudInfo ssl.SSLError: [SSL: CERTIFICATE_VERIFY_FAILED] certificate verify failed (_ssl.c:852) |
| Overall Results  | Pass                                                                                                    |

- 529 IPv6 is not supported in this implementation.
- **530** *4.1.2.3 Test Case IoT-3-v4*
- 531 Table 4-4: Test Case IoT-3-v4

| Test Case Field    | Description                                                                                                    |
|--------------------|----------------------------------------------------------------------------------------------------|
| Parent Requirement | (CR-4) The IoT DDoS example implementation shall include a MUD file server that can serve a MUD file and signature to the MUD manager. |

| Test Case Field                                             | Description                                                                                                    |
|-------------------------------------------------------------|----------------------------------------------------------------------------------------------------|
| Testable Requirement                                        | (CR-4.b) The MUD file server shall serve the file and signature to the MUD manager, and the MUD manager shall check to determine whether the certificate used to sign the MUD file was valid at the time of signing. It shall determine that the certificate had already expired when it was used to sign the MUD file.  (CR-4.b.1) The MUD manager shall cease to process the MUD file.  (CR-4.b.2) The MUD manager shall send locally defined policy to the gateway that handles whether to allow or block traffic to and from the MUD-enabled IoT device. |
| Description                                                 | Shows that if a MUD file server serves a MUD file with a signature that was created with an expired certificate, the MUD manager will cease processing the MUD file.                                                                                                    |
| Associated Test Case(s)                                     | IoT-11-v4                                                                                                    |
| Associated Cybersecurity<br>Framework Subcate-<br>gory(ies) | PR.DS-6                                                                                                    |
| IoT Device(s) Under Test                                    | Raspberry Pi                                                                                                    |
| MUD File(s) Used                                            | nist-model-fe_expiredcert.json                                                                                                    |
| Preconditions                                               | All devices have been configured to use IPv4.                                                                                                    |
|                                                             | 2. This MUD file is not currently cached at the MUD manager.                                                                                                    |
|                                                             | 3. The IoT device's MUD file is being hosted on a MUD file server that has a valid TLS certificate, but the MUD file signature was signed by a certificate that had already expired at the time of signature.                                                                                                    |
|                                                             | 4. Local policy has been defined to ensure that if the MUD file for a device has a signature that was signed by a certificate that had already expired at the time of signature, the gateway will provision the device and permit it unrestricted communications as if it had not been associated with a MUD file.                                                                                                    |

| Test Case Field | Description                                                                                                    |
|-----------------|----------------------------------------------------------------------------------------------------|
|                 | 5. The gateway does not yet have any configuration settings with respect to the IoT device being used in the test.                                                                                                    |
|                 | 6. The mobile phone onboarding application is installed and logged into the subscriber account that is associated with the gateway.                                                                                                    |
| Procedure       | Verify that the gateway does not yet have any configuration settings installed with respect to the IoT device being used in the test.                                                                                                    |
|                 | Verify that the gateway for the IoT device to be used in the test does not yet have any configuration settings installed with respect to the IoT device being used in the test. Also verify that the MUD file of the IoT device to be used is not currently cached at the MUD manager. |
|                 | 1. Power on the IoT device.                                                                                                    |
|                 | <ol> <li>Put the IoT device into DPP onboarding mode by clicking the +<br/>button. This will cause it to display a QR code and begin listening<br/>for DPP messages.</li> </ol>                                                                                                    |
|                 | Open the onboarding application on the mobile phone and click READY TO SCAN.                                                                                                    |
|                 | <ol> <li>Position the mobile phone's camera to read the device's QR code. Do this in a timely manner because there is a 60-second countdown for the device to exit DPP onboarding mode.</li> </ol>                                                                                     |
|                 | <ol> <li>Input additional device-specific information into the mobile<br/>onboarding application as requested (must be done within the<br/>same 60-second time limit):</li> </ol>                                                                                                    |
|                 | a. Assign the device to its own unique micronets class (e.g., Shared) to which no other device is or will be assigned.                                                                                                    |
|                 | b. Give the device a unique name (e.g., Device 1).                                                                                                    |
|                 | c. Click the ONBOARD button on the mobile application. This causes the onboarding application to send the de-                                                                                                    |

| Test Case Field  | Description                                                                                                    |
|------------------|----------------------------------------------------------------------------------------------------|
|                  | vice's bootstrapping information to the DPP configura-<br>tor on the gateway via the operator's MSO portal and<br>cloud infrastructure.                                                                                                    |
|                  | 6. Wait. The following operations are being performed automatically in the operator's cloud infrastructure:                                                                                                    |
|                  | <ul> <li>The Micronets Manager receives the bootstrapping information.</li> </ul>                                                                                                    |
|                  | b. It looks up the URL of the device's MUD file.                                                                                                    |
|                  | c. It provides the MUD file URL to the MUD manager.                                                                                                    |
|                  | d. The MUD manager contacts the MUD file server, verifies<br>that it has a valid TLS certificate, and requests the MUD<br>file and signature from the MUD file server.                                                                                                    |
|                  | e. The MUD file server serves the MUD file and signature to the MUD manager, and the MUD manager detects that the MUD file's signature was created by using a certificate that had already expired at the time of signing.                                                                                                    |
|                  | f. The Micronets Manager provisions the device on the gateway as if the device had not been associated with a MUD file. In other words, the device does not have any MUD-related restrictions imposed on its communications. (Note that it is a local policy decision as to whether the implementation will fail "closed" and restrict all communications or fail "open" [as this implementation does] and not impose any communications restrictions. In theory, the implementation could assign the device to a more restricted micronet.) |
| Expected Results | The gateway has had its configuration changed, i.e., it has been configured to permit the device to connect to the network and communicate without any MUD-based restrictions.                                                                                                    |
| Actual Results   | Onboarding occurs as executed in Test Case IoT-1-v4.                                                                                                    |

| Test Case Field | Description                                                                                                    |
|-----------------|----------------------------------------------------------------------------------------------------|
|                 | MUD manager logs:                                                                                                    |
|                 | WOD Manager 10gs.                                                                                                    |
|                 | MUD manager logs:  2020-06-01T19:21:35.145932392Z [2020-06-01 19:21:35,145] 172.17.0.1:57652 POST /getMudInfo 1.0 500 62 4622 2020-06-01T19:21:35.151372716Z 2020-06-01 19:21:35,145 quart.serving: INFO 172.17.0.1:57652 POST /getMudInfo 1.0 500 62 4622 2020-06-01T19:27:14.779094064Z 2020-06-01 19:27:14,778 mi- cronets-mud-manager: INFO getMudInfo called with: {'url': 'https://nccoe-server2.micronets.net/micronets-mud/nist- model-fe_expiredcert.json'} 2020-06-01T19:27:14.779344473Z 2020-06-01 19:27:14,779 mi- cronets-mud-manager: INFO getMUDFile: url: https://nccoe- server2.micronets.net/micronets-mud/nist-model-fe_expired- cert.json 2020-06-01T19:27:14.779669434Z 2020-06-01 19:27:14,779 mi- cronets-mud-manager: INFO getMUDFile: mud filepath for https://nccoe-server2.micronets.net/micronets-mud/nist- model-fe_expiredcert.json: /mud-cache-dir/nccoe-server2.mi- cronets.net_micronets-mud_nist-model-fe_expiredcert.json 2020-06-01T19:27:14.779893264Z 2020-06-01 19:27:14,779 mi- cronets.net_micronets-mud_nist-model-fe_expiredcert.json 2020-06-01T19:27:14.812317780Z 2020-06-01 19:27:14,811 mi- cronets-mud-manager: DEBUG Saved MUD https://nccoe- server2.micronets.net/micronets-mud/nist-model-fe_expired- cert.json to /mud-cache-dir/nccoe-server2.micronets.net_mi- cronets-mud_nist-model-fe_expiredcert.json 2020-06-01T19:27:14.812317780Z 2020-06-01 19:27:14,811 mi- cronets-mud-manager: DEBUG Saved MUD https://nccoe- server2.micronets.net/micronets-mud/nist-model-fe_expired- cert.json to /mud-cache-dir/nccoe-server2.micronets.net_mi- cronets-mud_nist-model-fe_expiredcert.json 2020-06-01T19:27:14.812567930Z 2020-06-01 19:27:14,812 mi- cronets-mud-manager: INFO Attempting to retrieve MUD signa- ture from https://nccoe-server2.micronets- |
|                 | ture from https://nccoe-server2.micronets.net/micronets-mud/nist-model-fe_expiredcert.p7s 2020-06-01T19:27:14.819022355Z 2020-06-01 19:27:14,818 mi- cronets-mud-manager: INFO Successfully retrieved MUD signa- ture https://nccoe-server2.micronets.net/micronets-mud/nist- model-fe_expiredcert.p7s                                                                                                    |
|                 | 2020-06-01T19:27:14.819639326Z 2020-06-01 19:27:14,819 mi-<br>cronets-mud-manager: INFO Saved MUD signature from<br>https://nccoe-server2.micronets.net/micronets-mud/nist-<br>model-fe_expiredcert.p7s to /mud-cache-dir/nccoe-server2.mi-<br>cronets.net_micronets-mud_nist-model-fe_expiredcert.p7s<br>2020-06-01T19:27:14.827058362Z 2020-06-01 19:27:14,826 mi-                                                                                                    |
|                 | cronets-mud-manager: DEBUG Signature validation command returned status 4 (Verification failure) 2020-06-01T19:27:14.827369362Z 2020-06-01 19:27:14,827 micronets-mud-manager: INFO MUD signature validation FAILURE (MUD file /mud-cache-dir/nccoe-server2.micronets.net_micronets-mud_nist-model-fe_expiredcert.json, sig file /mud-                                                                                                    |

| Test Case Field | Description                                                                                                    |
|-----------------|----------------------------------------------------------------------------------------------------|
|                 | cache-dir/nccoe-server2.micronets.net_micronets-mud_nist-model-fe_expiredcert.p7s) 2020-06-01T19:27:14.827576822Z 2020-06-01 19:27:14,827 mi-cronets-mud-manager: INFO Signature failure details: 2020-06-01T19:27:14.827595112Z 140195888018560:er-ror:2E099064:CMS routines:cms_signerinfo_verify_cert:certif-icate verify error:./crypto/cms/cms_smime.c:253:Verify error:certificate has expired 2020-06-01T19:27:14.827599552Z 2020-06-01T19:27:14.830093744Z 2020-06-01 19:27:14,829 mi-cronets-mud-manager: INFO Returning status 400 for POST request for /getMudInfo: https://nccoe-server2.mi-cronets.net/micronets-mud/nist-model-fe_expiredcert.json failed signature validation (via https://nccoe-server2.mi-cronets.net/micronets-mud/nist-model-fe_expiredcert.p7s): Verification failure 2020-06-01T19:27:14.839997072Z [2020-06-01 19:27:14,839] 172.17.0.1:57716 POST /getMudInfo 1.0 400 248 61267 2020-06-01T19:27:14.840225902Z 2020-06-01 19:27:14,839 quart.serving: INFO 172.17.0.1:57716 POST /getMudInfo 1.0 400 248 61267 |
| Overall Results | Pass                                                                                                    |

- 532 IPv6 is not supported in this implementation.
- **533** *4.1.2.4 Test Case IoT-4-v4*
- 534 Table 4-5: Test Case IoT-4-v4

| Test Case Field      | Description                                                                                                    |
|----------------------|----------------------------------------------------------------------------------------------------|
| Parent Requirement   | (CR-5) The IoT DDoS example implementation shall include a MUD manager that can translate local network configurations based on the MUD file.                                                                                                    |
| Testable Requirement | (CR-5.b) The MUD manager shall attempt to validate the signature of the MUD file, but the signature validation fails (even though the certificate that had been used to create the signature had not been expired at the time of signing, i.e., the signature is invalid for a different reason). (CR-5.b.1) The MUD manager shall cease processing the MUD file. (CR-5.b.2) The MUD manager shall send locally defined policy to the gateway that handles whether to allow or block traffic to and from the MUD-enabled IoT device. |

| Test Case Field                                             | Description                                                                                                    |
|-------------------------------------------------------------|----------------------------------------------------------------------------------------------------|
| Description                                                 | Shows that if the MUD manager determines that the signature on the MUD file it receives from the MUD file server is invalid, it will cease processing the MUD file and configure the gateway according to locally defined policy regarding whether to allow or block traffic to the IoT device in question. |
| Associated Test Case(s)                                     | IoT-11-v4                                                                                                    |
| Associated Cybersecurity<br>Framework Subcate-<br>gory(ies) | PR.DS-6                                                                                                    |
| IoT Device(s) Under Test                                    | Raspberry Pi                                                                                                    |
| MUD File(s) Used                                            | nist-model-fe_invalidsig.json                                                                                                    |
| Preconditions                                               | All devices have been configured to use IPv4.                                                                                                    |
|                                                             | 2. This MUD file is not currently cached at the MUD manager.                                                                                                    |
|                                                             | 3. The MUD file that is served from the MUD file server to the MUD manager has a signature that is invalid, even though it was signed by a certificate that had not expired at the time of signing.                                                                                                    |
|                                                             | 4. Local policy has been defined to ensure that if the MUD file for a device has an invalid signature, the gateway will be configured to provision the device and permit it unrestricted communications as if it had not been associated with a MUD file.                                                   |
|                                                             | 5. The gateway does not yet have any configuration settings with respect to the IoT device being used in the test.                                                                                                    |
|                                                             | 6. The mobile phone onboarding application is installed and logged into the subscriber account that is associated with the gateway.                                                                                                    |
| Procedure                                                   | Verify that the gateway does not yet have any configuration settings installed with respect to the IoT device being used in the test.                                                                                                    |

| Test Case Field | Description                                                                                                    |
|-----------------|----------------------------------------------------------------------------------------------------|
|                 | Verify that the gateway for the IoT device to be used in the test does not yet have any configuration settings installed with respect to the IoT device being used in the test. Also verify that the MUD file of the IoT device to be used is not currently cached at the MUD manager. |
|                 | 1. Power on the IoT device.                                                                                                    |
|                 | <ol> <li>Put the IoT device into DPP onboarding mode by clicking the +<br/>button. This will cause it to display a QR code and begin listening<br/>for DPP messages.</li> </ol>                                                                                                    |
|                 | <ol><li>Open the onboarding application on the mobile phone and click<br/>READY TO SCAN.</li></ol>                                                                                                    |
|                 | <ol> <li>Position the mobile phone's camera to read the device's QR<br/>code. Do this in a timely manner because there is a 60-second<br/>countdown for the device to exit DPP onboarding mode.</li> </ol>                                                                             |
|                 | <ol><li>Input additional device-specific information into the mobile<br/>onboarding application as requested (must be done within the<br/>same 60-second time limit):</li></ol>                                                                                                    |
|                 | <ul> <li>a. Assign the device to its own unique micronets class (e.g.,<br/>Generic) to which no other device is or will be assigned.</li> </ul>                                                                                                    |
|                 | b. Give the device a unique name (e.g., Device 1).                                                                                                    |
|                 | c. Click the ONBOARD button on the mobile application.<br>This causes the onboarding application to send the device's bootstrapping information to the DPP configurator on the gateway via the operator's MSO portal and cloud infrastructure.                                         |
|                 | 6. Wait. The following operations are being performed automatically in the operator's cloud infrastructure:                                                                                                    |
|                 | <ul> <li>The Micronets Manager receives the bootstrapping information.</li> </ul>                                                                                                    |
|                 | b. It looks up the URL of the device's MUD file.                                                                                                    |

| Test Case Field  | Description                                                                                                    |
|------------------|----------------------------------------------------------------------------------------------------|
|                  | c. It provides the MUD file URL to the MUD manager.                                                                                                    |
|                  | d. The MUD manager contacts the MUD file server, verifies<br>that it has a valid TLS certificate, and requests the MUD<br>file and signature from the MUD file server.                                                                                                    |
|                  | <ul> <li>The MUD file server serves the MUD file and signature<br/>file to the MUD manager, and the MUD manager de-<br/>tects that the MUD file's signature is invalid.</li> </ul>                                                                                                    |
|                  | f. The Micronets Manager provisions the device on the gateway as if the device had not been associated with a MUD file. In other words, the device does not have any MUD-related restrictions imposed on its communications. (Note that it is a local policy decision as to whether the implementation will fail "closed" and restrict all communications or fail "open" [as this implementation does] and not impose any communications restrictions. In theory, the implementation could assign the device to a more restricted micronet.)                     |
| Expected Results | The gateway has had its configuration changed, i.e., it has been configured to permit the device to connect to the network and communicate without any MUD-based restrictions.                                                                                                    |
| Actual Results   | Onboarding occurs as executed in Test Case IoT-1-v4.                                                                                                    |
|                  | MUD manager logs:                                                                                                    |
|                  | 2020-06-01T19:39:06.642029549Z 2020-06-01 19:39:06,641 micronets-mud-manager: INFO getMudInfo called with: {'url': 'https://nccoe-server2.micronets.net/micronets-mud/nist-model-fe_invalidsig.json'} 2020-06-01T19:39:06.642269829Z 2020-06-01 19:39:06,642 micronets-mud-manager: INFO getMUDFile: url: https://nccoeserver2.micronets.net/micronets-mud/nist-model-fe_invalidsig.json 2020-06-01T19:39:06.642629430Z 2020-06-01 19:39:06,642 micronets-mud-manager: INFO getMUDFile: mud filepath for https://nccoe-server2.micronets.net/micronets-mud/nist- |

| Test Case Field | Description                                                                                                    |
|-----------------|----------------------------------------------------------------------------------------------------|
| Test Case Field | model-fe_invalidsig.json: /mud-cache-dir/nccoe-server2.mi- cronets.net_micronets-mud_nist-model-fe_invalidsig.json 2020-06-01T19:39:06.642873149Z 2020-06-01 19:39:06,642 mi- cronets-mud-manager: INFO getMUDFile: RETRIEVING https://nccoe-server2.micronets.net/micronets-mud/nist- model-fe_invalidsig.json 2020-06-01T19:39:06.649721996Z 2020-06-01 19:39:06,649 mi- cronets-mud-manager: DEBUG Saved MUD https://nccoe- server2.micronets.net/micronets-mud/nist-model-fe_inva- lidsig.json to /mud-cache-dir/nccoe-server2.mi- cronets.net_micronets-mud_nist-model-fe_invalidsig.json 2020-06-01T19:39:06.649979886Z 2020-06-01 19:39:06,649 mi- cronets.net_micronets-mud_nist-model-fe_invalidsig.json 2020-06-01T19:39:06.649979886Z 2020-06-01 19:39:06,655 mi- cronets-mud-manager: INFO Attempting to retrieve MUD signa- ture from https://nccoe-server2.micronets.net/micronets- mud/nist-model-fe_invalidsig.p7s 2020-06-01T19:39:06.655804960Z 2020-06-01 19:39:06,655 mi- cronets-mud-manager: INFO Successfully retrieved MUD signa- ture https://nccoe-server2.micronets.net/micronets-mud/nist- model-fe_invalidsig.p7s 2020-06-01T19:39:06.656470161Z 2020-06-01 19:39:06,656 mi- cronets-mud-manager: INFO Saved MUD signature from https://nccoe-server2.micronets.net/micronets-mud/nist- model-fe_invalidsig.p7s 2020-06-01T19:39:06.663617138Z 2020-06-01 19:39:06,663 mi- cronets-mud-manager: DEBUG Signature validation command re- turned status 4 (Verification failure) 2020-06-01T19:39:06.663920888Z 2020-06-01 19:39:06,663 mi- cronets-mud-manager: INFO MUD signature validation FAILURE (MUD file /mud-cache-dir/nccoe-server2.micronets.net_mi- cronets-mud_manager: INFO Signature validation FAILURE (MUD file /mud-cache-dir/nccoe-server2.micronets-mud_nist- model-fe_invalidsig.p7s) 2020-06-01T19:39:06.664095668Z 2020-06-01 19:39:06,663 mi- cronets-mud_manager: INFO Signature failure details: 2020-06-01T19:39:06.6664095668Z 2020-06-01 19:39:06,663 mi- cronets-mud_manager: INFO Signature failure details: 2020-06-01T19:39:06.6664095668Z 39636532962432:er- ro |
|                 | ror:/crypto/cms/cms_smime.c:393: 2020-06-01T19:39:06.664112498Z 2020-06-01T19:39:06.664799219Z 2020-06-01 19:39:06,664 micronets-mud-manager: INFO Returning status 400 for POST request for /getMudInfo: https://nccoe-server2.micronets.net/micronets-mud/nist-model-fe_invalidsig.json                                                                                                    |
|                 | failed signature validation (via https://nccoe-server2.mi-cronets.net/micronets-mud/nist-model-fe_invalidsig.p7s):  Verification failure  2020-06-01T19:39:06.674001717Z [2020-06-01 19:39:06,673]  172.17.0.1:57802 POST /getMudInfo 1.0 400 246 32530                                                                                                    |

| Test Case Field | Description                                                                                                    |
|-----------------|----------------------------------------------------------------------------------------------------|
|                 | 2020-06-01T19:39:06.674199247Z 2020-06-01 19:39:06,673 quart.serving: INFO 172.17.0.1:57802 POST /getMudInfo 1.0 400 246 32530 |
| Overall Results | Pass                                                                                                    |

- 535 IPv6 is not supported in this implementation.
- **536** *4.1.2.5 Test Case IoT-5-v4*
- 537 Table 4-6: Test Case IoT-5-v4

| Test Case Field      | Description                                                                                                    |
|----------------------|----------------------------------------------------------------------------------------------------|
| Parent Requirement   | (CR-7) The IoT DDoS example implementation shall allow the MUD-enabled IoT device to communicate with approved internet services in the MUD file.  (CR-8) The IoT DDoS example implementation shall deny communications from a MUD-enabled IoT device to unapproved internet services (i.e., services that are implicitly denied by virtue of not being explicitly approved).                                                                                                    |
| Testable Requirement | (CR-7.a) The MUD-enabled IoT device shall attempt to initiate outbound traffic to approved internet services.  (CR-7.a.1) The gateway shall receive the attempt and shall allow it to pass based on the filters from the MUD file.  (CR-7.b) An approved internet service shall attempt to initiate a connection to the MUD-enabled IoT device.  (CR-7.b.1) The gateway shall receive the attempt and shall allow it to pass based on the filters from the MUD file.  (CR-8.a) The MUD-enabled IoT device shall attempt to initiate outbound traffic to unapproved (implicitly denied) internet services.  (CR-8.a.1) The gateway shall receive the attempt and shall deny it based on the filters from the MUD file.  (CR-8.b) An unapproved (implicitly denied) internet service shall attempt to initiate a connection to the MUD-enabled IoT device.  (CR-8.b.1) The gateway shall receive the attempt and shall deny it based on the filters from the MUD file. |

| Test Case Field                                       | Description                                                                                                    |
|-------------------------------------------------------|----------------------------------------------------------------------------------------------------|
|                                                       | (CR-8.c) The MUD-enabled IoT device shall initiate communications to an internet service that is approved to initiate communications with the MUD-enabled device but not approved to receive communications initiated by the MUD-enabled device.  (CR-8.c.1) The gateway shall receive the attempt and shall deny it based on the filters from the MUD file.  (CR-8.d) An internet service shall initiate communications to a MUD-enabled device that is approved to initiate communications with the internet service but that is not approved to receive communications initiated by the internet service.  (CR-8.d.1) The gateway shall receive the attempt and shall deny it based on the filters from the MUD file. |
| Description                                           | Shows that, upon connection to the network, a MUD-enabled IoT device used in the IoT DDoS example implementation has a gateway that is configured to enforce the route filtering that is described in the device's MUD file with respect to communication with internet services. Further, it shows that the policies that are configured on the gateway with respect to communication with internet services will be enforced as expected, with communications that are configured as denied being blocked and communications that are configured as permitted being allowed.                                                                                                    |
| Associated Test Case(s)                               | IoT-1-v4                                                                                                    |
| Associated Cybersecurity Framework Subcate- gory(ies) | ID.AM-3, PR.DS-5, PR.IP-1, PR.PT-3                                                                                                    |
| IoT Device(s) Under Test                              | Raspberry Pi                                                                                                    |
| MUD File(s) Used                                      | nist-model-fe_northsouth.json                                                                                                    |
| Preconditions                                         | Test IoT-1-v4 has run successfully, meaning that the gateway has been configured to enforce the following policies for the IoT device in question (as defined in the MUD file in Section 4.1.3):  Note: Preconditions with strike-through are not applicable due to NAT.                                                                                                    |

| Test Case Field | Description                                                                                                    |  |
|-----------------|----------------------------------------------------------------------------------------------------|--|
|                 | <ul> <li>a) Explicitly permit https://yes-permit-from.com to initiate communications with the IoT device.</li> <li>b) Explicitly permit the IoT device to initiate communications with https://yes-permit-to.com.</li> <li>c) Implicitly deny all other communications with the internet, including denying:         <ol> <li>i. the IoT device to initiate communications with https://yes-permit-from.com</li> <li>ii. https://yes-permit-to.com to initiate communications with the IoT device</li> <li>iii. communication between the IoT device and all other internet locations, such as https://unnamed-to.com (by not mentioning this or any other URLs in the MUD file)</li> </ol> </li> </ul> |  |
| Procedure       |                                                                                                    |  |

| Test Case Field  | Description                                                                                                    |                               |
|------------------|----------------------------------------------------------------------------------------------------|-------------------------------|
|                  | but it is not forwarded by the MUD PEP, r<br>device (ingress).                                                                                                    | nor is it received at the IoT |
| Expected Results | Each of the results that is listed as needing to steps above occurs as expected.                                                                                                   | be verified in procedure      |
| Actual Results   | Flow rules:                                                                                                    |                               |
|                  | Every 2.0s: sudo ovs-ofctl dump-flows /opt/micronets-gw/bin/format-ofctl-dum Tue Jun 2 11:17:06 2020                                                                               | •                             |
|                  | table=0 priority=500 n_packets=0 dl_dst=01:80:c2:00:00:00/ff:ff:ff:ff:ft:table=0 priority=500 n_packets=0 dl_src=01:00:00:00:00:00/01:00:00:00:00 table=0 priority=500 n_packets=0 | 00:00 actions=drop            |
|                  | tions=drop table=0 priority=450 n_packets=7 tions=resubmit( 200)                                                                                                    |                               |
|                  | table=0 priority=400 n_packets=2<br>tions=resubmit( 100)<br>table=0 priority=400 n_packets=33                                                                                      | in_port=wlp2s0 ac-            |
|                  | in_port="wlp2s0.1861" actions=resubmit                                                                                                    |                               |
|                  | table=0 priority=0 n_packets=0 agout1                                                                                                    | actions=output:di-            |
|                  | table=100 priority=910 n_packets=0 udp actions=LOCAL                                                                                                    | ct_state=+est+trk             |
|                  | table=100 priority=910 n_packets=0 udp actions=LOCAL                                                                                                    | ct_state=+rel+trk             |
|                  | table=100 priority=910 n_packets=9 actions=ct(table=100)                                                                                                    | ct_state=-trk udp             |
|                  | table=100 priority=905 n_packets=0 tcp actions=LOCAL                                                                                                    | ct_state=+est+trk             |
|                  | table=100 priority=905 n_packets=0 tcp actions=LOCAL                                                                                                    | ct_state=+rel+trk             |
|                  | table=100 priority=905 n_packets=0 actions=ct(table=100)                                                                                                    | ct_state=-trk tcp             |
|                  | table=100 priority=900 n_packets=2 tions=resubmit( 120)                                                                                                    | dl_type=0x888e ac-            |

| Test Case Field | Description                                                                                                    |
|-----------------|----------------------------------------------------------------------------------------------------|
|                 | table=100 priority=850 n_packets=1 ip in_port="wlp2s0.1861" dl_src=00:c0:ca:98:42:37 nw_dst=10.135.1.1 actions=resubmit( 120) table=100 priority=815 n_packets=0 in_port="wlp2s0.1861" dl_src=00:c0:ca:98:42:37 dl_type=0x888e actions=resubmit( 120) table=100 priority=815 n_packets=10 arp in_port="wlp2s0.1861" dl_src=00:c0:ca:98:42:37 actions=resubmit( 120) table=100 priority=815 n_packets=2 udp in_port="wlp2s0.1861" dl_src=00:c0:ca:98:42:37 tp_dst=67 actions=resubmit( 120) table=100 priority=810 n_packets=0 ip in_port="wlp2s0.1861" dl_src=00:c0:ca:98:42:37 nw_dst=10.135.1.1 actions=resubmit( 120) table=100 priority=810 n_packets=0 ip in_port="wlp2s0.1861" dl_src=00:c0:ca:98:42:37 nw_dst=52.89.85.207 actions=resubmit( 120) table=100 priority=810 n_packets=0 ip in_port="wlp2s0.1861" dl_src=00:c0:ca:98:42:37 nw_dst=54.191.221.118 actions=resubmit( 120) table=100 priority=810 n_packets=0 ip in_port="wlp2s0.1861" dl_src=00:c0:ca:98:42:37 nw_dst=54.191.221.118 actions=resubmit( 120) table=100 priority=810 n_packets=0 ip in_port="wlp2s0.1861" dl_src=00:c0:ca:98:42:37 nw_dst=54.201.49.86 actions=resubmit( 120) table=100 priority=805 n_packets=20 in_port="wlp2s0.1861" dl_src=00:c0:ca:98:42:37 actions=out-put:diagout1 table=100 priority=800 n_packets=0 in_port=wlp2s0.1861" dl_src=00:c0:ca:98:42:37 actions=resubmit( 110) table=100 priority=460 n_packets=0 in_port=wlp2s0 dl_type=0x888e actions=resubmit( 120) table=100 priority=460 n_packets=0 in_port=wlp2s0 dl_type=0x888e actions=resubmit( 120) table=100 priority=460 n_packets=0 in_port=wlp2s0 dl_type=0x888e actions=resubmit( 120) table=100 priority=460 n_packets=0 actions=output:diagout1 |
|                 | Procedure 2:  pi@raspberrypi:~ \$ wget https://www.cablelabs.com 2020-06-02 09:19:56 https://www.cablelabs.com/  Resolving www.cablelabs.com (www.cablelabs.com)  52.89.85.207, 54.201.49.86, 54.191.221.118,  Connecting to www.cablelabs.com (www.cable-labs.com) 52.89.85.207 :443 connected.  Procedure 6:  pi@raspberrypi:~ \$ wget https://www.facebook.com                                                                                                    |

| Test Case Field | Description                                                                                                    |  |
|-----------------|----------------------------------------------------------------------------------------------------|--|
|                 | 2020-06-02 09:55:06 https://www.facebook.com/ Resolving www.facebook.com (www.facebook.com) 31.13.66.35, 2a03:2880:f103:83:face:b00c:0:25de |  |
|                 | Connecting to www.facebook.com (www.face-book.com)   31.13.66.35   :443 failed: Connection timed out.                                       |  |
|                 | Connecting to www.facebook.com (www.facebook.com) 2a03:2880:f103:83:face:b00c:0:25de :443 failed: Network is unreachable.                   |  |
|                 | Procedure 7:                                                                                                    |  |
|                 | \$ ssh pi@10.135.1.2<br>ssh: connect to host 10.135.1.2 port 22: Operation timed out                                                        |  |
| Overall Results | Pass                                                                                                    |  |

538 IPv6 is not supported in this implementation.

## 4.1.2.6 Test Case IoT-6-v4

### 540 Table 4-7: Test Case IoT-6-v4

539

| Test Case Field      | Description                                                                                                    |
|----------------------|----------------------------------------------------------------------------------------------------|
| Parent Requirement   | (CR-9) The IoT DDoS example implementation shall allow the MUD-enabled IoT device to communicate laterally with devices that are approved in the MUD file.                                                                                          |
|                      | (CR-10) The IoT DDoS example implementation shall deny lateral communications from a MUD-enabled IoT device to devices that are not approved in the MUD file (i.e., devices that are implicitly denied by virtue of not being explicitly approved). |
| Testable Requirement | (CR-9.a) The MUD-enabled IoT device shall attempt to initiate lateral traffic to approved devices.                                                                                                    |
|                      | (CR-9.a.1) The gateway shall receive the attempt and shall allow it to pass based on the filters from the MUD file.                                                                                                    |
|                      | (CR-9.b) An approved device shall attempt to initiate a lateral connection to the MUD-enabled IoT device.                                                                                                    |
|                      | (CR-9.b.1) The gateway shall receive the attempt and shall allow it to pass based on the filters from the MUD file.                                                                                                    |

| Test Case Field                                             | Description                                                                                                    |
|-------------------------------------------------------------|----------------------------------------------------------------------------------------------------|
|                                                             | (CR-10.a) The MUD-enabled IoT device shall attempt to initiate lateral traffic to unapproved (implicitly denied) devices. (CR-10.a.1) The gateway shall receive the attempt and shall deny it based on the filters from the MUD file. (CR-10.b) An unapproved (implicitly denied) device shall attempt to initiate a lateral connection to the MUD-enabled IoT device. (CR-10.b.1) The gateway shall receive the attempt and shall deny it based on the filters from the MUD file.                                                                                                 |
| Description                                                 | Shows that, upon connection to the network, a MUD-enabled IoT device used in the IoT DDoS example implementation has its gateway automatically configured to enforce the route filtering that is described in the device's MUD file with respect to communication with lateral devices. Further, it shows that the policies that are configured on the gateway with respect to communication with lateral devices will be enforced as expected, with communications that are configured as denied being blocked and communications that are configured as permitted being allowed. |
| Associated Test Case(s)                                     | IoT-1-v4                                                                                                    |
| Associated Cybersecurity<br>Framework Subcate-<br>gory(ies) | ID.AM-3, PR.DS-5, PR.AC-5, PR.IP-1, PR.PT-3, PR.IP-3, PR.DS-3                                                                                                    |
| IoT Device(s) Under Test                                    | Raspberry Pi                                                                                                    |
| MUD File(s) Used                                            | nist-model-fe_controller_anyport.json, nist-model-fe_localnetwork_any-port.json, nist-model-fe_manufacturer1.json, nist-model-fe_manufacturer2.json, nist-model-fe_manufacturer-from.json, nist-model-fe_manufacturer-to.json, nist-model-fe_mycontroller.json, nist-model-fe_samemanufacturer.json, nist-model-fe_samemanufacturer-from.json, nist-model-fe_samemanufacturer-from.json, nist-model-fe_samemanufacturer-to.json                                                                                                    |
| Preconditions                                               | a) Test IoT-1-v4 has run successfully numerous times to onboard local devices (anyhost-to, anyhost-from, unnamed-host, a device of a specific manufacturer class, and a device of the same manu-                                                                                                    |

| Test Case Field | Description                                                                                                    |
|-----------------|----------------------------------------------------------------------------------------------------|
|                 | facturer class) needed to test enforcement of local communications. These devices have all been onboarded to separate micronets. As a result, the gateway has been configured to enforce the following policies for each IoT device in question with respect to local communications (as defined in the MUD files in Section 4.1.3). (Please note that the cases below that have strike-throughs are untestable for the following reasons: First, Micronets does not yet support port-level flow rules. Second, NAT prevents certain communication attempts, making particular test cases untestable. Third, for devices to be considered on the local network, they must be on the same micronet. Communication within the same micronet will always be allowed and cannot be constrained by MUD rules. |
|                 | b) Local-network class—Explicitly permit local communication to and from the IoT device and any local hosts (including the specific local hosts anyhost-to and anyhost-from) for specific services, as specified in the MUD file by source port: any; destination port: 80; and protocol: TCP, and which party initiates the connection.                                                                                                    |
|                 | c) Manufacturer class—Explicitly permit local communication to<br>and from the IoT device and other classes of IoT devices, as<br>identified by their MUD URL (www.devicetype.com), and fur-<br>ther constrained by source port: any; destination port: 80; and<br>protocol: TCP.                                                                                                    |
|                 | d) Same-manufacturer class—Explicitly permit local communication to and from IoT devices of the same manufacturer as the IoT device in question (the domain in the MUD URLs [mudfileserver] of the other IoT devices is the same as the domain in the MUD URL [mudfileserver] of the IoT device in question), and further constrained by source port: any; destination port: 80; and protocol: TCP.                                                                                                    |
|                 | <ul> <li>e) Implicitly deny all other local communication that is not explicitly permitted in the MUD file, including denying         <ol> <li>i. anyhost-to to initiate communications with the IoT device</li> <li>ii. the IoT device to initiate communications with anyhost-to by using a source port, destination port, or protocol (TCP or UDP) that is not explicitly permitted</li> </ol> </li> </ul>                                                                                                    |

| Test Case Field | Description                 |                                                                                                    |
|-----------------|-----------------------------|----------------------------------------------------------------------------------------------------|
|                 | iii.                        | the IoT device to initiate communications with any-<br>host-from                                                                                                    |
|                 | iv.                         | device by using a source port, destination port, or pro-<br>tocol (TCP or UDP) that is not explicitly permitted                                                                                                    |
|                 | V.                          | communications between the IoT device and all lateral hosts (including unnamed-host) whose MUD URLs are not explicitly mentioned as being permissible in the MUD file                                                                                                    |
|                 | vi.                         | communications between the IoT device and all lateral hosts whose MUD URLs are explicitly mentioned as being permissible but using a source port, destination port, or protocol (TCP or UDP) that is not explicitly permitted                                                                                                    |
|                 | vii.                        | communications between the IoT device and all lateral hosts that are <b>not from the same manufacturer</b> as the IoT device in question                                                                                                    |
|                 | viii.                       | communications between the IoT device and a lateral host that is from the same manufacturer but using a                                                                                                    |
|                 |                             | source port, destination port, or protocol (TCP or UDP) that is not explicitly permitted                                                                                                    |
| Procedure       |                             | re steps with strike-through were not tested in this phase ss DACLs are not supported in this implementation.                                                                                                    |
|                 | must have bee               | n the preconditions, right before this test, test IoT-1-v4 en run successfully to onboard the other local devices.  n each device is onboarded, the user performing the ust assign each device to its own separate micronet.                                                                                                    |
|                 |                             | (ingress): Initiate communications to the IoT device from for specific permitted service, and verify that this traffic is e IoT device.                                                                                                    |
|                 | vice to any<br>this traffic | work (egress): Initiate communications from the IoT development of the IoT development of t |
|                 | 2. Local-netw               | vork, controller, my-controller, manufacturer class nitiate communications from the IoT device to <i>anyhost-to</i>                                                                                                    |

| Test Case Field  | Description                                                                                                    |
|------------------|----------------------------------------------------------------------------------------------------|
|                  | for specific permitted service, and verify that this traffic is received at anyhost-to.  3. Local-network, controller, my-controller, manufacturer class (ingress): Initiate communications to the IoT device from anyhost-to for specific permitted service, and verify that this traffic is received at the gateway, but it is not forwarded by the gateway, nor is it received at the IoT device.                                                                                                    |
|                  | 4. No associated class (egress): Initiate communications from the IoT device to unnamed-host (where unnamed-host is a host that is not from the same manufacturer as the IoT device in question and whose MUD URL is not explicitly mentioned in the MUD file as being permitted), and verify that this traffic is received at the gateway, but it is not forwarded by the gateway, nor is it received at unnamed-host. (Reminder: For this to work, each device must have been manually assigned to its own separate micronet during the onboarding process.) |
|                  | 5. No associated class (ingress): Initiate communications to the IoT device from unnamed-host (where unnamed-host is a host that is not from the same manufacturer as the IoT device in question and whose MUD URL is not explicitly mentioned in the MUD file as being permitted), and verify that this traffic is received at the gateway, but it is not forwarded by the gateway, nor is it received at the IoT device.                                                                                                    |
|                  | 6. Same-manufacturer class (egress): Initiate communications from the IoT device to same-manufacturer-host (where same-manufacturer-host is a host that is from the same manufacturer as the IoT device in question), and verify that this traffic is received at same-manufacturer-host.                                                                                                    |
|                  | 7. Same-manufacturer class (egress): Initiate communications from the IoT device to same-manufacturer-host (where same-manufacturer-host is a host that is from the same manufacturer as the IoT device in question) but using a port or protocol that is not specified, and verify that this traffic is received at the gateway, but it is not forwarded by the gateway, nor is it received at same-manufacturer-host.                                                                                                    |
| Expected Results | Each of the results that is listed as needing to be verified in the procedure steps above occurs as expected.                                                                                                    |

| Test Case Field | Description                                                                                                    |
|-----------------|----------------------------------------------------------------------------------------------------|
| Actual Results  | The numbering in this section correlates with the procedure steps above:  2. Local-network (ingress)—allowed: pi@pi-2:~ \$ ssh pi@10.135.2.3 pi@10.135.2.3's password: Last login: Tue Jun 2 10:33:45 2020 from 192.168.30.181 pi@pi-1:~ \$  4. Local-network, controller, my-controller, manufacturer class                                                                                                    |
|                 | (egress)—allowed:                                                                                                    |
|                 | Local-network:                                                                                                    |
|                 | <pre>pi@pi-1:~ \$ ssh pi@10.135.2.2 pi@10.135.2.2's password: Last login: Tue Jun 2 14:23:16 2020 from 192.168.30.181 pi@pi-2:~ \$  Controller: pi@pi-2:~ \$ wget nccoe-server1.micronets.net2020-06-08 08:47:21 http://nccoe-server1.mi- cronets.net/ Resolving nccoe-server1.micronets.net (nccoe- server1.micronets.net) 104.237.132.42 Connecting to nccoe-server1.micronets.net (nccoe- server1.micronets.net) 104.237.132.42 :80 con- nected.</pre> |
|                 | My-controller:  pi@pi-2:~ \$ wget nccoe-server1.micronets.net 2020-06-08 09:19:49 http://nccoe-server1.mi- cronets.net/  Resolving nccoe-server1.micronets.net (nccoe- server1.micronets.net) 104.237.132.42  Connecting to nccoe-server1.micronets.net (nccoe- server1.micronets.net) 104.237.132.42 :80 con- nected.  Manufacturer:  pi@pi-1:~ \$ ssh pi@10.135.3.2  pi@10.135.3.2's password:                                                          |

| Test Case Field | Description                                                                                                    |  |
|-----------------|----------------------------------------------------------------------------------------------------|--|
|                 | Last login: Thu Jun 4 10:31:17 2020 from 192.168.30.181 pi@pi-2:~ \$                                                                                                    |  |
|                 | 5. Local network, controller, my controller, manufacturer class (ingress)—blocked:                                                                                                    |  |
|                 | Manufacturer:  pi@pi-1:~ \$ ssh pi@10.135.3.2  ssh: connect to host 10.135.3.2 port 22: Connection timed out                                                                                  |  |
|                 | 6. No associated class (egress)—blocked:  Pi-3 to Pi-2:  pi@pi-3:~ \$ ssh pi@10.135.2.2  ssh: connect to host 10.135.2.2 port 22: Connection timed out                                        |  |
|                 | 7. No associated class (ingress)—blocked:  Pi-2 to Pi-3: pi@pi-2:~ \$ ssh pi@10.135.3.2 ssh: connect to host 10.135.3.2 port 22: Connection timed out                                         |  |
|                 | 8. Same-manufacturer class (egress)—allowed:  Pi-2 to Pi-1:  pi@pi-2:~ \$ ssh pi@10.135.2.2  pi@10.135.2.2's password:  Last login: Thu Jun 4 09:56:21 2020 from 192.168.30.181  pi@pi-1:~ \$ |  |
|                 | 9. Same-manufacturer class (egress)—blocked:  Pi-1 to Pi-2:  pi@pi-1:~ \$ ssh pi@10.135.3.2  ssh: connect to host 10.135.3.2 port 22: Connection timed out                                    |  |
| Overall Results | Partial Pass. The gateway was configured to enforce all route filtering that is described in the device's MUD file with respect to communication                                              |  |

| Test Case Field | Description                                                                                                    |
|-----------------|----------------------------------------------------------------------------------------------------|
|                 | with lateral devices, with the exception of MUD rules that pertain to specific ports. At the time of this functional demonstration, Micronets did not yet support port-level flow rules. Therefore, the implementation we tested was not able to enforce any port-specific route filtering that is described in the device's MUD file with respect to communication with lateral devices. If a MUD file rule permitted the device to communicate with a lateral host using only a specific port or ports, the Micronets implementation was observed to incorrectly permit the device to communicate to all ports of that permitted host, even though that communication should have been restricted to using only the specific port or ports specified in the MUD file. |

541 IPv6 is not supported in this implementation.

# 4.1.2.7 Test Case IoT-9-v4

### 543 Table 4-8: Test Case IoT-9-v4

542

| Test Case Field       | Description                                                                                                    |
|-----------------------|----------------------------------------------------------------------------------------------------|
| Parent Requirements   | (CR-13) The IoT DDoS example implementation shall ensure that for each rule in a MUD file that pertains to an external domain, the gateway will be configured with all possible instantiations of that rule, insofar as each instantiation contains one of the IP addresses to which the domain in that MUD file rule may be resolved when queried by the gateway. |
| Testable Requirements | (CR-13.a) The MUD file for a device shall contain a rule involving a domain that can resolve to multiple IP addresses when queried by the gateway.  Flow rules for permitting access to each of those IP addresses will be inserted into the gateway for the device in question, and the device will be permitted to communicate with all of those IP addresses.   |
| Description           | Shows that if a domain in a MUD file rule resolves to multiple IP addresses when the address resolution is requested by the gateway, then  1. ACLs instantiating that MUD file rule corresponding to each of these IP addresses will be configured in the gateway for the IoT device associated with the MUD file, and                                             |

| Test Case Field                                             | Description                                                                                                    |  |
|-------------------------------------------------------------|----------------------------------------------------------------------------------------------------|--|
|                                                             | The IoT device associated with the MUD file will be permitted to communicate with all the IP addresses to which that domain resolves                                                                                                    |  |
| Associated Test Case(s)                                     | N/A                                                                                                    |  |
| Associated Cybersecurity<br>Framework Subcate-<br>gory(ies) | ID.AM-1, ID.AM-2, ID.AM-3, PR.DS-5, DE.AE-1, PR.AC-4, PR.AC-5, PR.IP-1, PR.IP-3, PR.DS-2                                                                                                    |  |
| IoT Device(s) Under Test                                    | Raspberry Pi                                                                                                    |  |
| MUD File(s) Used                                            | nist-model-fe_northsouth.json                                                                                                    |  |
| Preconditions                                               | <ol> <li>The gateway does not yet have any flow rules pertaining to the IoT device being used in the test.</li> <li>The MUD file for the IoT device being used in the test is identical to the MUD file provided in Section 4.1.3. (Therefore, the MUD file used in the test permits the device to send data to www.up-dateserver.com.)</li> <li>The DNS server that the gateway uses resolves the domain www.up-dateserver.com to only one IP address.</li> <li>The tester has access to a DNS server that will be used by the gateway and can configure it so that it will resolve the domain www.up-dateserver.com to any of these addresses when queried by gateway: x1.x1.x1.x1, y1.y1.y1.y1, and z1.z1.z1.z1.</li> <li>A server is running at each of these three IP addresses.</li> </ol> |  |
| Procedure                                                   | <ol> <li>Verify that the gateway does not yet have any flow rules installed with respect to the IoT device being used in the test.</li> <li>Run test IoT-1-v4. The result should be that the gateway has been configured to explicitly permit the IoT device to initiate communication with www.updateserver.com.</li> <li>Attempt to reach www.updateserver.com on the device, and see that the gateway is then configured with ACLs that permit the IoT device to send data to IP addresses x1.x1.x1.x1, y1.y1.y1.y1, and z1.z1.z1.z1.</li> </ol>                                                                                                    |  |

| Test Case Field  | Description                                                                                                    |
|------------------|----------------------------------------------------------------------------------------------------|
|                  | 4. Have the device in question attempt to connect to x1.x1.x1.x1, y1.y1.y1, and z1.z1.z1.z1.                                                                                                    |
| Expected Results | The gateway has had its configuration changed, i.e., it has been configured with ACLs that permit the IoT device to send data to multiple IP addresses (i.e., x1.x1.x1.x1, y1.y1.y1, and z1.z1.z1.z1).  The IoT device is permitted to send data to each of the servers at these addresses. |
| Actual Results   | Flow rules:                                                                                                    |
|                  | Every 2.0s: sudo ovs-ofctl dump-flows brmn001names   /opt/micronets-gw/bin/format-ofctl-dump Tue Jun 2 11:17:06 2020                                                                                                    |
|                  | table=0 priority=500 n_packets=0 dl_dst=01:80:c2:00:00/ff:ff:ff:ff:ff:f0 actions=drop                                                                                                    |
|                  | table=0 priority=500 n_packets=0 dl_src=01:00:00:00:00:00:00:00:00:00:00 actions=drop                                                                                                    |
|                  | table=0 priority=500 n_packets=0 icmp icmp_code=1 actions=drop                                                                                                    |
|                  | table=0 priority=450 n_packets=7 in_port=LOCAL actions=resubmit( 200)                                                                                                    |
|                  | table=0 priority=400 n_packets=2 in_port=wlp2s0 actions=resubmit( 100)                                                                                                    |
|                  | table=0 priority=400 n_packets=33 in_port="wlp2s0.1861" actions=resubmit( 100)                                                                                                    |
|                  | table=0 priority=0 n_packets=0 actions=output:di-agout1                                                                                                    |
|                  | table=100 priority=910 n_packets=0 ct_state=+est+trk udp actions=LOCAL                                                                                                    |
|                  | table=100 priority=910 n_packets=0 ct_state=+rel+trk udp actions=LOCAL                                                                                                    |
|                  | table=100 priority=910 n_packets=9 ct_state=-trk udp actions=ct(table=100)                                                                                                    |
|                  | table=100 priority=905 n_packets=0 ct_state=+est+trk tcp actions=LOCAL                                                                                                    |
|                  | table=100 priority=905 n_packets=0 ct_state=+rel+trk tcp actions=LOCAL                                                                                                    |

| Test Case Field | Description                                                                                                    |                               |
|-----------------|----------------------------------------------------------------------------------------------------|-------------------------------|
|                 | table=100 priority=905 n_packets=0 actions=ct(table=100)                                                                      | ct_state=-trk tcp             |
|                 | table=100 priority=900 n_packets=2 tions=resubmit( 120)                                                                       | dl_type=0x888e ac-            |
|                 | <pre>table=100 priority=850 n_packets=1 in_port="wlp2s0.1861" dl_src=00:c0:ca:: nw_dst=10.135.1.1 actions=resubmit( 126</pre> |                               |
|                 | <pre>table=100 priority=815 n_packets=0 in_port="wlp2s0.1861" dl_src=00:c0:ca: dl_type=0x888e actions=resubmit( 120)</pre>    | 98:42:37                      |
|                 | <pre>table=100 priority=815 n_packets=10 in_port="wlp2s0.1861" dl_src=00:c0:ca: submit( 120)</pre>                            | arp<br>98:42:37 actions=re-   |
|                 | <pre>table=100 priority=815 n_packets=2 in_port="wlp2s0.1861" dl_src=00:c0:ca: tions=resubmit( 120)</pre>                     | udp<br>98:42:37 tp_dst=67 ac- |
|                 | table=100 priority=810 n_packets=0 in_port="wlp2s0.1861" dl_src=00:c0:ca:: nw_dst=10.135.1.1 actions=resubmit( 120            |                               |
|                 | <pre>table=100 priority=810 n_packets=0 in_port="wlp2s0.1861" dl_src=00:c0:ca:: nw_dst=52.89.85.207 actions=resubmit()</pre>  |                               |
|                 | table=100 priority=810 n_packets=0 in_port="wlp2s0.1861" dl_src=00:c0:ca:: nw_dst=54.191.221.118 actions=resubmit             |                               |
|                 | <pre>table=100 priority=810 n_packets=0 in_port="wlp2s0.1861" dl_src=00:c0:ca:: nw_dst=54.201.49.86 actions=resubmit()</pre>  |                               |
|                 | <pre>table=100 priority=805 n_packets=20 in_port="wlp2s0.1861" dl_src=00:c0:ca: put:diagout1</pre>                            | 98:42:37 actions=out-         |
|                 | <pre>table=100 priority=800 n_packets=0 in_port="wlp2s0.1861" dl_src=00:c0:ca: submit( 110)</pre>                             | 98:42:37 actions=re-          |
|                 | table=100 priority=460 n_packets=0 dl_type=0x888e actions=resubmit( 120)                                                      | in_port=wlp2s0                |
|                 | table=100 priority=0 n_packets=0 agout1                                                                                       | actions=output:di-            |
|                 | [Remaining flow rules omitted for brevity]                                                                                    |                               |
|                 | All IP communication attempts:                                                                                                |                               |
|                 | pi@raspberrypi:~ \$ wget <b>52.89.85.207</b> 2020-06-02 10:10:18 http://52.89.8                                               | 35.207/                       |

| Test Case Field | Description                                                                                          |
|-----------------|----------------------------------------------------------------------------------------------------|
|                 | Connecting to 52.89.85.207:80 connected.  HTTP request sent, awaiting response 301 Moved Permanently |
|                 | Location: https://52.89.85.207:443/ [following]                                                      |
|                 | 2020-06-02 10:10:18 https://52.89.85.207/ Connecting to 52.89.85.207:443 connected.                  |
|                 | pi@raspberrypi:~ \$ wget <b>54.201.49.86</b>                                                         |
|                 | 2020-06-02 10:10:39 http://54.201.49.86/                                                             |
|                 | Connecting to 54.201.49.86:80 connected.  HTTP request sent, awaiting response 301 Moved Permanently |
|                 | Location: https://54.201.49.86:443/ [following]                                                      |
|                 | 2020-06-02 10:10:39 https://54.201.49.86/                                                            |
|                 | Connecting to 54.201.49.86:443 connected.                                                            |
|                 | pi@raspberrypi:~ \$ wget <b>54.191.221.118</b>                                                       |
|                 | 2020-06-02 10:10:46 http://54.191.221.118/                                                           |
|                 | Connecting to 54.191.221.118:80 connected.                                                           |
|                 | HTTP request sent, awaiting response 301 Moved Permanently                                           |
|                 | Location: https://54.191.221.118:443/ [following]                                                    |
|                 | 2020-06-02 10:10:47 https://54.191.221.118/                                                          |
|                 | Connecting to 54.191.221.118:443 connected.                                                          |
| Overall Result  | Pass                                                                                                 |

- IPv6 is not supported in this implementation.
- 546 Table 4-9: Test Case IoT-10-v4

| Test Case Field     | Description                                                                                                    |
|---------------------|----------------------------------------------------------------------------------------------------|
| Parent Requirements | (CR-12) The IoT DDoS example implementation shall include a MUD manager that uses a cached MUD file rather than retrieve a new one if |

| Test Case Field                                       | Description                                                                                                    |
|-------------------------------------------------------|----------------------------------------------------------------------------------------------------|
|                                                       | the cache-validity time period has not yet elapsed for the MUD file indicated by the MUD URL. The MUD manager should fetch a new MUD file if the cache-validity time period has already elapsed.                                                                                                    |
| Testable Requirements                                 | (CR-12.a) The MUD manager shall check if the file associated with the MUD URL is present in its cache and shall determine that it is. (CR-12.a.1) The MUD manager shall check whether the amount of time that has elapsed since the cached file was retrieved is less than or equal to the number of hours in the cache-validity value for this MUD file. If so, the MUD manager shall apply the contents of the cached MUD file. (CR-12.a.2) The MUD manager shall check whether the amount of time that has elapsed since the cached file was retrieved is greater than the number of hours in the cache-validity value for this MUD file. If so, the MUD manager may (but does not have to) fetch a new file by using the MUD URL received. |
| Description                                           | Shows that, upon connection of a MUD-enabled IoT device, the gateway has already been configured to enforce the route filtering that is described in the cached MUD file for that device's MUD URL, assuming that the amount of time that has elapsed since the cached MUD file was retrieved is less than or equal to the number of hours in the file's cachevalidity value. If the cache validity has expired for the respective file, the MUD manager should fetch a new MUD file from the MUD file server.                                                                                                    |
| Associated Test Case(s)                               | N/A                                                                                                    |
| Associated Cybersecurity Framework Subcate- gory(ies) | ID.AM-1, ID.AM-2, ID.AM-3, PR.DS-5, DE.AE-1, PR.AC-4, PR.AC-5, PR.IP-1, PR.IP-3, PR.DS-2, PR.PT-3                                                                                                    |
| IoT Device(s) Under Test                              | Raspberry Pi                                                                                                    |
| MUD File(s) Used                                      | nist-model-fe_mycontroller.json                                                                                                    |
| Preconditions                                         | <ol> <li>All devices have been configured to use IPv4.</li> <li>The gateway does not yet have any configuration settings pertaining to the IoT device being used in the test.</li> </ol>                                                                                                    |

| The MUD file for the IoT device being used in the test is identical to the MUD file provided in Section 4.1.3.                                                                                                    |
|----------------------------------------------------------------------------------------------------|
|                                                                                                    |
| erify that the gateway does not yet have any configuration settings in-<br>alled with respect to the IoT device being used in the test.                                                                                                    |
| Run test IoT-1-v4.  Within 24 hours (i.e., within the cache-validity period for the MUD file) of running test IoT-1-v4,  a. Verify that the IoT device that was connected during test IoT-1-v4 is still up and running on the network.  b. Power on a second IoT device whose bootstrapping information indicates that it will use the same MUD file as the device that was connected during test IoT-1-v4.  Power on the IoT device.  Put the IoT device into DPP onboarding mode by clicking the + button. This will cause it to display a QR code and begin listening for DPP messages.  Open the onboarding application on the mobile phone and click READY TO SCAN.  Position the mobile phone's camera to read the device's QR code. Do this in a timely manner because there is a 60-second countdown for the device to exit DPP onboarding mode.  Input additional device-specific information into the mobile onboarding application as requested (must be done within the same 60-second time limit):  a. Assign the device to its own unique micronets class (e.g., Medical) to which no other device is or will be assigned.  b. Give the device a unique name (e.g., Device 1).  Click the ONBOARD button on the mobile application. This causes the onboarding application to send the device's bootstrapping information to the DPP configurator on the gateway via the operator's MSO portal and cloud infrastructure.  Wait. The following operations are being performed automatically in the operator's cloud infrastructure: |
|                                                                                                    |

| Test Case Field  | Description                                                                                                    |
|------------------|----------------------------------------------------------------------------------------------------|
|                  | <ul> <li>a. The Micronets Manager receives the bootstrapping information.</li> <li>b. It looks up the URL of the device's MUD file.</li> <li>c. It provides the MUD file URL to the MUD manager.</li> <li>d. The MUD manager determines that it has this MUD file cached and checks that the amount of time that has elapsed since the cached file was retrieved is less than or equal to the number of hours in the cache-validity value for this MUD file.  <ul> <li>i. If the cache validity has been exceeded, the MUD manager will fetch a new MUD file.</li> <li>ii. Otherwise the MUD manager will use the cached MUD file.</li> </ul> </li> <li>e. The MUD manager translates the MUD file's contents into appropriate route filtering rules and installs these rules as ACLs onto the gateway for the IoT device in question so that this gateway is now configured to enforce the policies specified in the MUD file.</li> </ul> |
| Expected Results | The gateway has had its configuration changed, i.e., it has been configured to enforce the policies specified in the IoT device's MUD file. The expected configuration should resemble the following details:  Cache is valid (the MUD manager does NOT retrieve the MUD file from the MUD file server):  Observing the MUD file server logs, notice that only one https Get method request for a MUD file goes out to the MUD file server. Within the next 24 hours, any additional devices onboarded using the same MUD file will not result in the MUD manager sending an https Get method request to the MUD file server to fetch a new MUD file.  Cache is not valid (the MUD manager does retrieve the MUD file from the MUD file server):                                                                                                    |

| Test Case Field | Description                                                                                                    |
|-----------------|----------------------------------------------------------------------------------------------------|
|                 | Observing the MUD file server logs, notice that the MUD manager fetches a new copy of the MUD file and signature when the cache does not contain the MUD file of interest.                                                                                                    |
| Actual Results  | IoT device initial onboarding event (no cache):                                                                                                    |
| Actual Results  | IoT device initial onboarding event (no cache):    2020-06-11T19:37:17.244916385Z 2020-06-11 19:37:17,240   quart.serving: INFO 172.17.0.1:36502 POST /getFlowRules 1.0 200 322 8936   2020-06-11T19:45:43.446237642Z 2020-06-11 19:45:43,445 micronets-mud-manager: INFO getMudInfo called with: {'url': 'https://nccoe-server2.micronets.net/micronets-mud/nist-model-fe_mycontroller.json'}   2020-06-11T19:45:43.446488467Z 2020-06-11 19:45:43,446 micronets-mud-manager: INFO getMUDFile: url: https://nccoe-server2.micronets.net/micronets-mud/nist-model-fe_mycontroller.json   2020-06-11T19:45:43.446804181Z 2020-06-11 19:45:43,446 micronets-mud-manager: INFO getMUDFile: mud filepath for https://nccoe-server2.micronets.net/micronets-mud/nist-model-fe_mycontroller.json: /mud-cache-dir/nccoe-server2.micronets.net_micronets-mud_nist-model-fe_mycontroller.json   2020-06-11T19:45:43.447009066Z 2020-06-11 19:45:43,446 micronets-mud-manager: INFO getMUDFile: RETRIEVING https://nccoe-server2.micronets.net/micronets-mud/nist-model-fe_mycontroller.json   2020-06-11T19:45:43.518411072Z 2020-06-11 19:45:43,518 micronets-mud-manager: DEBUG Saved MUD https://nccoe-server2.micronets-mud/nist-model-fe_mycontroller.json   2020-06-11T19:45:43.518691567Z 2020-06-11 19:45:43,518 micronets-mud_nist-model-fe_mycontroller.json   2020-06-11T19:45:43.518691567Z 2020-06-11 19:45:43,518 micronets-mud_nanager: INFO Attempting to retrieve MUD signature from https://nccoe-server2.micronets.net/micronets-mud/nist-model-fe_mycontroller.p7s   2020-06-11T19:45:43.526955766Z 2020-06-11 19:45:43,526 micronets-mud-manager: INFO Successfully retrieved MUD signature https://nccoe-server2.micronets.net/micronets-mud/nist-model-fe_mycontroller.p7s   2020-06-11T19:45:43.527737471Z 2020-06-11 19:45:43,527 micronets-mud-manager: INFO Saved MUD signature from https://nccoe-server2.micronets.net/micronets-mud/nist-model-fe_mycontroller.p7s   2020-06-11 19:45:43.527 micronets-mud-manager: INFO Saved MUD signature from https://nccoe-server2.micronets-net/micronets-mud/ |
|                 | server2.micronets.net_micronets-mud_nist-model-fe_mycontrol-ler.p7s                                                                                                    |

| Test Case Field | Description                                                                                                    |
|-----------------|----------------------------------------------------------------------------------------------------|
|                 | 2020-06-11T19:45:43.536591367Z 2020-06-11 19:45:43,536 micronets-mud-manager: DEBUG Signature validation command returned status 0 (Verification successful)                                                                                                    |
|                 | 2020-06-11T19:45:43.536935401Z 2020-06-11 19:45:43,536 mi-<br>cronets-mud-manager: INFO MUD signature validation SUCCESS<br>(MUD file /mud-cache-dir/nccoe-server2.micronets.net_mi-<br>cronets-mud_nist-model-fe_mycontroller.json, sig file /mud-<br>cache-dir/nccoe-server2.micronets.net_micronets-mud_nist-<br>model-fe_mycontroller.p7s) |
|                 | model-le_mycontroller.p/s)  2020-06-11T19:45:43.537302394Z 2020-06-11 19:45:43,537 mi- cronets-mud-manager: INFO cache-validity for https://nccoe- server2.micronets.net/micronets-mud/nist-model-fe_mycontrol- ler.json is 48 hours                                                                                                    |
|                 | 2020-06-11T19:45:43.537601948Z 2020-06-11 19:45:43,537 mi-cronets-mud-manager: INFO expiration for https://nccoeserver2.micronets.net/micronets-mud/nist-model-fe_mycontroller.json is 2020-06-13T19:45:43.537438                                                                                                    |
|                 | 2020-06-11T19:45:43.537948152Z 2020-06-11 19:45:43,537 mi-<br>cronets-mud-manager: INFO Dict for https://nccoe-server2.mi-<br>cronets.net/micronets-mud/nist-model-fe_mycontroller.json:<br>{'expiration-timestamp': 1592077543.537438}                                                                                                    |
|                 | 2020-06-11T19:45:43.538473411Z 2020-06-11 19:45:43,538 mi-<br>cronets-mud-manager: INFO Wrote metadata for https://nccoe-<br>server2.micronets.net/micronets-mud/nist-model-fe_mycontrol-<br>ler.json: {                                                                                                    |
|                 | 2020-06-11T19:45:43.538485520Z " <u>expiration-timestamp</u> ": 1592077543.537438                                                                                                    |
|                 | 2020-06-11T19:45:43.538490890Z }<br>2020-06-11T19:45:43.538495320Z                                                                                                    |
|                 | 2020-06-11T19:45:43.538779055Z 2020-06-11 19:45:43,538 mi-cronets-mud-manager: INFO mud info: {'mfgName': 'nist', 'modelName': 'fe-mycontroller', 'mudUrl': 'https://mud-files.nist.getyikes.com/fe-mycontroller'}                                                                                                    |
|                 | 2020-06-11T19:45:43.546885346Z [2020-06-11 19:45:43,546]<br>172.17.0.1:36594 POST /getMudInfo 1.0 200 115 101405                                                                                                    |
|                 | 2020-06-11T19:45:43.574103085Z 2020-06-11 19:45:43,546 quart.serving: INFO 172.17.0.1:36594 POST /getMudInfo 1.0 200 115 101405                                                                                                    |
|                 | 2020-06-11T19:45:43.983935332Z 2020-06-11 19:45:43,983 micronets-mud-manager: INFO getFlowRules called with: {'url': 'https://nccoe-server2.micronets.net/micronets-mud/nist-model-fe_mycontroller.json', 'version': '1.1', 'ip': '10.135.4.2'}                                                                                                |
|                 | 2020-06-11T19:45:43.984212636Z 2020-06-11 19:45:43,984 mi-<br>cronets-mud-manager: INFO getMUDFile: url: https://nccoe-                                                                                                    |

| Test Case Field | Description                                                                                                    |
|-----------------|----------------------------------------------------------------------------------------------------|
| Test Case Field | server2.micronets.net/micronets-mud/nist-model-fe_mycontrol-ler.json 2020-06-11T19:45:43.984576320Z 2020-06-11 19:45:43,984 mi-cronets-mud-manager: INFO getMUDFile: mud filepath for https://nccoe-server2.micronets.net/micronets-mud/nist-model-fe_mycontroller.json: /mud-cache-dir/nccoe-server2.mi-cronets.net_micronets-mud/nist-model-fe_mycontroller.json: /mud-cache-dir/nccoe-server2.mi-cronets.net_micronets-mud_nist-model-fe_mycontroller.json 2020-06-11T19:45:43.985122858Z 2020-06-11 19:45:43,985 mi-cronets-mud-manager: DEBUG getMUDFile: /mud-cache-dir/nccoe-server2.micronets.net_micronets-mud_nist-model-fe_mycontrol-ler.json.md expiration is 2020-06-13T19:45:43.985 mi-cronets-mud-manager: INFO getMUDFile: LOADING https://nccoe-server2.micronets.net/micronets-mud/nist-model-fe_mycontrol-ler.json from CACHE (/mud-cache-dir/nccoe-server2.mi-cronets.net_micronets-mud_nist-model-fe_mycontrol-ler.json from CACHE (/mud-cache-dir/nccoe-server2.mi-cronets.net_micronets-mud_nist-model-fe_mycontroller.json) 2020-06-11T19:45:43.985692867Z 2020-06-11 19:45:43,985 mi-cronets-mud-manager: INFO fromDeviceACL: [{'name': 'clo-frdev', 'matches': {'ipv4': {'ietf-acldns:dst-dnsname': 'www.osmud.org', 'protocol': 6}, 'tcp': {'ietf-mud:irec-tion-initiated': 'from-device', 'destination-port': {'operator': eq', 'port': 443}}), 'actions': {'iforwarding': 'accept'}}, '(name': 'myctol-frdev', 'matches': {'ietf-mud:mud: {'my-control-ler': [None]}}, 'actions': {'iforward-ing': 'accept'}}}  2020-06-11T19:45:43.985885574Z 2020-06-11 19:45:43,985 mi-cronets-mud-manager: INFO Found ietf-mud:mud: {'my-control-ler': [None]}} 2020-06-11T19:45:43.985885574Z 2020-06-11 19:45:43,985 mi-cronets-mud-manager: INFO Found ietf-mud:mud: {'my-control-ler': [None]}} 2020-06-11T19:45:43.985885574Z 2020-06-11 19:45:43,987 mi-cronets-mud-manager: INFO Found ietf-mud:mud: {'my-control-ler': [None]}} 2020-06-11T19:45:43.985885574Z 2020-06-11 19:45:43,988 mi-cronets-mud-manager: INFO Found ietf-mud:mud: {'my-control-ler': [None]}} 2020-06-11T19:45:43.985885574Z |
|                 | MUD manager—log file showing cached file in use: 2020-06-12T14:39:21.769511212Z 2020-06-12 14:39:21,768 micronets-mud-manager: INFO getMudInfo called with: {'url':                                                                                                    |

| Test Case Field | Description                                                                                                    |
|-----------------|----------------------------------------------------------------------------------------------------|
| Test Case Field | 'https://nccoe-server2.micronets.net/micronets-mud/nist-model-fe_mycontroller.json'} 2020-06-12T14:39:21.770159883Z 2020-06-12 14:39:21,769 mi-cronets-mud-manager: INFO getMUDFile: url: https://nccoeserver2.micronets.net/micronets-mud/nist-model-fe_mycontroller.json 2020-06-12T14:39:21.770708123Z 2020-06-12 14:39:21,770 mi-cronets-mud-manager: INFO getMUDFile: mud filepath for https://nccoe-server2.micronets.net/micronets-mud/nist-model-fe_mycontroller.json: /mud-cache-dir/nccoe-server2.mi-cronets.net_micronets-mud_nist-model-fe_mycontroller.json 2020-06-12T14:39:21.773076957Z 2020-06-12 14:39:21,772 mi-cronets-mud-manager: DEBUG getMUDFile: /mud-cache-dir/nccoe-server2.micronets.net_micronets-mud_nist-model-fe_mycontrol-ler.json.md expiration is 2020-06-13T19:45:43.537438                   |
|                 | 2020-06-12T14:39:21.773351346Z 2020-06-12 14:39:21,773 mi- cronets-mud-manager: INFO getMUDFile: LOADING https://nccoe- server2.micronets.net/micronets-mud/nist-model-fe_mycontrol- ler.json from CACHE (/mud-cache-dir/nccoe-server2.mi- cronets.net_micronets-mud_nist-model-fe_mycontroller.json) 2020-06-12T14:39:21.774036637Z 2020-06-12 14:39:21,773 mi- cronets-mud-manager: INFO mud info: {'mfgName': 'nist', 'modelName': 'fe-mycontroller', 'mudUrl': 'https://mud- files.nist.getyikes.com/fe-mycontroller'} 2020-06-12T14:39:21.795798112Z [2020-06-12 14:39:21,795] 172.17.0.1:36724 POST /getMudInfo 1.0 200 115 46749 2020-06-12T14:39:21.798249385Z 2020-06-12 14:39:21,795 quart.serving: INFO 172.17.0.1:36724 POST /getMudInfo 1.0 200 115 46749 2020-06-12T14:46:33.851215222Z 2020-06-12 14:46:33,850 mi- |
|                 | cronets-mud-manager: INFO getMudInfo called with: {'url': 'https://nccoe-server2.micronets.net/micronets-mud/nist-model-fe_mycontroller.json'} 2020-06-12T14:46:33.851433703Z 2020-06-12 14:46:33,851 mi-cronets-mud-manager: INFO getMUDFile: url: https://nccoe-server2.micronets.net/micronets-mud/nist-model-fe_mycontroller.json 2020-06-12T14:46:33.851736073Z 2020-06-12 14:46:33,851 mi-cronets-mud-manager: INFO getMUDFile: mud filepath for https://nccoe-server2.micronets.net/micronets-mud/nist-model-fe_mycontroller.json: /mud-cache-dir/nccoe-server2.mi-cronets.net_micronets-mud_nist-model-fe_mycontroller.json 2020-06-12T14:46:33.852175554Z 2020-06-12 14:46:33,852 mi-                                                                                                    |
|                 | cronets-mud-manager: DEBUG getMUDFile: /mud-cache-dir/nccoe-server2.micronets.net_micronets-mud_nist-model-fe_mycontrol-ler.json.md expiration is 2020-06-13T19:45:43.537438 2020-06-12T14:46:33.852385904Z 2020-06-12 14:46:33,852 mi-cronets-mud-manager: INFO getMUDFile: LOADING https://nccoe-server2.micronets.net/micronets-mud/nist-model-fe_mycontrol-ler.json from CACHE (/mud-cache-dir/nccoe-server2.mi-cronets.net_micronets-mud_nist-model-fe_mycontroller.json)                                                                                                    |

| Test Case Field | Description                                                                                                    |
|-----------------|----------------------------------------------------------------------------------------------------|
| Test Case Field | 2020-06-12T14:46:33.852709545Z 2020-06-12 14:46:33,852 micronets-mud-manager: INFO mud info: {                                                                                                    |
|                 | 2020-06-12T14:53:07.506221249Z 2020-06-12 14:53:07,506 micronets-mud-manager: INFO getMUDFile: url: https://nccoeserver2.micronets.net/micronets-mud/nist-model-fe_mycontroller.json 2020-06-12T14:53:07.506600419Z 2020-06-12 14:53:07,506 micronets-mud-manager: INFO getMUDFile: mud filepath for https://nccoe-server2.micronets.net/micronets-mud/nist- |

| Test Case Field | Description                                                                                                    |
|-----------------|----------------------------------------------------------------------------------------------------|
|                 | model-fe_mycontroller.json: /mud-cache-dir/nccoe-server2.mi-cronets.net_micronets-mud_nist-model-fe_mycontroller.json 2020-06-12T14:53:07.507296190Z 2020-06-12 14:53:07.507 mi-cronets-mud-manager: DEBUG getMUDFile: /mud-cache-dir/nccoe-server2.micronets.net_micronets-mud_nist-model-fe_mycontroller.json.md expiration is 2020-06-13T19:45:43.537438 2020-06-12T14:53:07.507898661Z 2020-06-12 14:53:07.507 mi-cronets-mud-manager: INFO getMUDFile: LOADING https://nccoe-server2.micronets.net/micronets-mud/nist-model-fe_mycontroller.json from CACHE (/mud-cache-dir/nccoe-server2.mi-cronets.net_micronets-mud_nist-model-fe_mycontroller.json) 2020-06-12T14:53:07.508470932Z 2020-06-12 14:53:07.508 mi-cronets-mud-manager: INFO mud info: {'mfgName': 'nist', 'modelName': 'fe-mycontroller', 'mudUrl': 'https://mud-files.nist.getyikes.com/fe-mycontroller'} 2020-06-12T14:53:07.515602561Z [2020-06-12 14:53:07,515] 172.17.0.1:36902 POST /getMudInfo 1.0 200 115 9685 2020-06-12T14:53:07.516735033Z 2020-06-12 14:53:07,515 quart.serving: INFO 172.17.0.1:36902 POST /getMudInfo 1.0 200 115 9685 |
|                 | Invalid cache:                                                                                                    |
|                 | 2020-06-15T14:13:01.654112995Z 2020-06-15 14:13:01,653 micronets-mud-manager: INFO getMudInfo called with: {'url': 'https://nccoe-server2.micronets.net/micronets-mud/nist-model-fe_mycontroller.json'}                                                                                                    |
|                 | 2020-06-15T14:13:01.655088176Z 2020-06-15 14:13:01,654 micronets-mud-manager: INFO getMUDFile: url: https://nccoeserver2.micronets.net/micronets-mud/nist-model-fe_mycontroller.json                                                                                                    |
|                 | 2020-06-15T14:13:01.656192927Z 2020-06-15 14:13:01,655 micronets-mud-manager: INFO getMUDFile: mud filepath for https://nccoe-server2.micronets.net/micronets-mud/nist-model-fe_mycontroller.json: /mud-cache-dir/nccoe-server2.micronets.net_micronets-mud_nist-model-fe_mycontroller.json 2020-06-15T14:13:01.658547789Z 2020-06-15 14:13:01,658 micronets-mud-manager: DEBUG getMUDFile: /mud-cache-dir/nccoeserver2.micronets.net_micronets-mud_nist-model-fe_mycontroller.json.md expiration is 2020-06-13T19:45:43.537438                                                                                                    |
|                 | 2020-06-15T14:13:01.658875150Z 2020-06-15 14:13:01,658 micronets-mud-manager: INFO getMUDFile: <a href="mailto:EXPIRING">EXPIRING</a> https://nccoe-server2.micronets.net/micronets-mud/nist-model-fe_mycontroller.json from CACHE (/mud-cache-dir/nccoe-server2.micronets.net_micronets-mud_nist-model-fe_mycontroller.json)                                                                                                    |
|                 | 2020-06-15T14:13:01.659399130Z 2020-06-15 14:13:01,659 mi-<br>cronets-mud-manager: INFO getMUDFile: RETRIEVING                                                                                                    |

| Test Case Field | Description                                                                                                    |
|-----------------|----------------------------------------------------------------------------------------------------|
|                 | https://nccoe-server2.micronets.net/micronets-mud/nist-model-fe_mycontroller.json                                                                                                    |
|                 | 2020-06-15T14:13:01.699355481Z 2020-06-15 14:13:01,698 mi-                                                                                                    |
|                 | cronets-mud-manager: DEBUG Saved MUD https://nccoe-                                                                                                    |
|                 | server2.micronets.net/micronets-mud/nist-model-fe_mycontrol-<br>ler.json to /mud-cache-dir/nccoe-server2.micronets.net mi-                                                                                                    |
|                 | cronets-mud_nist-model-fe_mycontroller.json                                                                                                    |
|                 | 2020-06-15T14:13:01.699620761Z 2020-06-15 14:13:01,699 micronets-mud-manager: INFO Attempting to retrieve MUD signature from https://nccoe-server2.micronets.net/micronets-mud/nist-model-fe_mycontroller.p7s                                                                                                    |
|                 | 2020-06-15T14:13:01.706113148Z 2020-06-15 14:13:01,705 micronets-mud-manager: INFO Successfully retrieved MUD signature https://nccoe-server2.micronets.net/micronets-mud/nist-model-fe_mycontroller.p7s                                                                                                    |
|                 | 2020-06-15T14:13:01.707347299Z 2020-06-15 14:13:01,707 mi-                                                                                                    |
|                 | cronets-mud-manager: INFO Saved MUD signature from                                                                                                    |
|                 | https://nccoe-server2.micronets.net/micronets-mud/nist-                                                                                                    |
|                 | model-fe_mycontroller.p7s to /mud-cache-dir/nccoe-                                                                                                    |
|                 | server2.micronets.net_micronets-mud_nist-model-fe_mycontrol-<br>ler.p7s                                                                                                    |
|                 | 2020-06-15T14:13:01.738890831Z 2020-06-15 14:13:01,738 micronets-mud-manager: DEBUG Signature validation command returned status 0 (Verification successful)                                                                                                    |
|                 | 2020-06-15T14:13:01.739395162Z 2020-06-15 14:13:01,739 micronets-mud-manager: INFO MUD signature validation SUCCESS (MUD file /mud-cache-dir/nccoe-server2.micronets.net_micronets-mud_nist-model-fe_mycontroller.json, sig file /mud-cache-dir/nccoe-server2.micronets.net_micronets-mud_nist-model-fe_mycontroller.p7s) |
|                 | 2020-06-15T14:13:01.739940012Z 2020-06-15 14:13:01,739 micronets-mud-manager: INFO cache-validity for https://nccoeserver2.micronets.net/micronets-mud/nist-model-fe_mycontroller.json is 48 hours                                                                                                    |
|                 | 2020-06-15T14:13:01.740295383Z 2020-06-15 14:13:01,740 micronets-mud-manager: INFO expiration for https://nccoeserver2.micronets.net/micronets-mud/nist-model-fe_mycontroller.json is 2020-06-17T14:13:01.740045                                                                                                    |
|                 | 2020-06-15T14:13:01.740630103Z 2020-06-15 14:13:01,740 micronets-mud-manager: INFO Dict for https://nccoe-server2.micronets.net/micronets-mud/nist-model-fe_mycontroller.json: {'expiration-timestamp': 1592403181.740045}                                                                                                |
|                 | 2020-06-15T14:13:01.741795074Z 2020-06-15 14:13:01,741 micronets-mud-manager: INFO Wrote metadata for https://nccoeserver2.micronets.net/micronets-mud/nist-model-fe_mycontroller.json: {                                                                                                    |

| Test Case Field | Description                                                                                                    |
|-----------------|----------------------------------------------------------------------------------------------------|
|                 | 2020-06-15T14:13:01.741868954Z "expiration-timestamp": 1592403181.740045 2020-06-15T14:13:01.741875624Z } 2020-06-15T14:13:01.741880154Z 2020-06-15T14:13:01.742275394Z 2020-06-15 14:13:01,742 micronets-mud-manager: INFO mud info: {'mfgName': 'nist', 'modelName': 'fe-mycontroller', 'mudUrl': 'https://mud-files.nist.getyikes.com/fe-mycontroller'} 2020-06-15T14:13:01.755931658Z [2020-06-15 14:13:01,752] 172.17.0.1:37600 POST /getMudInfo 1.0 200 115 103244 2020-06-15T14:13:01.756955469Z 2020-06-15 14:13:01,752 quart.serving: INFO 172.17.0.1:37600 POST /getMudInfo 1.0 200 115 103244 |
| Overall Results | Pass                                                                                                    |

547 IPv6 is not supported in this implementation.

# **548** *4.1.2.9 Test Case IoT-11-v4*

### 549 Table 4-10: Test Case IoT-11-v4

| Test Case Field       | Description                                                                                                    |
|-----------------------|----------------------------------------------------------------------------------------------------|
| Parent Requirements   | (CR-1) The IoT DDoS example implementation shall include a mechanism for associating a device with a MUD file (e.g., by having the MUD-enabled IoT device emit a MUD file URL via DHCP, LLDP, or X.509 or by using some other mechanism to enable the network to associate a device with a MUD file).                                                                                                    |
| Testable Requirements | (CR-1.a) The device's MUD file is located by using two items in the device's bootstrapping information (which is encoded in its QR code): the information element and the public bootstrapping key.  (CR-1.a.1) The information element identifies a device vendor, and each vendor is assumed to have a well-known location for serving MUD files, so this element identifies the location of the device's MUD file server. The public bootstrapping key of the device identifies the device's MUD file. |

| Test Case Field                                       | Description                                                                                                    |
|-------------------------------------------------------|----------------------------------------------------------------------------------------------------|
| Description                                           | Shows that the IoT DDoS example implementation includes IoT devices that are associated with MUD files based on two of the fields in their bootstrapping information (information element and public key), which are encoded in their QR codes. (Note that in future releases, the URL for the MUD file is expected to be provided explicitly, as specified in the latest Wi-Fi Easy Connect protocol specification, so in the future there will be no need to look up the MUD file URL based on other bootstrapping fields.) |
| Associated Test Case(s)                               | N/A                                                                                                    |
| Associated Cybersecurity Framework Subcate- gory(ies) | ID.AM-1                                                                                                    |
| IoT Device(s) Under Test                              | Raspberry Pi 1                                                                                                    |
| MUD File(s) Used                                      | nist-model-fe_mycontroller.json, nist-model-fe_manufacturer2.json                                                                                                    |
| Preconditions                                         | 1. One device (Device 1) to be used has a QR code with values for its information element and public key fields that indicate the device's MUD file is mudfile-sensor.json and it is located on the server hosted by the manufacturer indicated by the code in the information element field.                                                                                                    |
|                                                       | 2. Two other devices (Device 2 and Device 3) to be used each have QR codes with values for their information element and public key fields that indicate the device's MUD file is nist-model-fe_manufacturer2.json and it is located on the server hosted by the manufacturer indicated by the code in the information element field.                                                                                                    |
|                                                       | 3. The appropriate curl command was run to associate the public key of Device 1 with the MUD file (nist-model-fe_mycontroller.json).                                                                                                    |
|                                                       | 4. The appropriate curl command was run to associate the public keys of Device 2 and Device 3 (which are different from each other) with the same MUD file (nist-model-fe_ manufacturer2.json).                                                                                                    |
|                                                       | 5. The testers have a QR code decoder, i.e., something like <a href="https://zxing.org/w/decode.jspx">https://zxing.org/w/decode.jspx</a> .                                                                                                    |

| Test Case Field | Description                                                                                                    |
|-----------------|----------------------------------------------------------------------------------------------------|
| Procedure       | <ol> <li>Do for each of the three devices:         <ul> <li>a. Power on the IoT device.</li> <li>b. Put the IoT device into DPP onboarding mode by clicking the + button. This will cause it to display a QR code and begin listening for DPP messages.</li> <li>c. Use the QR code decoder to determine the value in the QR code information element and public key fields.</li> </ul> </li> <li>If the three devices are supposed to all be from the same manufacturer, verify that they have equivalent information element field values; if one of the devices is supposed to be from a manufacturer different from the other two, verify that its information element field value is different.</li> <li>Verify that all three devices have different public keys.</li> <li>At this point, we have verified that the information in the QR codes is specific to the devices.</li> <li>We also know whether the two MUD files are expected to be on the same server (i.e., if their information element fields are identical) or an different server.</li> </ol> |
|                 | <ul><li>on different servers (i.e., their information element fields are different).</li><li>6. Next, verify that these different QR code values cause the devices to be associated with different MUD files.</li></ul>                                                                                                    |
|                 | <ol> <li>Verify that the MUD files of the IoT devices to be used are not cur-<br/>rently cached at the MUD manager.</li> </ol>                                                                                                    |
|                 | 2. Run test IoT-1-v4 using Device 1 (the one with a QR code that is different from the QR code that is shared by the other two devices).                                                                                                    |
|                 | 3. Verify that the MUD file that was retrieved from the MUD file server when this device was onboarded is <i>nist-model-fe_mycontroller.json</i> .                                                                                                    |
|                 | 4. Run test IoT-1-v4 using Device 2.                                                                                                    |
|                 | <ol> <li>Verify that the MUD file that was retrieved from the MUD file server<br/>when this device was onboarded is nist-model-fe_manufac-<br/>turer2.json</li> </ol>                                                                                                    |
|                 | 6. Run test IoT-1-v4 using Device 3.                                                                                                    |
|                 | 7. Verify that no MUD file was retrieved but that the ACLs installed on the gateway that apply to this device are identical to the ACLs that                                                                                                    |

| Test Case Field  | Description                                                                                                    |
|------------------|----------------------------------------------------------------------------------------------------|
|                  | were installed on the gateway for the second device (i.e., they enforce the MUD rules specified in <i>nist-model-fe_manufacturer2.json</i> ).            |
| Expected Results | Each verification step described in the procedure field can be performed as expected.                                                                    |
| Actual Results   | Confirm pub keys:                                                                                                    |
|                  | <pre>Pi-1: pi@pi-1:~ \$ cat micronets-pi3/keys/proto-pi.dpp.pub MDkwEwYHKoZIzj0CAQYIKoZIzj0DAQcDIgADSOi8J6JCJJ0h4+NmPtARUgfM rQ2mcCazdJNfNdgTkZM=</pre>  |
|                  | Pi-2: pi@pi-2:~ \$ cat micronets-pi3/keys/proto-pi.dpp.pub MDkwEwYHKoZIzj0CAQYIKoZIzj0DAQcDIgADOqawv+0iCORm2+MoB- tFp9A27HTY3g5bIvFglvJLvXS0=            |
|                  | <pre>Pi-3: pi@pi-3:~ \$ cat micronets-pi3/keys/proto-pi.dpp.pub MDkwEwYHKoZIzj0CAQYIKoZIzj0DAQcDIgAC- cgm5sipeXL5oeF+xpsIFkQkPkPASzQywP2K8Peu010E=</pre> |
|                  | QR code results:                                                                                                    |
|                  | Pi-1:  DPP:C:81/1;M:00:c0:ca:97:d1:1f;I:TEST;K:MDkwEwYHKoZIzj0CAQYI KoZIzj0DAQcDIgADSOi8J6JCJJ0h4+NmPtARUgfMrQ2mcCazdJNfNdgTkZM= ;;                      |
|                  | Pi-2:  DPP:C:81/1;M:00:c0:ca:98:42:37;I:TEST;K:MDkwEwYHKoZIzj0CAQYI  KoZIzj0DAQcDIgADOqawv+0iCORm2+MoB-  tFp9A27HTY3g5bIvFglvJLvXS0=;;                   |
|                  | Pi-3: DPP:C:81/1;M:00:c0:ca:98:42:2d;I:TEST;K:MDkwEwYHKoZIzj0CAQYI KoZIzj0DAQcDIgACcgm5sipeXL5oeF+xpsIFkQkPk- PASzQywP2K8Peu010E=;;                      |
|                  |                                                                                                    |

| Test Case Field | Description                                                                                                    |
|-----------------|----------------------------------------------------------------------------------------------------|
|                 | Device's MUD files:                                                                                                    |
|                 | <pre>Pi-1:  \$ curl -L https://nccoe-server1.micronets.net/mud/v1/mud- url/TEST/MDkwEwYHKoZIzj0CAQYIKoZIzj0DAQcDIgADSOi8J6JCJJ0h4+N mPtARUgfMrQ2mcCazdJNfNdgTkZM=</pre>                                                                                   |
|                 | https://nccoe-server2.micronets.net/micronets-mud/nist-model-fe_mycontroller.json                                                                                                    |
|                 | <pre>Pi-2: \$ curl -L https://nccoe-serverl.micronets.net/mud/v1/mud- url/TEST/MDkwEwYHKoZIzj0CAQYIKoZIzj0DAQcDIgA- DOqawv+0iCORm2+MoBtFp9A27HTY3g5bIvFglvJLvXS0=</pre>                                                                                   |
|                 | https://nccoe-server2.micronets.net/micronets-mud/nist-model-fe_mycontroller.json                                                                                                    |
|                 | <pre>Pi-3: \$ curl -L https://nccoe-server1.micronets.net/mud/v1/mud- url/TEST/MDkwEwYHKoZIzj0CAQYIKoZIzj0DAQcDIgAC- cgm5sipeXL5oeF+xpsIFkQkPkPASzQywP2K8Peu010E=</pre>                                                                                   |
|                 | https://nccoe-server2.micronets.net/micronets-mud/nist-model-fe_manufacturer2.json                                                                                                    |
|                 | Check cache file:                                                                                                    |
|                 | <pre>micronets-dev@nccoe-server1:~\$ ls -1 /var/cache/micronets- mud/ nccoe-server2.micronets.net_micronets-mud_nist-model-fe_man-</pre>                                                                                                    |
|                 | ufacturer1.json nccoe-server2.micronets.net_micronets-mud_nist-model-fe_man- ufacturer1.json.md                                                                                                    |
|                 | nccoe-server2.micronets.net_micronets-mud_nist-model-<br>fe_northsouth.json<br>nccoe-server2.micronets.net_micronets-mud_nist-model-<br>fe_northsouth.json.md                                                                                             |
|                 | MUD manager logs:                                                                                                    |
|                 | Pi-3 onboard: 2020-06-11T19:36:33.733008675Z [2020-06-11 19:36:33,732] 172.17.0.1:36424 POST /getMudInfo 1.0 200 123 52222 2020-06-11T19:36:33.734978384Z 2020-06-11 19:36:33,732 quart.serving: INFO 172.17.0.1:36424 POST /getMudInfo 1.0 200 123 52222 |

| Test Case Field | Description                                                                                                    |
|-----------------|----------------------------------------------------------------------------------------------------|
| Test Case Field | Description  2020-06-11T19:37:16.917704511Z 2020-06-11 19:37:16,917 micronets-mud-manager: INFO getMudInfo called with: ('url': 'https://nccoe-server2.micronets.net/micronets-mud/nist-model-fe_manufacturer2.json') 2020-06-11T19:37:16.91800542dZ 2020-06-11 19:37:16,917 micronets-mud-manager: INFO getMUDFile: url: https://nccoeserver2.micronets.net/micronets-mud/nist-model-fe_manufacturer2.json 2020-06-11T19:37:16.918322588Z 2020-06-11 19:37:16,918 micronets-mud-manager: INFO getMUDFile: mud filepath for https://nccoe-server2.micronets.net/micronets-mud/nist-model-fe_manufacturer2.json: /mud-cache-dir/nccoe-server2.micronets.net_micronets-mud_nist-model-fe_manufacturer2.json 2020-06-11T19:37:16.918747651Z 2020-06-11 19:37:16,918 micronets-mud-manager: DEBUG getMUDFile: /mud-cache-dir/nccoe-server2.micronets.net_micronets-mud_nist-model-fe_manufacturer2.json.md expiration is 2020-06-1379:36:33.723673 2020-06-11T19:37:16.918957814Z 2020-06-11 19:37:16,918 micronets-mud-manager: INFO getMUDFile: LOADING https://nccoe-server2.micronets.net/micronets-mud/nist-model-fe_manufacturer2.json from CACHE (/mud-cache-dir/nccoe-server2.micronets.net/micronets-mud/nist-model-fe_manufacturer2.json from CACHE (/mud-cache-dir/nccoe-server2.micronets-mud_nist-model-fe_manufacturer2.json) 2020-06-11T19:37:16.919324757Z 2020-06-11 19:37:16,919 micronets-mud-manager: INFO mud info: {'mfgName': 'www.gmail.com', 'modelName': 'fe-manufacturer2.json', 'mudUrl': 'https://www.gmail.com/fe-manufacturer2.json', 'mudUrl: 'https://www.gmail.com/fe-manufacturer2.json', 'mudUrl: 'https://www.gmail.com/fe-manufacturer2.json', 'mudUrl: 'sridendamanager: INFO getMudInfo 1.0 20 123 5412 2020-06-11T19:37:16.92393792Z 2020-06-11 19:37:16,922 quart.serving: INFO 172.17.0.1:36480 POST /getMudInfo 1.0 200 123 5412 2020-06-11T19:37:17.232818457Z 2020-06-11 19:37:17,232 micronets-mud-manager: INFO getMUDFile: url: https://nccoe-server2.micronets-mud-manager: INFO getMUDFile: url: https://nccoe-server2.micronets-nud-manager: INFO getMUDFile: url: https:// |
|                 | 2020-06-11T19:37:17.2334674332 2020-06-11 19:37:17,233 m1-<br>cronets-mud-manager: INFO getMUDFile: mud filepath for<br>https://nccoe-server2.micronets.net/micronets-mud/nist-<br>model-fe_manufacturer2.json: /mud-cache-dir/nccoe-<br>server2.micronets.net_micronets-mud_nist-model-fe_manufac-<br>turer2.json                                                                                                    |
|                 | 2020-06-11T19:37:17.234024099Z 2020-06-11 19:37:17,233 mi-<br>cronets-mud-manager: DEBUG getMUDFile: /mud-cache-dir/nccoe-<br>server2.micronets.net_micronets-mud_nist-model-fe_manufac-<br>turer2.json.md expiration is 2020-06-13T19:36:33.723673                                                                                                    |

| Test Case Field | Description                                                                                                    |
|-----------------|----------------------------------------------------------------------------------------------------|
|                 | 2020-06-11T19:37:17.234325612Z 2020-06-11 19:37:17,234 micronets-mud-manager: INFO getMUDFile: LOADING https://ncoeserver2.micronets.net/micronets-mud/nist-model-fe_manufacturer2.json from CACHE (/mud-cache-dir/nccoe-server2.micronets.net_micronets-mud_nist-model-fe_manufacturer2.json) 2020-06-11T19:37:17.234895988Z 2020-06-11 19:37:17,234 micronets-mud-manager: INFO fromDeviceACL: [{'name': 'c10-frdev', 'matches': {'ipv4': {'ietf-acldns:dst-dnsname': 'www.osmud.org', 'protocol': 6}, 'tcp': {'ietf-mud:direction-initiated': 'from-device'}}, 'actions': {'forwarding': 'accept'}}, {'name': 'man0-frdev', 'matches': {'ietf-mud:mud': {'manufacturer': 'mudfiles.nist.getylkes.com'}, 'ipv4': {'protocol': 6}, 'tcp': {'ietf-mud:direction-initiated': 'to-device', 'destination-port': {'operator': 'eq', 'port': 80}}}, 'actions': {'forwarding': 'accept'}}} 2020-06-11T19:37:17.235400092Z 2020-06-11 19:37:17,235 micronets-mud-manager: INFO Found ietf-mud:mud: {'manufacturer': 'mudfiles.nist.getylkes.com'}} 2020-06-11T19:37:17.235627615Z 2020-06-11 19:37:17,235 micronets-mud-manager: INFO acls: {'device': {'device'di': '', 'macAddress': {'eui48': ''}, 'networkAddress': {'ipv4': '10.135.3.2'}, 'allowHosts': ['www.osmud.org', 'manufacturer:mudfiles.nist.getylkes.com'], 'denyHosts': []}} 2020-06-11T19:37:17.241142449Z fromDeviceACL: dip: www.osmud.org 2020-06-11T19:37:17.241164739Z fromDeviceACL: dip: www.osmud.org 2020-06-11T19:37:17.241164739Z fromDeviceACL: dip: manufacturer:mudfiles.nist.getylkes.com 2020-06-11T19:37:17.241168089Z fromDeviceACL: dip: manufacturer:mudfiles.nist.getylkes.com 2020-06-11T19:37:17.241168089Z fromDeviceACL: dip: manufacturer:mudfiles.nist.getylkes.com 2020-06-11T19:37:17.241164739Z fromDeviceACL: dip: manufacturer:mudfiles.nist.getylkes.com 2020-06-11T19:37:17.241164739Z fromDeviceACL: dip: manufacturer:mudfiles.nist.getylkes.com 2020-06-11T19:37:17.241164739Z fromDeviceACL: dip: manufacturer:mudfiles.nist.getylkes.com 2020-06-11T19:37:17.241164739Z fromDeviceACL: dip: manufacturer:mudfiles.nist.getyl |
|                 | <u>Pi-1 onboard</u> :                                                                                                    |
|                 | 2020-06-15T14:13:01.654112995Z 2020-06-15 14:13:01,653 micronets-mud-manager: INFO getMudInfo called with: {'url': 'https://nccoe-server2.micronets.net/micronets-mud/nist-model-fe_mycontroller.json'} 2020-06-15T14:13:01.655088176Z 2020-06-15 14:13:01,654 micronets-mud-manager: INFO getMUDFile: url: https://nccoeserver2.micronets.net/micronets-mud/nist-model-fe_mycontrol-ler.json 2020-06-15T14:13:01.656192927Z 2020-06-15 14:13:01,655 micronets-mud-manager: INFO getMUDFile: mud filepath for https://nccoe-server2.micronets.net/micronets-mud/nist-model-fe_mycontroller.json: /mud-cache-dir/nccoe-server2.micronets.net_micronets-mud_nist-model-fe_mycontroller.json                                                                                                    |

| Test Case Field | Description                                                                                                    |
|-----------------|----------------------------------------------------------------------------------------------------|
| Test Case Field | 2020-06-15T14:13:01.658547789Z 2020-06-15 14:13:01.658 micronets-mud-manager: DEBUG getMUDFile: /mud-cache-dir/nccoeserver2.micronets.net_micronets-mud_nist-model-fe_mycontroller.json.md expiration is 2020-06-13T19:45:43.537438 2020-06-15T14:13:01.658875150Z 2020-06-15 14:13:01.658 micronets-mud-manager: INFO getMUDFile: EXPIRING https://nccoe-server2.micronets.net/micronets-mud/nist-model-fe_mycontroller.json from CACHE (/mud-cache-dir/nccoeserver2.micronets.net_micronets-mud_nist-model-fe_mycontroller.json) 2020-06-15T14:13:01.659399130Z 2020-06-15 14:13:01.659 micronets-mud-manager: INFO getMUDFile: RETRIEVING https://nccoe-server2.micronets.net/micronets-mud/nist-model-fe_mycontroller.json 2020-06-15T14:13:01.65935481Z 2020-06-15 14:13:01.6598 micronets-mud-manager: DEBUG Saved MUD https://nccoeserver2.micronets.net/micronets-mud/nist-model-fe_mycontroller.json 2020-06-15T14:13:01.69955481Z 2020-06-15 14:13:01.698 micronets-mud-mist-model-fe_mycontroller.json 2020-06-15T14:13:01.699620761Z 2020-06-15 14:13:01.699 micronets-mud_nist-model-fe_mycontroller.json 2020-06-15T14:13:01.699620761Z 2020-06-15 14:13:01.699 micronets-mud_manager: INFO Attempting to retrieve MUD signature from https://nccoe-server2.micronets.net/micronets-mud/nist-model-fe_mycontroller.p7s 2020-06-15T14:13:01.706113148Z 2020-06-15 14:13:01.705 micronets-mud-manager: INFO Successfully retrieved MUD signature https://nccoe-server2.micronets.net/micronets-mud/nist-model-fe_mycontroller.p7s 2020-06-15T14:13:01.707347299Z 2020-06-15 14:13:01.707 micronets-mud-manager: INFO Saved MUD signature from https://nccoe-server2.micronets.net/micronets-mud/nist-model-fe_mycontroller.p7s 2020-06-15T14:13:01.738890831Z 2020-06-15 14:13:01.738 micronets-mud-manager: DEBUG Signature validation command returned status 0 (Verification successful) 2020-06-15T14:13:01.738890831Z 2020-06-15 14:13:01.739 micronets-mud-manager: INFO MUD signature validation command returned status 0 (Verification successful) 2020-06-15T14:13:01.739395162Z 2020-06-15 14:13:01.739 |
|                 | cache-dir/nccoe-server2.micronets.net_micronets-mud_nist-model-fe_mycontroller.p7s) 2020-06-15T14:13:01.739940012Z 2020-06-15 14:13:01,739 mi-cronets-mud-manager: INFO cache-validity for https://nccoe-server2.micronets.net/micronets-mud/nist-model-fe_mycontroller.json is 48 hours 2020-06-15T14:13:01.740295383Z 2020-06-15 14:13:01,740 mi-cronets-mud-manager: INFO expiration for https://nccoe-server2.micronets.net/micronets-mud/nist-model-fe_mycontroller.json is 2020-06-17T14:13:01.740045                                                                                                    |

| Test Case Field | Description                                                                                                    |
|-----------------|----------------------------------------------------------------------------------------------------|
|                 | 2020-06-15T14:13:01.740630103Z 2020-06-15 14:13:01,740 micronets-mud-manager: INFO Dict for https://nccoe-server2.micronets.net/micronets-mud/nist-model-fe_mycontroller.json: {'expiration-timestamp': 1592403181.740045} 2020-06-15T14:13:01.741795074Z 2020-06-15 14:13:01,741 micronets-mud-manager: INFO Wrote metadata for https://nccoeserver2.micronets.net/micronets-mud/nist-model-fe_mycontroller.json: { 2020-06-15T14:13:01.741868954Z "expiration-timestamp": 1592403181.740045                                                                                                    |
|                 | Pi-2 onboard:  2020-06-15T14:13:01.755931658Z [2020-06-15 14:13:01,752] 172.17.0.1:37600 POST /getMudInfo 1.0 200 115 103244 2020-06-15T14:13:01.756955469Z 2020-06-15 14:13:01,752 quart.serving: INFO 172.17.0.1:37600 POST /getMudInfo 1.0 200 115 103244 2020-06-15T18:48:19.422617510Z 2020-06-15 18:48:19,422 micronets-mud-manager: INFO getMudInfo called with: {'url': 'https://nccoe-server2.micronets.net/micronets-mud/nist-model-fe_mycontroller.json'} 2020-06-15T18:48:19.423262681Z 2020-06-15 18:48:19,423 micronets-mud-manager: INFO getMUDFile: url: https://nccoe-server2.micronets.net/micronets-mud/nist-model-fe_mycontrol-ler.json 2020-06-15T18:48:19.423891632Z 2020-06-15 18:48:19,423 micronets-mud-manager: INFO getMUDFile: mud filepath for                                                                                                    |
|                 | https://nccoe-server2.micronets.net/micronets-mud/nist-model-fe_mycontroller.json: /mud-cache-dir/nccoe-server2.mi-cronets.net_micronets-mud_nist-model-fe_mycontroller.json  2020-06-15T18:48:19.424628272Z 2020-06-15 18:48:19,424 mi-cronets-mud-manager: DEBUG getMUDFile: /mud-cache-dir/nccoe-server2.micronets.net_micronets-mud_nist-model-fe_mycontrol-ler.json.md expiration is 2020-06-17T14:13:01.740045  2020-06-15T18:48:19.424908472Z 2020-06-15 18:48:19,424 mi-cronets-mud-manager: INFO getMUDFile: LOADING https://nccoe-server2.micronets.net/micronets-mud/nist-model-fe_mycontrol-ler.json from CACHE (/mud-cache-dir/nccoe-server2.mi-cronets.net_micronets-mud_nist-model-fe_mycontroller.json)  2020-06-15T18:48:19.425380493Z 2020-06-15 18:48:19,425 mi-cronets-mud-manager: INFO mud info: {'mfgName': 'nist', 'modelName': 'fe-mycontroller', 'mudUrl': 'https://mud-files.nist.getyikes.com/fe-mycontroller'} |

| Test Case Field | Description                                                                                                    |
|-----------------|----------------------------------------------------------------------------------------------------|
| Test Case Field | Description  2020-06-15T18:48:19.432904899Z [2020-06-15 18:48:19,432] 172.17.0.1:38052 POST /getMudInfo 1.0 200 115 11251 2020-06-15T18:48:19.432370410Z 2020-06-15 18:48:19,432 quart.serving: INFO 172.17.0.1:38052 POST /getMudInfo 1.0 200 115 11251 2020-06-15T18:48:19.873090877Z 2020-06-15 18:48:19,872 mi-cronets-mud-manager: INFO getFlowRules called with: ('url': 'https://nccoe-server2.micronets.net/micronets-mud/nist-model-fe_mycontroller.json', 'version': '1.1', 'ip': '10.135.1.2'} 2020-06-15T18:48:19.873446047Z 2020-06-15 18:48:19.873 mi-cronets-mud-manager: INFO getMUDFile: url: https://nccoe-server2.micronets.net/micronets-mud/nist-model-fe_mycontroller.json 2020-06-15T18:48:19.873952898Z 2020-06-15 18:48:19.873 mi-cronets-mud-manager: INFO getMUDFile: wud filepath for https://nccoe-server2.micronets.net/micronets-mud/nist-model-fe_mycontroller.json: /mud-cache-dir/nccoe-server2.mi-cronets.net_micronets.net/micronets-mud/nist-model-fe_mycontroller.json: /mud-cache-dir/nccoe-server2.mi-cronets.net_micronets-mud_nist-model-fe_mycontroller.json: /mud-cache-dir/nccoe-server2.mi-cronets-mud_nist-model-fe_mycontroller.json 2020-06-15T18:48:19.874521568Z 2020-06-15 18:48:19.874 mi-cronets-mud-manager: DBEUG getMUDFile: /mud-cache-dir/nccoe-server2.micronets.net_micronets-mud/nist-model-fe_mycontroller.json 2020-06-15T18:48:19.875145652Z 2020-06-15 18:48:19,874 mi-cronets-mud-manager: INFO getMUDFile: LOADING https://nccoe-server2.micronets.net/micronets-mud/nist-model-fe_mycontroller.json from CACHE (/mud-cache-dir/nccoe-server2.mi-cronets.net/micronets-mud/nist-model-fe_mycontroller.json) 2020-06-15T18:48:19.875899349Z 2020-06-15 18:48:19,875 mi-cronets-mud-manager: INFO fromDeviceACL: [{'name': 'c10-frdev', 'matches': {'ipv4': {'ietf-acldns:dst-dnsname': 'www.osmud.org', 'protocol': 6}, 'tcp': {'ietf-mud:direction-initiated': 'from-device', 'destination-port': {'operator': 'eq', 'port': 443}}, 'actions': {'forwarding': 'accept'}}, '(name': 'myctl0-frdev', 'matches': {'ietf-mud:duc': {'yperator': 'load-s- |
|                 | troller<br>2020-06-15T18:48:19.885675247Z [2020-06-15 18:48:19,885]<br>172.17.0.1:38076 POST /getFlowRules 1.0 200 296 13409                                                                                                    |

```
Test Case Field
                          Description
                         2020-06-15T18:48:19.887010138Z 2020-06-15 18:48:19,885
                         quart.serving: INFO 172.17.0.1:38076 POST /getFlowRules 1.0
                         200 296 13409
                         Get micronets:
                             "_id": "5ee7bf78ab3e8358c185e759",
                             "id": "subscriber-001",
                             "name": "Subscriber 001",
                             "ssid": "micronets-gw",
                             "gatewayId": "micronets-gw",
                             "micronets": [
                                    "name": "Medical",
                                    "class": "Medical",
                                    "micronet-subnet-id": "Medical",
                                    "trunk-gateway-port": "2",
                                    "trunk-gateway-ip": "10.36.32.124",
                                    "dhcp-server-port": "LOCAL",
                                    "dhcp-zone": "10.135.1.0/24",
                                    "ovs-bridge-name": "brmn001",
                                    "ovs-manager-ip": "10.36.32.124",
                                    "micronet-subnet": "10.135.1.0/24",
                                    "micronet-gateway-ip": "10.135.1.1",
                                    "connected-devices": [
                                           "device-mac": "00:C0:CA:98:42:37",
                                           "device-name": "Pi2-t11",
                                           "device-id":
                         "9f58599efce4680ee0c21efe0b98e27f8a7a8958",
                                           "device-openflow-port": "2",
                                           "device-ip": "10.135.1.2"
                                    ],
                                    "micronet-id": "2309484987"
                                    "name": "Security",
                                    "class": "Security",
                                    "micronet-subnet-id": "Security",
                                    "trunk-gateway-port": "2",
                                    "trunk-gateway-ip": "10.36.32.124",
                                    "dhcp-server-port": "LOCAL",
                                    "dhcp-zone": "10.135.2.0/24",
                                    "ovs-bridge-name": "brmn001",
                                    "ovs-manager-ip": "10.36.32.124",
"micronet-subnet": "10.135.2.0/24",
                                    "micronet-gateway-ip": "10.135.2.1",
                                    "connected-devices": [
                                        {
```

```
Test Case Field
                        Description
                                          "device-mac": "00:C0:CA:97:D1:1F",
                                          "device-name": "Pi1-t11",
                                          "device-id":
                        "463165abc19725aefffc39def13ce09b17167fba",
                                          "device-openflow-port": "2",
                                         "device-ip": "10.135.2.2"
                                      }
                                   ],
                                   "micronet-id": "2160025251"
                               },
                                   "name": "Personal",
                                   "class": "Personal",
                                   "micronet-subnet-id": "Personal",
                                   "trunk-gateway-port": "2",
                                   "trunk-gateway-ip": "10.36.32.124",
                                   "dhcp-server-port": "LOCAL",
                                   "dhcp-zone": "10.135.3.0/24",
                                   "ovs-bridge-name": "brmn001",
                                   "ovs-manager-ip": "10.36.32.124",
                                   "micronet-subnet": "10.135.3.0/24",
                                   "micronet-gateway-ip": "10.135.3.1",
                                   "connected-devices": [
                                      {
                                          "device-mac": "00:C0:CA:98:42:2D",
                                         "device-name": "Pi3-t11",
                                          "device-id":
                         "da34c7219c2c97f0e2c2838e66c725d137f3c097",
                                          "device-openflow-port": "2",
                                          "device-ip": "10.135.3.2"
                                   ],
                                   "micronet-id": "2154160396"
                            ],
                            "createdAt": "2020-06-15T18:35:36.968Z",
                            "updatedAt": "2020-06-16T17:18:25.834Z",
                            " v": 0
                        View flow rules:
                        Every 2.0s: sudo ovs-ofctl dump-flows brmn001 --names |
                        /opt/micronets-gw/bin/format-ofctl-dump
                        Tue Jun 16 13:19:32 2020
                        table=0 priority=500 n_packets=0
                        dl_dst=01:80:c2:00:00:00/ff:ff:ff:ff:ff:f0 actions=drop
                        table=0 priority=500 n_packets=0
                        dl_src=01:00:00:00:00:00:00:00:00:00:00 actions=drop
```

| Test Case Field | Description                                                                                                    |                              |
|-----------------|----------------------------------------------------------------------------------------------------|------------------------------|
|                 | table=0 priority=500 n_packets=0 tions=drop                                                                         | icmp_icmp_code=1 ac-         |
|                 | table=0 priority=450 n_packets=25 tions=resubmit( 200)                                                              | in_port=LOCAL ac-            |
|                 | table=0 priority=400 n_packets=15 in_port="wlp2s0.3221" actions=resubmit(                                           | 100)                         |
|                 | <pre>table=0 priority=400 n_packets=18 in_port="wlp2s0.2484" actions=resubmit(</pre>                                | 100)                         |
|                 | table=0 priority=400 n_packets=2 tions=resubmit( 100)                                                               | in_port=wlp2s0 ac-           |
|                 | <pre>table=0 priority=400 n_packets=39 in_port="wlp2s0.3854" actions=resubmit( table=0 priority=0 n_packets=0</pre> | 100)<br>actions=output:di-   |
|                 | agout1                                                                                                    | accions=output.ai-           |
|                 | table=100 priority=910 n_packets=0 udp actions=LOCAL                                                                | ct_state=+est+trk            |
|                 | table=100 priority=910 n_packets=0 udp actions=LOCAL                                                                | ct_state=+rel+trk            |
|                 | table=100 priority=910 n_packets=38 actions=ct(table=100)                                                           | ct_state=-trk udp            |
|                 | table=100 priority=905 n_packets=0 tcp actions=LOCAL                                                                | ct_state=+est+trk            |
|                 | table=100 priority=905 n_packets=0 tcp actions=LOCAL                                                                | ct_state=+rel+trk            |
|                 | table=100 priority=905 n_packets=0 actions=ct(table=100)                                                            | ct_state=-trk tcp            |
|                 | table=100 priority=900 n_packets=2 tions=resubmit( 120)                                                             | dl_type=0x888e ac-           |
|                 | table=100 priority=850 n_packets=3 in_port="wlp2s0.3221" dl_src=00:c0:ca:9                                          | ip<br>8:42:37                |
|                 | nw_dst=10.135.1.1 actions=resubmit( 120 table=100 priority=850 n_packets=4                                          |                              |
|                 | in_port="wlp2s0.3854" dl_src=00:c0:ca:9 nw_dst=10.135.3.1 actions=resubmit( 120                                     | 8:42:2d                      |
|                 | table=100 priority=850 n_packets=5 in_port="wlp2s0.2484" dl_src=00:c0:ca:9                                          | ip                           |
|                 | nw_dst=10.135.2.1 actions=resubmit( 120 table=100 priority=815 n_packets=0                                          |                              |
|                 | in_port="wlp2s0.2484" dl_src=00:c0:ca:9                                                                             | 7:d1:1f                      |
|                 | dl_type=0x888e actions=resubmit( 120) table=100 priority=815 n_packets=0                                            |                              |
|                 | in_port="wlp2s0.3221" dl_src=00:c0:ca:9 dl_type=0x888e actions=resubmit( 120)                                       | 8:42:37                      |
|                 | table=100 priority=815 n_packets=0 in_port="wlp2s0.3854" dl_src=00:c0:ca:9                                          | 8:42:2d                      |
|                 | dl_type=0x888e actions=resubmit( 120) table=100 priority=815 n_packets=0                                            | udp                          |
|                 | in_port="wlp2s0.2484" dl_src=00:c0:ca:9 tions=resubmit( 120)                                                        | -                            |
|                 | table=100 priority=815 n_packets=0 in_port="wlp2s0.3221" dl_src=00:c0:ca:9                                          | udp<br>8:42:37 tp dst=67 ac- |
|                 | tions=resubmit( 120)                                                                                                | 5 12 57 cp_dsc=07 dc=        |

| Test Case Field | Description                                                                                                    |
|-----------------|----------------------------------------------------------------------------------------------------|
|                 | table=100 priority=815 n_packets=2 udp<br>in_port="wlp2s0.3854" dl_src=00:c0:ca:98:42:2d tp_dst=67 ac-<br>tions=resubmit( 120)<br>table=100 priority=815 n_packets=6 arp |
|                 | <pre>in_port="wlp2s0.2484" dl_src=00:c0:ca:97:d1:1f actions=re-<br/>submit( 120)</pre>                                                                                   |
|                 | in_port="wlp2s0.3221" dl_src=00:c0:ca:98:42:37 actions=resubmit( 120)                                                                                                    |
|                 | table=100 priority=815 n_packets=8 arp in_port="wlp2s0.3854" dl_src=00:c0:ca:98:42:2d actions=resubmit( 120)                                                             |
|                 | table=100 priority=810 n_packets=0 ip in_port="wlp2s0.2484" dl_src=00:c0:ca:97:d1:1f nw_dst=10.135.2.1 actions=resubmit( 120)                                            |
|                 | table=100 priority=810 n_packets=0 ip in_port="wlp2s0.2484" dl_src=00:c0:ca:97:d1:1f nw_dst=104.237.132.42 actions=resubmit( 120)                                        |
|                 | table=100 priority=810 n_packets=0 ip<br>in_port="wlp2s0.2484" dl_src=00:c0:ca:97:d1:1f<br>nw_dst=198.71.233.87 actions=resubmit( 120)                                   |
|                 | table=100 priority=810 n_packets=0 ip in_port="wlp2s0.3221" dl_src=00:c0:ca:98:42:37 nw_dst=10.135.1.1 actions=resubmit( 120)                                            |
|                 | table=100 priority=810 n_packets=0 ip<br>in_port="wlp2s0.3221" dl_src=00:c0:ca:98:42:37<br>nw_dst=104.237.132.42 actions=resubmit( 120)                                  |
|                 | table=100 priority=810 n_packets=0 ip in_port="wlp2s0.3221" dl_src=00:c0:ca:98:42:37 nw_dst=198.71.233.87 actions=resubmit( 120)                                         |
|                 | table=100 priority=810 n_packets=0 ip<br>in_port="wlp2s0.3854" dl_src=00:c0:ca:98:42:2d<br>nw_dst=10.135.1.2 actions=resubmit( 120)                                      |
|                 | table=100 priority=810 n_packets=0 ip<br>in_port="wlp2s0.3854" dl_src=00:c0:ca:98:42:2d<br>nw_dst=10.135.2.2 actions=resubmit( 120)                                      |
|                 | table=100 priority=810 n_packets=0 ip in_port="wlp2s0.3854" dl_src=00:c0:ca:98:42:2d nw_dst=10.135.3.1 actions=resubmit( 120)                                            |
|                 | table=100 priority=810 n_packets=0 ip in_port="wlp2s0.3854" dl_src=00:c0:ca:98:42:2d nw_dst=198.71.233.87 actions=resubmit( 120)                                         |
|                 | table=100 priority=805 n_packets=25 in_port="wlp2s0.3854" dl_src=00:c0:ca:98:42:2d actions=out-put:diagout1                                                              |
|                 | <pre>table=100 priority=805 n_packets=6 in_port="wlp2s0.3221" dl_src=00:c0:ca:98:42:37 actions=out- put:diagout1</pre>                                                   |
|                 | table=100 priority=805 n_packets=7 in_port="wlp2s0.2484" dl_src=00:c0:ca:97:d1:1f actions=out-put:diagout1                                                               |

| Test Case Field | Description                                                                                                    |
|-----------------|----------------------------------------------------------------------------------------------------|
|                 | table=100 priority=800 n_packets=0 in_port="wlp2s0.2484" dl_src=00:c0:ca:97:d1:1f actions=re- submit( 110) table=100 priority=800 n_packets=0 in_port="wlp2s0.3221" dl_src=00:c0:ca:98:42:37 actions=re- submit( 110) table=100 priority=800 n_packets=0 in_port="wlp2s0.3854" dl_src=00:c0:ca:98:42:2d actions=re- submit( 110) table=100 priority=460 n_packets=0 in_port=wlp2s0 dl_type=0x888e actions=resubmit( 120) table=100 priority=0 n_packets=0 actions=output:di- agout1 |
| Overall Results | Pass                                                                                                    |

#### 550 4.1.3 MUD Files

- This section contains the MUD files that were used in the Build 4 functional demonstration.
- 552 4.1.3.1 nist-model-fe northsouth.json
- The complete *nist-model-fe\_northsouth.json* MUD file has been linked to this document. To access this
- 554 MUD file, please click the link below.
- 555 nist-model-fe northsouth.json
- 556 4.1.3.2 nist-model-fe\_ mycontroller.json
- The complete nist-model-fe\_mycontroller.json MUD file has been linked to this document. To access this
- 558 MUD file, please click the link below.
- 559 <u>nist-model-fe\_mycontroller.json</u>
- 560 4.1.3.3 nist-model-fe\_controller\_anyport.json
- The complete nist-model-fe\_controller\_anyport.json MUD file has been linked to this document. To
- access this MUD file, please click the link below.
- 563 <u>nist-model-fe controller anyport.json</u>

- 564 4.1.3.4 nist-model-fe expiredcert.json
- The complete nist-model-fe\_expiredcert.json MUD file has been linked to this document. To access this
- 566 MUD file, please click the link below.
- 567 nist-model-fe expiredcert.json
- 568 4.1.3.5 nist-model-fe invalidsig.json
- The complete nist-model-fe invalidsig.json MUD file has been linked to this document. To access this
- 570 MUD file, please click the link below.
- 571 nist-model-fe invalidsig.json
- 572 4.1.3.6 nist-model-fe manufacturer1.json
- 573 The complete nist-model-fe manufacturer1.json MUD file has been linked to this document. To access
- this MUD file, please click the link below.
- 575 nist-model-fe manufacturer1.json
- 576 4.1.3.7 nist-model-fe manufacturer2.json
- 577 The complete nist-model-fe manufacturer2.json MUD file has been linked to this document. To access
- 578 this MUD file, please click the link below.
- 579 <u>nist-model-fe manufacturer2.json</u>
- 580 4.1.3.8 nist-model-fe manufacturer-from.json
- The complete nist-model-fe manufacturer-from.json MUD file has been linked to this document. To
- access this MUD file, please click the link below.
- 583 nist-model-fe manufacturer-from.json
- 584 4.1.3.9 nist-model-fe\_manufacturer-to.json
- The complete nist-model-fe\_manufacturer-to.json MUD file has been linked to this document. To access
- this MUD file, please click the link below.
- 587 nist-model-fe manufacturer-to.json
- 588 4.1.3.10 nist-model-fe\_samemanufacturer.json
- The complete nist-model-fe\_samemanufacturer.json MUD file has been linked to this document. To
- 590 access this MUD file, please click the link below.
- 591 nist-model-fe\_samemanufacturer.json

615

616

| 592                                    | 4.1.3.11 nist-model-fe_samemanufacturer-to.json                                                                                                    |
|----------------------------------------|----------------------------------------------------------------------------------------------------|
| 593<br>594                             | The complete <i>nist-model-fe_samemanufacturer-to.json</i> MUD file has been linked to this document. To access this MUD file, please click the link below.                                                                                                    |
| 595                                    | nist-model-fe_samemanufacturer-to.json                                                                                                    |
| 596                                    | 4.1.3.12 nist-model-fe_samemanufacturer-from.json                                                                                                    |
| 597<br>598                             | The complete <i>nist-model-fe_samemanufacturer-from.json</i> MUD file has been linked to this document. To access this MUD file, please click the link below.                                                                                                    |
| 599                                    | nist-model-fe_samemanufacturer-from.json                                                                                                    |
| 600                                    | 4.1.3.13 nist-model-fe_localnetwork_anyport.json                                                                                                    |
| 601<br>602                             | The complete <i>nist-model-fe_localnetwork_anyport.json</i> MUD file has been linked to this document. To access this MUD file, please click the link below.                                                                                                    |
| 603                                    | nist-model-fe_localnetwork_anyport.json                                                                                                    |
| 604                                    | 4.2 Demonstration of Non-MUD-Related Capabilities                                                                                                    |
| 605<br>606<br>607<br>608<br>609<br>610 | In addition to supporting MUD, Build 3 supports DPP onboarding and provides the capability to place devices onto specific micronets when they are provisioned on the network. Micronets are subnetworks that isolate devices. Devices that are on one Micronet are not able to exchange traffic with devices on other Micronets (unless overridden by their MUD files). Some Micronet classes have been predefined. When a device is onboarded using the DPP onboarding mobile application, the user is asked to input or confirm the class of Micronet to which the device should be assigned. |
| 611                                    | 4.2.1 Non-MUD-Related Functional Capabilities                                                                                                    |
| 612<br>613<br>614                      | Table 4-11 lists the non-MUD-related capabilities that were demonstrated for Build 3. We use the letter "M" as a prefix for these functional capability identifiers in the table below because these capabilities are specific to Build 3, which uses Micronets technology. The lowercase "n" after the "M" is shorthand                                                                                                    |

for "non-." Hence, test MnMUD-1 is the first test to demonstrate the Micronets non-MUD capabilities.

Table 4-11: Non-MUD-Related Functional Capabilities Demonstrated

| Functional<br>Capability | Parent Capability                                                                    | Subrequirement 1                                                                                                | Subrequirement 2                                                                                                    | Exercise ID |
|--------------------------|--------------------------------------------------------------------------------------|----------------------------------------------------------------------------------------------------|----------------------------------------------------------------------------------------------------|-------------|
| M-1                      | DPP onboarding—<br>The device can be<br>onboarded to the<br>network by using<br>DPP. |                                                                                                    |                                                                                                    | MnMUD-1     |
| M-1.a                    |                                                                                      | The IoT device can be put into DPP onboarding mode, i.e., it can display a QR code and listen for DPP messages. | The QR code contains the bootstrapping information for the device.                                                                                                    | MnMUD-1     |
| M-1.b                    |                                                                                      | The IoT device's bootstrapping information can be conveyed to the DPP configurator.                             | The Micronets mobile application can act as the DPP configurator's bootstrapping information reader by scanning the QR code and conveying its content to the configurator.                 | MnMUD-1     |
| M-1.c                    |                                                                                      | The DPP configurator can support the authentication phase of the DPP onboarding process.                        | The configurator initiates a three-way protocol exchange to authenticate the device (request, respond, confirm).                                                                           | MnMUD-1     |
| M-1.d                    |                                                                                      | The DPP configurator can support the configuration phase of the DPP onboarding process.                         | The configurator initiates a three-way protocol exchange to configure the device (request, respond, result) so that the device is provided with the Service Set Identifier (SSID) and cre- | MnMUD-1     |

| Functional<br>Capability | Parent Capability                                                                                                    | Subrequirement 1                                                                            | Subrequirement 2                                                                                                    | Exercise ID |
|--------------------------|----------------------------------------------------------------------------------------------------|---------------------------------------------------------------------------------------------|----------------------------------------------------------------------------------------------------|-------------|
|                          |                                                                                                    |                                                                                             | dential it needs to con-<br>nect to the local net-<br>work.                                                                 |             |
| M-2                      | Network connection—the device that has been onboarded with DPP can successfully connect to the network.                 |                                                                                             |                                                                                                    | MnMUD-1     |
| M-2.a                    |                                                                                                    | The device presents its credential to the network with the appropriate SSID.                | The device is assigned an IP address on the appropriate network.                                                            | MnMUD-1     |
| M-3                      | Device Micronet classification— Upon connection to the network, each device is placed into its intended Micronet class. |                                                                                             |                                                                                                    | MnMUD-2     |
| M-3.a                    |                                                                                                    | The Micronet class of each device can be provided as part of the bootstrapping information. | The user specifies the device micronets class by using the onboarding app on the mobile phone (after scanning the QR code). | MnMUD-2     |
| M-3.b                    |                                                                                                    | Devices that are in the same<br>Micronet class can com-<br>municate with each other         |                                                                                                    | MnMUD-2     |

| Functional<br>Capability | Parent Capability                                                        | Subrequirement 1                                                                                                    | Subrequirement 2                    | Exercise ID |
|--------------------------|--------------------------------------------------------------------------|----------------------------------------------------------------------------------------------------|-------------------------------------|-------------|
|                          |                                                                          | (assuming this is not contradicted by the devices' MUD files).                                                                                   |                                     |             |
| M-3.c                    |                                                                          | Devices that are in different Micronet classes cannot communicate with each other (assuming this is not contradicted by the devices' MUD files). |                                     | MnMUD-2     |
| M-4                      | Each device that is onboarded using DPP is assigned a unique credential. |                                                                                                    |                                     | MnMUD-3     |
| M-4.a                    |                                                                          | The Micronets Gateway can be configured to disconnect a device that has been onboarded using DPP.                                                | The other devices remain connected. | MnMUD-3     |

# 4.2.2 Exercises to Demonstrate the Above Non-MUD-Related Capabilities

This section contains the exercises that were performed to verify that Build 3 supports the non-MUD-

619 related capabilities listed in Table 4-11.

# 620 4.2.2.1 Exercise MnMUD-1

#### 621 Table 4-12: Exercise MnMUD-1

| Exercise Field                                              | Description                                                                                                    |
|-------------------------------------------------------------|----------------------------------------------------------------------------------------------------|
| Parent Capability                                           | (M-1) DPP onboarding—The device can be onboarded to the network by using DPP.  (M-2) Network connection—The device that has been onboarded with DPP can successfully connect to the network.                                                                                                    |
| Subrequirement(s) of Parent Capability to Be Demonstrated   | (M-1.a) The IoT device can be put into DPP onboarding mode, i.e., it can display a QR code and listen for DPP messages. The QR code contains the bootstrapping information for the device.  (M-1.b) The IoT device's bootstrapping information can be conveyed to the DPP configurator. The Micronets mobile application can act as the DPP configurator's bootstrapping information reader by scanning the QR code and conveying its content to the configurator.  (M-1.c) The DPP configurator can support the authentication phase of the DPP onboarding process. The configurator initiates a three-way protocol exchange to authenticate the device (request, respond conform).  (M-1.d) The DPP configurator can support the configuration phase of the DPP onboarding process. The configurator initiates a three-way protocol exchange to configure the device (request, respond, result) so that the device is provided with the SSID and credential it needs to connect to the local network.  (M-2.a) The device presents its credential to the network with the appropriate SSID. The device is assigned an IP address on the appropriate network. |
| Description                                                 | Demonstrate that a device can be onboarded using DPP and, once onboarded, the device can successfully connect to the appropriate network by using the credential that was provided to it during onboarding.                                                                                                    |
| Associated Exercises                                        | N/A                                                                                                    |
| Associated Cybersecurity<br>Framework Subcate-<br>gory(ies) | ID.AM-1, ID.AM-2, ID.AM-3, DE.AE-1, DE.CM-1                                                                                                    |

| Exercise Field     | Description                                                                                                    |
|--------------------|----------------------------------------------------------------------------------------------------|
| IoT Device(s) Used | Raspberry Pi                                                                                                    |
| Policy Used        | N/A                                                                                                    |
| Preconditions      | <ol> <li>There are two DPP-capable devices available for use.</li> <li>All devices have been configured to use Ipv4.</li> <li>The gateway does not yet have any configuration settings pertaining to the IoT device being used in the test.</li> <li>The device being onboarded does not have a MUD file (or, if it does have a MUD file, the MUD file will not interfere with the device's ability to communicate with other devices that are on the same micronet or with the device's inability to communicate with devices that are on different micronets).</li> <li>In addition to the access point on the Micronets Gateway that is the correct network to which the device should connect, there is a second access point advertising an SSID of "incorrect network."</li> </ol>                                                                                                    |
| Procedure          | <ol> <li>Verify that the gateway for the IoT device to be used in the test does not yet have any configuration settings installed with respect to the IoT device being used in the test.</li> <li>Power on the IoT device.</li> <li>Wait a minute to verify that the device does not automatically connect to the network.</li> <li>Put the IoT device into DPP onboarding mode by clicking the + button. This will cause it to display a QR code and begin listening for DPP messages.</li> <li>Open the Micronets onboarding application on the mobile phone and click READY TO SCAN.</li> <li>Position the mobile phone's camera to read the device's QR code. Do this in a timely manner because there is a 60-second countdown for the device to exit DPP onboarding mode.</li> <li>Input additional device-specific information into the mobile onboarding application as requested (must be done within the same 60-second time limit):         <ul> <li>a) Assign the device to a Micronets class (e.g., Generic).</li> </ul> </li> </ol> |

| Exercise Field | Description                                                                                                    |
|----------------|----------------------------------------------------------------------------------------------------|
|                | <ul> <li>b) Give the device a unique name (e.g., Device 1).</li> <li>8. Click the ONBOARD button on the mobile application. This causes the onboarding application to send the device's bootstrapping information to the DPP configurator on the gateway via the operator's MSO portal and cloud infrastructure.</li> </ul>                                                                                                    |
|                | 9. Wait. The following operations are being performed automatically in the operator's cloud infrastructure:                                                                                                    |
|                | <ul><li>a) The Micronets Manager receives the bootstrapping info.</li><li>b) The Micronets Manager provisions the device on the gateway.</li><li>c) The device is onboarded via DPP.</li></ul>                                                                                                    |
|                | d) The device connects to the network.                                                                                                    |
|                | <ul><li>10. View the logs on the gateway to verify that:</li><li>a) The DPP bootstrapping information was received at the DPP</li></ul>                                                                                                    |
|                | <ul> <li>configurator.</li> <li>b) The authentication phase of DPP onboarding occurred for the device. (This is a three-way handshake—request, respond, confirm—between the configurator, which is in the gateway, and the device. The configurator initiates this exchange to authenticate the device and provide the device with a key to use to encrypt further communication. This three-way exchange occurs in the clear.)</li> </ul> |
|                | c) The configuration phase of DPP onboarding occurred for the device. (This is another three-way handshake—request, respond, result—between the configurator and the device. This is an encrypted exchange that the device initiates to learn the SSID of the correct network to which it should connect and its unique network credential.)                                                                                               |
|                | 11. Verify that the device has been assigned an IP address on the correct network.                                                                                                    |
|                | 12. Repeat all the above steps (1-11) for a second device, but this time call the device Device 2 in step 7b. Note that the second device should be assigned to the same Micronets class as the first device (e.g., Generic).                                                                                                    |
|                | 13. At this point there should be two devices connected to the network, and they should be on the same micronet (micronet Generic). Verify                                                                                                    |

| Exercise Field       | Description                                                                                                    |
|----------------------|----------------------------------------------------------------------------------------------------|
|                      | that these two devices can send and receive messages to and from each other.                                                                                                    |
| Demonstrated Results | Micronets Gateway and Micronets Manager logs verifying onboarding:                                                                                                    |
|                      | Device 1:                                                                                                    |
|                      | 1. DPP onboarding initiated:                                                                                                    |
|                      | <ul> <li>Micronets Gateway: "DPPHandler.onboard_device: Issuing<br/>DPP onboarding commands for device"</li> </ul>                                                                                       |
|                      | 2020-06-16 14:03:32,897 micronets-gw-service: INFO DPPHandler.onboard_device: Issuing DPP onboarding commands for device '463165abc19725aefffc39def13ce09b17167fba' in micronet 'generic                 |
|                      | 2020-06-16 14:03:32,898 micronets-gw-service: INFO DPPHandler.send_dpp_onboard_event: sending:                                                                                                    |
|                      | 2020-06-16 14:03:32,899 micronets-gw-service: INFO {                                                                                                    |
|                      | "DPPOnboardingStartedEvent": {                                                                                                    |
|                      | "deviceId":<br>"463165abc19725aefffc39def13ce09b17167fba",                                                                                                    |
|                      | "macAddress": "00:C0:CA:97:D1:1F",                                                                                                    |
|                      | "micronetId": "Generic",                                                                                                    |
|                      | "reason": "DPP Started (issuing \"dpp_auth_init peer=7 ssid=6d6963726f6e6574732d6777 configurator=2 conf=sta-psk psk=f16c6d6c61bb828f6225738072f416bd5059f820ac3b0 6a9218b4a4414c54d7e neg_freq=2412\")" |
|                      | }                                                                                                    |
|                      | }                                                                                                    |
|                      | Micronets Manager: "DPPOnboardingStartedEvent"                                                                                                    |

| Exercise Field | Description                                                                                                    |
|----------------|----------------------------------------------------------------------------------------------------|
|                | 2020-06-16T18:03:32.923407831Z Gateway Message: {"body":{"DPPOnboardingStartedEvent":{"deviceId": "463165abc19725aefffc39def13ce09b17167fba","macAddress":"00:C0:CA:97:D1:1F","micronetId":"Generic","reaso               |
|                | n":"DPP Started (issuing \"dpp_auth_init peer=7 ssid=6d6963726f6e6574732d6777 configurator=2 conf=sta-psk psk=f16c6d6c61bb828f6225738072f416bd5059f820ac3b0 6a9218b4a4414c54d7e neg_freq=2412\")"}}                       |
|                | EventType : "DPPOnboardingStartedEvent"                                                                                                    |
|                | 2020-06-16T18:03:32.923417691Z 2020-06-16<br>18:03:32 ESC[34mdebugESC[39m [index.js]:                                                                                                    |
|                | 2020-06-16T18:03:32.923424251Z Event to Post: {"deviceId":"463165abc19725aefffc39def13ce09b1716 7fba","macAddress":"00:C0:CA:97:D1:1F","micronetI d":"Generic","reason":"DPP Started (issuing \"dpp_auth_ini              |
|                | <pre>t peer=7 ssid=6d6963726f6e6574732d6777 configurator=2 conf=sta-psk psk=f16c6d6c61bb828f6225738072f416bd5059f820ac3b0 6a9218b4a4414c54d7e neg_freq=2412\")"}</pre>                                                    |
|                | 2020-06-16T18:03:32.923432861Z 2020-06-16<br>18:03:32 ESC[34mdebugESC[39m [index.js]:                                                                                                    |
|                | 2020-06-16T18:03:32.923483580Z OnBoarding PatchBody: {"deviceId":"463165abc19725aefffc39def13ce09b1716 7fba","events":{"type":"DPPOnboardingStartedEvent ","deviceId":"463165abc19725aefffc39def13ce09b171 6              |
|                | 7fba","macAddress":"00:C0:CA:97:D1:1F","micronetI<br>d":"Generic","reason":"DPP Started (issuing<br>\"dpp_auth_init peer=7<br>ssid=6d6963726f6e6574732d6777 configurator=2<br>conf=sta-psk psk=f16c6d6c61bb828f6225738072 |
|                | f416bd5059f820ac3b06a9218b4a4414c54d7e<br>neg_freq=2412\")"}}                                                                                                    |
|                | 2. DPP authorization success:                                                                                                    |
|                | Micronets Gateway: "DPP-AUTH-SUCCESS"                                                                                                    |

| Exercise Field | Description                                                                                                    |
|----------------|----------------------------------------------------------------------------------------------------|
|                | 2020-06-16 14:03:32,921 micronets-gw-service: INFO DPPHandler.handle_hostapd_cli_event(DPP-AUTH-SUCCESS init=1)  2020-06-16 14:03:32,921 micronets-gw-service: INFO DPPHandler.send_dpp_onboard_event: sending:                                                          |
|                | 2020-06-16 14:03:32,921 micronets-gw-service: INFO {                                                                                                    |
|                | "DPPOnboardingProgressEvent": {     "deviceId":                                                                                                    |
|                | "463165abc19725aefffc39def13ce09b17167fba",                                                                                                    |
|                | "macAddress": "00:C0:CA:97:D1:1F",                                                                                                    |
|                | "micronetId": "Generic",                                                                                                    |
|                | <pre>"reason": "DPP Progress (DPP-AUTH-SUCCESS init=1)"</pre>                                                                                                    |
|                | }                                                                                                    |
|                | }                                                                                                    |
|                | <ul> <li>Micronets Manager: "DPPOnboardingProgressEvent"/"DPP<br/>Progress (DPP-AUTH-SUCCESS init=1)"</li> </ul>                                                                                                    |
|                | <pre>2020-06-16T18:03:32.954959234Z Gateway Message : {"body":{"DPPOnboardingProgressEvent":{"deviceId" :"463165abc19725aefffc39def13ce09b17167fba","macA ddress":"00:C0:CA:97:D1:1F","micronetId":"Generic ","reason":"DPP Progress (DPP-AUTH-SUCCESS init=1)"}}}</pre> |
|                | 2020-06-16T18:03:32.955713205Z 2020-06-16<br>18:03:32 ESC[34mdebugESC[39m [index.js]:                                                                                                    |
|                | 2020-06-16T18:03:32.955759765Z Event to Post: { "deviceId":"463165abc19725aefffc39def13ce09b1716 7fba", "macAddress":"00:C0:CA:97:D1:1F", "micronetId":"Generic", "reason":"DPP Progress (DPP-AUTH-SUCCESS init=1)" }                                                    |
|                | 2020-06-16T18:03:32.957158978Z 2020-06-16<br>18:03:32 ESC[34mdebugESC[39m [index.js]:                                                                                                    |

| Exercise Field | Description                                                                                                    |  |  |
|----------------|----------------------------------------------------------------------------------------------------|--|--|
|                | <pre>2020-06-16T18:03:32.957181208Z OnBoarding PatchBody:     {"deviceId":"463165abc19725aefffc39def13ce09b1716     7fba","events":{"type":"DPPOnboardingProgressEven     t","deviceId":"463165abc19725aefffc39def13ce09b17     167fba","macAddress":"00:C0:CA:97:D1:1F","microne     tId":"Generic","reason":"DPP Progress (DPP-AUTH-     SUCCESS init=1)"}}</pre> |  |  |
|                | 3. DPP configuration sent:                                                                                                    |  |  |
|                | <ul><li>Micronets Gateway: "DPP-CONF-SENT"</li></ul>                                                                                                    |  |  |
|                | 2020-06-16 14:03:33,338 micronets-gw-service: INFO DPPHandler.handle_hostapd_cli_event(DPP-CONF-SENT)                                                                                                    |  |  |
|                | 2020-06-16 14:03:33,338 micronets-gw-service: INFO DPPHandler.send_dpp_onboard_event: sending:                                                                                                    |  |  |
|                | 2020-06-16 14:03:33,338 micronets-gw-service: INFO {                                                                                                    |  |  |
|                | "DPPOnboardingProgressEvent": {                                                                                                    |  |  |
|                | "deviceId":<br>"463165abc19725aefffc39def13ce09b17167fba",                                                                                                    |  |  |
|                | "macAddress": "00:C0:CA:97:D1:1F",                                                                                                    |  |  |
|                | "micronetId": "Generic",                                                                                                    |  |  |
|                | "reason": "DPP Progress (DPP-CONF-SENT)"                                                                                                    |  |  |
|                | }                                                                                                    |  |  |
|                | }                                                                                                    |  |  |
|                | <ul> <li>Micronets Manager: "DPPOnboardingProgressEvent"/"DPP<br/>Progress (DPP-CONF-SENT init=1)"</li> </ul>                                                                                                    |  |  |
|                | <pre>2020-06-16T18:03:33.363367674Z  Gateway Message : {"body":{"DPPOnboardingProgressEvent":{"deviceId" :"463165abc19725aefffc39def13ce09b17167fba","macA ddress":"00:C0:CA:97:D1:1F","micronetId":"Generic ","reason":"DPP Progress (DPP-CONF-SENT)"}}} EventType : "DPPOnboardingProgressEvent"</pre>                                                            |  |  |
|                | 2020-06-16T18:03:33.363573045Z 2020-06-16<br>18:03:33 ESC[34mdebugESC[39m [index.js]:                                                                                                    |  |  |

| Exercise Field | Description                                                                                                    |
|----------------|----------------------------------------------------------------------------------------------------|
|                | 2020-06-16T18:03:33.363584045Z Event to Post: {"deviceId":"463165abc19725aefffc39def13ce09b1716 7fba","macAddress":"00:C0:CA:97:D1:1F","micronetI d":"Generic","reason":"DPP Progress (DPP-CONF-SENT)"}                                                                                                    |
|                | 2020-06-16T18:03:33.363785005Z 2020-06-16<br>18:03:33 ESC[34mdebugESC[39m [index.js]:                                                                                                    |
|                | <pre>2020-06-16T18:03:33.363794825Z OnBoarding PatchBody:    {"deviceId":"463165abc19725aefffc39def13ce09b1716     7fba","events":{"type":"DPPOnboardingProgressEven     t","deviceId":"463165abc19725aefffc39def13ce09b17     167fba","macAddress":"00:C0:CA:97:D1:1F","microne     tId":"Generic","reason":"DPP Progress (DPP-CONF-SENT)"}}</pre> |
|                | 4. DPP onboarding completed:                                                                                                    |
|                | <ul> <li>Micronets Gateway: "AP-STA-CONNECTED"</li> </ul>                                                                                                    |
|                | 2020-06-16 14:03:36,851 micronets-gw-service: INFO DPPHandler.handle_hostapd_cli_event(AP-STA- CONNECTED 00:c0:ca:97:d1:1f)                                                                                                    |
|                | 2020-06-16 14:03:36,851 micronets-gw-service: INFO DPPHandler.send_dpp_onboard_event: sending:                                                                                                    |
|                | 2020-06-16 14:03:36,851 micronets-gw-service: INFO {                                                                                                    |
|                | "DPPOnboardingCompleteEvent": {                                                                                                    |
|                | "deviceId":<br>"463165abc19725aefffc39def13ce09b17167fba",                                                                                                    |
|                | "macAddress": "00:C0:CA:97:D1:1F",                                                                                                    |
|                | "micronetId": "Generic",                                                                                                    |
|                | "reason": "DPP Onboarding Complete (AP-STA-CONNECTED 00:c0:ca:97:d1:1f)"                                                                                                    |
|                | }                                                                                                    |
|                | }                                                                                                    |
|                | <ul> <li>Micronets Manager:         "DPPOnboardingCompleteEvent"/"DPP Onboarding         Complete (AP-STA-CONNECTED"</li> </ul>                                                                                                    |

| Exercise Field | Description                                                                                                    |
|----------------|----------------------------------------------------------------------------------------------------|
|                | 2020-06-16T18:03:36.882393990Z Gateway Message: {"body":{"DPPOnboardingCompleteEvent":{"deviceId" :"463165abc19725aefffc39def13ce09b17167fba","macA ddress":"00:C0:CA:97:D1:1F","micronetId":"Generic ","reason":"DPP Onboarding Complete (AP-STA- CONNECTED 00:c0:ca:97:d1:1f)"}} EventType: "DPPOnboardingCompleteEvent"                                                              |
|                | 2020-06-16T18:03:36.882403959Z 2020-06-16<br>18:03:36 ESC[34mdebugESC[39m [index.js]:                                                                                                    |
|                | 2020-06-16T18:03:36.882409589Z Event to Post: {"deviceId":"463165abc19725aefffc39def13ce09b1716 7fba","macAddress":"00:C0:CA:97:D1:1F","micronetI d":"Generic","reason":"DPP Onboarding Complete (AP-STA-CONNECTED 00:c0:ca:97:d1:1f)"}                                                                                                    |
|                | 2020-06-16T18:03:36.882415439Z 2020-06-16<br>18:03:36 ESC[34mdebugESC[39m [index.js]:                                                                                                    |
|                | <pre>2020-06-16T18:03:36.882466150Z OnBoarding PatchBody:    {"deviceId":"463165abc19725aefffc39def13ce09b1716     7fba","events":{"type":"DPPOnboardingCompleteEven     t","deviceId":"463165abc19725aefffc39def13ce09b17     167fba","macAddress":"00:C0:CA:97:D1:1F","microne     tId":"Generic","reason":"DPP Onboarding Complete     (AP-STA-CONNECTED 00:c0:ca:97:d1:1f)"}}</pre> |
|                | 2020-06-16T18:03:36.882475160Z 2020-06-16<br>18:03:36 ESC[32minfoESC[39m [index.js]:                                                                                                    |
|                | 2020-06-16T18:03:36.882479660Z Hook Type: before Path: mm/v1/dpp Method: patch                                                                                                    |
|                | 2020-06-16T18:03:36.882486270Z 2020-06-16<br>18:03:36 ESC[34mdebugESC[39m [index.js]:                                                                                                    |
|                | 2020-06-16T18:03:36.882490280Z                                                                                                    |
|                | 2020-06-16T18:03:36.882493840Z PATCH BEFORE HOOK DPP DATA: {"deviceId":"463165abc19725aefffc39def13ce09b1716 7fba","events":{"type":"DPPOnboardingCompleteEven t","deviceId":"463165abc19725aefffc39def13ce09b17 167fba","macAddress":"00:C0:CA:97:D1:1F","microne tId":"Generic","reason":"DPP Onboarding Complete (AP-STA-CONNECTED 00:c0:ca:97:d1:1f)"}}                             |
|                | PARAMS : {} RequestUrl : undefined                                                                                                    |

| Exercise Field | Description                                                                                                    |  |  |
|----------------|----------------------------------------------------------------------------------------------------|--|--|
|                | 2020-06-16T18:03:36.882500760Z 2020-06-16<br>18:03:36 ESC[32minfoESC[39m [index.js]:                                                                                                    |  |  |
|                | 2020-06-16T18:03:36.882505420Z Hook Type: before<br>Path: mm/v1/dpp Method: get                                                                                                    |  |  |
|                | 2020-06-16T18:03:36.883566612Z 2020-06-16<br>18:03:36 ESC[32minfoESC[39m [index.js]:                                                                                                    |  |  |
|                | 2020-06-16T18:03:36.883590111Z Hook Type: after<br>Path: mm/v1/dpp Method: get                                                                                                    |  |  |
|                | 2020-06-16T18:03:36.883834742Z 2020-06-16<br>18:03:36 ESC[32minfoESC[39m [index.js]:<br>Hook.result.data : undefined                                                                     |  |  |
|                | 2020-06-16T18:03:36.884259803Z 2020-06-16<br>18:03:36 ESC[34mdebugESC[39m [index.js]:                                                                                                    |  |  |
|                | 2020-06-16T18:03:36.884279723Z                                                                                                    |  |  |
|                | Device 2:  1. DPP onboarding initiated:                                                                                                    |  |  |
|                |                                                                                                    |  |  |
|                | <ul> <li>Micronets Gateway: "DPPHandler.onboard_device: Issuing<br/>DPP onboarding commands for device"</li> </ul>                                                                       |  |  |
|                | 2020-06-16 14:04:08,309 micronets-gw-service: INFO DPPHandler.onboard_device: Issuing DPP onboarding commands for device '9f58599efce4680ee0c21efe0b98e27f8a7a8958' in micronet 'generic |  |  |
|                | 2020-06-16 14:04:08,312 micronets-gw-service: INFO DPPHandler.send_dpp_onboard_event: sending:                                                                                           |  |  |
|                | 2020-06-16 14:04:08,312 micronets-gw-service: INFO {                                                                                                    |  |  |
|                | "DPPOnboardingStartedEvent": {                                                                                                    |  |  |
|                | "deviceId":<br>"9f58599efce4680ee0c21efe0b98e27f8a7a8958",                                                                                                    |  |  |
|                | "macAddress": "00:C0:CA:98:42:37",                                                                                                    |  |  |
|                | "micronetId": "Generic",                                                                                                    |  |  |

| Exercise Field | Description                                                                                                    |
|----------------|----------------------------------------------------------------------------------------------------|
|                | "reason": "DPP Started (issuing \"dpp_auth_init peer=8 ssid=6d6963726f6e6574732d6777 configurator=2 conf=sta-psk psk=3f95fbf121276caef1e8f468a6cd4904d9309a4cf7c4b 30c490bc5f6c089d4e1 neg_freq=2412\")"                                                                                                    |
|                | }                                                                                                    |
|                | <ul> <li>Micronets Manager: "DPPOnboardingStartedEvent"</li> </ul>                                                                                                    |
|                | 2020-06-16T18:04:08.341179747Z Gateway Message: {"body":{"DPPOnboardingStartedEvent":{"deviceId":     "9f58599efce4680ee0c21efe0b98e27f8a7a8958","macAd     dress":"00:C0:CA:98:42:37","micronetId":"Generic" ,"reason":"DPP Started (issuing \"dpp_auth_init     peer=8 ssid=6d6963726f6e6574732d6777     configurator=2 conf=sta-psk     psk=3f95fbf121276caef1e8f468a6cd4904d9309a4cf7c4b     30c490bc5f6c089d4e1 neg_freq=2412\")"}} EventType: "DPPOnboardingStartedEvent" |
|                | 2020-06-16T18:04:08.342059848Z 2020-06-16<br>18:04:08 ESC[34mdebugESC[39m [index.js]:                                                                                                    |
|                | 2020-06-16T18:04:08.342085778Z Event to Post: { "deviceId": "9f58599efce4680ee0c21efe0b98e27f8a7a 8958", "macAddress": "00:C0:CA:98:42:37", "micronetI d": "Generic", "reason": "DPP Started (issuing \"dpp_auth_init peer=8 ssid=6d6963726f6e6574732d6777 configurator=2 conf=sta-psk psk=3f95fbf121276caef1e8f468a6cd4904d9309a4cf7c4b 30c490bc5f6c089d4e1 neg_freq=2412\")"}                                                                                                 |
|                | 2020-06-16T18:04:08.343112830Z 2020-06-16<br>18:04:08 ESC[34mdebugESC[39m [index.js]:                                                                                                    |
|                | <pre>2020-06-16T18:04:08.343164050Z OnBoarding PatchBody:     {"deviceId":"9f58599efce4680ee0c21efe0b98e27f8a7a 8958","events":{"type":"DPPOnboardingStartedEvent ","deviceId":"9f58599efce4680ee0c21efe0b98e27f8a7 a8958","macAddress":"00:C0:CA:98:42:37","micronet Id":"Generic","reason":"DPP Started (issuing</pre>                                                                                                    |

| Exercise Field | Description |                                                                                                    |
|----------------|-------------|----------------------------------------------------------------------------------------------------|
|                |             | psk=3f95fbf121276caef1e8f468a6cd4904d9309a4cf7c4b<br>30c490bc5f6c089d4e1 neg_freq=2412\")"}}                                                                                                    |
|                | 2. DPP aut  | horization success:                                                                                                    |
|                | •           | Micronets Gateway: "DPP-AUTH-SUCCESS"                                                                                                    |
|                |             | 2020-06-16 14:04:08,332 micronets-gw-service: INFO DPPHandler.send_dpp_onboard_event: sending:                                                                                                    |
|                |             | 2020-06-16 14:04:08,333 micronets-gw-service: INFO {                                                                                                    |
|                |             | "DPPOnboardingProgressEvent": {                                                                                                    |
|                |             | "deviceId":<br>"9f58599efce4680ee0c21efe0b98e27f8a7a8958",                                                                                                    |
|                |             | "macAddress": "00:C0:CA:98:42:37",                                                                                                    |
|                |             | "micronetId": "Generic",                                                                                                    |
|                |             | <pre>"reason": "DPP Progress (DPP-AUTH-SUCCESS init=1)"</pre>                                                                                                    |
|                |             | }                                                                                                    |
|                |             | }                                                                                                    |
|                | •           | Micronets Manager: "DPPOnboardingProgressEvent"/"DPP Progress (DPP-AUTH-SUCCESS init=1)"                                                                                                    |
|                |             | 2020-06-16T18:04:08.363217003Z Gateway Message: {"body":{"DPPOnboardingProgressEvent":{"deviceId": "9f58599efce4680ee0c21efe0b98e27f8a7a8958","macAddress":"00:C0:CA:98:42:37","micronetId":"Generic","reason":"DPP Progress (DPP-AUTH-SUCCESSinit=1)"}} |
|                |             | 2020-06-16T18:04:08.363596564Z 2020-06-16<br>18:04:08 ESC[34mdebugESC[39m [index.js]:                                                                                                    |
|                |             | 2020-06-16T18:04:08.363637793Z Event to Post: {"deviceId":"9f58599efce4680ee0c21efe0b98e27f8a7a 8958","macAddress":"00:C0:CA:98:42:37","micronetId":"Generic","reason":"DPP Progress (DPP-AUTH-SUCCESS init=1)"}                                         |

| Exercise Field | Description                                                                                                    |                              |  |
|----------------|----------------------------------------------------------------------------------------------------|------------------------------|--|
|                | 2020-06-16T18:04:08.363976154Z 2020-06-16<br>18:04:08 ESC[34mdebugESC[39m [index.js]:                                                                                                    |                              |  |
|                | <pre>2020-06-16T18:04:08.363993024Z OnBoarding PatchBody: {"deviceId":"9f58599efce4680ee0c21efe0b98e27f 8958","events":{"type":"DPPOnboardingProgress t","deviceId":"9f58599efce4680ee0c21efe0b98e2 7a8958","macAddress":"00:C0:CA:98:42:37","mic tId":"Generic","reason":"DPP Progress (DPP-AU SUCCESS init=1)"}}</pre>                         | Even<br>7f8a<br>rone         |  |
|                | 2020-06-16T18:04:08.364503475Z 2020-06-16<br>18:04:08 ESC[32minfoESC[39m [index.js]:                                                                                                    |                              |  |
|                | 2020-06-16T18:04:08.364537115Z Hook Type: beta Path: $mm/v1/dpp$ Method: patch                                                                                                    | fore                         |  |
|                | 2020-06-16T18:04:08.364807675Z 2020-06-16<br>18:04:08 ESC[34mdebugESC[39m [index.js]:                                                                                                    |                              |  |
|                | 2020-06-16T18:04:08.364855145Z                                                                                                    |                              |  |
|                | 2020-06-16T18:04:08.364860535Z PATCH BEFORE IN DPP DATA:  {"deviceId":"9f58599efce4680ee0c21efe0b98e27f8958","events":{"type":"DPPOnboardingProgresst","deviceId":"9f58599efce4680ee0c21efe0b98e27a8958","macAddress":"00:C0:CA:98:42:37","mictId":"Generic","reason":"DPP Progress (DPP-AUSUCCESS init=1)"}}  PARAMS: {}  RequestUrl: undefined | 8a7a<br>Even<br>7f8a<br>rone |  |
|                | 3. DPP configuration sent:                                                                                                    |                              |  |
|                | <ul> <li>Micronets Gateway: "DPP-CONF-SENT"</li> </ul>                                                                                                    |                              |  |
|                | 2020-06-16 14:04:08,743 micronets-gw-service: INFO DPPHandler.send_dpp_onboard_event: sendi                                                                                                    |                              |  |
|                | 2020-06-16 14:04:08,743 micronets-gw-service: INFO {                                                                                                    |                              |  |
|                | "DPPOnboardingProgressEvent": {                                                                                                    |                              |  |
|                | "deviceId":<br>"9f58599efce4680ee0c21efe0b98e27f8a7a8958",                                                                                                    |                              |  |
|                | "macAddress": "00:C0:CA:98:42:37",                                                                                                    |                              |  |
|                | "micronetId": "Generic",                                                                                                    |                              |  |

| Exercise Field | Description                                                                                                    |  |
|----------------|----------------------------------------------------------------------------------------------------|--|
|                | <pre>"reason": "DPP Progress (DPP-CONF-SENT)" } </pre>                                                                                                    |  |
|                | <ul> <li>Micronets Manager: "DPPOnboardingProgressEvent"/"DPP<br/>Progress (DPP-CONF-SENT init=1)"</li> </ul>                                                                                                    |  |
|                | <pre>2020-06-16T18:04:08.770279846Z Gateway Message : {"body":{"DPPOnboardingProgressEvent":{"deviceId" :"9f58599efce4680ee0c21efe0b98e27f8a7a8958","macA ddress":"00:C0:CA:98:42:37","micronetId":"Generic ","reason":"DPP Progress (DPP-CONF-SENT)"}}} EventType : "DPPOnboardingProgressEvent"</pre>                          |  |
|                | 2020-06-16T18:04:08.770606877Z 2020-06-16<br>18:04:08 ESC[34mdebugESC[39m [index.js]:                                                                                                    |  |
|                | 2020-06-16T18:04:08.770621666Z Event to Post : { "deviceId":"9f58599efce4680ee0c21efe0b98e27f8a7a 8958", "macAddress":"00:C0:CA:98:42:37", "micronetId":"Generic", "reason": "DPP Progress (DPP-CONF-SENT)" }                                                                                                    |  |
|                | 2020-06-16T18:04:08.770899197Z 2020-06-16<br>18:04:08 ESC[34mdebugESC[39m [index.js]:                                                                                                    |  |
|                | <pre>2020-06-16T18:04:08.770945437Z OnBoarding PatchBody: {"deviceId":"9f58599efce4680ee0c21efe0b98e27f8a7a 8958","events":{"type":"DPPOnboardingProgressEven t","deviceId":"9f58599efce4680ee0c21efe0b98e27f8a 7a8958","macAddress":"00:C0:CA:98:42:37","microne tId":"Generic","reason":"DPP Progress (DPP-CONF-SENT)"}}</pre> |  |
|                | 4. DPP onboarding completed:                                                                                                    |  |
|                | <ul> <li>Micronets Gateway: "AP-STA-CONNECTED"</li> </ul>                                                                                                    |  |
|                | 2020-06-16 14:04:12,850 micronets-gw-service: INFO DPPHandler.send_dpp_onboard_event: sending:                                                                                                    |  |
|                | 2020-06-16 14:04:12,851 micronets-gw-service: INFO {                                                                                                    |  |
|                | "DPPOnboardingCompleteEvent": {                                                                                                    |  |

| Exercise Field | Description                                                                                                    |
|----------------|----------------------------------------------------------------------------------------------------|
|                | "deviceId":<br>"9f58599efce4680ee0c21efe0b98e27f8a7a8958",                                                                                                    |
|                | "macAddress": "00:C0:CA:98:42:37",                                                                                                    |
|                | "micronetId": "Generic",                                                                                                    |
|                | "reason": "DPP Onboarding Complete (AP-<br>STA-CONNECTED 00:c0:ca:98:42:37)"                                                                                                    |
|                | }                                                                                                    |
|                | <ul> <li>Micronets Manager:</li> <li>"DPPOnboardingCompleteEvent"/"DPP Onboarding<br/>Complete (AP-STA-CONNECTED"</li> </ul>                                                                                                    |
|                | <pre>2020-06-16T18:04:12.879141075Z Gateway Message :     {"body":{"DPPOnboardingCompleteEvent":{"deviceId"     :"9f58599efce4680ee0c21efe0b98e27f8a7a8958","macA     ddress":"00:C0:CA:98:42:37","micronetId":"Generic     ","reason":"DPP Onboarding Complete (AP-STA-     CONNECTED 00:c0:ca:98:42:37)"}}} EventType : "DPPOnboardingCompleteEvent"</pre>                                                  |
|                | 2020-06-16T18:04:12.879151105Z 2020-06-16<br>18:04:12 ESC[34mdebugESC[39m [index.js]:                                                                                                    |
|                | 2020-06-16T18:04:12.879156195Z Event to Post: {"deviceId":"9f58599efce4680ee0c21efe0b98e27f8a7a 8958","macAddress":"00:C0:CA:98:42:37","micronetI d":"Generic","reason":"DPP Onboarding Complete (AP-STA-CONNECTED 00:c0:ca:98:42:37)"}                                                                                                    |
|                | 2020-06-16T18:04:12.879162795Z 2020-06-16<br>18:04:12 ESC[34mdebugESC[39m [index.js]:                                                                                                    |
|                | 2020-06-16T18:04:12.879167215Z OnBoarding PatchBody: { "deviceId": "9f58599efce4680ee0c21efe0b98e27f8a7a 8958", "events": { "type": "DPPOnboardingCompleteEven t", "deviceId": "9f58599efce4680ee0c21efe0b98e27f8a 7a8958", "macAddress": "00:C0:CA:98:42:37", "microne tId": "Generic", "reason": "DPP Onboarding Complete (AP-STA-CONNECTED 00:c0:ca:98:42:37)"}} 2020-06-16T18:04:12.879174054Z 2020-06-16 |
|                | 18:04:12 ESC[32minfoESC[39m [index.js]:                                                                                                    |

```
Exercise Field
                         Description
                                    2020-06-16T18:04:12.879178314Z Hook Type: before
                                    Path: mm/v1/dpp Method: patch
                                    2020-06-16T18:04:12.879182614Z 2020-06-16
                                    18:04:12 ESC[34mdebugESC[39m [index.js]:
                                    2020-06-16T18:04:12.879207595Z
                                    2020-06-16T18:04:12.879212535Z PATCH BEFORE HOOK
                                    DPP DATA :
                                    {"deviceId": "9f58599efce4680ee0c21efe0b98e27f8a7a
                                    8958", "events": { "type": "DPPOnboardingCompleteEven
                                    t", "deviceId": "9f58599efce4680ee0c21efe0b98e27f8a
                                    7a8958", "macAddress": "00:C0:CA:98:42:37", "microne
                                    tId": "Generic", "reason": "DPP Onboarding Complete
                                    (AP-STA-CONNECTED 00:c0:ca:98:42:37)"}}
                                    PARAMS : {}
                                                          RequestUrl : undefined
                         Verify appropriate micronet created and devices added:
                         {
                            "_id": "5ee7bf78ab3e8358c185e759",
                            "id": "subscriber-001",
                            "name": "Subscriber 001",
                            "ssid": "micronets-gw",
                            "gatewayId": "micronets-gw",
                            "micronets": [
                                   "name": "Generic",
                                   "class": "Generic",
                                   "micronet-subnet-id": "Generic",
                                   "trunk-gateway-port": "2",
                                   "trunk-gateway-ip": "10.36.32.124",
                                   "dhcp-server-port": "LOCAL",
```

| Exercise Field | Description                                                 |
|----------------|-------------------------------------------------------------|
|                | "dhcp-zone": "10.135.1.0/24",                               |
|                | "ovs-bridge-name": "brmn001",                               |
|                | "ovs-manager-ip": "10.36.32.124",                           |
|                | "micronet-subnet": "10.135.1.0/24",                         |
|                | "micronet-gateway-ip": "10.135.1.1",                        |
|                | "connected-devices": [                                      |
|                | {                                                           |
|                | "device-mac": "00:C0:CA:97:D1:1F",                          |
|                | "device-name": "Pil-nm1",                                   |
|                | "device-id":<br>"463165abc19725aefffc39def13ce09b17167fba", |
|                | "device-openflow-port": "2",                                |
|                | "device-ip": "10.135.1.2"                                   |
|                | },                                                          |
|                | {                                                           |
|                | "device-mac": "00:C0:CA:98:42:37",                          |
|                | "device-name": "Pi2-nm1",                                   |
|                | "device-id":<br>"9f58599efce4680ee0c21efe0b98e27f8a7a8958", |
|                | "device-openflow-port": "2",                                |
|                | "device-ip": "10.135.1.3"                                   |
|                | }                                                           |
|                | 1,                                                          |
|                | "micronet-id": "2316794860"                                 |
|                | }                                                           |
|                | 1,                                                          |
|                | "createdAt": "2020-06-15T18:35:36.968Z",                    |
|                | "updatedAt": "2020-06-16T18:04:06.636Z",                    |
|                | " <u></u> v": 0                                             |

| Exercise Field | Description                                                                                              |                             |  |  |
|----------------|----------------------------------------------------------------------------------------------------|-----------------------------|--|--|
|                | }                                                                                                    |                             |  |  |
|                | View flow rules:                                                                                         |                             |  |  |
|                |                                                                                                    |                             |  |  |
|                | Every 2.0s: sudo ovs-ofctl dump-flows b /opt/micronets-gw/bin/format-ofctl-dump Tue Jun 16 15:23:00 2020 |                             |  |  |
|                | table=0 priority=500 n_packets=0 dl_dst=01:80:c2:00:00/ff:ff:ff:ff                                       | :f0 actions=drop            |  |  |
|                | table=0 priority=500 n_packets=0 dl_src=01:00:00:00:00:00/01:00:00:00:00                                 | :00 actions=drop            |  |  |
|                | table=0 priority=500 n_packets=0 actions=drop                                                            | <pre>icmp icmp_code=1</pre> |  |  |
|                | table=0 priority=450 n_packets=643 actions=resubmit( 200)                                                | in_port=LOCAL               |  |  |
|                | table=0 priority=400 n_packets=1218 in_port="wlp2s0.2486" actions=resubmit(                              | 100)                        |  |  |
|                | table=0 priority=400 n_packets=18 actions=resubmit( 100)                                                 | in_port=wlp2s0              |  |  |
|                | table=0 priority=0 n_packets=2 actions=output:diagout1                                                   |                             |  |  |
|                | table=100 priority=910 n_packets=0 udp actions=LOCAL                                                     | ct_state=+rel+trk           |  |  |
|                | table=100 priority=910 n_packets=1 udp actions=LOCAL                                                     | ct_state=+est+trk           |  |  |
|                | table=100 priority=910 n_packets=490 actions=ct(table=100)                                               | ct_state=-trk udp           |  |  |
|                | table=100 priority=905 n_packets=0 tcp actions=LOCAL                                                     | ct_state=+est+trk           |  |  |
|                | table=100 priority=905 n_packets=0 tcp actions=LOCAL                                                     | ct_state=+rel+trk           |  |  |
|                | table=100 priority=905 n_packets=0 actions=ct(table=100)                                                 | ct_state=-trk tcp           |  |  |

| Exercise Field | Description                                                                                                    |
|----------------|----------------------------------------------------------------------------------------------------|
|                | table=100 priority=900 n_packets=18 dl_type=0x888e actions=resubmit( 120)                                                               |
|                | table=100 priority=850 n_packets=137 ip<br>in_port="wlp2s0.2486" dl_src=00:c0:ca:97:d1:1f<br>nw_dst=10.135.1.1 actions=resubmit( 120)   |
|                | table=100 priority=850 n_packets=137 ip<br>in_port="wlp2s0.2486" dl_src=00:c0:ca:98:42:37<br>nw_dst=10.135.1.1 actions=resubmit( 120)   |
|                | table=100 priority=815 n_packets=0 in_port="wlp2s0.2486" dl_src=00:c0:ca:97:d1:1f dl_type=0x888e actions=resubmit( 120)                 |
|                | table=100 priority=815 n_packets=0 in_port="wlp2s0.2486" dl_src=00:c0:ca:98:42:37 dl_type=0x888e actions=resubmit( 120)                 |
|                | table=100 priority=815 n_packets=0 udp in_port="wlp2s0.2486" dl_src=00:c0:ca:97:d1:1f tp_dst=67 actions=resubmit( 120)                  |
|                | table=100 priority=815 n_packets=2 udp in_port="wlp2s0.2486" dl_src=00:c0:ca:98:42:37 tp_dst=67 actions=resubmit( 120)                  |
|                | table=100 priority=815 n_packets=352 arp in_port="wlp2s0.2486" dl_src=00:c0:ca:97:d1:1f actions=resubmit( 120)                          |
|                | table=100 priority=815 n_packets=362 arp in_port="wlp2s0.2486" dl_src=00:c0:ca:98:42:37 actions=resubmit( 120)                          |
|                | table=100 priority=810 n_packets=0 ip in_port="wlp2s0.2486" dl_src=00:c0:ca:97:d1:1f nw_dst=10.135.1.1 actions=resubmit( 120)           |
|                | table=100 priority=810 n_packets=0 ip<br>in_port="wlp2s0.2486" dl_src=00:c0:ca:97:d1:1f<br>nw_dst=104.237.132.42 actions=resubmit( 120) |
|                | table=100 priority=810 n_packets=0 ip in_port="wlp2s0.2486" dl_src=00:c0:ca:97:d1:1f nw_dst=198.71.233.87 actions=resubmit( 120)        |
|                | table=100 priority=810 n_packets=0 ip in_port="wlp2s0.2486" dl_src=00:c0:ca:98:42:37 nw_dst=10.135.1.1 actions=resubmit( 120)           |

| Exercise Field | Description                                                                                                    |
|----------------|----------------------------------------------------------------------------------------------------|
|                | table=100 priority=810 n_packets=0 ip<br>in_port="wlp2s0.2486" dl_src=00:c0:ca:98:42:37<br>nw_dst=104.237.132.42 actions=resubmit( 120) |
|                | table=100 priority=810 n_packets=0 ip in_port="wlp2s0.2486" dl_src=00:c0:ca:98:42:37 nw_dst=198.71.233.87 actions=resubmit( 120)        |
|                | table=100 priority=805 n_packets=103 in_port="wlp2s0.2486" dl_src=00:c0:ca:97:d1:1f actions=output:diagout1                             |
|                | table=100 priority=805 n_packets=124 in_port="wlp2s0.2486" dl_src=00:c0:ca:98:42:37 actions=output:diagout1                             |
|                | table=100 priority=800 n_packets=0 in_port="wlp2s0.2486" dl_src=00:c0:ca:97:d1:1f actions=resubmit( 110)                                |
|                | table=100 priority=800 n_packets=0 in_port="wlp2s0.2486" dl_src=00:c0:ca:98:42:37 actions=resubmit( 110)                                |
|                | table=100 priority=460 n_packets=0 in_port=wlp2s0 dl_type=0x888e actions=resubmit( 120)                                                 |
|                | table=100 priority=0 n_packets=0 actions=output:diagout1                                                                                |
|                |                                                                                                    |
|                | <u>Device communication</u> :                                                                                                    |
|                | pi@pi-2:~ \$ ssh pi@10.135.1.2                                                                                                    |
|                | pi@10.135.1.2's password:                                                                                                    |
|                | Last login: Tue Jun 16 10:33:01 2020 from 192.168.30.181                                                                                |
|                | pi@pi-1:~ \$                                                                                                    |
|                |                                                                                                    |
|                | pi@pi-1:~ \$ ssh pi@10.135.1.3                                                                                                    |
|                | pi@10.135.1.3's password:                                                                                                    |
|                | Last login: Tue Jun 16 09:32:35 2020 from 192.168.30.181                                                                                |
|                | pi@pi-2:~ \$                                                                                                    |

| Exercise Field | Description |
|----------------|-------------|
|                |             |

## **622** *4.2.2.2 Exercise MnMUD-2*

## 623 Table 4-13: Exercise MnMUD-2

| Exercise Field                                               | Description                                                                                                    |
|--------------------------------------------------------------|----------------------------------------------------------------------------------------------------|
| Parent Capability                                            | (M-3) Device micronet classification—Upon connection to the network, each device is placed into its intended micronet class.                                                                                                    |
| Subrequirement(s) of Parent Capability to Be<br>Demonstrated | (M-3.a) The micronet class of each device can be provided as part of the bootstrapping information. The user specifies the device micronets class by using the onboarding application on the mobile phone (after scanning the QR code).  (M-3.b) Devices that are in the same micronet class can communicate with each other (assuming this is not contradicted by the devices' MUD files).  (M-3.c) Devices that are in different micronet classes cannot communicate with each other (assuming this is not contradicted by the devices' MUD files). |
| Description                                                  | Demonstrate that when each device is onboarded, the micronet class to which the device should be assigned can be provided so that when the device connects to the network, it will be located on the specified micronet. Also show that devices that are on the same micronet can communicate with each other, whereas devices that are on different micronets cannot (assuming that the devices do not have MUD files or, if they do have MUD files, the MUD files do not interfere with this behavior.)                                             |
| Associated Exercises                                         | MnMUD-1                                                                                                    |

| Exercise Field                                              | Description                                                                                                    |  |
|-------------------------------------------------------------|----------------------------------------------------------------------------------------------------|--|
| Associated Cybersecurity<br>Framework Subcate-<br>gory(ies) | ID.AM-1, ID.AM-2, ID.AM-3, DE.AE-1, DE.CM-1                                                                                                    |  |
| IoT Device(s) Used                                          | Raspberry Pi                                                                                                    |  |
| Policy Used                                                 | N/A                                                                                                    |  |
| Preconditions                                               | All the same preconditions as Exercise MnMUD-1, except that for this test, three DPP-capable devices are available for use instead of just two.                                                                                                    |  |
| Procedure                                                   | <ol> <li>Run Exercise MnMUD-1.</li> <li>At this point, there should be two devices connected to the correct network (Device 1 and Device 2), and they should be on the same micronet (Medical).</li> <li>Perform steps 1-12 of Exercise MnMUD-1 for a third device, but this time assign the device the micronet class Personal in step 7a, and call the device Device 3 in step 7b.</li> <li>Verify that Device 1 and Device 2 (which are both on Medical micronet class) can send and receive messages to and from each other.</li> <li>Verify that neither Device 1 nor Device 2 can send or receive messages to or from Device 3 (which is on Personal micronet class).</li> </ol> |  |
| Demonstrated Results                                        | <pre>{     "_id": "5ee7bf78ab3e8358c185e759",     "id": "subscriber-001",     "name": "Subscriber 001",     "ssid": "micronets-gw",     "gatewayId": "micronets-gw",     "micronets": [</pre>                                                                                                    |  |

| Exercise Field | Description                                                 |
|----------------|-------------------------------------------------------------|
|                | "name": "Medical",                                          |
|                | "class": "Medical",                                         |
|                | "micronet-subnet-id": "Medical",                            |
|                | "trunk-gateway-port": "2",                                  |
|                | "trunk-gateway-ip": "10.36.32.124",                         |
|                | "dhcp-server-port": "LOCAL",                                |
|                | "dhcp-zone": "10.135.4.0/24",                               |
|                | "ovs-bridge-name": "brmn001",                               |
|                | "ovs-manager-ip": "10.36.32.124",                           |
|                | "micronet-subnet": "10.135.4.0/24",                         |
|                | "micronet-gateway-ip": "10.135.4.1",                        |
|                | "connected-devices": [                                      |
|                | {                                                           |
|                | "device-mac": "00:C0:CA:98:42:37",                          |
|                | "device-name": "Pil-nm2",                                   |
|                | "device-id":<br>"9f58599efce4680ee0c21efe0b98e27f8a7a8958", |
|                | "device-openflow-port": "2",                                |
|                | "device-ip": "10.135.4.2"                                   |
|                | }.                                                          |
|                | {                                                           |
|                | "device-mac": "00:C0:CA:97:D1:1F",                          |
|                | "device-name": "Pi2-nm2",                                   |
|                | "device-id":<br>"463165abc19725aefffc39def13ce09b17167fba", |
|                | "device-openflow-port": "2",                                |
|                | "device-ip": "10.135.4.3"                                   |
|                | }                                                           |
|                | 1,                                                          |

| Exercise Field | Description                                                 |
|----------------|-------------------------------------------------------------|
|                | "micronet-id": "1923653520"                                 |
|                | },                                                          |
|                | {                                                           |
|                | "name": "Personal",                                         |
|                | "class": "Personal",                                        |
|                | "micronet-subnet-id": "Personal",                           |
|                | "trunk-gateway-port": "2",                                  |
|                | "trunk-gateway-ip": "10.36.32.124",                         |
|                | "dhcp-server-port": "LOCAL",                                |
|                | "dhcp-zone": "10.135.5.0/24",                               |
|                | "ovs-bridge-name": "brmn001",                               |
|                | "ovs-manager-ip": "10.36.32.124",                           |
|                | "micronet-subnet": "10.135.5.0/24",                         |
|                | "micronet-gateway-ip": "10.135.5.1",                        |
|                | "connected-devices": [                                      |
|                | {                                                           |
|                | "device-mac": "00:C0:CA:98:42:2D",                          |
|                | "device-name": "Pi3-nm2",                                   |
|                | "device-id":<br>"da34c7219c2c97f0e2c2838e66c725d137f3c097", |
|                | "device-openflow-port": "2",                                |
|                | "device-ip": "10.135.5.2"                                   |
|                | }                                                           |
|                | 1,                                                          |
|                | "micronet-id": "2340317076"                                 |
|                | }                                                           |
|                | 1,                                                          |
|                | "createdAt": "2020-06-15T18:35:36.968Z",                    |

```
Exercise Field
                        Description
                            "updatedAt": "2020-06-17T20:55:29.541Z",
                            "__v": 0
                        Devices' communication:
                        pi@pi-2:~ $ ssh pi@10.135.4.3
                        pi@10.135.4.3's password:
                        Last login: Wed Jun 17 12:07:11 2020 from 192.168.30.181
                        pi@pi-1:~ $
                        pi@pi-1:~ $ ssh pi@10.135.4.2
                        pi@10.135.4.2's password:
                        Last login: Wed Jun 17 10:30:58 2020 from 192.168.30.181
                        pi@pi-2:~ $
                        pi@pi-2:~ $ ssh pi@10.135.5.2
                        ssh: connect to host 10.135.5.2 port 22: Connection timed
                        out
                        pi@pi-3:~ $ ssh pi@10.135.4.2
                        ssh: connect to host 10.135.4.2 port 22: Connection timed
                        pi@pi-3:~ $ ssh pi@10.135.4.3
                        ssh: connect to host 10.135.4.3 port 22: Connection timed
                        out
                        Flow rules:
                        Every 2.0s: sudo ovs-ofctl dump-flows brmn001 --names |
                        /opt/micronets-gw/bin/format-ofctl-dump
                        Wed Jun 17 16:57:42 2020
```

| Exercise Field | Description                                                                                                    |                             |
|----------------|----------------------------------------------------------------------------------------------------|-----------------------------|
|                |                                                                                                    |                             |
|                | <pre>table=0 priority=500 n_packets=0 dl_dst=01:80:c2:00:00:00/ff:ff:ff:ff:ff:f0 actions=drop</pre>                |                             |
|                | table=0 priority=500 n_packets=0 dl_src=01:00:00:00:00:00/01:00:00:00:00                                           | :00 actions=drop            |
|                | table=0 priority=500 n_packets=0 actions=drop                                                                      | <pre>icmp icmp_code=1</pre> |
|                | table=0 priority=450 n_packets=28 actions=resubmit( 200)                                                           | in_port=LOCAL               |
|                | table=0 priority=400 n_packets=20 in_port="wlp2s0.2844" actions=resubmit(                                          | 100)                        |
|                | table=0 priority=400 n_packets=2 actions=resubmit( 100)                                                            | in_port=wlp2s0              |
|                | table=0 priority=400 n_packets=51 in_port="wlp2s0.2395" actions=resubmit(                                          | 100)                        |
|                | <pre>table=0 priority=0 n_packets=0 actions=output:diagout1</pre>                                                  |                             |
|                | table=100 priority=910 n_packets=0 udp actions=LOCAL                                                               | ct_state=+est+trk           |
|                | table=100 priority=910 n_packets=0 udp actions=LOCAL                                                               | ct_state=+rel+trk           |
|                | <pre>table=100 priority=910 n_packets=26 actions=ct(table=100)</pre>                                               | ct_state=-trk udp           |
|                | table=100 priority=905 n_packets=0 tcp actions=LOCAL                                                               | ct_state=+est+trk           |
|                | table=100 priority=905 n_packets=0 tcp actions=LOCAL                                                               | ct_state=+rel+trk           |
|                | <pre>table=100 priority=905 n_packets=0 actions=ct(table=100)</pre>                                                | ct_state=-trk tcp           |
|                | table=100 priority=900 n_packets=2 actions=resubmit( 120)                                                          | dl_type=0x888e              |
|                | table=100 priority=850 n_packets=2 in_port="wlp2s0.2844" dl_src=00:c0:ca:9 nw_dst=10.135.4.1 actions=resubmit( 120 |                             |

| Exercise Field | Description                                                                                                    |
|----------------|----------------------------------------------------------------------------------------------------|
|                | table=100 priority=850 n_packets=2 ip in_port="wlp2s0.2844" dl_src=00:c0:ca:98:42:37 nw_dst=10.135.4.1 actions=resubmit( 120)         |
|                | table=100 priority=850 n_packets=6 ip in_port="wlp2s0.2395" dl_src=00:c0:ca:98:42:2d nw_dst=10.135.5.1 actions=resubmit( 120)         |
|                | table=100 priority=815 n_packets=0 in_port="wlp2s0.2395" dl_src=00:c0:ca:98:42:2d dl_type=0x888e actions=resubmit( 120)               |
|                | table=100 priority=815 n_packets=0 in_port="wlp2s0.2844" dl_src=00:c0:ca:97:d1:1f dl_type=0x888e actions=resubmit( 120)               |
|                | table=100 priority=815 n_packets=0 in_port="wlp2s0.2844" dl_src=00:c0:ca:98:42:37 dl_type=0x888e actions=resubmit( 120)               |
|                | table=100 priority=815 n_packets=0 udp<br>in_port="wlp2s0.2844" dl_src=00:c0:ca:97:d1:1f tp_dst=67<br>actions=resubmit( 120)          |
|                | table=100 priority=815 n_packets=0 udp in_port="wlp2s0.2844" dl_src=00:c0:ca:98:42:37 tp_dst=67 actions=resubmit( 120)                |
|                | table=100 priority=815 n_packets=16 arp in_port="wlp2s0.2395" dl_src=00:c0:ca:98:42:2d actions=resubmit( 120)                         |
|                | table=100 priority=815 n_packets=2 udp in_port="wlp2s0.2395" dl_src=00:c0:ca:98:42:2d tp_dst=67 actions=resubmit( 120)                |
|                | table=100 priority=815 n_packets=8 arp in_port="wlp2s0.2844" dl_src=00:c0:ca:97:d1:1f actions=resubmit( 120)                          |
|                | table=100 priority=815 n_packets=8 arp in_port="wlp2s0.2844" dl_src=00:c0:ca:98:42:37 actions=resubmit( 120)                          |
|                | table=100 priority=810 n_packets=0 ip in_port="wlp2s0.2395" dl_src=00:c0:ca:98:42:2d nw_dst=10.135.5.1 actions=resubmit( 120)         |
|                | table=100 priority=810 n_packets=0 ip<br>in_port="wlp2s0.2395" dl_src=00:c0:ca:98:42:2d<br>nw_dst=52.89.85.207 actions=resubmit( 120) |

| Exercise Field | Description                                                                                                    |
|----------------|----------------------------------------------------------------------------------------------------|
|                | table=100 priority=810 n_packets=0 ip in_port="wlp2s0.2395" dl_src=00:c0:ca:98:42:2d nw_dst=54.191.221.118 actions=resubmit( 120)       |
|                | table=100 priority=810 n_packets=0 ip in_port="wlp2s0.2395" dl_src=00:c0:ca:98:42:2d nw_dst=54.201.49.86 actions=resubmit( 120)         |
|                | table=100 priority=810 n_packets=0 ip in_port="wlp2s0.2844" dl_src=00:c0:ca:97:d1:1f nw_dst=10.135.4.1 actions=resubmit( 120)           |
|                | table=100 priority=810 n_packets=0 ip<br>in_port="wlp2s0.2844" dl_src=00:c0:ca:97:d1:1f<br>nw_dst=104.237.132.42 actions=resubmit( 120) |
|                | table=100 priority=810 n_packets=0 ip in_port="wlp2s0.2844" dl_src=00:c0:ca:97:d1:1f nw_dst=198.71.233.87 actions=resubmit( 120)        |
|                | table=100 priority=810 n_packets=0 ip in_port="wlp2s0.2844" dl_src=00:c0:ca:98:42:37 nw_dst=10.135.4.1 actions=resubmit( 120)           |
|                | table=100 priority=810 n_packets=0 ip in_port="wlp2s0.2844" dl_src=00:c0:ca:98:42:37 nw_dst=104.237.132.42 actions=resubmit( 120)       |
|                | table=100 priority=810 n_packets=0 ip in_port="wlp2s0.2844" dl_src=00:c0:ca:98:42:37 nw_dst=198.71.233.87 actions=resubmit( 120)        |
|                | table=100 priority=805 n_packets=0 in_port="wlp2s0.2844" dl_src=00:c0:ca:97:d1:1f actions=output:diagout1                               |
|                | table=100 priority=805 n_packets=0 in_port="wlp2s0.2844" dl_src=00:c0:ca:98:42:37 actions=output:diagout1                               |
|                | table=100 priority=805 n_packets=27 in_port="wlp2s0.2395" dl_src=00:c0:ca:98:42:2d actions=output:diagout1                              |
|                | table=100 priority=800 n_packets=0 in_port="wlp2s0.2395" dl_src=00:c0:ca:98:42:2d actions=resubmit( 110)                                |
|                | table=100 priority=800 n_packets=0 in_port="wlp2s0.2844" dl_src=00:c0:ca:97:d1:1f actions=resubmit( 110)                                |

| Exercise Field | Description                                                                                              |
|----------------|----------------------------------------------------------------------------------------------------|
|                | table=100 priority=800 n_packets=0 in_port="wlp2s0.2844" dl_src=00:c0:ca:98:42:37 actions=resubmit( 110) |
|                | table=100 priority=460 n_packets=0 in_port=wlp2s0 dl_type=0x888e actions=resubmit( 120)                  |
|                | table=100 priority=0 n_packets=0 actions=output:diagout1                                                 |

624

## **625** *4.2.2.3 Exercise MnMUD-3*

### 626 Table 4-14: Exercise MnMUD-3

| Exercise Field                                              | Description                                                                                                    |
|-------------------------------------------------------------|----------------------------------------------------------------------------------------------------|
| Parent Capability                                           | (M-4) Each device that is onboarded using DPP is assigned a unique credential.                                                                                                    |
| Subrequirement(s) of Parent Capability to Be Demonstrated   | (M-4.a) The Micronets Gateway can be configured to disconnect a device that has been onboarded using DPP. The other devices remain connected.                                                                                                    |
| Description                                                 | Demonstrate that if multiple devices have been onboarded, the gateway can be configured to revoke the credential of one of the devices, causing it to be disconnected. But the other devices, which have their own unique credentials, will remain connected. |
| Associated Exercises                                        | MnMUD-1                                                                                                    |
| Associated Cybersecurity<br>Framework Subcate-<br>gory(ies) | ID.AM-1, ID.AM-2, ID.AM-3, DE.AE-1, DE.CM-1                                                                                                    |

| Exercise Field       | Description                                                                                                    |  |  |  |
|----------------------|----------------------------------------------------------------------------------------------------|--|--|--|
| IoT Device(s) Used   | Raspberry Pi                                                                                                    |  |  |  |
| Policy Used          | N/A                                                                                                    |  |  |  |
| Preconditions        | All the same preconditions as Exercise MnMUD-1, except that for this test, three DPP-capable devices are available for use instead of just two.                                                                     |  |  |  |
| Procedure            | 1. Run Exercise MnMUD-1.                                                                                                    |  |  |  |
|                      | <ol> <li>At this point, there should be two devices connected to the<br/>correctnetwork (Device 1 and Device 2), and they should be on<br/>the same Micronet (CLASS 1).</li> </ol>                                  |  |  |  |
|                      | <ol> <li>Perform steps 1-12 of Exercise MnMUD-1 for a third device, assigning the device the same Micronet class (CLASS 1) in step 7a as the other two devices, and call the device Device 3 in step 7b.</li> </ol> |  |  |  |
|                      | <ol> <li>Verify that Device 1, Device 2, and Device 3 (which are all on<br/>Micronet CLASS 1) can send and receive messages to and from<br/>one another.</li> </ol>                                                 |  |  |  |
|                      | 5. Configure the gateway to disconnect Device 2.                                                                                                    |  |  |  |
|                      | 6. Verify that Device 2 cannot send messages to or receive messages from Device 1 or Device 3.                                                                                                    |  |  |  |
|                      | 7. Verify that Device 1 and Device 3 can send messages to and from each other.                                                                                                    |  |  |  |
| Demonstrated Results | Get micronets before deleting single device:                                                                                                    |  |  |  |
|                      | {                                                                                                    |  |  |  |
|                      | "_id": "5ee7bf78ab3e8358c185e759",                                                                                                    |  |  |  |
|                      | "id": "subscriber-001",                                                                                                    |  |  |  |
|                      | "name": "Subscriber 001",                                                                                                    |  |  |  |
|                      | "ssid": "micronets-gw",                                                                                                    |  |  |  |
|                      | "gatewayId": "micronets-gw",                                                                                                    |  |  |  |

```
Exercise Field
                        Description
                            "micronets": [
                                   "name": "Medical",
                                   "class": "Medical",
                                   "micronet-subnet-id": "Medical",
                                   "trunk-gateway-port": "2",
                                   "trunk-gateway-ip": "10.36.32.124",
                                   "dhcp-server-port": "LOCAL",
                                   "dhcp-zone": "10.135.2.0/24",
                                   "ovs-bridge-name": "brmn001",
                                   "ovs-manager-ip": "10.36.32.124",
                                   "micronet-subnet": "10.135.2.0/24",
                                   "micronet-gateway-ip": "10.135.2.1",
                                   "connected-devices": [
                                          "device-mac": "00:C0:CA:97:D1:1F",
                                          "device-name": "Pi1-nm3",
                                          "device-id":
                        "463165abc19725aefffc39def13ce09b17167fba",
                                         "device-openflow-port": "2",
                                         "device-ip": "10.135.2.2"
                                      },
                                      {
                                         "device-mac": "00:C0:CA:98:42:37",
                                         "device-name": "Pi2-nm3",
                                         "device-id":
                        "9f58599efce4680ee0c21efe0b98e27f8a7a8958",
                                         "device-openflow-port": "2",
                                          "device-ip": "10.135.2.3"
```

```
Exercise Field
                         Description
                                      }
                                   ],
                                   "micronet-id": "2030552386"
                               },
                               {
                                   "name": "Personal",
                                   "class": "Personal",
                                   "micronet-subnet-id": "Personal",
                                   "trunk-gateway-port": "2",
                                   "trunk-gateway-ip": "10.36.32.124",
                                   "dhcp-server-port": "LOCAL",
                                   "dhcp-zone": "10.135.3.0/24",
                                   "ovs-bridge-name": "brmn001",
                                   "ovs-manager-ip": "10.36.32.124",
                                   "micronet-subnet": "10.135.3.0/24",
                                   "micronet-gateway-ip": "10.135.3.1",
                                   "connected-devices": [
                                      {
                                          "device-mac": "00:C0:CA:98:42:2D",
                                          "device-name": "Pi3-nm3",
                                          "device-id":
                        "da34c7219c2c97f0e2c2838e66c725d137f3c097",
                                          "device-openflow-port": "2",
                                          "device-ip": "10.135.3.2"
                                      }
                                   ],
                                   "micronet-id": "2136369149"
                               }
```

```
Exercise Field
                         Description
                            ],
                            "createdAt": "2020-06-15T18:35:36.968Z",
                            "updatedAt": "2020-06-17T19:57:18.274Z",
                            "__v": 0
                        After deleting "pi3-nm3":
                        Command:
                        $ curl -X DELETE https://{{micronets-manager-linode-
                        ip}}/sub/{{subscriberId}}/api/mm/v1/subscriber/{{subscriberI
                        d}}/micronets/9f58599efce4680ee0c21efe0b98e27f8a7a8958a8958
                        Results:
                            "_id": "5ee7bf78ab3e8358c185e759",
                            "id": "subscriber-001",
                            "name": "Subscriber 001",
                            "ssid": "micronets-gw",
                            "gatewayId": "micronets-gw",
                            "micronets": [
                                   "name": "Medical",
                                   "class": "Medical",
                                   "micronet-subnet-id": "Medical",
                                   "trunk-gateway-port": "2",
                                   "trunk-gateway-ip": "10.36.32.124",
                                   "dhcp-server-port": "LOCAL",
```

```
Exercise Field
                        Description
                                   "dhcp-zone": "10.135.2.0/24",
                                   "ovs-bridge-name": "brmn001",
                                   "ovs-manager-ip": "10.36.32.124",
                                   "micronet-subnet": "10.135.2.0/24",
                                   "micronet-gateway-ip": "10.135.2.1",
                                   "connected-devices": [
                                      {
                                         "device-mac": "00:C0:CA:97:D1:1F",
                                         "device-name": "Pi1-nm3",
                                         "device-id":
                        "463165abc19725aefffc39def13ce09b17167fba",
                                         "device-openflow-port": "2",
                                         "device-ip": "10.135.2.2"
                                      },
                                         "device-mac": "00:C0:CA:98:42:37",
                                         "device-name": "Pi2-nm3",
                                         "device-id":
                        "9f58599efce4680ee0c21efe0b98e27f8a7a8958",
                                         "device-openflow-port": "2",
                                         "device-ip": "10.135.2.3"
                                      }
                                   ],
                                   "micronet-id": "2030552386"
                               },
                                   "name": "Personal",
                                   "class": "Personal",
                                   "micronet-subnet-id": "Personal",
```

```
Exercise Field
                        Description
                                   "trunk-gateway-port": "2",
                                   "trunk-gateway-ip": "10.36.32.124",
                                   "dhcp-server-port": "LOCAL",
                                   "dhcp-zone": "10.135.3.0/24",
                                   "ovs-bridge-name": "brmn001",
                                   "ovs-manager-ip": "10.36.32.124",
                                   "micronet-subnet": "10.135.3.0/24",
                                   "micronet-gateway-ip": "10.135.3.1",
                                   "connected-devices": [],
                                   "micronet-id": "2136369149"
                            ],
                            "createdAt": "2020-06-15T18:35:36.968Z",
                            "updatedAt": "2020-06-17T20:34:15.504Z",
                            "__v": 0
                        Confirming device removal from network:
                        Wlan0 not displaying IP address assignment:
                        pi@pi-3:~ $ ifconfig
                        eth0: flags=4163<UP,BROADCAST,RUNNING,MULTICAST> mtu 1500
                               inet 192.168.30.137 netmask 255.255.255.0 broadcast
                        192.168.30.255
                               inet6 fe80::7d50:b23c:eb1f:99dd prefixlen 64 scopeid
                        0x20 < link >
                               ether b8:27:eb:9c:86:af txqueuelen 1000 (Ethernet)
                               RX packets 3584 bytes 301107 (294.0 KiB)
                               RX errors 0 dropped 0 overruns 0 frame 0
```

| Exercise Field | Description                                                                                    |
|----------------|------------------------------------------------------------------------------------------------|
|                | TX packets 2593 bytes 1964711 (1.8 MiB)                                                        |
|                | TX errors 0 dropped 0 overruns 0 carrier 0 collisions 0                                        |
|                | lo: flags=73 <up,loopback,running> mtu 65536</up,loopback,running>                             |
|                | inet 127.0.0.1 netmask 255.0.0.0                                                               |
|                | inet6 ::1 prefixlen 128 scopeid 0x10 <host></host>                                             |
|                | loop txqueuelen 1000 (Local Loopback)                                                          |
|                | RX packets 4345 bytes 377756 (368.9 KiB)                                                       |
|                | RX errors 0 dropped 0 overruns 0 frame 0                                                       |
|                | TX packets 4345 bytes 377756 (368.9 KiB)                                                       |
|                | TX errors 0 dropped 0 overruns 0 carrier 0 collisions 0                                        |
|                | wlan0: flags=4099 <up,broadcast,multicast> mtu 1500</up,broadcast,multicast>                   |
|                | ether 00:c0:ca:98:42:2d txqueuelen 1000 (Ethernet)                                             |
|                | RX packets 232 bytes 33186 (32.4 KiB)                                                          |
|                | RX errors 0 dropped 0 overruns 0 frame 0                                                       |
|                | TX packets 391 bytes 49813 (48.6 KiB)  TX errors 0 dropped 0 overruns 0 carrier 0 collisions 0 |
|                | Device attempting to communicate to devices on Micronets Gateway:                              |
|                | pi@pi-3:~ \$ ssh pi@10.135.2.2                                                                 |
|                | ssh: connect to host 10.135.2.2 port 22: Network is unreachable                                |
|                | pi@pi-3:~ \$ ssh pi@10.135.2.3                                                                 |
|                | ssh: connect to host 10.135.2.3 port 22: Network is unreachable                                |
|                | Device still has network psk but psk is now invalid:                                           |

| Exercise Field | Description                                                              |
|----------------|--------------------------------------------------------------------------|
|                | pi@pi-3:~ \$ cat /etc/wpa_supplicant/wpa_supplicant.conf                 |
|                | ctrl_interface=DIR=/var/run/wpa_supplicant GROUP=netdev                  |
|                | update_config=1                                                          |
|                | pmf=2                                                                    |
|                | dpp_config_processing=2                                                  |
|                | network={                                                                |
|                | ssid="micronets-gw"                                                      |
|                | psk=b10b953elfaef3c4f8c1381533877291b2ec20568fd0b49el<br>9738de690dbf590 |
|                | key_mgmt=WPA-PSK WPA-PSK-SHA256                                          |
|                | ieee80211w=1                                                             |
|                | }                                                                        |

# 627 **5 Build 4**

- Build 4 uses software developed at the NIST Advanced Networking Technologies laboratory. This
- software provides support for MUD and is intended to serve as a working prototype of the MUD RFC to
- 630 demonstrate feasibility and scalability.

### 5.1 Evaluation of MUD-Related Capabilities

- The functional evaluation that was conducted to verify that Build 4 conforms to the MUD specification
- was based on the Build 4-specific requirements listed in Table 5-1.

### 634 5.1.1 Requirements

#### 635 Table 5-1: MUD Use Case Functional Requirements

| Capability<br>Requirement<br>(CR)-ID |                                                     | Subrequirement 1 | Subrequirement 2 | Test Case              |
|--------------------------------------|-----------------------------------------------------|------------------|------------------|------------------------|
| CR-1                                 | The IoT DDoS example implementation shall include a |                  |                  | IoT-1-v4,<br>IoT-11-v4 |

| Capability<br>Requirement<br>(CR)-ID | Parent Requirement                                                                                                    | Subrequirement 1                                                                                                    | Subrequirement 2                                                                                                    | Test Case              |
|--------------------------------------|----------------------------------------------------------------------------------------------------|----------------------------------------------------------------------------------------------------|----------------------------------------------------------------------------------------------------|------------------------|
|                                      | mechanism for associating a device with a MUD file URL (e.g., by having the MUD-enabled IoT device emit a MUD file URL via DHCP, LLDP, or X.509 or by using some other mechanism to enable the network to associate a device with a MUD file URL). |                                                                                                    |                                                                                                    |                        |
| CR-1.a                               |                                                                                                    | Upon initialization, the MUD-enabled IoT device shall broadcast a DHCP message on the network, including at most one MUD URL, in https scheme, within the DHCP transaction. |                                                                                                    | IoT-1-v4,<br>IoT-11-v4 |
| CR-1.a.1                             |                                                                                                    |                                                                                                    | The DHCP server shall be able to receive DHCPv4 DIS-COVER and REQUEST with IANA code 161 (OP-TION_MUD_URL_V4) from the MUD-enabled IoT device. | IoT-1-v4,<br>IoT-11-v4 |
| CR-2                                 | The IoT DDoS example implementation shall include the capability for the extracted MUD URL to be provided to a MUD manager.                                                                                                    |                                                                                                    |                                                                                                    | IoT-1-v4               |

| Capability<br>Requirement<br>(CR)-ID | Parent Requirement                                                                                                    | Subrequirement 1                                                                                                    | Subrequirement 2                                         | Test Case |
|--------------------------------------|----------------------------------------------------------------------------------------------------|----------------------------------------------------------------------------------------------------|----------------------------------------------------------|-----------|
| CR-2.a                               |                                                                                                    | The DHCP server shall assign an IP address lease to the MUD-enabled IoT device.                                                                                                    |                                                          | IoT-1-v4  |
| CR-2.a.1                             |                                                                                                    |                                                                                                    | The MUD-enabled IoT device shall receive the IP address. | IoT-1-v4  |
| CR-2.b                               |                                                                                                    | The MUD manager shall receive the DHCP message and extract the MUD URL.                                                                                                    |                                                          | IoT-1-v4  |
| CR-2.b.1                             |                                                                                                    |                                                                                                    | The MUD manager shall receive the MUD URL.               | IoT-1-v4  |
| CR-3                                 | The IoT DDoS example implementation shall include a MUD manager that can request a MUD file and signature from a MUD file server. |                                                                                                    |                                                          | IoT-1-v4  |
| CR-3.a                               |                                                                                                    | The MUD manager shall use the GET method (RFC 7231) to request MUD and signature files (per RFC 7230) from the MUD file server and can validate the MUD file server's TLS certificate by using the rules in RFC 2818. |                                                          | IoT-1-v4  |

| Capability<br>Requirement<br>(CR)-ID | Parent Requirement                                                           | Subrequirement 1                                                                                                    | Subrequirement 2                                                                                                    | Test Case |
|--------------------------------------|------------------------------------------------------------------------------|----------------------------------------------------------------------------------------------------|----------------------------------------------------------------------------------------------------|-----------|
| CR-3.a.1                             |                                                                              |                                                                                                    | The MUD file server shall receive the https request from the MUD manager.                                                                                        | IoT-1-v4  |
| CR-3.b                               |                                                                              | The MUD manager shall use the GET method (RFC 7231) to request MUD and signature files (per RFC 7230) from the MUD file server, but it cannot validate the MUD file server's TLS certificate by using the rules in RFC 2818. |                                                                                                    | IoT-2-v4  |
| CR-3.b.1                             |                                                                              |                                                                                                    | The MUD manager shall drop the connection to the MUD file server.                                                                                                | IoT-2-v4  |
| CR-3.b.2                             |                                                                              |                                                                                                    | The MUD manager shall send locally defined policy to the router or switch that handles whether to allow or block traffic to and from the MUD-enabled IoT device. | IoT-2-v4  |
| CR-4                                 | The IoT DDoS example implementation shall include a MUD file server that can |                                                                                                    |                                                                                                    | IoT-1-v4  |

| Capability<br>Requirement<br>(CR)-ID | Parent Requirement                                 | Subrequirement 1                                                                                                    | Subrequirement 2 | Test Case |
|--------------------------------------|----------------------------------------------------|----------------------------------------------------------------------------------------------------|------------------|-----------|
|                                      | serve a MUD file and signature to the MUD manager. |                                                                                                    |                  |           |
| CR-4.a                               |                                                    | The MUD file server shall serve the file and signature to the MUD manager, and the MUD manager shall check to determine whether the certificate used to sign the MUD file (signed using DER-encoded CMS [RFC 5652]) was valid at the time of signing, i.e., the certificate had not expired. |                  | IoT-1-v4  |
| CR-4.b                               |                                                    | The MUD file server shall serve the file and signature to the MUD manager, and the MUD manager shall check to determine whether the certificate used to sign the MUD file was valid at the time of signing, i.e., the certificate had already expired when it was used to sign the MUD file. |                  | IoT-3-v4  |

| Capability<br>Requirement<br>(CR)-ID | Parent Requirement                                                                                                    | Subrequirement 1                                                           | Subrequirement 2                                                                                                    | Test Case |
|--------------------------------------|----------------------------------------------------------------------------------------------------|----------------------------------------------------------------------------|----------------------------------------------------------------------------------------------------|-----------|
| CR-4.b.1                             |                                                                                                    |                                                                            | The MUD manager shall cease to process the MUD file.                                                                                                    | IoT-3-v4  |
| CR-4.b.2                             |                                                                                                    |                                                                            | The MUD manager shall send locally defined policy to the router or switch that handles whether to allow or block traffic to and from the MUD-enabled IoT device.                  | IoT-3-v4  |
| CR-5                                 | The IoT DDoS example implementation shall include a MUD manager that can translate local network configurations based on the MUD file. |                                                                            |                                                                                                    | IoT-1-v4  |
| CR-5.a                               |                                                                                                    | The MUD manager shall successfully validate the signature of the MUD file. |                                                                                                    | IoT-1-v4  |
| CR-5.a.1                             |                                                                                                    |                                                                            | The MUD manager, after validation of the MUD file signature, shall check for an existing MUD file, and translate abstractions in the MUD file to router or switch configurations. | IoT-1-v4  |

| Capability<br>Requirement<br>(CR)-ID | Parent Requirement                                  | Subrequirement 1                                                                                                    | Subrequirement 2                                                                                                    | Test Case |
|--------------------------------------|-----------------------------------------------------|----------------------------------------------------------------------------------------------------|----------------------------------------------------------------------------------------------------|-----------|
| CR-5.a.2                             |                                                     |                                                                                                    | The MUD manager shall <b>cache</b> this newly received MUD file.                                                                                                 | IoT-10-v4 |
| CR-5.b                               |                                                     | The MUD manager shall attempt to validate the signature of the MUD file, but the signature validation fails (even though the certificate that had been used to create the signature had not been expired at the time of signing, i.e., the signature is invalid for a different reason). |                                                                                                    | IoT-4-v4  |
| CR-5.b.1                             |                                                     |                                                                                                    | The MUD manager shall cease processing the MUD file.                                                                                                    | IoT-4-v4  |
| CR-5.b.2                             |                                                     |                                                                                                    | The MUD manager shall send locally defined policy to the router or switch that handles whether to allow or block traffic to and from the MUD-enabled IoT device. | IoT-4-v4  |
| CR-6                                 | The IoT DDoS example implementation shall include a |                                                                                                    |                                                                                                    | loT-1-v4  |

| Capability<br>Requirement<br>(CR)-ID | Parent Requirement                                                                                                    | Subrequirement 1                                                                                                    | Subrequirement 2                                                                                     | Test Case |
|--------------------------------------|----------------------------------------------------------------------------------------------------|----------------------------------------------------------------------------------------------------|----------------------------------------------------------------------------------------------------|-----------|
|                                      | MUD manager that can configure the MUD PEP, i.e., the router or switch nearest the MUD-enabled IoT device that emitted the URL.            |                                                                                                    |                                                                                                    |           |
| CR-6.a                               |                                                                                                    | The MUD manager shall install a router configuration on the router or switch nearest the MUD-enabled IoT device that emitted the URL. |                                                                                                    | IoT-1-v4  |
| CR-6.a.1                             |                                                                                                    |                                                                                                    | The router or switch shall have been configured to enforce the route filter sent by the MUD manager. | IoT-1-v4  |
| CR-7                                 | The IoT DDoS example implementation shall allow the MUD-enabled IoT device to communicate with approved internet services in the MUD file. |                                                                                                    |                                                                                                    | IoT-5-v4  |
| CR-7.a                               |                                                                                                    | The MUD-enabled IoT device shall attempt to initiate outbound traffic to approved internet services.                                  |                                                                                                    | IoT-5-v4  |

| Capability<br>Requirement<br>(CR)-ID | Parent Requirement                                                                                                    | Subrequirement 1                                                                                                    | Subrequirement 2                                                                                                  | Test Case |
|--------------------------------------|----------------------------------------------------------------------------------------------------|----------------------------------------------------------------------------------------------------|----------------------------------------------------------------------------------------------------|-----------|
| CR-7.a.1                             |                                                                                                    |                                                                                                    | The router or switch shall receive the attempt and shall allow it to pass based on the filters from the MUD file. | IoT-5-v4  |
| CR-7.b                               |                                                                                                    | An approved internet service shall attempt to initiate a connection to the MUD-enabled IoT device.                         |                                                                                                    | IoT-5-v4  |
| CR-7.b.1                             |                                                                                                    |                                                                                                    | The router or switch shall receive the attempt and shall allow it to pass based on the filters from the MUD file. | IoT-5-v4  |
| CR-8                                 | The IoT DDoS example implementation shall deny communications from a MUDenabled IoT device to unapproved internet services (i.e., services that are denied by virtue of not being explicitly approved). |                                                                                                    |                                                                                                    | IoT-5-v4  |
| CR-8.a                               |                                                                                                    | The MUD-enabled IoT device shall attempt to initiate outbound traffic to unapproved (implicitly denied) internet services. |                                                                                                    | IoT-5-v4  |

| Capability<br>Requirement<br>(CR)-ID | Parent Requirement | Subrequirement 1                                                                                                    | Subrequirement 2                                                                                         | Test Case |
|--------------------------------------|--------------------|----------------------------------------------------------------------------------------------------|----------------------------------------------------------------------------------------------------|-----------|
| CR-8.a.1                             |                    |                                                                                                    | The router or switch shall receive the attempt and shall deny it based on the filters from the MUD file. | IoT-5-v4  |
| CR-8.b                               |                    | An unapproved (implicitly denied) internet service shall attempt to initiate a connection to the MUD-enabled IoT device.                                                                                                    |                                                                                                    | IoT-5-v4  |
| CR-8.b.1                             |                    |                                                                                                    | The router or switch shall receive the attempt and shall deny it based on the filters from the MUD file. | IoT-5-v4  |
| CR-8.c                               |                    | The MUD-enabled IoT device shall initiate communications to an internet service that is approved to initiate communications with the MUD-enabled device but not approved to receive communications initiated by the MUD-enabled device. |                                                                                                    | IoT-5-v4  |

| Capability<br>Requirement<br>(CR)-ID | Parent Requirement                                                                                                    | Subrequirement 1                                                                                                    | Subrequirement 2                                                                                         | Test Case |
|--------------------------------------|----------------------------------------------------------------------------------------------------|----------------------------------------------------------------------------------------------------|----------------------------------------------------------------------------------------------------|-----------|
| CR-8.c.1                             |                                                                                                    |                                                                                                    | The router or switch shall receive the attempt and shall deny it based on the filters from the MUD file. | IoT-5-v4  |
| CR-8.d                               |                                                                                                    | An internet service shall initiate communications to a MUD-enabled device that is approved to initiate communications with the internet service but that is not approved to receive communications initiated by the internet service. |                                                                                                    | IoT-5-v4  |
| CR-8.d.1                             |                                                                                                    |                                                                                                    | The router or switch shall receive the attempt and shall deny it based on the filters from the MUD file. | IoT-5-v4  |
| CR-9                                 | The IoT DDoS example implementation shall allow the MUD-enabled IoT device to communicate laterally with devices that are approved in the MUD file. |                                                                                                    |                                                                                                    | IoT-6-v4  |
| CR-9.a                               |                                                                                                    | The MUD-enabled IoT device shall attempt                                                                                                    |                                                                                                    | loT-6-v4  |

| Capability<br>Requirement<br>(CR)-ID | Parent Requirement                                                                                                    | Subrequirement 1                                                                                 | Subrequirement 2                                                                                                  | Test Case |
|--------------------------------------|----------------------------------------------------------------------------------------------------|--------------------------------------------------------------------------------------------------|----------------------------------------------------------------------------------------------------|-----------|
|                                      |                                                                                                    | to initiate lateral traf-<br>fic to approved de-<br>vices.                                       |                                                                                                    |           |
| CR-9.a.1                             |                                                                                                    |                                                                                                  | The router or switch shall receive the attempt and shall allow it to pass based on the filters from the MUD file. | IoT-6-v4  |
| CR-9.b                               |                                                                                                    | An approved device shall attempt to initiate a lateral connection to the MUD-enabled IoT device. |                                                                                                    | IoT-6-v4  |
| CR-9.b.1                             |                                                                                                    |                                                                                                  | The router or switch shall receive the attempt and shall allow it to pass based on the filters from the MUD file. | IoT-6-v4  |
| CR-10                                | The IoT DDoS example implementation shall deny lateral communications from a MUD-enabled IoT device to devices that are not approved in the MUD file (i.e., devices that are implicitly denied by virtue of not being explicitly approved). |                                                                                                  |                                                                                                    | IoT-6-v4  |

| Capability<br>Requirement<br>(CR)-ID | Parent Requirement                                                                                                    | Subrequirement 1                                                                                                    | Subrequirement 2                                                                                         | Test Case                                                                                          |
|--------------------------------------|----------------------------------------------------------------------------------------------------|----------------------------------------------------------------------------------------------------|----------------------------------------------------------------------------------------------------|----------------------------------------------------------------------------------------------------|
| CR-10.a                              |                                                                                                    | The MUD-enabled IoT device shall attempt to initiate lateral traffic to unapproved (implicitly denied) devices.        |                                                                                                    | IoT-6-v4                                                                                           |
| CR-10.a.1                            |                                                                                                    |                                                                                                    | The router or switch shall receive the attempt and shall deny it based on the filters from the MUD file. | IoT-6-v4                                                                                           |
| CR-10.b                              |                                                                                                    | An unapproved (implicitly denied) device shall attempt to initiate a lateral connection to the MUD-enabled IoT device. |                                                                                                    | IoT-6-v4                                                                                           |
| CR-10.b.1                            |                                                                                                    |                                                                                                    | The router or switch shall receive the attempt and shall deny it based on the filters from the MUD file. | IoT-6-v4                                                                                           |
| CR-11                                | If the IoT DDoS example implementation is such that its DHCP server does not act as a MUD manager and it forwards a MUD URL to a MUD manager, the DHCP server must notify the MUD manager of any corresponding change to the DHCP state of |                                                                                                    |                                                                                                    | No test<br>needed<br>because<br>the DHCP<br>server<br>does not<br>forward<br>the MUD<br>URL to the |

| Capability<br>Requirement<br>(CR)-ID | Parent Requirement                                                                                                    | Subrequirement 1                                                                                                    | Subrequirement 2                                                                                                    | Test Case                            |
|--------------------------------------|----------------------------------------------------------------------------------------------------|----------------------------------------------------------------------------------------------------|----------------------------------------------------------------------------------------------------|--------------------------------------|
|                                      | the MUD-enabled IoT device, and the MUD manager should remove the implemented policy configuration in the router/switch pertaining to that MUD-enabled IoT device. |                                                                                                    |                                                                                                    | MUD<br>manager,<br>as in-<br>tended. |
| CR-11.a                              |                                                                                                    | The MUD-enabled IoT device shall explicitly release the IP address lease (i.e., it sends a DHCP release message to the DHCP server). |                                                                                                    | N/A                                  |
| CR-11.a.1                            |                                                                                                    |                                                                                                    | The DHCP server shall notify the MUD manager that the device's IP address lease has been released.                                            | N/A                                  |
| CR-11.a.2                            |                                                                                                    |                                                                                                    | The MUD manager should remove all policies associated with the disconnected IoT device that had been configured on the MUD PEP router/switch. | N/A                                  |
| CR-11.b                              |                                                                                                    | The MUD-enabled IoT device's IP address lease shall expire.                                                                          |                                                                                                    | N/A                                  |

| Capability<br>Requirement<br>(CR)-ID | Parent Requirement                                                                                                    | Subrequirement 1                                                                                                    | Subrequirement 2                                                                                                    | Test Case |
|--------------------------------------|----------------------------------------------------------------------------------------------------|----------------------------------------------------------------------------------------------------|----------------------------------------------------------------------------------------------------|-----------|
| CR-11.b.1                            |                                                                                                    |                                                                                                    | The DHCP server shall notify the MUD manager that the device's IP address lease has expired.                                              | N/A       |
| CR-11.b.2                            |                                                                                                    |                                                                                                    | The MUD manager should remove all policies associated with the affected IoT device that had been configured on the MUD PEP router/switch. | N/A       |
| CR-12                                | The IoT DDoS example implementation shall include a MUD manager that uses a cached MUD file rather than retrieve a new one if the cache-validity time period has not yet elapsed for the MUD file indicated by the MUD URL. The MUD manager should fetch a new MUD file if the cache-validity time period has already elapsed. |                                                                                                    |                                                                                                    | IoT-10-v4 |
| CR-12.a                              |                                                                                                    | The MUD manager shall check if the file associated with the MUD URL is present in its cache and shall determine that it is. |                                                                                                    | IoT-10-v4 |

| Capability<br>Requirement<br>(CR)-ID | Parent Requirement                                                                | Subrequirement 1 | Subrequirement 2                                                                                                    | Test Case |
|--------------------------------------|-----------------------------------------------------------------------------------|------------------|----------------------------------------------------------------------------------------------------|-----------|
| CR-12.a.1                            |                                                                                   |                  | The MUD manager shall check whether the amount of time that has elapsed since the cached file was retrieved is less than or equal to the number of hours in the cache-validity value for this MUD file. If so, the MUD manager shall apply the contents of the cached MUD file.                  | IoT-10-v4 |
| CR-12.a.2                            |                                                                                   |                  | The MUD manager shall check whether the amount of time that has elapsed since the cached file was retrieved is greater than the number of hours in the cache-validity value for this MUD file. If so, the MUD manager may (but does not have to) fetch a new file by using the MUD URL received. | IoT-10-v4 |
| CR-13                                | The IoT DDoS example implementation shall ensure that for each rule in a MUD file |                  |                                                                                                    | IoT-9-v4  |

| Capability<br>Requirement<br>(CR)-ID | Parent Requirement                                                                                                    | Subrequirement 1                                                                                                    | Subrequirement 2                        | Test Case |
|--------------------------------------|----------------------------------------------------------------------------------------------------|----------------------------------------------------------------------------------------------------|-----------------------------------------|-----------|
|                                      | that pertains to an external domain, the MUD PEP router/switch will get configured with all possible instantiations of that rule, insofar as each instantiation contains one of the IP addresses to which the domain in that MUD file rule may be resolved when queried by the MUD PEP router/switch. |                                                                                                    |                                         |           |
| CR-13.a                              |                                                                                                    | The MUD file for a device shall contain a rule involving a domain that can resolve to multiple IP addresses when queried by the MUD PEP router/switch.  Flow rules for permitting access to each of those IP addresses will be inserted into the MUD PEP router/switch for the device in question, and the device will be permitted to communicate with all of those IP addresses. |                                         | IoT-9-v4  |
| CR-13.a.1                            |                                                                                                    |                                                                                                    | IPv4 addressing is used on the network. | IoT-9-v4  |

| 5.1.2 | Test  | Cases      |
|-------|-------|------------|
|       | 5.1.2 | 5.1.2 Test |

- This section contains the test cases that were used to verify that Build 4 met the requirements listed in
- 638 Table 5-1.
- The test setup consists of five Raspberry Pis. Two of these are designated as having MUD Uniform Re-
- source Identifiers (URIs) sensor.nist.local and one is designated otherman.nist.local. MUD files for "sen-
- sor" and "otherman" were generated using mudmaker. The Software Defined Network (SDN) enabled
- wireless router/NAT maps these fake hosts to test servers that are on the public side of the NAT. They
- are given fake 203.0.113.x addresses for name resolution. One of the Raspberry Pis is designated as a
- controller, and the last Raspberry Pi is designated as a host on the "local network."
- The SDN switch is an unmodified Northbound Networks wireless SDN switch.
- The controller host address and the DNS/DHCP host address are configured statically in the SDN con-
- troller by using the standard URIs for these entities. The controller URIs for the devices are likewise con-
- 648 figured. dhclient is used to issue DHCP requests with MUD URLs embedded for Raspberry Pis 1, 2, and 3.
- The MUD URIs for 1 and 2 are identical and set to https://sensor.nist.local/nistmud1, while the MUD
- 650 URI for Pi 3 is set to https://otherman.nist.local/nistmud2.
- The controller host maps the fake host names in these URIs to 127.0.0.1 and runs a manufacturer https
- server. The server logs access to verify if file caching is properly working on the MUD manager.
- 653 Before the tests are conducted, the MUD files are signed using the NCCoE-supplied DigiCert key, and
- the trusted certificate is installed in the Java virtual machine trust store.
- 655 Accessibility testing is done using simple scripts and command line utilities that test whether permissi-
- ble access works and whether forbidden access is blocked by the MUD-enabled SDN switch. The MUD
- 657 files have access control entries that enable testing interactions with the hosts and web servers.

#### 658 5.1.2.1 Test Case IoT-1-v4

#### 659 Table 5-2: Test Case IoT-1-v4

| Test Case Field     | Description                                                                                                    |
|---------------------|----------------------------------------------------------------------------------------------------|
| Parent Requirements | (CR-1) The IoT DDoS example implementation shall include a mechanism for associating a device with a MUD file URL (e.g., by having the MUD-enabled IoT device emit a MUD file URL via DHCP, LLDP, or X.509 or by using some other mechanism to enable the network to associate a device with a MUD file URL).  (CR-2) The IoT DDoS example implementation shall include the capability for the MUD URL to be provided to a MUD manager. |

| Test Case Field       | Description                                                                                                    |
|-----------------------|----------------------------------------------------------------------------------------------------|
|                       | (CR-3) The IoT DDoS example implementation shall include a MUD manager that can request a MUD file and signature from a MUD file server.  (CR-4) The IoT DDoS example implementation shall include a MUD file server that can serve a MUD file and signature to the MUD manager.  (CR-5) The IoT DDoS example implementation shall include a MUD manager that can translate local network configurations based on the MUD file.  (CR-6) The IoT DDoS example implementation shall include a MUD manager that can configure the router or switch nearest the MUD-enabled IoT device that emitted the URL.                                                                                                    |
| Testable Requirements | (CR-1.a) Upon initialization, the MUD-enabled IoT device shall broadcast a DHCP message on the network, including at most one MUD URL, in https scheme, within the DHCP transaction. (CR-1.a.1) The DHCP server shall be able to receive DHCPv4 DISCOVER and REQUEST with IANA code 161 (OPTION_MUD_URL_V4) from the MUD-enabled IoT device. (CR-2.a) The DHCP server shall assign an IP address lease to the MUD-enabled IoT device. (CR-2.a.1) The MUD-enabled IoT device shall receive the IP address. (CR-2.b.1) The MUD manager shall receive the DHCP message and extract the MUD URL. (CR-2.b.1) The MUD manager shall receive the MUD URL. (CR-3.a) The MUD manager shall use the GET method (RFC 7231) to request MUD and signature files (per RFC 7230) from the MUD file server and can validate the MUD file server's TLS certificate by using the rules in RFC 2818. (CR-3.a.1) The MUD file server shall receive the https request from the MUD manager. (CR-4.a) The MUD file server shall serve the file and signature to the MUD manager, and the MUD manager shall check to determine whether the certificate used to sign the MUD file (signed using DER-encoded CMS [RFC 5652]) was valid at the time of signing, i.e., the certificate had not expired. (CR-5.a) The MUD manager shall successfully validate the signature of the MUD file. |

| Test Case Field                                       | Description                                                                                                    |
|-------------------------------------------------------|----------------------------------------------------------------------------------------------------|
|                                                       | (CR-5.a.1) The MUD manager, after validation of the MUD file signature, shall check for an existing MUD file and translate abstractions in the MUD file to router or switch configurations.  (CR-6.a) The MUD manager shall install a router configuration on the router or switch nearest the MUD-enabled IoT device that emitted the URL.  (CR-6.a.1) The router or switch shall have been configured to enforce the route filter sent by the MUD manager.                                                                                                    |
| Description                                           | Shows that, upon connection to the network, a MUD-enabled IoT device used in the IoT DDoS example implementation has its MUD PEP router/switch automatically configured to enforce the route filtering that is described in the device's MUD file, assuming the MUD file has a valid signature and is served from a MUD file server that has a valid TLS certificate                                                                                                    |
| Associated Test Case(s)                               | N/A                                                                                                    |
| Associated Cybersecurity Framework Subcate- gory(ies) | ID.AM-1, ID.AM-2, ID.AM-3, PR.DS-5, DE.AE-1, PR.AC-4, PR.AC-5, PR.IP-1, PR.IP-3, PR.PT-3, PR.DS-2                                                                                                    |
| IoT Device(s) Under Test                              | Raspberry Pi                                                                                                    |
| MUD File(s) Used                                      | mudfile-sensor.json                                                                                                    |
| Preconditions                                         | <ol> <li>All devices have been configured to use IPv4.</li> <li>This MUD file is not currently cached at the MUD manager.</li> <li>The device's MUD file has a valid signature that was signed by a certificate that had not yet expired, and it is being hosted on a MUD file server that has a valid TLS certificate.</li> <li>The MUD PEP router/switch does not yet have any configuration settings pertaining to the IoT device being used in the test.</li> <li>The MUD file for the IoT device being used in the test is identical to the MUD file provided in Section 5.1.3.</li> </ol> |

| Test Case Field  | Description                                                                                                    |
|------------------|----------------------------------------------------------------------------------------------------|
| Procedure        | Verify that the MUD PEP router/switch for the IoT device to be used in the test does not yet have any configuration settings installed with respect to the IoT device being used in the test. Also verify that the MUD file of the IoT device to be used is not currently cached at the MUD manager.                                                                                                    |
|                  | <ol> <li>Power on the IoT device and connect it to the test network.</li> <li>On the IoT device, using the dhclient application with appropriate configuration file, manually send a DHCPv4 message containing the device's MUD URL (IANA code 161).</li> <li>The DHCP server receives the DHCP message containing the IoT device's MUD URL.</li> </ol>                                                                                                    |
|                  | <ol> <li>vice's MUD URL.</li> <li>The MUD manager snoops the DHCP request through the switch and extracts the MUD URL from the DHCP request.</li> <li>The MUD manager automatically contacts the MUD file server that is located by using the MUD URL, verifies that it has a valid TLS certificate, requests and receives the MUD file and signature from the MUD file server, validates the MUD file's signature, and translates the MUD file's contents into appropriate route filtering rules. It then installs these rules onto the MUD PEP for the IoT device in question so that this router/switch is now configured to enforce the policies specified in the MUD file.</li> <li>The DHCP server offers an IP address lease to the newly connected IoT device.</li> <li>The IoT device requests this IP address lease, which the DHCP server acknowledges.</li> </ol> |
| Expected Results | The MUD PEP router/switch for the IoT device has had its configuration changed, i.e., it has been configured to enforce the policies specified in the IoT device's MUD file. Flow rules on the switch are updated to reflect MUD filtering rules. The flow rules in the MUD flow rules table should reflect the ACLs in the MUD file.                                                                                                    |
| Actual Results   | Flow rules on router/switch:  As seen below, tables zero and one classify the packets based on source and destination address, and tables two and three implement the MUD                                                                                                    |

| Test Case Field | Description                                                                                                    |
|-----------------|----------------------------------------------------------------------------------------------------|
|                 | rules filtering. Tables four and five are pass and drop tables respectively. Additionally, to simplify, this test is successful when flows other than the default flows are viewed on the MUD PEP router/switch.                                                    |
|                 | OFPST_FLOW reply (OF1.3) (xid=0x2):  cookie=0x995ac, duration=38.664s, table=0, n_packets=12, n_bytes=996, idle_timeout=120, hard_timeout=240, prior- ity=40,ip,dl_src=00:13:ef:20:1d:14 ac- tions=write_metadata:0x10030030000000/0x7fffffff00000000,got o_table:1 |
|                 | <pre>cookie=0x995ac, duration=38.148s, table=0, n_packets=12, n_bytes=996, idle_timeout=120, hard_timeout=240, prior- ity=40,ip,dl_src=00:13:ef:70:47:66 ac- tions=write_metadata:0x100300300000000/0x7ffffff00000000,got o_table:1</pre>                           |
|                 | <pre>cookie=0x995ac, duration=37.655s, table=0, n_packets=13, n_bytes=1081, idle_timeout=120, hard_timeout=240, prior- ity=40,ip,dl_src=74:da:38:56:10:66 ac- tions=write_metadata:0x100300300000000/0x7ffffff00000000,got o_table:1</pre>                          |
|                 | <pre>cookie=0x995ac, duration=37.149s, table=0, n_packets=16, n_bytes=1324, idle_timeout=120, hard_timeout=240, prior- ity=40,ip,dl_src=b8:27:eb:ac:45:76 ac- tions=write_metadata:0x30030000000/0x7ffffff00000000,goto_t able:1</pre>                              |
|                 | <pre>cookie=0x995ac, duration=33.630s, table=0, n_packets=58, n_bytes=4806, idle_timeout=120, hard_timeout=240, prior- ity=40,ip,dl_src=70:b3:d5:6c:db:92 ac- tions=write_metadata:0x300300000000/0x7ffffff00000000,goto_t able:1</pre>                             |
|                 | <pre>cookie=0x995ac, duration=23.550s, table=0, n_packets=8, n_bytes=664, idle_timeout=120, hard_timeout=240, prior- ity=40,ip,dl_src=b8:27:eb:3d:65:78 ac- tions=write_metadata:0x400500000000/0x7ffffff00000000,goto_t able:1</pre>                               |
|                 | <pre>cookie=0xca8bf, duration=82.206s, table=0, n_packets=25,<br/>n_bytes=2073, priority=31,ip actions=CONTROL-<br/>LER:65535,write_metadata:0x200200000000/0xffffff00000000</pre>                                                                                  |
|                 | cookie=0xf6736, duration=88.641s, table=0, n_packets=272, n_bytes=20928, priority=30 ac- tions=write_metadata:0xf6736,goto_table:1                                                                                                    |
|                 | <pre>cookie=0xe809d, duration=38.641s, table=1, n_packets=60, n_bytes=4976, idle_timeout=120, hard_timeout=240, prior- ity=40,ip,dl_dst=70:b3:d5:6c:db:92 ac- tions=write_metadata:0x3003/0x7fffffff,goto_table:2</pre>                                             |

| Test Case Field | Description                                                                                                    |
|-----------------|----------------------------------------------------------------------------------------------------|
|                 | <pre>cookie=0xe809d, duration=33.105s, table=1, n_packets=10, n_bytes=826, idle_timeout=120, hard_timeout=240, prior- ity=40,ip,dl_dst=00:13:ef:20:1d:14 ac- tions=write_metadata:0x1003003/0x7fffffff,goto_table:2 cookie=0xe809d, duration=32.411s, table=1, n_packets=10, n_bytes=826, idle_timeout=120, hard_timeout=240, prior- ity=40,ip,dl_dst=00:13:ef:70:47:66 ac- tions=write_metadata:0x1003003/0x7fffffff,goto_table:2 cookie=0xe809d, duration=31.916s, table=1, n_packets=12, n_bytes=996, idle_timeout=120, hard_timeout=240, prior- ity=40,ip,dl_dst=74:da:38:56:10:66 ac- tions=write_metadata:0x1003003/0x7fffffff,goto_table:2 cookie=0xe809d, duration=31.417s, table=1, n_packets=15, n_bytes=1239, idle_timeout=120, hard_timeout=240, prior- ity=40,ip,dl_dst=b8:27:eb:ac:45:76 ac- tions=write_metadata:0x3003/0x7fffffff,goto_table:2 cookie=0xe809d, duration=18.337s, table=1, n_packets=7, n_bytes=583, idle_timeout=120, hard_timeout=240, prior- ity=40,ip,dl_dst=b8:27:eb:3d:65:78 ac- tions=write_metadata:0x4005/0x7fffffff,goto_table:2 cookie=0xca8bf, duration=81.689s, table=1, n_packets=11, n_bytes=1324, priority=31,ip actions=CONTROL-</pre> |
|                 | LER:65535, write_metadata:0x2002/0xffffff  cookie=0xf6736, duration=88.335s, table=1, n_packets=272, n_bytes=20928, priority=30 ac- tions=write_metadata:0xf6736,goto_table:2 cookie=0xea237, duration=78.043s, table=2, n_packets=3, n_bytes=1050, priority=55,udp,tp_src=68,tp_dst=67 ac- tions=CONTROLLER:65535,goto_table:4 cookie=0x99f4d, duration=78.043s, table=2, n_packets=3, n_bytes=1031, priority=55,udp,tp_src=67,tp_dst=68 ac- tions=CONTROLLER:65535,goto_table:4 cookie=0x90f01, duration=77.133s, table=2, n_packets=126, n_bytes=10454, priority=55,udp,nw_dst=10.0.41.1,tp_dst=53                                                                                                    |
|                 | actions=CONTROLLER:65535,goto_table:4 cookie=0x90f01, duration=77.132s, table=2, n_packets=0, n_bytes=0, priority=55,tcp,nw_dst=10.0.41.1,tp_dst=53 ac- tions=CONTROLLER:65535,goto_table:4 cookie=0x4d67b, duration=77.133s, table=2, n_packets=117, n_bytes=9693, priority=55,udp,nw_src=10.0.41.1,tp_src=53 ac- tions=CONTROLLER:65535,goto_table:4 cookie=0x4d67b, duration=77.132s, table=2, n_packets=0, n_bytes=0, priority=55,tcp,nw_src=10.0.41.1,tp_src=53 ac- tions=CONTROLLER:65535,goto_table:4 cookie=0xf751b, duration=78.044s, table=2, n_packets=0, n_bytes=0, prior- ity=45,ip,metadata=0x400000000000000000000000000000000000                                                                                                    |

| Test Case Field | Description                                                                                                    |
|-----------------|----------------------------------------------------------------------------------------------------|
|                 | cookie=0x6d8f, duration=41.556s, table=2, n_packets=0,                                                                                                    |
|                 | n_bytes=0, prior-<br>ity=41,tcp,metadata=0x400001000000/0xfff00001000000,tp_dst=8<br>0,tcp_flags=-fin+syn-rst-psh-ack-urg-ece-cwr actions=CON-                                                                  |
|                 | TROL-<br>LER:65535,write_metadata:0x400001000000/0xfff00001000000,got<br>o_table:5                                                                                                    |
|                 | <pre>cookie=0x6d8f, duration=40.764s, table=2, n_packets=0, n_bytes=0, prior-</pre>                                                                                                    |
|                 | <pre>ity=41,tcp,metadata=0x100000000000000000000000000000000fff000,tp_d st=888,tcp_flags=-fin+syn-rst-psh-ack-urg-ece-cwr ac- tions=CONTROL-</pre>                                                              |
|                 | LER:65535,write_metadata:0x100000000004000/0x100000000fff000,goto_table:5                                                                                                    |
|                 | <pre>cookie=0x6d8f, duration=40.627s, table=2, n_packets=0, n_bytes=0, prior-</pre>                                                                                                    |
|                 | <pre>ity=41,tcp,metadata=0x400004000/0xfff00fff000,tp_dst=800,tcp _flags=-fin+syn-rst-psh-ack-urg-ece-cwr actions=CONTROL- LER:65535,write_metadata:0x400004000/0xfff00fff000,goto_ta- ble:5</pre>              |
|                 | <pre>cookie=0x6d587, duration=41.634s, table=2, n_packets=0, n_bytes=0, prior- ity=40,tcp,metadata=0x400001000000/0xfff00001000000,tp_dst=8 0 actions=write_metadata:0xfffffffffffffffffff,0,goto_table:3</pre> |
|                 | cookie=0x6d587, duration=41.520s, table=2, n_packets=0, n_bytes=0, prior-                                                                                                    |
|                 | <pre>ity=40,tcp,metadata=0x400001000000/0xfff00001000000,tp_dst=8 88 actions=write_metadata:0xffffffffffffffffffffffffffffffffffff</pre>                                                                        |
|                 | <pre>cookie=0x95d11, duration=41.961s, table=2, n_packets=0, n_bytes=0, prior-</pre>                                                                                                    |
|                 | ity=40,tcp,metadata=0x400000000000000000000000000000000000                                                                                                    |
|                 | <pre>tions=write_metadata:0xffffffffffffffffffffffffffffffffffff</pre>                                                                                                    |
|                 | ity=40,tcp,metadata=0x400000000000000000000000000000000000                                                                                                    |
|                 | <pre>tions=write_metadata:0xffffffffffffffffffffffffffffffffffff</pre>                                                                                                    |
|                 | <pre>n_bytes=0, prior-<br/>ity=40,udp,metadata=0x400000000000000000000000000000000000</pre>                                                                                                    |
|                 | <pre>tions=write_metadata:0xffffffffffffffffffffffffffffffffffff</pre>                                                                                                    |
|                 | <pre>n_bytes=0, prior-<br/>ity=40,tcp,metadata=0x400001000000/0xfff00001000000,tp_src=8<br/>0 actions=write_metadata:0xffffffffffffffffff,goto_table:3</pre>                                                    |

| Test Case Field | Description                                                                                                    |
|-----------------|----------------------------------------------------------------------------------------------------|
| Test Case Field | <pre>cookie=0x6d587, duration=41.486s, table=2, n_packets=0, n_bytes=0, prior- ity=40,tcp,metadata=0x400001000000/0xfff00001000000,tp_src=8 88 actions=write_metadata:0xffffffffffffffffffffffffffff,0,goto_table:3 cookie=0xd0bd1, duration=41.415s, table=2, n_packets=0, n_bytes=0, prior- ity=40,tcp,metadata=0x400000000004/0xfff00000000fff,tp_src=8 00 actions=write_metadata:0xfffffffffffffffffffffffff,0,goto_table:3 cookie=0xecf6, duration=41.334s, table=2, n_packets=0, n_bytes=0, prior- ity=40,tcp,metadata=0x40000000005/0xfff00000000fff,tp_src=8 888 actions=write_metadata:0xffffffffffffffffffffffffffffffffffff</pre> |
|                 | n_bytes=0, prior- ity=40,tcp,metadata=0x40000000005/0xfff00000000fff,tp_dst=8 888 actions=write_metadata:0xfffffffffffffffffffffff0,goto_table:3 cookie=0x26ef, duration=42.432s, table=2, n_packets=0, n_bytes=0, prior- ity=35,metadata=0x400000000000000000000000000000000000                                                                                                    |
|                 | <pre>cookie=0x6d8f, duration=41.094s, table=3, n_packets=0, n_bytes=0, prior- ity=41,tcp,metadata=0x4000/0xfff000,nw_src=203.0.113.13,tp_s rc=443,tcp_flags=-fin+syn-rst-psh-ack-urg-ece-cwr ac- tions=CONTROL- LER:65535,write_metadata:0x4000/0xfff000,goto_table:5 cookie=0x6d8f, duration=41.001s, table=3, n_packets=0, n_bytes=0, prior- ity=41,tcp,metadata=0x4000/0xfff000,nw_src=10.0.41.225,tp_sr c=8080,tcp_flags=-fin+syn-rst-psh-ack-urg-ece-cwr ac- tions=CONTROL- LER:65535,write_metadata:0x4000/0xfff000,goto_table:5 cookie=0x95d11, duration=41.138s, table=3, n_packets=0,</pre>                                         |
|                 | n_bytes=0, prior- ity=40,tcp,metadata=0x4000/0xfff000,nw_src=203.0.113.13,tp_s rc=443 actions=write_metadata:0xffffffffffffffffffffffffffffffffffff                                                                                                    |

| Test Case Field | Description                                                                                                    |
|-----------------|----------------------------------------------------------------------------------------------------|
|                 | <pre>c=8080 actions=write_metadata:0xffffffffffffffffffffffffffffffffffff</pre>                                                                                                    |
|                 | <pre>cookie=0xde7f1, duration=40.921s, table=3, n_packets=0, n_bytes=0, prior- ity=40,udp,metadata=0x4000/0xfff000,nw_src=10.0.41.225,tp_sr c=4000 actions=write_metadata:0xffffffffffffffffffffffffffffffffffff</pre>                                                                                                    |
|                 | ble:4  cookie=0x6d587, duration=40.896s, table=3, n_packets=0, n_bytes=0, prior- ity=40,tcp,metadata=0x100000000004000/0x100000000fff000,tp_d st=80 actions=write_metadata:0xffffffffffffffffffffffffffffffffffff                                                                                                    |
|                 | cookie=0x6d587, duration=40.799s, table=3, n_packets=0, n_bytes=0, prior-ity=40,tcp,metadata=0x100000000000000000000000000000000000                                                                                                    |
|                 | <pre>cookie=0x6d587, duration=40.852s, table=3, n_packets=0, n_bytes=0, prior- ity=40,tcp,metadata=0x100000000004000/0x100000000fff000,tp_s rc=80 actions=write_metadata:0xfffffffffffffffffffff,0,goto_ta- ble:4</pre>                                                                                                    |
|                 | <pre>cookie=0x6d587, duration=40.825s, table=3, n_packets=0, n_bytes=0, prior- ity=40,tcp,metadata=0x100000000004000/0x100000000fff000,tp_s rc=888 actions=write_metadata:0xffffffffffffffffffffffffffffffffffff</pre>                                                                                                    |
|                 | <pre>cookie=0xd0bd1, duration=40.729s, table=3, n_packets=0, n_bytes=0, prior- ity=40,tcp,metadata=0x400004000/0xfff000fff000,tp_src=800 ac- tions=write_metadata:0xffffffffffffffffffffffffffffffffffff</pre>                                                                                                    |
|                 | <pre>ity=40,tcp,metadata=0x500004000/0xfff00fff000,tp_src=8888 actions=write_metadata:0xffffffffffffffffffff,0,goto_table:4 cookie=0xd0bdl, duration=40.663s, table=3, n_packets=0, n_bytes=0, prior- ity=40,tcp,metadata=0x400004000/0xfff00fff000,tp_dst=800 ac- tions=write_metadata:0xfffffffffffffffffff,0,goto_table:4</pre>                                      |
|                 | <pre>cookie=0xecf6, duration=40.543s, table=3, n_packets=0, n_bytes=0, prior- ity=40,tcp,metadata=0x500004000/0xfff000fff000,tp_dst=8888 actions=write_metadata:0xffffffffffffffffffffffff0,goto_table:4 cookie=0x26ef, duration=42.418s, table=3, n_packets=0, n_bytes=0, priority=35,metadata=0x4000/0xfff000 ac- tions=write_metadata:0xffffffffffffffffffffff</pre> |
|                 | <pre>cookie=0x29a94, duration=80.685s, table=3, n_packets=282, n_bytes=22446, priority=30 ac- tions=write_metadata:0x29a94,goto_table:4</pre>                                                                                                    |

| Test Case Field | Description                                                                                                    |
|-----------------|----------------------------------------------------------------------------------------------------|
|                 | <pre>cookie=0x64f19, duration=79.686s, table=4, n_packets=281, n_bytes=24670, priority=41 actions=NORMAL,IN_PORT cookie=0x1c2bd, duration=79.184s, table=5, n_packets=0, n_bytes=0, priority=30 actions=drop</pre> |
|                 | debug-mudtables-sensor.json:                                                                                                    |
|                 | The following maps the flow rules above to the associated MUD file rules. This is for debug purposes only to verify that the MUD rules have been applied appropriately.                                            |
|                 | {     "input": {                                                                                                    |
|                 | "mud-url": "https://sensor.nist.local/nistmud1", "switch-id": "openflow:123917682138002"                                                                                                    |
|                 | }<br>}<br>{                                                                                                    |
|                 | "output": {     "flow-rule": [                                                                                                    |
|                 | {                                                                                                    |
|                 | "byte-count": 1602,                                                                                                    |
|                 | "table-id": 2,                                                                                                    |
|                 | "priority": 35,                                                                                                    |
|                 | "src-model": "https://sensor.nist.local/nist-mud1",                                                                                                    |
|                 | "flow-name": "metadataMatchGoToTable(5)",                                                                                                    |
|                 | "packet-count": 9                                                                                                    |
|                 | },<br>{                                                                                                    |
|                 | "flow-id": "https://sensor.nist.local/nist-<br>mud1/mud-31931-v4fr/loc1-frdev/2",                                                                                                    |
|                 | "byte-count": 0,                                                                                                    |
|                 | "table-id": 2,                                                                                                    |
|                 | "dst-local-networks-flag": true,                                                                                                    |
|                 | "priority": 40,                                                                                                    |
|                 | "src-model": "https://sensor.nist.local/nist-                                                                                                    |
|                 | <pre>mud1",</pre>                                                                                                    |
|                 | tocolAndSrcDstPortMatchGoToTable(proto-                                                                                                    |
|                 | col=6,srcPort=888,dstPort=-1,targetTable=3)",                                                                                                    |

| Test Case Field | Description                                                                                                    |
|-----------------|----------------------------------------------------------------------------------------------------|
|                 | "packet-count": 0 },                                                                                                    |
|                 | {                                                                                                    |
|                 | "flow-id": "https://sensor.nist.local/nist-mud1/mud-31931-v4fr/myctl0-frdev",                                                                     |
|                 | "byte-count": 0,                                                                                                    |
|                 | "table-id": 2,                                                                                                    |
|                 | "priority": 40,                                                                                                    |
|                 | "src-model": "https://sensor.nist.local/nist-                                                                                                    |
|                 | mud1",                                                                                                    |
|                 | <pre>"flow-name": "metadataDestIpAndPortMatchGo- ToNext(destIp=10.0.41.225,srcPort=-1,destPort=4000,proto- col=17,sendToController=false)",</pre> |
|                 | "packet-count": 0                                                                                                    |
|                 | },<br>{                                                                                                    |
|                 | "flow-id": "https://sensor.nist.local/nist-mud1/mud-31931-v4fr/myman0-frdev/1",                                                                   |
|                 | "dst-manufacturer": "sensor.nist.local",                                                                                                    |
|                 | "byte-count": 0,                                                                                                    |
|                 | "table-id": 2,                                                                                                    |
|                 | "priority": 40,                                                                                                    |
|                 | "src-model": "https://sensor.nist.local/nist-mud1",                                                                                               |
|                 | "flow-name": "MetadaPro-                                                                                                    |
|                 | <pre>tocolAndSrcDstPortMatchGoToTable(protocol=6,srcPort=- 1,dstPort=8888,targetTable=3)",</pre>                                                  |
|                 | "packet-count": 0                                                                                                    |
|                 | },                                                                                                    |
|                 | {                                                                                                    |
|                 | "flow-id": "https://sensor.nist.local/nist-                                                                                                    |
|                 | mud1/mud-31931-v4fr/myman0-frdev/2",                                                                                                    |
|                 | "dst-manufacturer": "sensor.nist.local",  "byte-count": 0,                                                                                        |
|                 | "table-id": 2,                                                                                                    |
|                 | "priority": 40,                                                                                                    |
|                 | "src-model": "https://sensor.nist.local/nist-                                                                                                    |
|                 | mud1",                                                                                                    |
|                 | "flow-name": "MetadaPro-                                                                                                    |
|                 | tocolAndSrcDstPortMatchGoToTable(proto-                                                                                                    |
|                 | col=6,srcPort=8888,dstPort=-1,targetTable=3)",                                                                                                    |
|                 | "packet-count": 0                                                                                                    |
|                 | },                                                                                                    |

```
Test Case Field
                         Description
                                       "flow-id": "https://sensor.nist.local/nist-
                        mud1/mud-31931-v4fr/loc1-frdev/1",
                                      "byte-count": 0,
                                      "table-id": 2,
                                      "dst-local-networks-flag": true,
                                       "priority": 40,
                                       "src-model": "https://sensor.nist.local/nist-
                        mud1",
                                       "flow-name": "MetadaPro-
                        tocolAndSrcDstPortMatchGoToTable(protocol=6,srcPort=-
                        1,dstPort=888,targetTable=3)",
                                      "packet-count": 0
                                   },
                                       "flow-id": "https://sensor.nist.local/nist-
                        mud1/mud-31931-v4fr/ent0-frdev",
                                      "byte-count": 0,
                                      "table-id": 2,
                                       "priority": 40,
                                      "src-model": "https://sensor.nist.local/nist-
                        mud1",
                                      "flow-name": "metadataDestIpAndPortMatchGo-
                        ToNext(destIp=10.0.41.225, srcPort=-1, destPort=8080, proto-
                        col=6,sendToController=false)",
                                       "packet-count": 0
                                   },
                                      "flow-id": "https://sensor.nist.local/nist-
                        mud1/mud-31931-v4fr/man0-frdev/1",
                                      "dst-manufacturer": "otherman.nist.local",
                                       "byte-count": 0,
                                       "table-id": 2,
                                       "priority": 40,
                                      "src-model": "https://sensor.nist.local/nist-
                        mud1",
                                      "flow-name": "MetadaPro-
                        tocolAndSrcDstPortMatchGoToTable(protocol=6,srcPort=-
                        1,dstPort=800,targetTable=3)",
                                      "packet-count": 0
                                   },
                                   {
```

| Test Case Field | Description                                                                                                    |
|-----------------|----------------------------------------------------------------------------------------------------|
|                 | "flow-id": "https://sensor.nist.local/nist-mud1/mud-31931-v4fr/c10-frdev",                                                                       |
|                 | "byte-count": 0,                                                                                                    |
|                 | "table-id": 2,                                                                                                    |
|                 | "priority": 40,                                                                                                    |
|                 | "src-model": "https://sensor.nist.local/nist-mud1",                                                                                              |
|                 | <pre>"flow-name": "metadataDestIpAndPortMatchGo- ToNext(destIp=203.0.113.13,srcPort=-1,destPort=443,proto- col=6,sendToController=false)",</pre> |
|                 | "packet-count": 0                                                                                                    |
|                 | },<br>{                                                                                                    |
|                 | "flow-id": "https://sensor.nist.local/nist-mud1/mud-31931-v4fr/man0-frdev/2",                                                                    |
|                 | "dst-manufacturer": "otherman.nist.local",                                                                                                    |
|                 | "byte-count": 0,                                                                                                    |
|                 | "table-id": 2,                                                                                                    |
|                 | "priority": 40,                                                                                                    |
|                 | "src-model": "https://sensor.nist.local/nist-mud1",                                                                                              |
|                 | "flow-name": "MetadaPro-                                                                                                    |
|                 | tocolAndSrcDstPortMatchGoToTable(proto-                                                                                                    |
|                 | col=6,srcPort=800,dstPort=-1,targetTable=3)",                                                                                                    |
|                 | "packet-count": 0                                                                                                    |
|                 | },                                                                                                    |
|                 | {                                                                                                    |
|                 | <pre>"flow-id": "https://sensor.nist.local/nist- mud1/mud-31931-v4fr/loc0-frdev/2",</pre>                                                        |
|                 | "byte-count": 0,                                                                                                    |
|                 | "table-id": 2,                                                                                                    |
|                 | "dst-local-networks-flag": true,                                                                                                    |
|                 | "priority": 40,                                                                                                    |
|                 | "src-model": "https://sensor.nist.local/nist-                                                                                                    |
|                 | mud1",                                                                                                    |
|                 | "flow-name": "MetadaPro-                                                                                                    |
|                 | <pre>tocolAndSrcDstPortMatchGoToTable(protocol=6,srcPort=- 1,dstPort=80,targetTable=3)",</pre>                                                   |
|                 | "packet-count": 0                                                                                                    |
|                 | },<br>{                                                                                                    |
|                 | "flow-id": "https://sensor.nist.local/nist-mud1/mud-31931-v4fr/loc0-frdev/1",                                                                    |

| Test Case Field | Description                                                                                         |
|-----------------|----------------------------------------------------------------------------------------------------|
|                 | "byte-count": 0,                                                                                    |
|                 | "table-id": 2,                                                                                      |
|                 | "dst-local-networks-flag": true,                                                                    |
|                 | "priority": 40,                                                                                     |
|                 | "src-model": "https://sensor.nist.local/nist-                                                       |
|                 | mud1",                                                                                              |
|                 | "flow-name": "MetadaPro-                                                                            |
|                 | tocolAndSrcDstPortMatchGoToTable(proto-                                                             |
|                 | <pre>col=6,srcPort=80,dstPort=-1,targetTable=3)",</pre>                                             |
|                 | _                                                                                                   |
|                 | },                                                                                                  |
|                 | "flow-id": "https://sensor.nist.local/nist-                                                         |
|                 | mud1/mud-31931-v4to/man0-todev/TCP_DIRECTION_CHECK",                                                |
|                 | "byte-count": 0,                                                                                    |
|                 | "table-id": 2,                                                                                      |
|                 | "dst-model": "https://sensor.nist.local/nist-                                                       |
|                 | mud1",                                                                                              |
|                 | "priority": 41,                                                                                     |
|                 | "src-manufacturer": "otherman.nist.local",                                                          |
|                 | "flow-name": "MetadataTcpSynSrcIpAndPortMatch-                                                      |
|                 | ToToNextTableFlow(srcPort=-1,dstPort=800,targetTable=5)",                                           |
|                 | "packet-count": 0                                                                                   |
|                 | },                                                                                                  |
|                 | {                                                                                                   |
|                 | "flow-id": "https://sensor.nist.local/nist-<br>mud1/mud-31931-v4fr/loc0-frdev/TCP_DIRECTION_CHECK", |
|                 | "byte-count": 0,                                                                                    |
|                 | "table-id": 2,                                                                                      |
|                 | "dst-local-networks-flag": true,                                                                    |
|                 | "priority": 41,                                                                                     |
|                 | "src-model": "https://sensor.nist.local/nist-                                                       |
|                 | mud1",                                                                                              |
|                 | "flow-name": "MetadataTcpSynSrcIpAndPortMatch-                                                      |
|                 | ToToNextTableFlow(srcPort=-1,dstPort=80,targetTable=5)",                                            |
|                 | "packet-count": 0                                                                                   |
|                 | },                                                                                                  |
|                 | {                                                                                                   |
|                 | "flow-id": "https://sensor.nist.local/nist-mud1/mud-31931-v4to/loc1-todev/TCP_DIRECTION_CHECK",     |
|                 | "src-local-networks-flag": true,                                                                    |
|                 | "byte-count": 0,                                                                                    |
|                 | "table-id": 2,                                                                                      |
|                 |                                                                                                    |

| Test Case Field | Description                                                                                       |
|-----------------|---------------------------------------------------------------------------------------------------|
|                 | "dst-model": "https://sensor.nist.local/nist-mud1",                                               |
|                 | <pre>"priority": 41,</pre>                                                                        |
|                 | <pre>"packet-count": 0 }, {</pre>                                                                 |
|                 | "flow-id": "https://sensor.nist.local/nist-mud1/NO_TO_DEV_ACE_MATCH_DROP",                        |
|                 | <pre>"byte-count": 0,  "table-id": 3,  "dst-model": "https://sensor.nist.local/nist-</pre>        |
|                 | mud1",  "priority": 35,                                                                           |
|                 | "flow-name": "metadataMatchGoToTable(5)",  "packet-count": 0                                      |
|                 | },<br>{                                                                                           |
|                 | "flow-id": "https://sensor.nist.local/nist-mud1/mud-31931-v4to/myman0-todev/1",                   |
|                 | <pre>"byte-count": 0,  "table-id": 3,  "dst-model": "https://sensor.nist.local/nist-</pre>        |
|                 | mud1",  "priority": 40,                                                                           |
|                 | "src-manufacturer": "sensor.nist.local",  "flow-name": "MetadaPro-                                |
|                 | <pre>tocolAndSrcDstPortMatchGoToTable(proto- col=6,srcPort=8888,dstPort=-1,targetTable=4)",</pre> |
|                 | },<br>{                                                                                           |
|                 | "flow-id": "https://sensor.nist.local/nist-mud1/mud-31931-v4to/loc1-todev/1",                     |
|                 | <pre>"src-local-networks-flag": true,  "byte-count": 0,  "table-id": 3,</pre>                     |
|                 | "dst-model": "https://sensor.nist.local/nist-mud1",                                               |
|                 | "priority": 40,                                                                                   |

| Test Case Field | Description                                                                                                    |
|-----------------|----------------------------------------------------------------------------------------------------|
|                 | "flow-name": "MetadaPro-<br>tocolAndSrcDstPortMatchGoToTable(proto-<br>col=6,srcPort=888,dstPort=-1,targetTable=4)",                 |
|                 | <pre>"packet-count": 0 }, {</pre>                                                                                                    |
|                 | <pre>"flow-id": "https://sensor.nist.local/nist- mud1/mud-31931-v4to/man0-todev/1",</pre>                                            |
|                 | "table-id": 3,                                                                                                    |
|                 | "dst-model": "https://sensor.nist.local/nist-mud1",                                                                                  |
|                 | <pre>"priority": 40,  "src-manufacturer": "otherman.nist.local",  "flow-name": "MetadaPro-</pre>                                     |
|                 | tocolAndSrcDstPortMatchGoToTable(proto-<br>col=6,srcPort=800,dstPort=-1,targetTable=4)",                                             |
|                 | <pre>"packet-count": 0 },</pre>                                                                                                    |
|                 | "flow-id": "https://sensor.nist.local/nist-mud1/mud-31931-v4to/cl0-todev",                                                           |
|                 | "byte-count": 0, "table-id": 3,                                                                                                    |
|                 | "dst-model": "https://sensor.nist.local/nist-mud1",                                                                                  |
|                 | "priority": 40,  "flow-name": "metadataSrcIpAndPortMatch-                                                                            |
|                 | <pre>GoTo(srcAddress = 203.0.113.13,srcPort = 443,dstPort -1,pro- tocol=6,targetTable=4)",</pre>                                     |
|                 | },<br>{                                                                                                    |
|                 | "flow-id": "https://sensor.nist.local/nist-mud1/mud-31931-v4to/myctl0-todev",                                                        |
|                 | "byte-count": 0, "table-id": 3,                                                                                                    |
|                 | <pre>"dst-model": "https://sensor.nist.local/nist- mud1",  "priority": 40,</pre>                                                     |
|                 | "flow-name": "metadataSrcIpAndPortMatch-<br>GoTo(srcAddress =10.0.41.225,srcPort = 4000,dstPort -1,pro-<br>tocol=17,targetTable=4)", |

| Test Case Field | Description                                                                                                    |
|-----------------|----------------------------------------------------------------------------------------------------|
|                 | "packet-count": 0                                                                                                    |
|                 | },                                                                                                    |
|                 | {                                                                                                    |
|                 | "flow-id": "https://sensor.nist.local/nist-mud1/mud-31931-v4to/ent0-todev",                                                              |
|                 | "byte-count": 0,                                                                                                    |
|                 | "table-id": 3,                                                                                                    |
|                 | "dst-model": "https://sensor.nist.local/nist-mud1",                                                                                      |
|                 | "priority": 40,                                                                                                    |
|                 | <pre>"flow-name": "metadataSrcIpAndPortMatch- GoTo(srcAddress =10.0.41.225,srcPort = 8080,dstPort -1,pro- tocol=6,targetTable=4)",</pre> |
|                 | "packet-count": 0                                                                                                    |
|                 | },<br>{                                                                                                    |
|                 | "flow-id": "https://sensor.nist.local/nist-mud1/mud-31931-v4to/man0-todev/2",                                                            |
|                 | "byte-count": 0,                                                                                                    |
|                 | "table-id": 3,                                                                                                    |
|                 | <pre>"dst-model": "https://sensor.nist.local/nist- mud1",</pre>                                                                          |
|                 | "priority": 40,                                                                                                    |
|                 | "src-manufacturer": "otherman.nist.local",                                                                                               |
|                 | <pre>"flow-name": "MetadaPro- tocolAndSrcDstPortMatchGoToTable(protocol=6,srcPort=- 1,dstPort=800,targetTable=4)",</pre>                 |
|                 | "packet-count": 0                                                                                                    |
|                 | },                                                                                                    |
|                 | {                                                                                                    |
|                 | "flow-id": "https://sensor.nist.local/nist-mud1/mud-31931-v4to/myman0-todev/2",                                                          |
|                 | "byte-count": 0,                                                                                                    |
|                 | "table-id": 3,                                                                                                    |
|                 | "dst-model": "https://sensor.nist.local/nist-                                                                                            |
|                 | mud1",                                                                                                    |
|                 | "priority": 40,                                                                                                    |
|                 | <pre>"src-manufacturer": "sensor.nist.local", "flow-name": "MetadaPro-</pre>                                                             |
|                 | tocolAndSrcDstPortMatchGoToTable(protocol=6,srcPort=- 1,dstPort=8888,targetTable=4)",                                                    |
|                 | "packet-count": 0                                                                                                    |
|                 | },                                                                                                    |
|                 |                                                                                                    |

```
Test Case Field
                         Description
                                       "flow-id": "https://sensor.nist.local/nist-
                        mud1/mud-31931-v4to/loc0-todev/2",
                                       "src-local-networks-flag": true,
                                      "byte-count": 0,
                                      "table-id": 3,
                                      "dst-model": "https://sensor.nist.local/nist-
                        mud1",
                                      "priority": 40,
                                      "flow-name": "MetadaPro-
                        tocolAndSrcDstPortMatchGoToTable(proto-
                        col=6,srcPort=80,dstPort=-1,targetTable=4)",
                                      "packet-count": 0
                                   },
                                       "flow-id": "https://sensor.nist.local/nist-
                        mud1/mud-31931-v4to/loc1-todev/2",
                                      "src-local-networks-flag": true,
                                       "byte-count": 0,
                                       "table-id": 3,
                                      "dst-model": "https://sensor.nist.local/nist-
                        mud1",
                                      "priority": 40,
                                       "flow-name": "MetadaPro-
                         tocolAndSrcDstPortMatchGoToTable(protocol=6,srcPort=-
                        1,dstPort=888,targetTable=4)",
                                      "packet-count": 0
                                   },
                                   {
                                      "flow-id": "https://sensor.nist.local/nist-
                        mud1/mud-31931-v4to/loc0-todev/1",
                                      "src-local-networks-flag": true,
                                       "byte-count": 0,
                                       "table-id": 3,
                                      "dst-model": "https://sensor.nist.local/nist-
                        mud1",
                                      "priority": 40,
                                      "flow-name": "MetadaPro-
                        tocolAndSrcDstPortMatchGoToTable(protocol=6,srcPort=-
                        1,dstPort=80,targetTable=4)",
                                      "packet-count": 0
                                   },
                                   {
```

| Test Case Field | Description                                                                                     |
|-----------------|-------------------------------------------------------------------------------------------------|
|                 | "flow-id": "https://sensor.nist.local/nist-mud1/mud-31931-v4to/cl0-todev/TCP_DIRECTION_CHECK",  |
|                 | "byte-count": 0,                                                                                |
|                 | "table-id": 3,                                                                                  |
|                 | "dst-model": "https://sensor.nist.local/nist-mud1",                                             |
|                 | "priority": 41,                                                                                 |
|                 | "flow-name": "MetadataTcpSynSrcIpAndPortMatch-<br>ToToNextTableFlow                             |
|                 | (srcIp=203.0.113.13,srcPort=443,dstIp=null,dstPort=-1,tar-getTable=5)",                         |
|                 | "packet-count": 0                                                                               |
|                 | },<br>{                                                                                         |
|                 | "flow-id": "https://sensor.nist.local/nist-mud1/mud-31931-v4to/ent0-todev/TCP_DIRECTION_CHECK", |
|                 | "byte-count": 0,                                                                                |
|                 | "table-id": 3,                                                                                  |
|                 | "dst-model": "https://sensor.nist.local/nist-mud1",                                             |
|                 | "priority": 41,                                                                                 |
|                 | "flow-name": "MetadataTcpSynSrcIpAndPortMatch- ToToNextTableFlow                                |
|                 | (srcIp=10.0.41.225,srcPort=8080,dstIp=null,dstPort=-1,tar-getTable=5)",                         |
|                 | "packet-count": 0                                                                               |
|                 | }                                                                                               |
|                 | }                                                                                               |
|                 | }                                                                                               |
| Overall Results | Pass                                                                                            |

IPv6 is not supported in this implementation.

660

661

# 5.1.2.2 Test Case IoT-2-v4

#### 662 Table 5-3: Test Case IoT-2-v4

| Test Case Field                                       | Description                                                                                                    |
|-------------------------------------------------------|----------------------------------------------------------------------------------------------------|
| Parent Requirement                                    | (CR-3) The IoT DDoS example implementation shall include a MUD manager that can request a MUD file and signature from a MUD file server.                                                                                                    |
| Testable Requirement                                  | (CR-3.b) The MUD manager shall use the GET method (RFC 7231) to request MUD and signature files (per RFC 7230) from the MUD file server, but it cannot validate the MUD file server's TLS certificate by using the rules in RFC 2818.  (CR-3.b.1) The MUD manager shall drop the connection to the MUD file server.  (CR-3.b.2) The MUD manager shall send locally defined policy to the router or switch that handles whether to allow or block traffic to and from the MUD-enabled IoT device. |
| Description                                           | Shows that if a MUD manager cannot validate the TLS certificate of a MUD file server when trying to retrieve the MUD file for a specific IoT device, the MUD manager will drop the connection to the MUD file server and configure the router/switch according to locally defined policy regarding whether to allow or block traffic to the IoT device in question.                                                                                                    |
| Associated Test Case(s)                               | IoT-11-v4                                                                                                    |
| Associated Cybersecurity Framework Subcate- gory(ies) | PR.AC-7                                                                                                    |
| IoT Device(s) Under Test                              | Raspberry Pi                                                                                                    |
| MUD File(s) Used                                      | mudfile-sensor.json                                                                                                    |
| Preconditions                                         | <ol> <li>All devices have been configured to use IPv4.</li> <li>This MUD file is not currently cached at the MUD manager.</li> </ol>                                                                                                    |

| Test Case Field | Description                                                                                                    |
|-----------------|----------------------------------------------------------------------------------------------------|
|                 | <ol> <li>The MUD file server that is hosting the MUD file of the device under test does not have a valid TLS certificate.</li> <li>Local policy has been defined to ensure that if the MUD file for a device is located on a server with an invalid certificate, the router/switch will be configured to deny all communication to and from the IoT device except standard network services (DHCP, DNS, network time protocol [NTP]).</li> <li>The MUD PEP router/switch for the IoT device to be used in the test does not yet have any configuration settings with respect to the IoT device being used in the test.</li> </ol> |
| Procedure       | Verify that the MUD PEP router/switch for the IoT device to be used in the test does not yet have any configuration settings installed with respect to the IoT device being used in the test.                                                                                                    |
|                 | <ol> <li>Power on the IoT device and connect it to the test network.</li> <li>On the IoT device, using the dhclient application with appropriate configuration file, manually emit a DHCPv4 message containing the device's MUD URL (IANA code 161).</li> </ol>                                                                                                    |
|                 | 3. The MUD manager snoops the DHCP request through the switch and extracts the MUD URL from the DHCP request.  4. The DUCP company receives the DHCP request.                                                                                                    |
|                 | <ul><li>4. The DHCP server receives the DHCP message containing the IoT device's MUD URL.</li><li>5. The DHCP server offers an IP address lease to the newly connected</li></ul>                                                                                                    |
|                 | <ul><li>IoT device.</li><li>6. The IoT device requests this IP address lease, which the DHCP server acknowledges.</li></ul>                                                                                                    |
|                 | 7. The MUD manager automatically contacts the MUD file server that is located by using the MUD URL, determines that it does not have a valid TLS certificate, and drops the connection to the MUD file server.                                                                                                    |
|                 | 8. The MUD manager configures the router/switch that is closest to the IoT device so that it denies all communications to and from the IoT device except for standard network services (DHCP, DNS, NTP).                                                                                                    |

| Test Case Field  | Description                                                                                                    |
|------------------|----------------------------------------------------------------------------------------------------|
| Expected Results | The MUD PEP router/switch for the IoT device has had its configuration changed, i.e., it has been configured to local policy for communication to/from the IoT device. Only standard network services are to be allowed (DHCP, DNS, NTP)—this is the standard policy on MUD file verification failures. |
| Actual Results   | IoT device before DHCP request:   python get-src-mac-metadata.py -m 00:13:EF:20:1D:6B                                                                                                    |

| Test Case Field | Description                                                                                                    |
|-----------------|----------------------------------------------------------------------------------------------------|
|                 | <pre>mud_sdnmud-aggregator_karaf_target_assembly_sys- tem_org_apache_httpcomponents_httpclient_4.5.5_httpclient- 4.5.5.jar:0.0.0]     at org.apache.http.impl.execchain.MainClientExec.exe- cute(MainClientExec.java:237)[379:wrap_filehome_mudman- ager_nist-mud_sdnmud-aggregator_karaf_target_assembly_sys- tem_org_apache_httpcomponents_httpclient_4.5.5_httpclient- 4.5.5.jar:0.0.0]     at org.apache.http.impl.execchain.ProtocolExec.exe- cute(ProtocolExec.java:185)[379:wrap_filehome_mudman- ager_nist-mud_sdnmud-aggregator_karaf_target_assembly_sys- tem_org_apache_httpcomponents_httpclient_4.5.5_httpclient- 4.5.5.jar:0.0.0]     at org.apache.http.impl.execchain.RetryExec.exe- cute(RetryExec.java:89)[379:wrap_filehome_mudmanager_nist- mud_sdnmud-agg</pre> IOT device after DHCP request:  python get-src-mac-metadata.py -m 00:13:EF:20:1D:6B  {     "input": {         "src-local-networks-flag": true,         "src-ducal-networks-flag": false,         "src-blocked-flag": true,         "src-blocked-flag": true,         "src-blocked-flag": "UNCLASSIFIED",         "src-manufacturer": "UNCLASSIFIED",         "metadata": "500300300000000" }  } |
| Overall Results | Pass                                                                                                    |

IPv6 is not supported in this implementation.

663

665

# 664 5.1.2.3 Test Case IoT-3-v4

#### Table 5-4: Test Case IoT-3-v4

| Test Case Field                                       | Description                                                                                                    |
|-------------------------------------------------------|----------------------------------------------------------------------------------------------------|
| Parent Requirement                                    | (CR-4) The IoT DDoS example implementation shall include a MUD file server that can serve a MUD file and signature to the MUD manager.                                                                                                    |
| Testable Requirement                                  | (CR-4.b) The MUD file server shall serve the file and signature to the MUD manager, and the MUD manager shall check to determine whether the certificate used to sign the MUD file was valid at the time of signing, i.e., the certificate had already expired when it was used to sign the MUD file.  (CR-4.b.1) The MUD manager shall cease to process the MUD file.  (CR-4.b.2) The MUD manager shall send locally defined policy to the router or switch that handles whether to allow or block traffic to and from the MUD-enabled IoT device. |
| Description                                           | Shows that if a MUD file server serves a MUD file with a signature that was created with an expired certificate, the MUD manager will cease processing the MUD file.                                                                                                    |
| Associated Test Case(s)                               | IoT-11-v4                                                                                                    |
| Associated Cybersecurity Framework Subcate- gory(ies) | PR.DS-6                                                                                                    |
| IoT Device(s) Under Test                              | Raspberry Pi                                                                                                    |
| MUD File(s) Used                                      | mudfile-sensor.json                                                                                                    |
| Preconditions                                         | <ol> <li>All devices have been configured to use IPv4.</li> <li>This MUD file is not currently cached at the MUD manager.</li> <li>The IoT device's MUD file is being hosted on a MUD file server that has a valid TLS certificate, but the MUD file signature was signed by a certificate that had already expired at the time of signature.</li> </ol>                                                                                                    |

| Test Case Field | Description                                                                                                    |
|-----------------|----------------------------------------------------------------------------------------------------|
|                 | <ol> <li>Local policy has been defined to ensure that if the MUD file for a device has a signature that was signed by a certificate that had already expired at the time of signature, the device's MUD PEP router/switch will be configured to deny all communication to/from the device.</li> <li>The MUD PEP router/switch for the IoT device to be used in the test does not yet have any configuration settings with respect to the IoT device being used in the test.</li> </ol>                                                                                                    |
| Procedure       | Verify that the MUD PEP router/switch for the IoT device to be used in the test does not yet have any configuration settings installed with respect to the IoT device being used in the test.                                                                                                    |
|                 | <ol> <li>Power on the IoT device and connect it to the test network.</li> <li>On the IoT device, using the dhclient application with appropriate configuration file, manually emit a DHCPv4 message containing the device's MUD URL (IANA code 161).</li> <li>The DHCP server receives the DHCP message containing the IoT device's MUD URL.</li> <li>The DHCP server offers an IP address lease to the newly connected IoT device.</li> <li>The IoT device requests this IP address lease, which the DHCP server acknowledges.</li> <li>The DHCP server sends the MUD URL to the MUD manager.</li> <li>The MUD manager automatically contacts the MUD file server that is located by using the MUD URL, verifies that it has a valid TLS certificate, and requests the MUD file and signature from the MUD file server.</li> <li>The MUD file server serves the MUD file and signature to the MUD manager, and the MUD manager detects that the MUD file's signature was created by using a certificate that had already expired at the time of signing.</li> <li>The MUD manager configures the router/switch that is closest to the IoT device so that it denies all communications to and from the IoT device.</li> </ol> |

| Test Case Field  | Description                                                                                                    |
|------------------|----------------------------------------------------------------------------------------------------|
| Expected Results | The MUD PEP router/switch for the IoT device has had its configuration changed, i.e., it has been configured to local policy for communication to/from the IoT device. Only standard network services are to be allowed (DHCP, DNS, NTP)—this is the standard policy on MUD file verification failures. |
| Actual Results   | DOT device before DHCP request:   python get-src-mac-metadata.py -m 00:13:EF:20:1D:6B      "input": {                                                                                                    |

| Test Case Field | Description                                                                                                    |
|-----------------|----------------------------------------------------------------------------------------------------|
|                 | at org.apache.http.impl.execchain.MainClientExec.es- tablishRoute(MainClien- tExec.java:381)[379:wrap_filehome_mudmanager_nist- mud_sdmmud-aggregator_karaf_target_assembly_sys- tem_org_apache_httpcomponents_httpclient_4.5.5_httpclient- 4.5.5.jar:0.0.0]     at org.apache.http.impl.execchain.MainClientExec.exe- cute(MainClientExec.java:237)[379:wrap_filehome_mudman- ager_nist-mud_sdnmud-aggregator_karaf_target_assembly_sys- tem_org_apache_httpcomponents_httpclient_4.5.5_httpclient- 4.5.5.jar:0.0.0]     at org.apache.http.impl.execchain.ProtocolExec.exe- cute(ProtocolExec.java:185)[379:wrap_filehome_mudman- ager_nist-mud_sdnmud-aggregator_karaf_target_assembly_sys- tem_org_apache_httpcomponents_httpclient_4.5.5_httpclient- 4.5.5.jar:0.0.0]     at org.apache.http.impl.execchain.RetryExec.exe- cute(RetryExec.java:89)[379:wrap_filehome_mudmanager_nist- mud_sdnmud-agg    Iot device after DHCP request:    python get-src-mac-metadata.py -m 00:13:EF:20:1D:6B     "mac-address": "00:13:EF:20:1D:6B"   }   }   {     "output": {         "src-local-networks-flag": true,         "src-quarantine-flag": false,         "src-blocked-flag": true,         "src-manufacturer": "UNCLASSIFIED",         "metadata": "500300300000000"   }   }   }   } |
| Overall Results | Pass                                                                                                    |

- 666 IPv6 is not supported in this implementation.
- 667 5.1.2.4 Test Case IoT-4-v4
- 668 Table 5-5: Test Case IoT-4-v4

| Test Case Field                                       | Description                                                                                                    |
|-------------------------------------------------------|----------------------------------------------------------------------------------------------------|
| Parent Requirement                                    | (CR-5) The IoT DDoS example implementation shall include a MUD manager that can translate local network configurations based on the MUD file.                                                                                                    |
| Testable Requirement                                  | (CR-5.b) The MUD manager shall attempt to validate the signature of the MUD file, but the signature validation fails (even though the certificate that had been used to create the signature had not been expired at the time of signing, i.e., the signature is invalid for a different reason). (CR-5.b.1) The MUD manager shall cease processing the MUD file. (CR-5.b.2) The MUD manager shall send locally defined policy to the router or switch that handles whether to allow or block traffic to and from the MUD-enabled IoT device. |
| Description                                           | Shows that if the MUD manager determines that the signature on the MUD file it receives from the MUD file server is invalid, it will cease processing the MUD file and configure the router/switch according to locally defined policy regarding whether to allow or block traffic to the IoT device in question.                                                                                                    |
| Associated Test Case(s)                               | IoT-11-v4                                                                                                    |
| Associated Cybersecurity Framework Subcate- gory(ies) | PR.DS-6                                                                                                    |
| IoT Device(s) Under Test                              | Raspberry Pi                                                                                                    |
| MUD File(s) Used                                      | mudfile-sensor.json                                                                                                    |
| Preconditions                                         | <ol> <li>All devices have been configured to use IPv4.</li> <li>This MUD file is not currently cached at the MUD manager.</li> <li>The MUD file that is served from the MUD file server to the MUD manager has a signature that is invalid, even though it was signed by a certificate that had not expired at the time of signing.</li> <li>Local policy has been defined to ensure that if the MUD file for a device has an invalid signature, the device's MUD PEP router/switch</li> </ol>                                                |

| Test Case Field  | Description                                                                                                    |
|------------------|----------------------------------------------------------------------------------------------------|
|                  | will be configured to deny all communications to/from the device except for standard network services (DHCP, DNS, NTP).  5. The MUD PEP router/switch does not yet have any configuration settings with respect to the IoT device being used in the test.       |
| Procedure        | Verify that the MUD PEP router/switch for the IoT device to be used in the test does not yet have any configuration settings installed with respect to the IoT device being used in the test.                                                                   |
|                  | <ol> <li>Power on the IoT device and connect it to the test network.</li> <li>On the IoT device, using the dhclient application with appropriate configuration file, manually emit a DHCPv4 message containing the device's MUD URL (IANA code 161).</li> </ol> |
|                  | <ul><li>3. The MUD manager snoops the DHCP request through the switch and extracts the MUD URL from the DHCP request.</li><li>4. The DHCP server receives the DHCP message containing the IoT device's MUD URL.</li></ul>                                       |
|                  | <ol> <li>The DHCP server offers an IP address lease to the newly connected IoT device.</li> </ol>                                                                                                    |
|                  | 6. The IoT device requests this IP address lease, which the DHCP server acknowledges.                                                                                                    |
|                  | 7. The MUD manager automatically contacts the MUD file<br>server that is located by using the MUD URL, verifies that it<br>has a valid TLS certificate, and requests the MUD file and<br>signature from the MUD file server.                                    |
|                  | <ol><li>The MUD file server sends the MUD file, and the MUD manager detects that the MUD file's signature is invalid.</li></ol>                                                                                                    |
|                  | <ol> <li>The MUD manager configures the router/switch that is closest to the IoT device so that it denies all communications to and from the IoT device except standard network services (DHCP, DNS, NTP).</li> </ol>                                           |
| Expected Results | The MUD PEP router/switch for the IoT device has had its configuration changed, i.e., it has been configured to local policy for communication to/from the IoT device. Only standard network services are to be                                                 |

| Test Case Field | Description                                                                                                    |
|-----------------|----------------------------------------------------------------------------------------------------|
|                 | allowed (DHCP, DNS, NTP)—this is the standard policy on MUD file verification failures.                                                                                                    |
| Actual Results  | IoT device before DHCP request:     python get-src-mac-metadata.py -m 00:13:EF:20:1D:6B  {         "input": {             "mac-address": "00:13:EF:20:1D:6B"         }     }     {         "output": {             "src-local-networks-flag": true,             "src-quarantine-flag": false,             "src-wolced-flag": false,             "src-moled!": "UNCLASSIFIED",             "src-manufacturer": "UNCLASSIFIED",             "src-manufacturer": "UNCLASSIFIED",             "metadata": "10030030000000"     } }  MUD manager logs—exception when there is an issue with MUD file:  MudfileFetcher: fetchAndInstall: MUD URL = https://sen-sor.nist.local/nistmudl 2019-09-03 14:41:34,114   ERROR   n-dispatcher-232   Mud-FileFetcher   93 - gov.nist.antd.schnmud-impl         - 0.1.0   Error fetching MUD file not installing         org.apache.http.comn.HttpBostConnectException: Connect to sensor.nist.local:443 [sensor.nist.local/127.0.0.1] failed:         Connection refused (Connection refused)         at org.apache.http.impl.comn.DefaultHttpClientConnectionOperator.connect(DefaultHttpClientConnectionOperator.connect(DefaultHttpClientConnectionOperator.java:159)[379:wrap_file_home_mudmanager_nist-         mud_sdnmud-aggregator_karaf_target_assembly_sys-         tem_org_apache.http.impl.conn.PoolingHttpClientConnectionManager.java:373)[379:wrap_file_home_mudmanager_nist-         mud_sdnmud-aggregator_karaf_target_assembly_sys-         tem_org_apache.httptpcomponents_httpclient_4.5.5.httpclient-         4.5.5.jar:0.0.0)         at org.apache.http.impl.execchain.MainClientExec.es-         tablishRoute(MainClien-         texec.java:381)[379:wrap_file_home_mudmanager_nist-         mud_sdnmud-aggregator_karaf_target_assembly_sys-         tem_org_apache.httptpcomponents_httpclient_4.5.5_httpclient-         4.5.5.jar:0.0.0] |

| Test Case Field | Description                                                                                                    |
|-----------------|----------------------------------------------------------------------------------------------------|
|                 | at org.apache.http.impl.execchain.MainClientExec.exe- cute(MainClientExec.java:237)[379:wrap_filehome_mudman- ager_nist-mud_sdnmud-aggregator_karaf_target_assembly_sys- tem_org_apache_httpcomponents_httpclient_4.5.5_httpclient- 4.5.5.jar:0.0.0]     at org.apache.http.impl.execchain.ProtocolExec.exe- cute(ProtocolExec.java:185)[379:wrap_filehome_mudman- ager_nist-mud_sdnmud-aggregator_karaf_target_assembly_sys- tem_org_apache_httpcomponents_httpclient_4.5.5_httpclient- 4.5.5.jar:0.0.0]     at org.apache.http.impl.execchain.RetryExec.exe- cute(RetryExec.java:89)[379:wrap_filehome_mudmanager_nist- mud_sdnmud-agg |
|                 | <pre>loT device after DHCP request:  python get-src-mac-metadata.py -m 00:13:EF:20:1D:6B {     "input": {         "mac-address": "00:13:EF:20:1D:6B"     } } {     "output": {         "src-local-networks-flag": true,         "src-quarantine-flag": false,         "src-blocked-flag": true,         "src-model": "UNCLASSIFIED",         "src-manufacturer": "UNCLASSIFIED",         "metadata": "500300300000000"     } }</pre>                                                                                                    |
| Overall Results | Pass                                                                                                    |

- 669 IPv6 is not supported in this implementation.
- 670 5.1.2.5 Test Case IoT-5-v4
- 671 Table 5-6: Test Case IoT-5-v4

| Test Case Field      | Description                                                                                                    |
|----------------------|----------------------------------------------------------------------------------------------------|
| Parent Requirement   | (CR-7) The IoT DDoS example implementation shall allow the MUD-enabled IoT device to communicate with approved internet services in the MUD file.  (CR-8) The IoT DDoS example implementation shall deny communications from a MUD-enabled IoT device to unapproved internet services (i.e., services that are implicitly denied by virtue of not being explicitly approved).                                                                                                    |
| Testable Requirement | (CR-7.a) The MUD-enabled IoT device shall attempt to initiate outbound traffic to approved internet services. (CR-7.a.1) The router or switch shall receive the attempt and shall allow it to pass based on the filters from the MUD file. (CR-7.b) An approved internet service shall attempt to initiate a connection to the MUD-enabled IoT device. (CR-7.b.1) The router or switch shall receive the attempt and shall allow it to pass based on the filters from the MUD file. (CR-8.a) The MUD-enabled IoT device shall attempt to initiate outbound traffic to unapproved (implicitly denied) internet services. (CR-8.a.1) The router or switch shall receive the attempt and shall deny it based on the filters from the MUD file. (CR-8.b) An unapproved (implicitly denied) internet service shall attempt to initiate a connection to the MUD-enabled IoT device. (CR-8.b.1) The router or switch shall receive the attempt and shall deny it based on the filters from the MUD file. (CR-8.c) The MUD-enabled IoT device shall initiate communications to an internet service that is approved to initiate communications with the MUD-enabled device but not approved to receive communications initiated by the MUD-enabled device. (CR-8.c.1) The router or switch shall receive the attempt and shall deny it based on the filters from the MUD file. (CR-8.d) An internet service shall initiate communications to a MUD-enabled device that is approved to initiate communications with the internet service but that is not approved to receive communications initiated by the internet service. |

| Test Case Field                                             | Description                                                                                                    |
|-------------------------------------------------------------|----------------------------------------------------------------------------------------------------|
| Description                                                 | Shows that, upon connection to the network, a MUD-enabled IoT device used in the IoT DDoS example implementation has its MUD PEP router/switch automatically configured to enforce the route filtering that is described in the device's MUD file with respect to communication with internet services. Further shows that the policies that are configured on the MUD PEP router/switch with respect to communication with internet services will be enforced as expected, with communications that are configured as denied being blocked, and communications that are configured as permitted being allowed.                                                                                                    |
| Associated Test Case(s)                                     | IoT-1-v4                                                                                                    |
| Associated Cybersecurity<br>Framework Subcate-<br>gory(ies) | ID.AM-3, PR.DS-5, PR.IP-1, PR.PT-3                                                                                                    |
| IoT Device(s) Under Test                                    | Raspberry Pi                                                                                                    |
| MUD File(s) Used                                            | mudfile-sensor.json, mudfile-otherman.json                                                                                                    |
| Preconditions                                               | Test IoT-1-v4 has run successfully, meaning that the MUD PEP router/switch has been configured to enforce the following policies for the IoT device in question (as defined in the MUD file in Section 5.1.3):  a) Explicitly permit https://yes-permit-from.com to initiate communications with the IoT device.  b) Explicitly permit the IoT device to initiate communications with https://yes-permit-to.com.  c) Implicitly deny all other communications with the internet, including denying:  i) the IoT device to initiate communications with https://yes-permit-from.com  ii) https://yes-permit-to.com to initiate communications with the IoT device  iii) communication between the IoT device and all other internet locations, such as https://unnamed-to.com (by not mentioning this or any other URLs in the MUD file) |

| Test Case Field  | Description                                                                                                    |
|------------------|----------------------------------------------------------------------------------------------------|
| Procedure        | <ol> <li>Note: Procedure steps with strike-through were not tested due to NAT.</li> <li>As stipulated in the preconditions, right before this test, test IoT-1-v4 must have been run successfully.</li> <li>Initiate communications from the IoT device to https://yes-permitto.com and verify that this traffic is received at https://yes-permitto.com. (egress)</li> <li>Initiate communications to the IoT device from https://yes-permitto.com and verify that this traffic is received at the MUD PEP, but it is not forwarded by the MUD PEP, nor is it received at the IoT device. (ingress)</li> <li>Initiate communications to the IoT device from https://yes-permitfrom.com and verify that this traffic is received at the IoT device. (ingress)</li> <li>Initiate communications from the IoT device to https://yes-permitfrom.com and verify that this traffic is received at the MUD PEP, but it is not forwarded by the MUD PEP, nor is it received at https://yes-permit-from.com. (ingress)</li> <li>Initiate communications from the IoT device to https://unnamed.com and verify that this traffic is received at the MUD PEP, but it is not forwarded by the MUD PEP, nor is it received at https://unnamed.com. (egress)</li> <li>Initiate communications to the IoT device from https://unnamed.com and verify that this traffic is received at the MUD PEP, but it is not forwarded by the MUD PEP, nor is it received at the IoT device. (ingress)</li> </ol> |
| Expected Results | Each of the results that is listed as needing to be verified in procedure steps above occurs as expected.                                                                                                    |
| Actual Results   | Procedure 2:  Connection to approved server (www.nist.local port 443) successfully initiated by IoT device:  sensor   wget www.nist.local:443 2019-07-04 05:09:29 http://www.nist.local:443/  Resolving www.nist.local (www.nist.local) 203.0.113.13  Connecting to www.nist.local (www.nist.local) connecting to www.nist.local (www.nist.local)                                                                                                    |

| Test Case Field | Description                                                                                                    |
|-----------------|----------------------------------------------------------------------------------------------------|
|                 | HTTP request sent, awaiting response 200 OK Length: 116855 (114K) [text/html] Saving to: 'index.html.51'                                                                                                    |
|                 | index.html.51 100%[===================================                                                                                                    |
|                 | 2019-07-04 05:09:30 (414 KB/s) - `index.html.51' saved [116855/116855]                                                                                                    |
|                 | Procedure 5:                                                                                                    |
|                 | Connection from device (another manufacturer) to server (www.nist.lo-cal port 443) fails:                                                                                                    |
|                 | anotherman ] wget www.nist.local:443timeout 30tries 22019-05-02 12:14:32 http://www.nist.local:443/ Resolving www.nist.local (www.nist.local) 203.0.113.13 Connecting to www.nist.local (www.nist.lo-cal) 203.0.113.13 :443 failed: Connection timed out. Retrying.                                                                  |
|                 | 2019-05-02 12:15:03 (try: 2) http://www.nist.lo-cal:443/ Connecting to www.nist.local (www.nist.lo-cal) 203.0.113.13 :443 failed: Connection timed out. Giving up.                                                                                                    |
|                 | Procedure 6:                                                                                                    |
|                 | loT device failed to connect to unapproved server (www.antd.local any port):  sensor   wget www.antd.localtimeout 30tries 22019-07-04 05:14:57 http://www.antd.local/ Resolving www.antd.local (www.antd.local) 203.0.113.14 Connecting to www.antd.local (www.antd.lo-cal) 203.0.113.14 :80 failed: Connection timed out. Retrying. |
|                 | 2019-07-04 05:15:28 (try: 2) http://www.antd.local/<br>Connecting to www.antd.local (www.antd.lo-<br>cal) 203.0.113.14 :80 failed: Connection timed out.<br>Giving up.                                                                                                    |

| Test Case Field | Description |
|-----------------|-------------|
| Overall Results | Pass        |

- 672 IPv6 is not supported in this implementation.
- **673** *5.1.2.6 Test Case IoT-6-v4*
- 674 Table 5-7: Test Case IoT-6-v4

| Test Case Field      | Description                                                                                                    |
|----------------------|----------------------------------------------------------------------------------------------------|
| Parent Requirement   | (CR-9) The IoT DDoS example implementation shall allow the MUD-enabled IoT device to communicate laterally with devices that are approved in the MUD file.  (CR-10) The IoT DDoS example implementation shall deny lateral communications from a MUD-enabled IoT device to devices that are not approved in the MUD file (i.e., devices that are implicitly denied by virtue of not being explicitly approved).                                                                                                    |
| Testable Requirement | (CR-9.a) The MUD-enabled IoT device shall attempt to initiate lateral traffic to approved devices. (CR-9.a.1) The router or switch shall receive the attempt and shall allow it to pass based on the filters from the MUD file. (CR-9.b) An approved device shall attempt to initiate a lateral connection to the MUD-enabled IoT device. (CR-9.b.1) The router or switch shall receive the attempt and shall allow it to pass based on the filters from the MUD file. (CR-10.a) The MUD-enabled IoT device shall attempt to initiate lateral traffic to unapproved (implicitly denied) devices. (CR-10.a.1) The router or switch shall receive the attempt and shall deny it based on the filters from the MUD file. (CR-10.b) An unapproved (implicitly denied) device shall attempt to initiate a lateral connection to the MUD-enabled IoT device. (CR-10.b.1) The router or switch shall receive the attempt and shall deny it based on the filters from the MUD file. |
| Description          | Shows that, upon connection to the network, a MUD-enabled IoT device used in the IoT DDoS example implementation has its MUD PEP                                                                                                    |

| Test Case Field                                             | Description                                                                                                    |
|-------------------------------------------------------------|----------------------------------------------------------------------------------------------------|
|                                                             | router/switch automatically configured to enforce the route filtering that is described in the device's MUD file with respect to communication with lateral devices. Further shows that the policies that are configured on the MUD PEP router/switch with respect to communication with lateral devices will be enforced as expected, with communications that are configured as denied being blocked and communications that are configured as permitted being allowed.                                                                                                    |
| Associated Test Case(s)                                     | IoT-1-v4                                                                                                    |
| Associated Cybersecurity<br>Framework Subcate-<br>gory(ies) | ID.AM-3, PR.DS-5, PR.AC-5, PR.IP-1, PR.PT-3, PR.IP-3, PR.DS-3                                                                                                    |
| IoT Device(s) Under Test                                    | Raspberry Pi                                                                                                    |
| MUD File(s) Used                                            | mudfile-sensor.json                                                                                                    |
| Preconditions                                               | Test IoT-1-v4 has run successfully, meaning that the MUD PEP router/switch has been configured to enforce the following policies for the IoT device in question with respect to local communications (as defined in the MUD files in Section 5.1.3):  a) Local-network class—Explicitly permit local communication to and from the IoT device and any local hosts (including the specific local hosts anyhost-to and anyhost-from) for specific services, as specified in the MUD file by source port: any; destination port: 80; and protocol: TCP, and which party initiates the connection.  b) Manufacturer class—Explicitly permit local communication to and from the IoT device and other classes of IoT devices, as identified by their MUD URL (www.devicetype.com), and further constrained by source port: any; destination port: 80; and protocol: TCP.  c) Same-manufacturer class—Explicitly permit local communication to and from IoT devices of the same manufacturer as the IoT device in question (the domain in the MUD URLs [mud-fileserver] of the other IoT devices is the same as the domain in |

| Test Case Field | Description                                                                                                    |
|-----------------|----------------------------------------------------------------------------------------------------|
|                 | the MUD URL [mudfileserver] of the IoT device in question), and further constrained by source port: any; destination port: 80; and protocol: TCP.  d) Implicitly deny all other local communication that is not explicitly permitted in the MUD file, including denying i) anyhost-to to initiate communications with the IoT device ii) the IoT device to initiate communications with anyhost-to by using a source port, destination port, or protocol (TCP or UDP) that is not explicitly permitted iii) the IoT device to initiate communications with anyhost-from iv) anyhost-from to initiate communications with the IoT device by using a source port, destination port, or protocol (TCP or UDP) that is not explicitly permitted v) communications between the IoT device and all lateral hosts (including unnamed-host) whose MUD URLs are not explicitly mentioned as being permissible in the MUD file vi) communications between the IoT device and all lateral hosts whose MUD URLs are explicitly mentioned as being permissible but using a source port, destination port, or protocol (TCP or UDP) that is not explicitly permitted vii) communications between the IoT device and all lateral hosts that are not from the same manufacturer as the IoT device in question viii) communications between the IoT device and a lateral host that is from the same manufacturer but using a source port, destination port, or protocol (TCP or UDP) that is not explicitly permitted |
| Procedure       | <ol> <li>As stipulated in the preconditions, right before this test, test IoT-1-v4 must have been run successfully.</li> <li>Local-network (ingress): Initiate communications to the IoT device from anyhost-from for specific permitted service, and verify that this traffic is received at the IoT device.</li> <li>Local-network (egress): Initiate communications from the IoT device to anyhost-from for specific permitted service, and verify that</li> </ol>                                                                                                    |

| Test Case Field | Description                                                                                                    |
|-----------------|----------------------------------------------------------------------------------------------------|
|                 | <ul> <li>this traffic is received at the MUD PEP, but it is not forwarded by the MUD PEP, nor is it received at anyhost-from.</li> <li>4. Local-network, controller, my-controller, manufacturer class (egress): Initiate communications from the IoT device to anyhost-to for specific permitted service, and verify that this traffic is received at anyhost-to.</li> </ul>                                                                          |
|                 | 5. Local-network, controller, my-controller, manufacturer class (ingress): Initiate communications to the IoT device from anyhost-to for specific permitted service, and verify that this traffic is received at the MUD PEP, but it is not forwarded by the MUD PEP, nor is it received at the IoT device.                                                                                                    |
|                 | 6. No associated class (egress): Initiate communications from the IoT device to <i>unnamed-host</i> (where <i>unnamed-host</i> is a host that is not from the same manufacturer as the IoT device in question and whose MUD URL is not explicitly mentioned in the MUD file as being permitted), and verify that this traffic is received at the MUD PEP, but it is not forwarded by the MUD PEP, nor is it received at <i>unnamed-host</i> .          |
|                 | 7. No associated class (ingress): Initiate communications to the IoT device from <i>unnamed-host</i> (where <i>unnamed-host</i> is a host that is not from the same manufacturer as the IoT device in question and whose <b>MUD URL</b> is not explicitly mentioned in the <b>MUD</b> file as being permitted), and verify that this traffic is received at the MUD PEP, but it is not forwarded by the MUD PEP, nor is it received at the IoT device. |
|                 | 8. Same-manufacturer class (egress): Initiate communications from the IoT device to same-manufacturer-host (where same-manufacturer-host is a host that is from the same manufacturer as the IoT device in question), and verify that this traffic is received at same-manufacturer-host.                                                                                                    |
|                 | 9. Same-manufacturer class (egress): Initiate communications from the IoT device to <i>same-manufacturer-host</i> (where <i>same-manufacturer-host</i> is a host that is from the same manufacturer as the IoT device in question) but using a port or protocol that is not specified, and                                                                                                    |

| Test Case Field  | Description                                                                                                    |
|------------------|----------------------------------------------------------------------------------------------------|
|                  | verify that this traffic is received at the MUD PEP, but it <b>is not for-warded</b> by the MUD PEP, nor is it received at <i>same-manufacturer-host</i> .                                                                                                    |
| Expected Results | Each of the results that is listed as needing to be verified in the procedure steps above occurs as expected.                                                                                                    |
| Actual Results   | 2. Local-network (ingress)—allowed:     laptop   wget sensor:80    2019-05-07 10:21:03 http://sensor/     Resolving sensor (sensor) 10.0.41.190     Connecting to sensor (sensor) 10.0.41.190 :80 connected.     HTTP request sent, awaiting response 200 OK     Length: 116344 (114K) [text/html]     Saving to: 'index.html.3'  index.html.3     100%[===================================                                                                                        |
|                  | 3. Local-network (egress)—blocked:  sensor   wget laptop:80tries 2timeout 30 2019-07-14 03:24:07 http://laptop/ Resolving laptop (laptop) 10.0.41.135  Connecting to laptop (laptop) 10.0.41.135 :80 failed: Connection timed out. Retrying. 2019-07-14 03:24:38 (try: 2) http://laptop/ Connecting to laptop (laptop) 10.0.41.135 :80 failed: Connection timed out.  Giving up.  4. Local-network, controller, my-controller, manufacturer class (egress)—allowed: Local-network: |

| Test Case Field | Description                                                                                                    |
|-----------------|----------------------------------------------------------------------------------------------------|
|                 | <pre>sensor ] wget laptop:8882019-07-17 00:45:37 http://laptop:888/ Resolving laptop (laptop) 10.0.41.135 Connecting to laptop (laptop) 10.0.41.135 :888 connected. HTTP request sent, awaiting response 200 OK Length: 116344 (114K) [text/html] Saving to: 'index.html.7'  index.html.7 100%[===================================</pre> |
|                 | ======================================                                                                                                    |
|                 | sensor ] wget laptop2:80802019-07-14 03:27:43 http://laptop2:8080/ Resolving laptop2 (laptop2) 10.0.41.225 Connecting to laptop2 (laptop2) 10.0.41.225 :8080 connected. HTTP request sent, awaiting response 200 OK Length: 116344 (114K) [text/html] Saving to: 'index.html.53'                                                         |
|                 | index.html.53 100%[===================================                                                                                                    |
|                 | My-controller:  sensor ] python udpping.pyclientnpings 6host laptop2port 4000  start  Namespace(bind=False, client=True, host='laptop2', npings=6, port=4000, quiet=False, server=False,                                                                                                    |
|                 | timeout=False) PING 1 03:31:59 RTT = 1.24670505524                                                                                                    |

| Test Case Field | Description                                                                                                    |
|-----------------|----------------------------------------------------------------------------------------------------|
|                 | PING 2 03:32:00<br>RTT = 0.812637805939<br>PING 3 03:32:01<br>RTT = 0.652308940887<br>PING 4 03:32:02<br>RTT = 0.784868001938<br>PING 5 03:32:02<br>RTT = 0.573136806488                                                                                                    |
|                 | PING 6 03:32:03<br>RTT = 0.481912136078<br>[rc=6]                                                                                                    |
|                 | Manufacturer: sensor ] wget anotherman:8002019-07-21 05:23:07 http://anotherman:800/ Resolving anotherman (anotherman) 10.0.41.245 Connecting to anotherman (anotherman) 10.0.41.245 :800 connected. HTTP request sent, awaiting response 200 OK Length: 116855 (114K) [text/html] Saving to: 'index.html.1'                                                                                                    |
|                 | index.html.1 100%[===================================                                                                                                    |
|                 | 2019-07-21 05:23:08 (816 KB/s) - 'index.html.1' saved [116855/116855]                                                                                                    |
|                 | 5. Local-network, controller, my-controller, manufacturer class (ingress)—blocked:  Local-network:  laptop   wget sensor:8882019-05-10 07:47:18 http://sensor:888/ Resolving sensor (sensor) 10.0.41.190 Connecting to sensor (sensor) 10.0.41.190 :888 ^C laptop   wget sensor:888timeout 30tries 22019-05-10 07:47:29 http://sensor:888/ Resolving sensor (sensor) 10.0.41.190 Connecting to sensor (sensor) 10.0.41.190 :888 failed: Connection timed out. Retrying. |

| Test Case Field | Description                                                                                                    |
|-----------------|----------------------------------------------------------------------------------------------------|
|                 | 2019-05-10 07:48:00 (try: 2) http://sensor:888/ Connecting to sensor (sensor) 10.0.41.190 :888 failed: Connection timed out. Giving up.                                                                                      |
|                 | Controller: laptop2   wget sensor:8080tries 2timeout 302019-07-13 18:42:31 http://sensor:8080/ Resolving sensor (sensor) 10.0.41.190 Connecting to sensor (sensor) 10.0.41.190 :8080 failed: Connection timed out. Retrying. |
|                 | 2019-07-13 18:43:02 (try: 2) http://sensor:8080/<br>Connecting to sensor (sensor) 10.0.41.190 :8080<br>failed: Connection timed out.<br>Giving up.                                                                           |
|                 | My-controller:  laptop2 ] python udpping.pyclientnpings 6 host sensorport 4000                                                                                                    |
|                 | <pre>start Namespace(bind=False, client=True, host='sensor', npings=10, port=4000, quiet=False, server=False, timeout=False)</pre>                                                                                           |
|                 | PING 1 18:43:49 UDPPING FAILED PING 2 18:43:50 UDPPING FAILED                                                                                                    |
|                 | PING 3 18:43:51 UDPPING FAILED PING 4 18:43:52 UDPPING FAILED                                                                                                    |
|                 | PING 5 18:43:53 UDPPING FAILED PING 6 18:43:54 [rc=0]                                                                                                    |
|                 | Manufacturer: anotherman   wget sensor:800timeout 30tries 22019-05-20 05:55:48 http://sensor:800/                                                                                                    |

| Test Case Field | Description                                                                                                    |
|-----------------|----------------------------------------------------------------------------------------------------|
|                 | Resolving sensor (sensor) 10.0.41.190 Connecting to sensor (sensor) 10.0.41.190 :800 failed: Connection timed out. Retrying.                                                                                                    |
|                 | 2019-05-20 05:56:19 (try: 2) http://sensor:800/ Connecting to sensor (sensor) 10.0.41.190 :800 failed: Connection timed out. Giving up.                                                                                                    |
|                 | 6. No associated class (egress)—blocked: sensor ] ping laptop -c 10 PING laptop (10.0.41.135) 56(84) bytes of data.                                                                                                    |
|                 | laptop ping statistics 10 packets transmitted, 0 received, 100% packet loss, time 9355ms                                                                                                    |
|                 | 7. No associated class (ingress)—blocked: laptop ] ping sensor -c 10 PING sensor (10.0.41.190) 56(84) bytes of data.                                                                                                    |
|                 | sensor ping statistics 10 packets transmitted, 0 received, 100% packet loss, time 9337ms                                                                                                    |
|                 | 8. Same-manufacturer class (egress)—allowed: sensor ] wget sameman:88882019-07-17 01:19:08 http://sameman:8888/ Resolving sameman (sameman) 10.0.41.220 Connecting to sameman (sameman) 10.0.41.220 :8888 connected. HTTP request sent, awaiting response 200 OK Length: 116855 (114K) [text/html] Saving to: 'index.html.8' |
|                 | index.html.8<br>100%[===================================                                                                                                    |
|                 | 2019-07-17 01:19:08 (705 KB/s) - `index.html.8' saved [116855/116855]                                                                                                    |

| Test Case Field | Description                                                                                                    |
|-----------------|----------------------------------------------------------------------------------------------------|
|                 | 9. Same-manufacturer class (egress)—blocked: sensor ] ping sameman -c 10 PING sameman (10.0.41.220) 56(84) bytes of data.  sameman ping statistics 10 packets transmitted, 0 received, 100% packet loss, time 9383ms |
| Overall Results | Pass                                                                                                    |

- 675 IPv6 is not supported in this implementation.
- 676 5.1.2.7 Test Case IoT-9-v4
- 677 Table 5-8: Test Case IoT-9-v4

| Test Case Field       | Description                                                                                                    |
|-----------------------|----------------------------------------------------------------------------------------------------|
| Parent Requirements   | (CR-13) The IoT DDoS example implementation shall ensure that for each rule in a MUD file that pertains to an external domain, the MUD PEP router/switch will get configured with all possible instantiations of that rule, insofar as each instantiation contains one of the IP addresses to which the domain in that MUD file rule may be resolved when queried by the SDN-capable switch. |
| Testable Requirements | (CR-13.a) The MUD file for a device shall contain a rule involving a domain that can resolve to multiple IP addresses when queried by the SDN-capable switch.                                                                                                    |
|                       | Flow rules for permitting access to each of those IP addresses will be inserted into the SDN-capable switch, for the device in question, and the device will be permitted to communicate with all of those IP addresses.                                                                                                    |
| Description           | Shows that if a domain in a MUD file rule resolves to multiple IP addresses when the address resolution is requested by the router/switch, then                                                                                                    |

| Test Case Field                                             | Description                                                                                                    |
|-------------------------------------------------------------|----------------------------------------------------------------------------------------------------|
|                                                             | <ol> <li>flow rules instantiating that MUD file rule corresponding to each of these IP addresses will be configured in the switch for the IoT device associated with the MUD file, and</li> <li>the IoT device associated with the MUD file will be permitted to communicate with all the IP addresses to which that domain resolves</li> </ol>                                                                                                    |
| Associated Test Case(s)                                     | N/A                                                                                                    |
| Associated Cybersecurity<br>Framework Subcate-<br>gory(ies) | ID.AM-1, ID.AM-2, ID.AM-3, PR.DS-5, DE.AE-1, PR.AC-4, PR.AC-5, PR.IP-1, PR.IP-3, PR.DS-2                                                                                                    |
| IoT Device(s) Under Test                                    | Raspberry Pi                                                                                                    |
| MUD File(s) Used                                            | mudfile-sensor.json                                                                                                    |
| Preconditions                                               | <ol> <li>The SDN-capable switch on the home/small-business network does not yet have any flow rules pertaining to the IoT device being used in the test.</li> <li>The MUD file for the IoT device being used in the test is identical to the MUD file provided in Section 5.1.3. (Therefore, the MUD file used in the test permits the device to send data to www.up-dateserver.com.)</li> <li>The DNS server that the switch uses resolves the domain www.up-dateserver.com to only one IP address.</li> <li>The tester has access to a DNS server that will be used by the SDN-capable switch and can configure it so that it will resolve the domain www.updateserver.com to any of these addresses when queried by the SDN-capable switch: x1.x1.x1.x1, y1.y1.y1, and z1.z1.z1.z1.</li> <li>There is a server running at each of these three IP addresses.</li> </ol> |
| Procedure                                                   | Verify that the SDN-capable switch on the home/small-business network does not yet have any flow rules installed with respect to the IoT device being used in the test.                                                                                                    |

| Test Case Field  | Description                                                                                                    |
|------------------|----------------------------------------------------------------------------------------------------|
|                  | <ol> <li>Run test IoT-1-v4. The result should be that the SDN-capable switch on the home/small-business network has been configured to explicitly permit the IoT device to initiate communication with www.up-dateserver.com.</li> <li>Attempt to reach www.updateserver.com on the device, and see that the SDN-capable switch is then configured with flow rules that permit the IoT device to send data to IP addresses x1.x1.x1.x1, y1.y1.y1.y1, and z1.z1.z1.z1.</li> <li>Have the device in question attempt to connect to x1.x1.x1.x1, y1.y1.y1, and z1.z1.z1.z1.</li> </ol>                                                                                                    |
| Expected Results | The SDN-capable switch has had its configuration changed, i.e., it has been configured with flow rules that permit the IoT device to send data to multiple IP addresses (i.e., x1.x1.x1.x1, y1.y1.y1, and z1.z1.z1.z1). The IoT device is permitted to send data to each of the servers at these addresses.                                                                                                    |
| Actual Results   | In this test, www.nist.local (an allowed internet interaction) resolved to two addresses (203.0.113.13 and 203.0.113.15). When the device attempted to reach www.nist.local, both IP addresses were allowed by the flows as intended.  The flow rules relating to this interaction are shown below:  cookie=0x95d11, duration=365.237s, table=2, n_packets=1, n_bytes=74, prior- ity=40,tcp,metadata=0x400000000000/0xfff0000000000,nw_d st=203.0.113.13,tp_dst=443 actions=wr  cookie=0x95d11, duration=365.141s, table=2, n_packets=6, n_bytes=493, prior- ity=40,tcp,metadata=0x400000000000/0xfff0000000000,nw_d st=203.0.113.15,tp_dst=443 actions=w  cookie=0x95d11, duration=365.220s, table=3, n_packets=0, n_bytes=0, prior- ity=40,tcp,metadata=0x4000/0xfff000,nw_src=203.0.113.13, tp_src=443 actions=write_metadata:0xff |

| Test Case Field | Description                                                                                                    |
|-----------------|----------------------------------------------------------------------------------------------------|
|                 | <pre>cookie=0x95d11, duration=365.125s, table=3, n_packets=0, n_bytes=0, prior- ity=40,tcp,metadata=0x4000/0xfff000,nw_src=203.0.113.15, tp_src=443 actions=write_metadata:0xff</pre> |
| Overall Result  | Pass                                                                                                    |

- 678 IPv6 is not supported in this implementation.
- 679 5.1.2.8 Test Case IoT-10-v4
- 680 Table 5-9: Test Case IoT-10-v4

| Test Case Field       | Description                                                                                                    |
|-----------------------|----------------------------------------------------------------------------------------------------|
| Parent Requirements   | (CR-12) The IoT DDoS example implementation shall include a MUD manager that uses a cached MUD file rather than retrieve a new one if the cache-validity time period has not yet elapsed for the MUD file indicated by the MUD URL. The MUD manager should fetch a new MUD file if the cache-validity time period has already elapsed.                                                                                                    |
| Testable Requirements | (CR-12.a) The MUD manager shall check if the file associated with the MUD URL is present in its cache and shall determine that it is. (CR-12.a.1) The MUD manager shall check whether the amount of time that has elapsed since the cached file was retrieved is less than or equal to the number of hours in the cache-validity value for this MUD file. If so, the MUD manager shall apply the contents of the cached MUD file. (CR-12.a.2) The MUD manager shall check whether the amount of time that has elapsed since the cached file was retrieved is greater than the number of hours in the cache-validity value for this MUD file. If so, the MUD manager may (but does not have to) fetch a new file by using the MUD URL received. |
| Description           | Shows that, upon connection to the network, a MUD-enabled IoT device used in the IoT DDoS example implementation has its MUD PEP router/switch automatically configured to enforce the route filtering that is described in the cached MUD file for that device's MUD URL, assuming that the amount of time that has elapsed since the cached MUD file was retrieved is less than or equal to the number of hours in the                                                                                                    |

| Test Case Field                                             | Description                                                                                                    |
|-------------------------------------------------------------|----------------------------------------------------------------------------------------------------|
|                                                             | file's cache-validity value. If the cache validity has expired for the respective file, the MUD manager should fetch a new MUD file from the MUD file server.                                                                                                    |
| Associated Test Case(s)                                     | N/A                                                                                                    |
| Associated Cybersecurity<br>Framework Subcate-<br>gory(ies) | ID.AM-1, ID.AM-2, ID.AM-3, PR.DS-5, DE.AE-1, PR.AC-4, PR.AC-5, PR.IP-1, PR.IP-3, PR.DS-2, PR.PT-3                                                                                                    |
| IoT Device(s) Under Test                                    | Raspberry Pi                                                                                                    |
| MUD File(s) Used                                            | mudfile-sensor.json                                                                                                    |
| Preconditions                                               | <ol> <li>All devices have been configured to use IPv4.</li> <li>The MUD PEP router/switch does not yet have any configuration settings pertaining to the IoT device being used in the test.</li> <li>The MUD file for the IoT device being used in the test is identical to the MUD file provided in Section 5.1.3.</li> </ol>                                                                                                    |
| Procedure                                                   | Verify that the MUD PEP router/switch for the IoT device to be used in the test does not yet have any configuration settings installed with respect to the IoT device being used in the test.                                                                                                    |
|                                                             | <ol> <li>Run test IoT-1-v4.</li> <li>Within 24 hours (i.e., within the cache-validity period for the MUD file) of running test IoT-1-v4, verify that the IoT device that was connected during test IoT-1-v4 is still up and running on the network. Power on a second IoT device that has been configured to emit the same MUD URL as the device that was connected during test IoT-1-v4, and connect it to the test network.</li> <li>On the IoT device, emit a DHCPv4 message containing the device's MUD URL (IANA code 161).</li> <li>The MUD manager snoops the DHCP request through the switch and extracts the MUD URL from the DHCP request.</li> </ol> |

| Test Case Field  | Description                                                                                                    |
|------------------|----------------------------------------------------------------------------------------------------|
|                  | <ol> <li>The DHCP server receives the DHCPv4 message containing the IoT device's MUD URL.</li> <li>The DHCP server offers an IP address lease to the newly connected IoT device.</li> <li>The IoT device requests this IP address lease, which the DHCP server acknowledges.</li> <li>The MUD manager determines that it has this MUD file cached and checks that the amount of time that has elapsed since the cached file was retrieved is less than or equal to the number of hours in the cache-validity value for this MUD file. If the cache validity has been exceeded, the MUD manager will fetch a new MUD file.</li> <li>The MUD manager translates the MUD file's contents into appropriate route filtering rules and installs these rules onto the MUD PEP for the IoT device in question so that this router/switch is now configured to enforce the policies specified in the MUD file.</li> </ol> |
| Expected Results | The MUD PEP router/switch for the IoT device has had its configuration changed, i.e., it has been configured to enforce the policies specified in the IoT device's MUD file. The expected configuration should resemble the following details:  Cache is valid (the MUD manager does NOT retrieve the MUD file from the MUD file server):  Observing the MUD file server logs, notice that only the first DHCP request for a device goes out to the MUD file server. Within the next 24 hours, any additional DHCP requests will not go to the MUD file server to fetch a new MUD file.  Cache is not valid (the MUD manager does retrieve the MUD file from the MUD file server):  Observing the MUD file server logs, notice that the MUD manager                                                                                                    |
|                  | fetches a new copy of the MUD file and signature when the cache does not contain the MUD file of interest.                                                                                                    |
| Actual Results   | <pre>IoT device initial DHCP event: For the first DHCLient request:</pre>                                                                                                    |

| Test Case Field | Description                                                                                                    |
|-----------------|----------------------------------------------------------------------------------------------------|
|                 | <pre>sensor   date Tue Sep 3 15:01:16 EDT 2019 sensor   alias dhc alias dhc='sudo rm /var/lib/dhcp/dhclient.leases; sudo ifconfig wlan0 0.0.0.0; sudo dhclient -v wlan0 -cf /etc/dhcp/dhclient.conf.toaster' sensor   dhc Internet Systems Consortium DHCP Client 4.3.5 Copyright 2004-2016 Internet Systems Consortium. All rights reserved. For info, please visit https://www.isc.org/software/dhcp/</pre>                                                                                                    |
|                 | Listening on LPF/wlan0/00:13:ef:20:1d:6b Sending on LPF/wlan0/00:13:ef:20:1d:6b Sending on Socket/fallback DHCPDISCOVER on wlan0 to 255.255.255 port 67 interval 6 DHCPDISCOVER on wlan0 to 255.255.255 port 67 interval 7 DHCPREQUEST of 10.0.41.182 on wlan0 to 255.255.255.255 port 67 DHCPOFFER of 10.0.41.182 from 10.0.41.1 DHCPACK of 10.0.41.182 from 10.0.41.1 bound to 10.0.41.182 renewal in 17153 seconds.                                                                                                    |
|                 | MUD file server—log of initial fetch: sudo -E python mudfile-server.py DoGET /nistmudl 127.0.0.1 [03/Sep/2019 15:02:53] "GET /nistmudl HTTP/1.1" 200 - Read 9548 chars DoGET /nistmudl/mudfile-sensor.p7s 127.0.0.1 [03/Sep/2019 15:02:55] "GET /nistmudl/mudfile-sensor.p7s HTTP/1.1" 200 - Read 3494 chars                                                                                                    |
|                 | MUD manager log file showing MUD file caching:  2019-09-03 15:02:56,702   INFO   on-dispatcher-99   Mud- FileFetcher   93 - gov.nist.antd.sdnmud-impl - 0.1.0   verification success 2019-09-03 15:02:56,709   INFO   on-dispatcher-99   Mud- FileFetcher   93 - gov.nist.antd.sdnmud-impl - 0.1.0   Write to Cache here 2019-09-03 15:02:56,738   INFO   on-dispatcher-99   Mud- CacheDataStoreListener   93 - gov.nist.antd.sdnmud- impl - 0.1.0   Writing MUD Cache { "mud-cache-en- tries":[{ "cache-timeout":48, "cached-mudfile-name": "sen- sor.nist.local_nistmud1", "retrieval- |

| Test Case Field | Description                                                                                                    |
|-----------------|----------------------------------------------------------------------------------------------------|
|                 | <pre>time":1567537376711,"mud-url":"https://sensor.nist.lo- cal/nistmud1"}]} 2019-09-03 15:02:56,739   INFO   on-dispatcher-99   Datas- toreUpdater   93 - gov.nist.antd.sdnmud-impl - 0.1.0   jsonData = {"mud-cache-entries":[{"cache- timeout":48,"cached-mudfile-name":"sensor.nist.local_nist- mud1","retrieval-time":1567537376711,"mud-url":"https://sen- sor.nist.local/nistmud1"}]}</pre>                                                                           |
|                 | IoT device—second DHCP request:                                                                                                    |
|                 | sensor   date  Tue Sep 3 15:03:10 EDT 2019  sensor   dhc  Internet Systems Consortium DHCP Client 4.3.5  Copyright 2004-2016 Internet Systems Consortium.  All rights reserved.  For info, please visit https://www.isc.org/software/dhcp/                                                                                                    |
|                 | Listening on LPF/wlan0/00:13:ef:20:1d:6b Sending on LPF/wlan0/00:13:ef:20:1d:6b Sending on Socket/fallback DHCPDISCOVER on wlan0 to 255.255.255 port 67 interval 8 DHCPDISCOVER on wlan0 to 255.255.255 port 67 interval 19 DHCPDISCOVER on wlan0 to 255.255.255 port 67 interval 12 DHCPREQUEST of 10.0.41.182 on wlan0 to 255.255.255 port 67 DHCPOFFER of 10.0.41.182 from 10.0.41.1 DHCPACK of 10.0.41.182 from 10.0.41.1 bound to 10.0.41.182 renewal in 17132 seconds. |
|                 | MUD manager—log file showing cached file in use:                                                                                                    |
|                 | 2019-09-03 15:03:51,666   INFO   on-dispatcher-99   Mud-<br>FileFetcher   93 - gov.nist.antd.sdnmud-impl<br>- 0.1.0   Found file in mud cache length = 9548<br>2019-09-03 15:03:51,666   INFO   on-dispatcher-99   Mud-<br>FileFetcher   93 - gov.nist.antd.sdnmud-impl<br>- 0.1.0   read 9548 characters                                                                                                    |
|                 | MUD file server—log after second fetch (no change in output):  sudo -E python mudfile-server.py  DoGET /nistmud1                                                                                                    |
|                 | 127.0.0.1 [03/Sep/2019 15:02:53] "GET /nistmud1<br>HTTP/1.1" 200 -                                                                                                    |
|                 | Read 9548 chars DoGET /nistmud1/mudfile-sensor.p7s                                                                                                    |

| Test Case Field | Description                                                                                        |
|-----------------|----------------------------------------------------------------------------------------------------|
|                 | 127.0.0.1 [03/Sep/2019 15:02:55] "GET /nistmud1/mudfile-sensor.p7s HTTP/1.1" 200 - Read 3494 chars |
| Overall Results | Pass                                                                                               |

681 IPv6 is not supported in this implementation.

### **682** *5.1.2.9 Test Case IoT-11-v4*

#### 683 Table 5-10: Test Case IoT-11-v4

| Test Case Field                                       | Description                                                                                                    |
|-------------------------------------------------------|----------------------------------------------------------------------------------------------------|
| Parent Requirements                                   | (CR-1) The IoT DDoS example implementation shall include a mechanism for associating a device with a MUD file URL (e.g., by having the MUD-enabled IoT device emit a MUD file URL via DHCP, LLDP, or X.509 or by using some other mechanism to enable the network to associate a device with a MUD file URL). |
| Testable Requirements                                 | (CR-1.a) Upon initialization, the MUD-enabled IoT device shall broadcast a DHCP message on the network, including at most one MUD URL, in https scheme, within the DHCP transaction.                                                                                                    |
|                                                       | (CR-1.a.1) The DHCP server shall be able to receive DHCPv4 DISCOVER and REQUEST with IANA code 161 (OPTION_MUD_URL_V4) from the MUD-enabled IoT device.                                                                                                    |
| Description                                           | Shows that the IoT DDoS example implementation includes IoT devices that can emit a MUD URL via DHCP.                                                                                                    |
| Associated Test Case(s)                               | N/A                                                                                                    |
| Associated Cybersecurity Framework Subcate- gory(ies) | ID.AM-1                                                                                                    |
| IoT Device(s) Under Test                              | Raspberry Pi 1                                                                                                    |

| Test Case Field  | Description                                                                                                    |
|------------------|----------------------------------------------------------------------------------------------------|
| MUD File(s) Used | nistmud1.json                                                                                                    |
| Preconditions    | Device has been developed to emit MUD URL in DHCP transaction.                                                                                                    |
| Procedure        | <ol> <li>Power on a device and connect it to the network.</li> <li>Verify that the device emits a MUD URL in a DHCP transaction. (Use Wireshark to capture the DHCP transaction with options present.)</li> </ol> |
| Expected Results | DHCP transaction with MUD option 161 enabled and MUD URL included                                                                                                    |
| Actual Results   | 8 22.433789                                                                                                    |
| Overall Results  | Pass                                                                                                    |

### 684 5.1.3 MUD Files

- This section contains the MUD files that were used in the Build 4 functional demonstration.
- 686 5.1.3.1 mudfile-sensor.json
- The complete mudfile-sensor.json MUD file has been linked to this document. To access this MUD file please click the link below.

689

mudfile-sensor.json

- 690 5.1.3.2 mudfile-otherman.json
- The complete mudfile-otherman.json MUD file has been linked to this document. To access this MUD
- file please click the link below.

DRAFT

693 <u>mudfile-otherman.json</u>